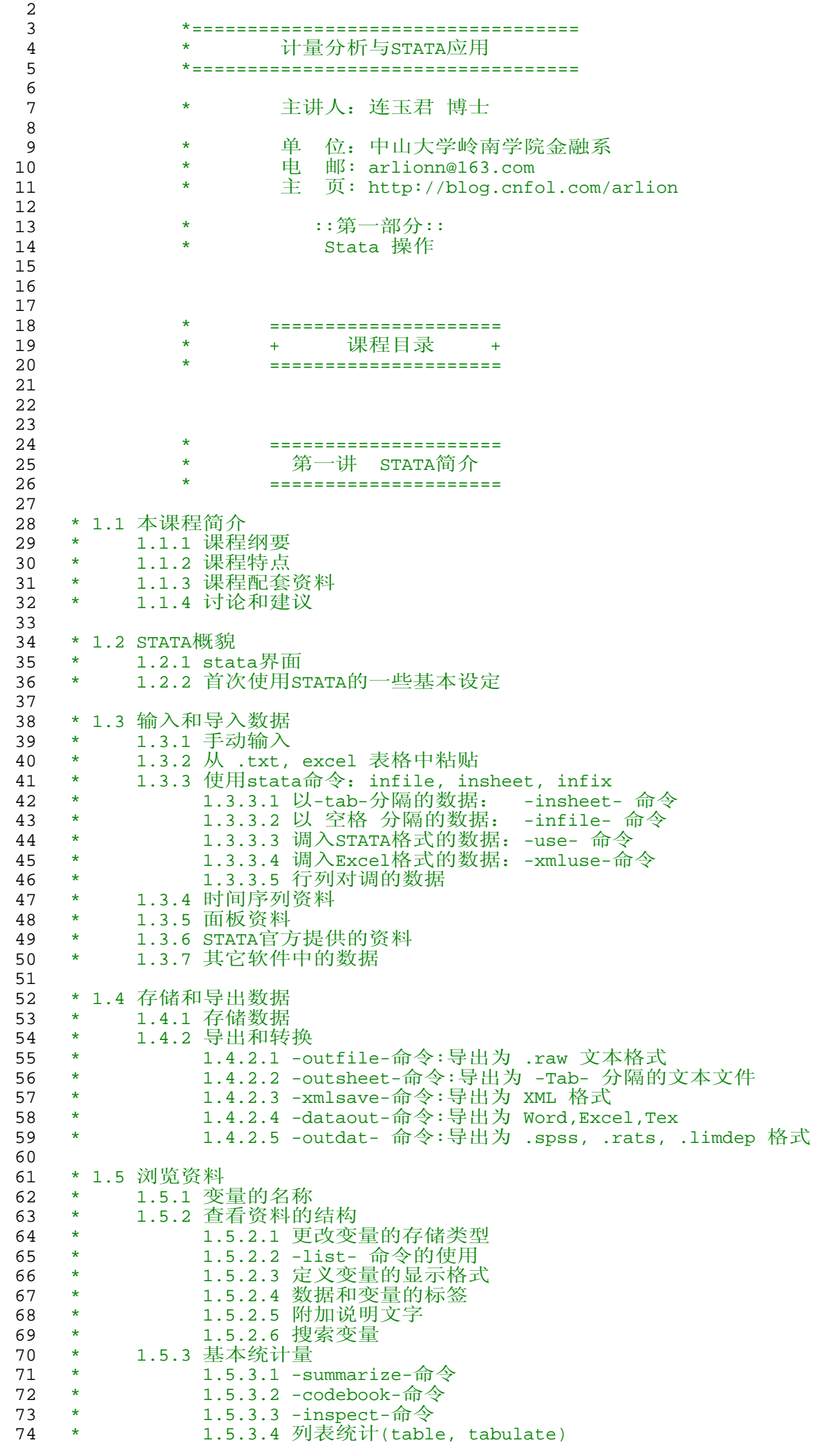

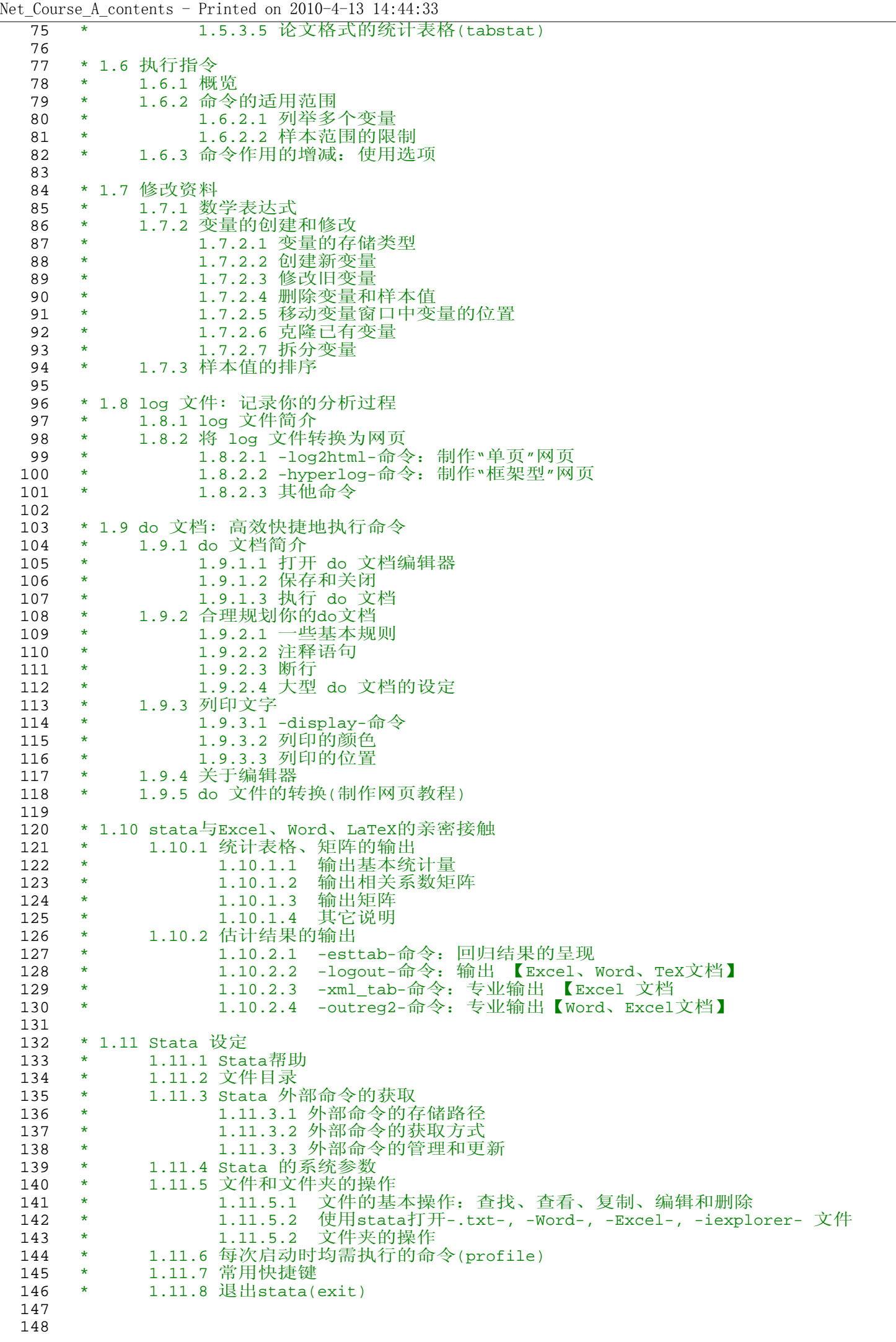

Net Course A contents - Printed on 2010-4-13 14:44:33

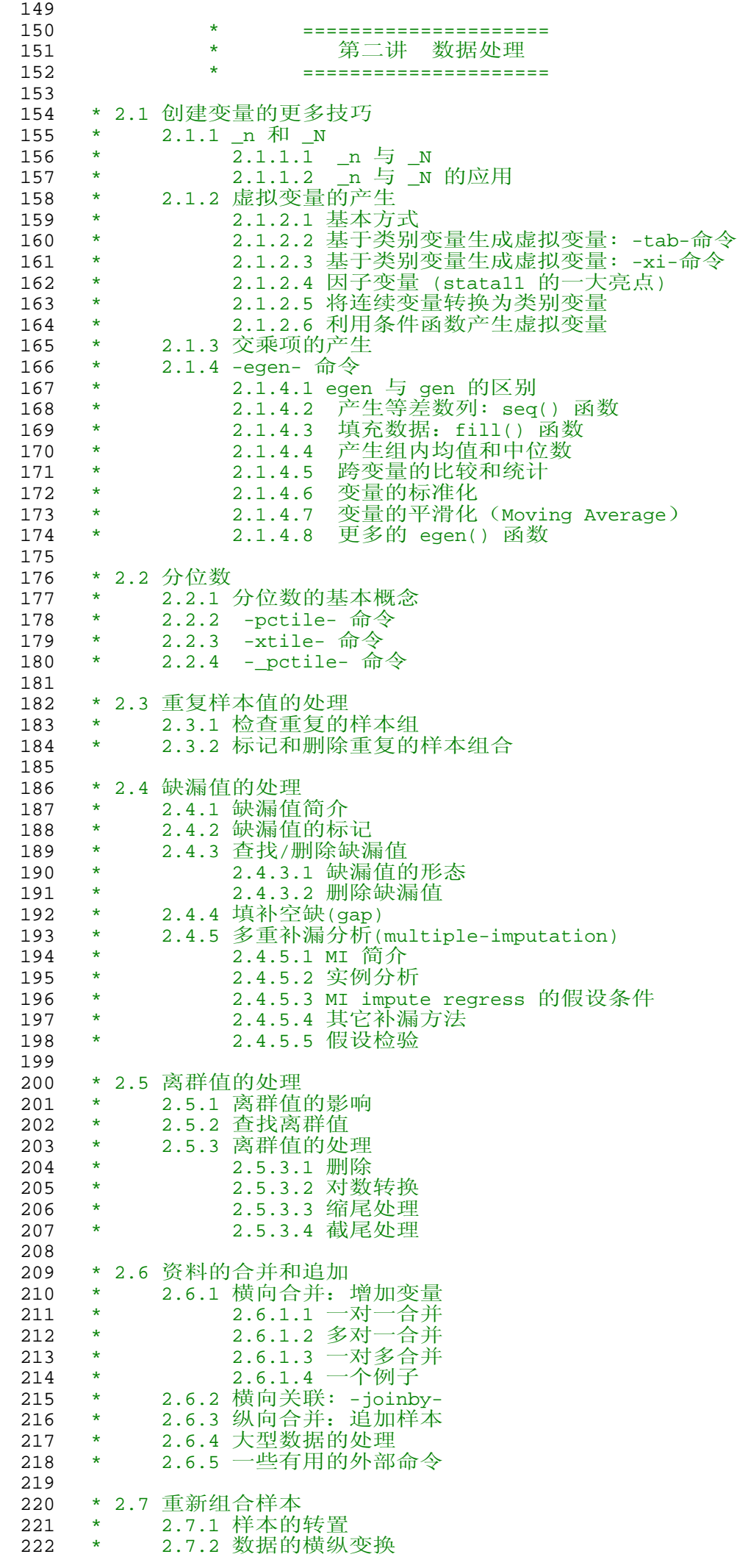

Net\_Course\_A\_contents - Printed on 2010-4-13 14:44:33 223 \* 2.7.3 样本的交叉组合 224 \* 2.7.3.1 -fillin- 命令 225  $\star$  2.7.3.2 -cross-命令 226 \* 2.7.4 样本的堆砌 227 228 \* 2.8 文字变量的处理<br>229 \* 2.8.1 文字与数 229 \* 2.8.1 文字与数字的相互转换<br>230 \* 2.8.1.1 以文字类型存 230 \* 2.8.1.1 以文字类型存储的数字之转换 231 \* 2.8.1.2 纯文字类别变量之转换 232 \* 2.8.2 将数字转换成文字 233 \* 2.8.3 文字样本值的分解<br>234 \* 2.8.4 处理文字的函数 234 \* 2.8.4 处理文字的函数<br>235 \* 2.8.4.1 文字函 235 \* 2.8.4.1 文字函数简介 236 \* 2.8.4.2 例-1-:上市公司日期、行业代码和所在地的处理 237 \* 2.8.4.3 例-2-: 银企关系数据中银行名称的提取<br>238 \* 2.8.4.4 例-3-: 处理不规则的日期 2.8.4.4 例-3-: 处理不规则的日期 239<br>240 240 \* 2.9 类别变量的分析 241 \* 2.9.1 类别数的统计 242 \* 2.9.2 交叉类别变量的生成<br>243 \* 2.9.3 分组统计量 243 \* 2.9.3 分组统计量<br>244 \* 2.9.3.1 单 244 \* 2.9.3.1 单层分组统计量 245 \* 2.9.3.2 二层次和三层次分组统计量 246 \* 2.9.3.3 多层次分组统计量 247 \* 2.9.4 计算分组统计量的其它方法<br>248 \* 2.9.4.1 -eqen-命令 248  $*$  2.9.4.1 -egen-命令 249 \* 2.9.4.2 转换原资料为分组统计量:-collapse-命令 250 \* 2.9.5 图示分组统计量 251 \* 2.9.5.1 柱状图 252 \* 2.9.5.2 箱形图 253<br>254 254 \* 2.10 时间序列资料的处理<br>255 \* 2.10 1 简介 2.10.1 简介 256 \* 2.10.1.1 声明时间序列: tsset 命令<br>257 \* 2.10.1.2 检查是否有断点 257 \* 2.10.1.2 检查是否有断点<br>258 \* 2.10.1.3 填充缺漏的日期 258 \* 2.10.1.3 填充缺漏的日期<br>259 \* 2.10.1.4 追加样本 \*  $2.10.1.4$  追加样本 260 \* 2.10.2 时序变量的生成<br>261 \* 2.10.2.1 滞后 261 \* 2.10.2.1 滞后项、超前项和差分项 262 \* 2.10.2.2 产生增长率变量: 对数差分<br>263 \* 2.10.2.3 日期变量的处理 2.10.2.3 日期变量的处理 264 265 \* 2.11 面板资料的处理<br>266 \* 2.11.1 声明面 266 \* 2.11.1 声明面板资料: xtset 命令<br>267 \* 2.11.2 公司数目和年度的统计 267 \* 2.11.2 公司数目和年度的统计<br>268 \* 2.11.2.1 面板资料的表 268 \* 2.11.2.1 面板资料的基本描述:xtdes 命令 269 \* 2.11.2.2 记录面板的资料形态: xtpattern 命令 270 \* 2.11.2.3 统计公司数目:panels 命令 271 \* 2.11.3 产生连续的公司代码<br>272 \* 2.11.4 处理为平行面板 272 \* 2.11.4 处理为平行面板 273 \* 2.11.5 剔除IPO当年的数据 274 \* 2.11.6 行业发生变更的公司 275 \* 2.11.7 如何删除面板资料首尾的缺漏值? 276 \* 2.11.8 仅保留连续 T 年以上可获得资料的公司 277 \* 2.11.9 面板资料瘦身 I:每隔 T 年保留一次资料 278 \* 2.11.10 面板资料瘦身 II:采用 P 年平均值进行估计 - 279 \* 2.11.11 面板缺漏值的扩充<br>280 \* 2.11.11 面板缺漏值的扩充 280 \* 2.11.12 变量的 法均值 "和标准化处理<br>281 \* 2.11.13 面板资料处理的其他主题 2.11.13 面板资料处理的其他主题 282 283 \* 2.12 数据的查验和比较<br>284 \* 2.12.1 查验变量 284 \* 2.12.1 查验变量<br>285 \* 2.12.1.1 285 \* 2.12.1.1 计数<br>286 \* 2.12.1.2 条件 2.12.1.2 条件确认 287 \* 2.12.1.3 比较变量的大小 288 \* 2.12.2 查验两组数据<br>289 \* 2.12.2.1 查 289 \* 2.12.2.1 查验两笔数据的观察值是否一致<br>290 \* 2.12.2.2 查验两笔数据的变量是否一致 2.12.2.2 查验两笔数据的变量是否一致 291 292 293<br>294 294 \* ================<br>295 \* 第三讲 Stata \* 第三讲 Stata绘图<br>\* ================== 296 \* =====================

Net\_Course\_A\_contents - Printed on 2010-4-13 14:44:33

| 297 |         |                                  |
|-----|---------|----------------------------------|
| 298 | *       | 3.1 简 介                          |
| 299 | *       | 3.1.1 Stata 图形的种类                |
| 300 | *       | 3.1.2 二维图命令的基本结构                 |
| 301 | $\star$ | 3.1.3 几种常用图形的简单示例                |
| 302 | ¥       | 图形的管理<br>3.1.4                   |
| 303 | ¥       | 3.1.4.1 图形的保存                    |
| 304 | ¥.      | 3.1.4.2 图形的导出                    |
| 305 | $\star$ | 3.1.4.3 图形的调入                    |
| 306 | ¥       | 3.1.4.4 插入 Word                  |
| 307 | ¥       | 3.1.4.5 查询                       |
| 308 | ¥       | 3.1.4.6 重新显示图形                   |
| 309 | ¥       | 3.1.4.7 图形的合并                    |
| 310 | $\star$ | 3.1.4.8 删除图形                     |
| 311 | *       | 3.1.5 图形的显示模式(绘图模板)              |
| 312 | *       | 3.1.5.1 显示模式种类                   |
| 313 | ¥       | 3.1.5.2 中文投稿的黑白图                 |
| 314 | ¥       | 3.1.5.3 stata 用户提供的模板            |
| 315 | *       | 3.1.5.4 创建自己的图形模板                |
| 316 |         |                                  |
| 317 | *       | 3.2 二维图选项                        |
| 318 | ¥       | 3.2.1 坐标类                        |
| 319 | *       | 3.2.1.1 坐标轴刻度(tick)及刻度标签(label)  |
| 320 | *       | 3.2.1.2 坐标轴标题: ytitle() xtitle() |
| 321 | *       | 3.2.1.3 坐标结构: yscale() xscale()  |
| 322 | ¥       | 3.2.1.4 双坐标系                     |
| 323 | ¥       | 3.2.2 标题类                        |
| 324 | ¥       | 3.2.2.1 标题的种类                    |
| 325 | $\star$ | 3.2.2.2 示例                       |
| 326 | *       | 标题的位置<br>3.2.2.3                 |
| 327 | *       | 3.2.3 区域类                        |
| 328 | *       | 3.2.3.1 Stata图形的区域划分             |
| 329 | $\star$ | 3.2.3.2 控制内区和外区的边距               |
| 330 | $\star$ | 3.2.3.3 控制图形的纵横比例                |
| 331 | ¥       | 3.2.3.4 绘图区的显示模式                 |
| 332 | ¥       | 3.2.3.5 绘图区和全图区背景颜色的控制           |
| 333 | ¥       | 3.2.4 图例类                        |
| 334 | *       | 3.2.4.1 自动产生的图例                  |
| 335 | $\star$ | 3.2.4.2 从新定制图例                   |
| 336 | *       | 图例的位置<br>3.2.4.3                 |
| 337 | ¥       | 3.2.4.4 多个图例的重排                  |
| 338 | $\star$ | 3.2.4.5 线型的控制                    |
| 339 | *       | 3.2.5 附加线类                       |
| 340 | ¥       | 3.2.5.1 选项结构                     |
| 341 | ¥       | 附加线 <位置><br>3.2.5.2              |
| 342 | *       | 附加线 <风格><br>3.2.5.3              |
| 343 | *       | 附加线 <线宽><br>3.2.5.4              |
| 344 | *       | 附加线 <颜色><br>3.2.5.4              |
| 345 | *       | 附加线 <线型><br>3.2.5.5              |
| 346 | $\ast$  | 附加线属性的独立性<br>3.2.5.5             |
| 347 | ¥       | 3.2.6 文字与文本框                     |
| 348 | ¥       | 3.2.6.1 选项类别                     |
| 349 | $\star$ | 3.2.6.2 文字和文本框的整体风格              |
| 350 | ¥       | 3.2.6.3 文本框属性                    |
| 351 | *       | 3.2.6.4 文字属性                     |
| 352 | *       | 3.2.7 图标类                        |
| 353 | *       | 3.2.7.1 简介                       |
| 354 | *       | 3.2.7.2 图标的位置                    |
| 355 | *       | 图标的大小<br>3.2.7.3                 |
| 356 | ¥       | 3.2.7.4 图标的角度                    |
| 357 | ¥       | 3.2.7.5 图标的颜色                    |
| 358 | *       | 3.2.8 其它选项                       |
| 359 | ¥       | 3.2.8.1 分组绘图                     |
| 360 | ¥       | 3.2.8.2 重新设置变量标签                 |
| 361 | ¥       | 3.2.8.3 重新设置变量显示格式               |
| 362 | $\ast$  | 3.2.8.4 重设图形种类                   |
| 363 |         |                                  |
| 364 | *       | 3.3 元素代号                         |
| 365 | *       | 3.3.1 颜色代号                       |
| 366 | *       | 线 相关的代号<br>3.3.2                 |
| 367 | ¥       | 3.3.2.1 线型代号                     |
| 368 | $\star$ | 3.3.2.2 线宽代号                     |
| 369 | ¥       | 3.3.2.3 连接方式代号                   |
| 370 | *       | 3.3.3 标记符号的代号                    |
|     |         |                                  |

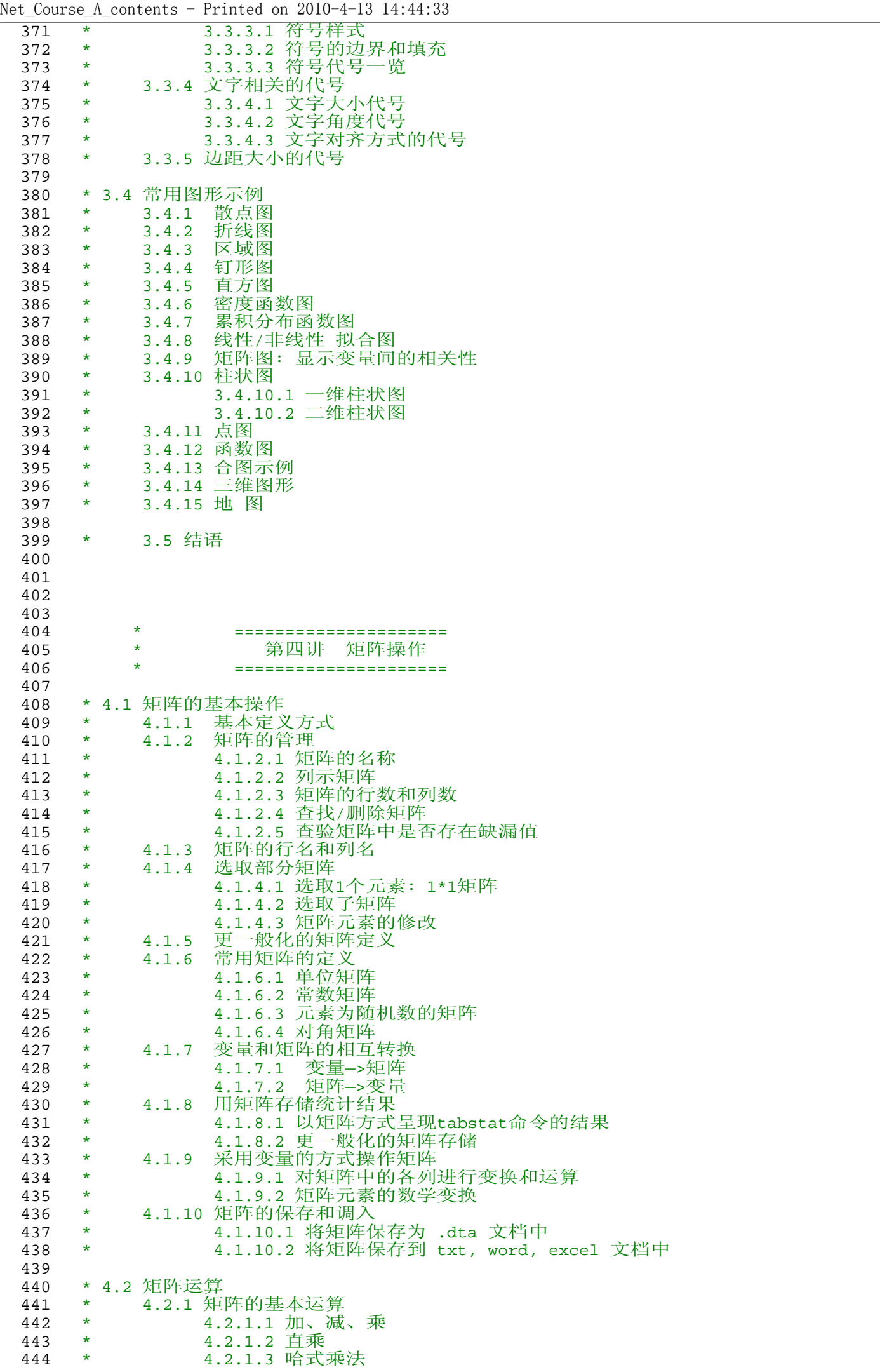

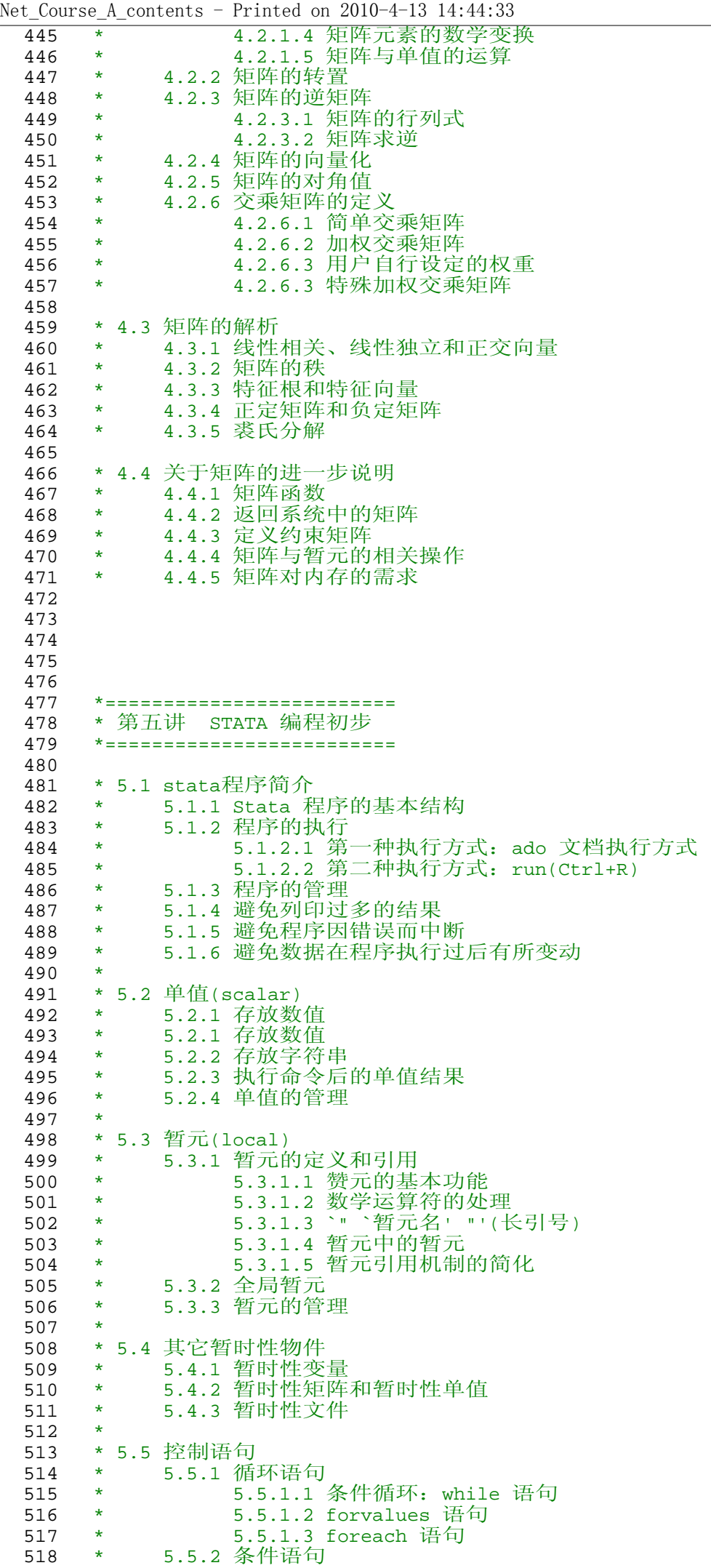

Net\_Course\_A\_contents - Printed on 2010-4-13 14:44:34

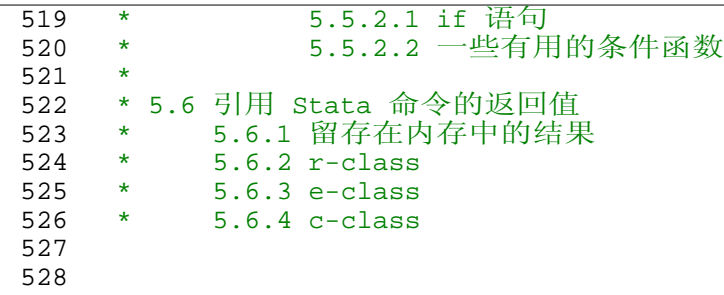

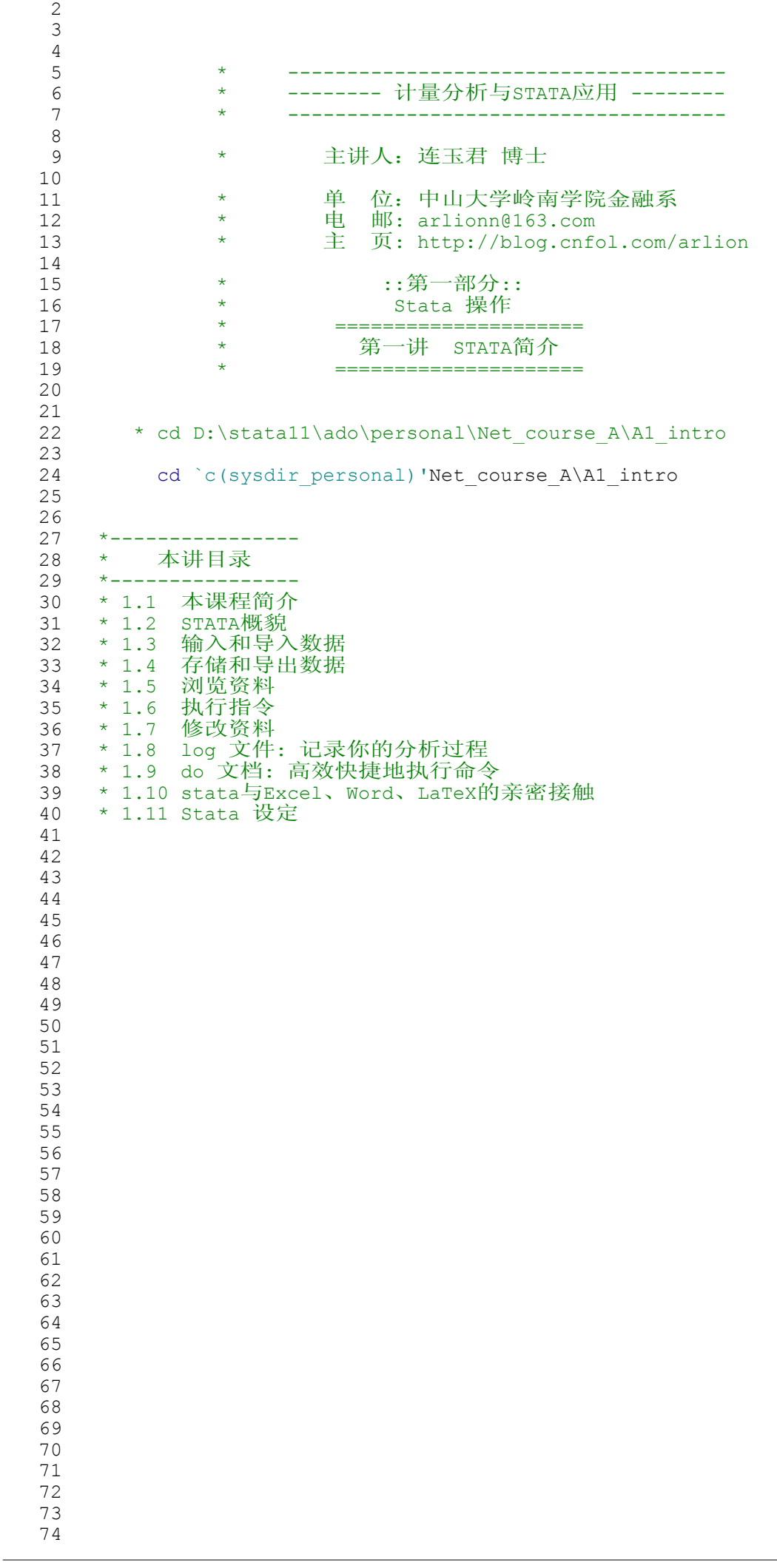

A1\_intro - Printed on 2010-4-1 9:01:14

| 75         |                                                                        |
|------------|------------------------------------------------------------------------|
| 76         |                                                                        |
| 77         | 计量分析与STATA应用<br>$\star$                                                |
| 78<br>79   |                                                                        |
| 80         | 主讲人: 连玉君 博士<br>$^\star$                                                |
| 81         |                                                                        |
| 82<br>83   | 位: 中山大学岭南学院金融系<br>单<br>$^\star$<br>邮: arlionn@163.com<br>电<br>$^\star$ |
| 84         | 主 页: http://blog.cnfol.com/arlion<br>$^\star$                          |
| 85         |                                                                        |
| 86<br>87   | ::第一部分::<br>$^\star$<br>Stata 操作<br>$^\star$                           |
| 88         | $^\star$                                                               |
| 89         | 第一讲 STATA简介<br>$^\star$                                                |
| 90<br>91   | $^\star$<br>-1.1- 本课程简介<br>$^\star$                                    |
| 92         |                                                                        |
| 93         |                                                                        |
| 94<br>95   |                                                                        |
| 96         |                                                                        |
| 97         | *-> Stata 是何方神圣?                                                       |
| 98<br>99   |                                                                        |
| 100        | * 短小精悍                                                                 |
| 101        |                                                                        |
| 102<br>103 | * 运算速度极快                                                               |
| 104        | * 绘图功能卓越                                                               |
| 105        |                                                                        |
| 106<br>107 | * 更新和发展速度惊人                                                            |
| 108        |                                                                        |
| 109        |                                                                        |
| 110<br>111 | *-> 1.1 本课程简介                                                          |
| 112        |                                                                        |
| 113        |                                                                        |
| 114<br>115 | ==本节目录==<br>$^\star$                                                   |
| 116        | 1.1.1 课程纲要<br>$\star$                                                  |
| 117        | 1.1.2 课程特点<br>$^\star$                                                 |
| 118<br>119 | 1.1.3 课程配套资料<br>$\star$<br>1.1.4 课程配套资料的使用方法<br>$\star$                |
| 120        | 1.1.5 讨论和建议<br>$\star$                                                 |
| 121        |                                                                        |
| 122<br>123 | $^\star$                                                               |
| 124        | 1.1.1 课程纲要<br>$\star$                                                  |
| 125        |                                                                        |
| 126<br>127 | $/$ *<br>第一部分: Stata 操作                                                |
| 128        | 1. Stata简介                                                             |
| 129        | 2. 数据处理                                                                |
| 130<br>131 | 3. STATA绘图<br>4. 矩阵运算                                                  |
| 132        | 5. STATA编程初步                                                           |
| 133        |                                                                        |
| 134<br>135 | 第二部分: 计量分析与Stata应用(STATA高级班, 已发布)<br>1. 普通最小二乘法 (OLS)                  |
| 136        | 2. 广义最小二乘法 (GLS)                                                       |
| 137        | 3. 非线性最小二乘法(NLS)                                                       |
| 138<br>139 | 4. 最大似然估计 (MLE)<br>5. 工具变量法与<br>GMM                                    |
| 140        | 6. 时间序列分析                                                              |
| 141        | 7. 面板数据模型                                                              |
| 142<br>143 | 8. Stata高级程序<br>9. Monte Carlo模拟与 Bootstrap(自抽样)                       |
| 144        |                                                                        |
| 145        | 第三部分: Stata 应用专题(即将发布)                                                 |
| 146<br>147 | Mata 语句高级程序<br>1.<br>2.<br>Logit/Probit 模型                             |
| 148        | Tobit 模型<br>3.                                                         |
|            |                                                                        |

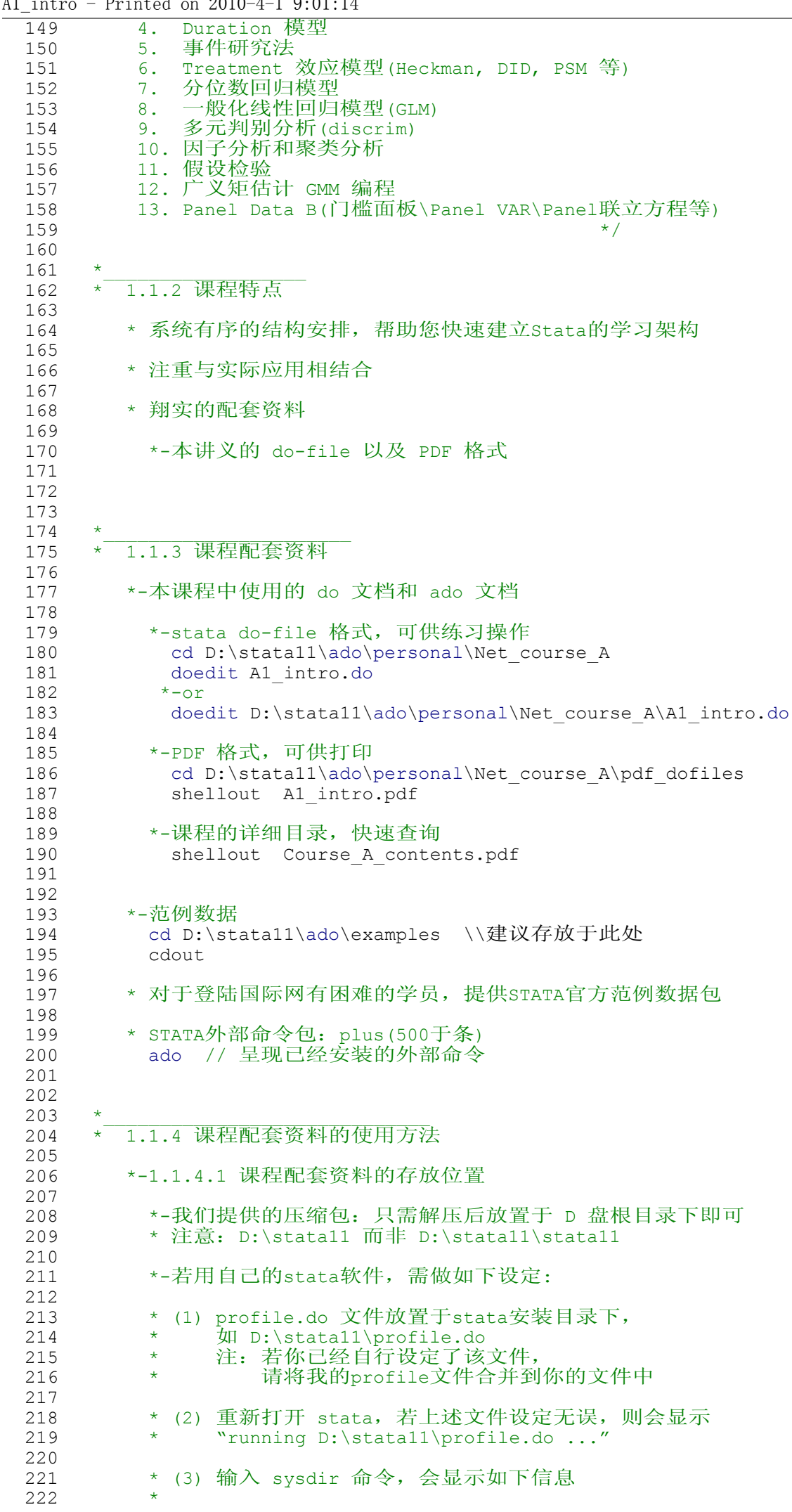

 $\frac{11 \text{ int}}{2010}$  - Printed on 2010-4-1 0:01:14

```
223 * STATA: D:\stata11\
224 * UPDATES: D:\stata11\ado\updates\<br>225 * BASE: D:\stata11\ado\base\
225 * BASE: D:\stata11\ado\base\<br>226 * SITE: D:\stata11\ado\site\
226                                   SITE:   D:\stata11\ado\site\<br>227                                 PLUS:    D:\stata11\ado\plus\         //  存放和下载外部命令的位置
228 * PERSONAL: D:\stata11\ado\personal\ // 个人文件夹
229 * OLDPLACE: D:\stata11\ado\myado\ // 自己编写的程序
230 
231 
232 *-1.1.4.2 如何打来本讲义 (do-files)
233 
234 *-方法1:依次点击
235 * "New do-file editor"-->File-->Open 指向如下路径
                 或输入 doedit, 然后点击 File-->Open
237 * D:\stata11\ado\personal\Net_course_A
                  双击 A1_intro 即可
239 
            *-方法2: 依次输入如下命令
241 cd D:\stata11\ado\personal //若屏幕左下方显示的路径已在此处,可省略
242 cd Net_course_A<br>243 doedit A1 intro
243 doedit \overline{A1\_intro.d0}<br>244 \overline{x}-\overline{or}244 *-or<br>245 does
              doedit D:\stata11\ado\personal\Net course A\A2 data.do
246 
247 
          248 *-1.1.4.3 关于范例数据
249<br>250
            250 *-stata官方的范例数据
251<br>252
             help dta contents // (File-->Example Datasets)
253<br>254
254 *-注:多数已经下载,存放于 D:\stata11\ado\Examples
              255 * 打开方式 File-->Open-->D:\stata11\ado\Examples
256<br>257
257 *-本课程的范例数据<br>258 cd D:\stata11\a
258 cd D:\stata11\ado\personal\Net_course_A\A1_intro<br>259 cdout
               cdout
260 dir *.dta
261 
262<br>263
263 *______________________
264 * 1.1.5 讨论和建议
265<br>266
266         *-人大论坛【计量版】之【STATA专版】:<br>267               view browse "http://www.pinggu.org
            view browse "http://www.pinggu.org/bbs/forum-67-1.html"
268 
269 *-人大论坛【统计软件培训班VIP在线答疑区】<br>270 * http://www.pinggu.org/bbs/forum-
270 * http://www.pinggu.org/bbs/forum-114-1.html<br>271 view browse "http://www.pinggu.org/bbs/forum-114
            view browse "http://www.pinggu.org/bbs/forum-114-1.html"
272<br>273
273 * 【Arlion 的博客】http://blog.cnfol.com/arlion
274 * 在百度中搜索关键词 "连玉君 博客"
275 view browse "http://blog.cnfol.com/arlion"
276<br>277
          277 * 【E-mail】: arlionn@163.com
278<br>279
         279 * 【连玉君主页】:
280 view browse ///<br>281 "http://www.lingn
            281 "http://www.lingnan.net/intranet/teachinfo/dispuser.asp?name=lianyj"
282 
283 *-其它:参见 1.11.1 小节
284 
285 
286 
287 
288 
289 
290 
291 
292 
293 
294 
295 
296
```
A1\_intro - Printed on 2010-4-1 9:01:14

|                                                                                                    | 计量分析与STATA应用                                                                                                    |
|----------------------------------------------------------------------------------------------------|----------------------------------------------------------------------------------------------------|
|                                                                                                    |                                                                                                    |
|                                                                                                    |                                                                                                    |
| $^\star$                                                                                                    | 主讲人: 连玉君 博士                                                                                                    |
| $^\star$                                                                                                    |                                                                                                    |
| $^\star$                                                                                                    | 位: 中山大学岭南学院金融系<br>单<br>电<br>邮: arlionn@163.com                                                                                             |
| $^{\star}$                                                                                                    | 主<br>页: http://blog.cnfol.com/arlion                                                                                                    |
|                                                                                                    |                                                                                                    |
| $^\star$                                                                                                    | ::第一部分::                                                                                                    |
| $^\star$<br>$^{\star}$                                                                                                 | Stata 操作<br>--------<br>========                                                                                                    |
| *                                                                                                    | 第一讲<br>STATA简介                                                                                                    |
| $^{\star}$                                                                                                    |                                                                                                    |
| $^\star$                                                                                                    | -1.2- STATA 概貌                                                                                                    |
| $^\star$<br>$^\star$                                                                                                   | -1.3- 输入和导入数据<br>-1.4- 存储和导出数据                                                                                                    |
|                                                                                                    |                                                                                                    |
|                                                                                                    |                                                                                                    |
|                                                                                                    | cd `c(sysdir personal) 'Net course A\A1 intro                                                                                              |
|                                                                                                    |                                                                                                    |
|                                                                                                    |                                                                                                    |
| *-> 1.2 STATA 概貌                                                                                                    |                                                                                                    |
|                                                                                                    |                                                                                                    |
| $\star$                                                                                                    | ==本节目录==                                                                                                    |
|                                                                                                    |                                                                                                    |
| $\star$                                                                                                    | 1.2.1 stata界面                                                                                                    |
| $\star$                                                                                                    | 1.2.2 首次使用STATA的一些基本设定                                                                                                    |
| * 四个窗口, 两组菜单条<br>$\star$                                                                                               |                                                                                                    |
| 两种执行命令的方式<br>$\star$<br>* 第一种: 菜单<br>* 第二种: 命令<br>* 实例 1-><br>一份简单的 do 文档<br>$\star$<br>* 实例 2-><br>$\star$<br>$\star$ | doedit L1_intro log cs.do<br>*-在 do文档中执行命令的快捷方式: Ctrl+D<br>连玉君,钟经樊.中国上市公司资本结构动态调整机制研究.<br>南方经济, 2007(1): 23-38.<br>doedit L1 intro NFJJ.do |
|                                                                                                    |                                                                                                    |
|                                                                                                    |                                                                                                    |
| *-初次使用时界面偏好的设定                                                                                                    |                                                                                                    |
| help window manage                                                                                                    |                                                                                                    |
| * -设定方法                                                                                                    |                                                                                                    |
| $\star$<br>$\star$                                                                                                    | Edit-->Preference-->General Preference 按喜好设定<br>注: 可进一步设定图形偏好、do-editor的风格等                                                                |
| $\star$<br>*- 1.2.2 首次使用STATA的一些基本设定<br>* -保存设定                                                                        |                                                                                                    |
| $\star$                                                                                                    | Edit-->Preference-->Save-->New 任意输入一个名称, 如 song12                                                                                          |
|                                                                                                    | window manage prefs save song 12                                                                                                    |
|                                                                                                    |                                                                                                    |

A1\_intro - Printed on 2010-4-1 9:01:14 371 \* -调入已有的界面偏好设定: 372 \* Edit-->Preference-->Load...-->选择你喜欢的设定<br>373 window manage prefs load song 12 window manage prefs load song 12 374 375 376 \*-stata11 对中文的支持问题 377<br>378 378  $\star$  -[Results]窗口<br>379  $\star$  Edit-->Prefe 379 \* Edit-->Preference-->General Preference Results Color 选择 "Classic" 381 \* 如此可以保证-Results-窗口中的中文字符得以正常显示 382<br>383 383 \* -[help viewer]窗口<br>384 \* Edit-->Preferenc 384 \* Edit-->Preference-->General Preference Viewer Color<br>385 \* 洗择 "Custom 1" 385 \* 选择 "Custom 1" 去掉所有 "Bold" 前面的对勾, 如此可保证help文件正常显示 387 388<br>389 \*-Stata11 手册的设定<br>\* 请将stata11手册 390 请将stata11手册(16个pdf文档)放置于 D:\stata11\utilities<br>391 使用方法1: Help > PDF Documentation 可打开整个PDF帮助 391 \* 使用方法1:Help > PDF Documentation 可打开整个PDF帮助 392 \* help regress --> [section]Also see --> Manual:[R] regress help regress 394 395<br>396 396 \*-文件目录<br>397 pwd 397 pwd pwd // 显示stata当前工作的路径 398 cd D:\stata11\ado\personal // 进入指定文件夹 399 sysdir (1) the contract of the contract of the system of the system of the system of the system of the system of 400 doedit D:\stata11\profile.do // 每次启动时需要立刻执行的命令 401 \* 详见:1.11.2 小节 402 403 404 405 406 407 408 \*=================================== 409 \* 计量分析与STATA应用 410 \*=================================== 411 412 \* 主讲人:连玉君 博士 413 414 \* \* 单位:中山大学岭南学院金融系 415 \* 电 邮: arlionn@163.com 416 \* 主 页: http://blog.cnfol.com/arlion 417<br>418 \* ::第一部分:: 419 \* Stata 操作 420 \* ===================== 421 \* 第一讲 STATA简介 422 \* ==================<br>423 \* -1.3- 输入和导入 423 \* -1.3- 输入和导入数据<br>424 \* -1.4- 存储和导出数据 -1.4- 存储和导出数据 425 426 \* 实证分析的第一步: 数据处理!<br>427 \* 收集数据、存储、修改、分析、 427 \* 收集数据、存储、修改、分析、输出结果 428 429 \*---------------------- 430 \*-> 1.3 输入和导入数据 431 \*---------------------- 432<br>433 \* \* ==本节目录== 434 435 \* 1.3.1 手动输入 436 \* 1.3.2 从 .txt, excel 表格中粘贴 437 \* 1.3.3 使用stata命令:infile, insheet, infix 438 \* 1.3.3.1 以-tab-分隔的数据: -insheet- 命令 439 \* 1.3.3.2 以 空格 分隔的数据: -infile- 命令 440 \* 1.3.3.3 调入STATA格式的数据: -use- 命令 441 \* 1.3.3.4 调入Excel格式的数据: -xmluse-命令 442 \* 1.3.3.5 行列对调的数据 443 \* 1.3.4 时间序列资料 444 \* 1.3.5 面板资料

A1\_intro - Printed on 2010-4-1 9:01:14 445 \* 1.3.6 STATA官方提供的资料 446 \* 1.3.7 其它软件中的数据 447 448 \* \* \* =本节命令= 450 \* ================================================ 451  $*$  input, infile, insheet, type, rename, xpose, cd 452  $*$  dataout 452  $*$  dataout<br>453  $*$  ========= 453 \* ================================================ 454 455 456<br>457 \* 三种方式: 458<br>459 459 \* 手动输入<br>460 \* 从 txt 可 460 \* 从 txt 或 Excel 文档中粘贴 461 \* 使用 Stata 命令 462 463 464 \*\_\_\_\_\_\_\_\_\_\_\_\_\_\_\_\_\_\_\_\_\_\_\_\_\_\_ 465 \*-1.3.1 手动输入 (极少使用) 466<br>467 clear 468 input xyz 469 123 470 456<br>471 end  $\frac{471}{472}$  end 472 save mydata, replace // 保存数据 473 use mydata, clear // 调入数据 474 475 \*-1.3.1.1 -clear- 命令的使用 (stata11 更新了其功能) 477 478 \*-stata运算的原理(内存的使用) 479 480 \*-内存中存储的内容 sysuse auto, clear 482 des 483 label list 484 clear // 注意Variables窗口的变化<br>485 label list label list 486 487 sysuse auto, clear // clear 并不影响硬盘上存储的数据 488 489 sum price weigh turn<br>490 seturn list // 内存中存储的统计结果 491<br>492 492 reg price weight turn foreign<br>493 ereturn list // 内存中 // 内存中存储的回归结果 494<br>495 clear results 496 ret list 497 eret list 498<br>499 499 matrix  $A = I(5)$ <br>500 matrist A 500 mat list A 501 mat dir 502 clear matrix 503 mat dir 504 505 506<br>507 507 \*\_\_\_\_\_\_\_\_\_\_\_\_\_\_\_\_\_\_\_\_\_\_\_\_\_\_\_\_\_\_\_\_\_ 508 \*-1.3.2 从 .txt, excel 表格中粘贴 509<br>510 510 \* 基本要求:数据是-Tab-键分隔的 511 512 shellout d1.txt // -tab-键分隔的数据,可以直接copy-paste 513 shellout d1.xls // Excel格式的数据,亦可以直接copy-paste 514 edit // 打开数据编辑器,贴入后可保存之 516 517 518 \*\_\_\_\_\_\_\_\_\_\_\_\_\_\_\_\_\_\_\_\_\_\_\_\_\_\_\_\_\_\_\_\_\_\_\_\_\_\_\_\_\_\_\_\_\_\_\_\_\_\_\_\_\_\_\_\_\_\_\_

A1\_intro - Printed on 2010-4-1 9:01:14 519 \*-1.3.3 使用stata命令: infile, insheet, infix, use, xmluse 520 \*-1.3.3.1 以 -tab- 分隔的数据: -insheet-522<br>523 type d1.txt  $\qquad$  // 查看原始资料的形态 524  $t_y$ pe d1.txt, showtabs<br>525 shellout d1.txt 525 shellout d1.txt<br>526 insheet using d insheet using d1.txt, clear 527 528 type d11.txt // 一份没有变量名称的数据 529 insheet using d11.txt, clear<br>530 rename v1 price 530 rename v1 price<br>531 rename v2 weight 531 rename v2 weight 532 rename v3 length 533<br>534 534 \* 亦可在输入数据时,指定变量名称 insheet price weight length using d11.txt, clear 536 537 538 \*-1.3.3.2 以 空格 分隔的数据: -infile-539<br>540 540 shellout d21.txt<br>541 insheet using d2 541 insheet using d21.txt, clear<br>542 //空格 分隔的数据无法直接用-insheet-命令导入 543 insheet using d21.txt, clear delimiter(" ") 544 //需要通过 delimiter 选项指定"分隔符号" 545 infile v1 v2 v3 using d21.txt, clear<br>546 //空格 分隔的数据月 546 //空格 分隔的数据用-infile-命令导入比较方便\*/ 547<br>548 548 \* 包含文字变量的情形 549 shellout d2.txt<br>550 infile using d2 550 infile using d2.txt, clear // 错误的方式<br>551 infile y1-y5 using d2 txt. clear // 文字变量全 551 infile v1-v5 using d2.txt, clear // 文字变量全部变成了缺漏值 552 browse browse (// 指定变量类型(下面) 553 infile str30 v1 int v2 int v3 int v4 str10 v5 ///<br>554 using d2.txt, clear 554 using d2.txt, clear<br>555 browse browse 556<br>557 557 \* 逗号 分隔的数据 558 type d3.txt shellout d3.txt 560 infile str30 v1 int v2 int v3 int v4 str10 v5 using d3.txt, clear 561 562<br>563 563 \*-1.3.3.3 调入STATA格式的数据 564 565 use d3.dta, clear<br>566 use "D:\stata11\a use "D:\stata11\ado\Examples\XTFiles\invest2.dta", clear 567 sysuse auto, clear 568<br>569 569 \*-说明:使用 STATA9 无法打开 STATA10\11 版本下存储的数据, 570 \* 此时可采用外部命令 -use10- 打开stata10存储的数据。 571 572<br>573 573 \*-1.3.3.4 调入Excel格式的数据:-xmluse-命令 574<br>575 575 \*-注意:需要把 file.xls 另存为 file.xml (另存类型选择"XML表格") 576<br>577 577 dir \*.xls<br>578 shellout shellout d1.xls 579 xmluse d1.xls, doctype(excel) clear firstrow // 错误! .xls 不可 581<br>582 582 shellout d1.xls // "另存为" -->XML表格 更改文件的存储类型 583<br>584 dir d1.\* // 显示当前目录下以 d1. 开头的所有文件 585 586 xmluse d1.xml, doctype(excel) clear firstrow // 正确!.xml 可以 587 588 browse // 第一列数据很宽, 为什么?<br>589 des // make 变量被自动存储为 st des // make 变量被自动存储为 str244 590 compress // 精简资料的存储结构 592 des

```
593 browse
594 
595 *-xmluse 的其它选项
             help xmluse
597 
598<br>599
        *-1.3.3.5 行列对调的数据
600 
601              shellout  d5.txt             //  常规数据<br>602              shellout  d51.txt           //  对调数据
          shellout d51.txt
603 
604 insheet using d51.txt, clear
605 browse<br>606 xpose,
606         <mark>xpose, clear</mark>                    <mark>// 对调</mark><br>607          browse
          browse
608 
609           rename v1 year          //<mark>给变量重命名</mark><br>610         rename v2 invest
          rename v2 invest
611 rename v3 income
612 rename v4 consume
613 
614 
615 *_____________________
616 * 1.3.4 时间序列资料
617<br>618
        help tsset
619<br>620
        sysuse gnp96.dta, clear
621<br>622
        tsset date http:// 指定时间变量
623<br>624
        gen gg = (gnp96-L.gnp96)/L.gnp96 // 增长率
625 
626 tsset, clear // 清除时间变量
627<br>628
        gen gg2 = (gnp96-L.gnp96)/L.gnp96 // 错误!
629 
630<br>631
631 *632 * 1.3.5 面板资料
633 
634 type d6_panel.txt
635 insheet using d6_panel.txt, clear
636 tsset code year // stata8.0 以下版本适用
637 xtset code year // stata9.0 以上版本适用
638 
639 * xpose 命令同样适用于面板数据资料
640 shellout d6_pdpose.txt<br>641 insheet using d6 pdpos
641 insheet using d6_pdpose.txt, clear<br>642 xpose, clear
        xpose, clear
643 list, sepby(v1)
644 
645<br>646
646 *____________________________
647 * 1.3.6 STATA官方提供的资料
648<br>649
649 help dta_contents
650 help dta_examples
651 help dta manuals<br>652 use http://www.st
        use http://www.stata-press.com/data/r9/educ99gdp.dta,clear
653 webuse lifeexp, clear // 从stata官网获取数据(等价于如下命令)<br>654 use http://www.stata-press.com/data/r10/lifeexp,clear
        use http://www.stata-press.com/data/r10/lifeexp,clear
655 
656 
657 *________________________
658 * 1.3.7 其它软件中数据
659 
660 * -Stat/Transfer- 软件:快捷地在不同软件数据格式之间转换
661 * 在stata内部,可以使用 -stcmd- 命令调用 Stat/Transfer,并完成数据的转换
662 * 对于需要转换大量数据的用户而言,这个方法很好,且具有可重复性
663 * 可采用 findit 命令搜索并下载如下命令, 如
664<br>665
          findit usespss
666
```

```
A1_intro - Printed on 2010-4-1 9:01:14
 667 * -usespss- 将 SPSS 格式的数据导入 STATA
  668<br>669
          669 * -fdasave- Save and use datasets in FDA (SAS XPORT) format
  670<br>671
          671 * -usesas- 将 SAS 格式的数据导入 STATA 
  672<br>673
          * -bugsdat- convert a Stata datafile into the S-plus format used in Winbugs
  674 
          * -Stata2mplus- Convert Stata files to Mplus files
  676 
  677 * -outdat- module to export data to other statistical packages<br>678 * such as LIMDEP, RATS, and SPSS
                       such as LIMDEP, RATS, and SPSS
  679<br>680
          680 * -dta2ras-, -ras2dta- ArcView/ArcInfo 与 stata 数据之间的相互转换
  681<br>682
  682 *-How do I convert among SAS, Stata and SPSS files?<br>683 * http://www.ats.ucla.edu/stat/stata/fag/convert pk
          * http://www.ats.ucla.edu/stat/stata/faq/convert pkg.htm
  684 
  685 
  686 
  687<br>688
  688 *----------------------
  689 *-> 1.4 存储和导出数据 
  690 *---------------------- 
  691<br>692
            * ==本节目录==
  693<br>694
  694 * 1.4.1 存储数据
  695 * 1.4.2 导出和转换
  696 * 1.4.2.1 -outfile-命令: 导出为 .raw 文本格式
  697 * 1.4.2.2 -outsheet-命令:导出为 -Tab- 分隔的文本文件
  698 * 1.4.2.3 -xmlsave-命令: 导出为 XML 格式
  699 * 1.4.2.4 -dataout-命令: 导出为 Word,Excel,Tex
  700 * 1.4.2.5 -outdat- 命令: 导出为 spss, rats, limdep 格式 
  701 
  702<br>703
  703 *__________________
704 *- 1.4.1 存储数据
  705 
  706 shellout d3.txt<br>707 infile str30 v1
  707 infile str30 v1 int v2 int v3 int v4 str10 v5 using d3.txt, clear<br>708 save d3 dta, replace
            save d3.dta, replace
  709 
  710 \rightarrow 注意: 通常只有在初次导入数据时我们需要保存之,<br>711 \rightarrow   此后的处理都在do-file中进行, 只需保存dc
                    此后的处理都在do-file中进行,只需保存do-file即可。
  712 
  713 
  714 *
  715 *- 1.4.2 导出和转换(另存为其它格式)
  716 
  717 *-1.4.2.1 -outfile-命令:导出为 .raw 文本格式
  718 
  719 sysuse auto, clear<br>720 outfile using myau
  720 outfile using myauto, replace \frac{721}{7}721 // 存为文本格式,空格分隔,80字符/行
  722 dir myauto*
              winexec notepad myauto.raw // 打开输出的文本文档, .raw格式
 724 
  725             *-选项设定 [wide] 选项<br>726           outfile using myauto, ·
  726 outfile using myauto, wide replace
727 // 每个观察值一行,没有80/行的限制
 728 dir myauto*<br>729 winexec note
              winexec notepad myauto.raw
  730 
  731 *-导出部分变量
  732 outfile price-trunk foreign using myauto, wide replace<br>733 odir myauto*
  733 dir myauto*<br>734 winexec not
              winexec notepad myauto.raw
  735 
 736 
          737 *-1.4.2.2 -outsheet-命令:导出为 -Tab- 分隔的文本文件
  738 
              sysuse auto, clear
 740 keep in 1/10
```
A1\_intro - Printed on 2010-4-1 9:01:14 741 outsheet price wei len using myauto, replace<br>742 dir myauto\* 742 dir myauto\* winexec notepad myauto.out 744 745 746 \*-1.4.2.3 -xmlsave-命令:导出为XML格式 747 748 sysuse auto, clear<br>749 xmlsave auto, doct 749 xmlsave auto, doctype(excel) replace<br>750 shellout auto.xml shellout auto.xml 751 752 753 \*-1.4.2.4 -dataout-命令:导出为 Word,Excel,Tex 754 755  $*-\sqrt{3}$  + Sysuse auto, 756 sysuse auto, clear<br>757 dataout, save (dataout) 757 dataout, save(dataout01) excel replace<br>758 dataout, save(dataout01) word replace dataout, save(dataout01) word replace 759 760 keep make price weight rep78 gear foreign<br>761 keep in 1/30 761 keep in 1/30<br>762 dataout, sav dataout, save(dataout01) tex replace 763 764 \*-其它数据文件的转换<br>765 shellout dl.txt 765 shellout d1.txt dataout using d1.txt, excel save(d1 excel) replace 767 768 769 \*-1.4.2.5 -outdat- 命令: 导出为 .spss, .rats, .limdep 格式 771 help outdat 773 774 775 776 777 778 779 780 781 782 783 \*=================================== 784 \* 计量分析与STATA应用<br>785 \*===========================  $* = =$ 786<br>787 787 \* 主讲人:连玉君 博士 788 789 \* \* 单位:中山大学岭南学院金融系 790 \* 电 邮: arlionn@163.com 791 \* 主 页: http://blog.cnfol.com/arlion 792 793 \* ::第一部分: :<br>794 \* Stata 操作 794 \* Stata 操作 795 \* ===================== 796 \* 第一讲 STATA简介 797 \* ===================== -1.5- 浏览资料 799 800<br>801 cd `c(sysdir personal)'Net course A\A1 intro 802 803 804 \*------------------- 805 \*-> 1.5 浏览资料 806 \*------------------- 807 \* ==本节目录== 809 810 \* 1.5.1 变量的名称<br>811 \* 1.5.2 查看资料的: 811 \* 1.5.2 查看资料的结构<br>812 \* 1.5.2.1 更改变量 812 \* 1.5.2.1 更改变量的存储类型 813 \* 1.5.2.2 -list- 命令的使用 813 \* 1.5.2.2 -list- 命令的使用<br>814 \* 1.5.2.3 定义变量的显示格式

```
A1_intro - Printed on 2010-4-1 9:01:14
 815 * 1.5.2.4 数据和变量的标签
 816 * 1.5.2.5 附加说明文字
 817 * 1.5.2.6 搜索变量
 818 * 1.5.3 基本统计量<br>819 * 1.5.3.1 -sum
  819 * 1.5.3.1 -summarize- 命令
  820 * 1.5.3.2 -codebook- 命令
 821 * 1.5.3.3 -inspect- 命令<br>822 * 1.5.3.4 列表统计 (table
 822 * 1.5.3.4 列表统计(table, tabulate)
 823 * 1.5.3.5 论文格式的统计表格(tabstat) 
                         1.5.3.6 将统计结果输出到txt文档中
 825 
 826<br>827
 827 * =本节命令= 
       828 * ==================================================
 829 * sysuse, use, describe, compress, label, summarize<br>830 * codebook, inspect, histogram, kdensity
 830 * codebook, inspect, histogram, kdensity<br>831 * help, search, findit, recast, format
 831 * help, search, findit, recast, format
                                 832 * ==================================================
 833 
 834<br>835
  835 *__________________
836 *-1.5.1 变量的名称
 837 
 838 *-基本规则:<br>839 * (1) 由
  839 * (1) 由英为字母、数字或 组成, 至多不超过 32 个;
  840 * (2) 首字母必须为 字母 或 _;
  841 * (3) 英文字母的大写和小写具有不同的含义;
 842 
 843 *-示例:<br>844 * ab
  844 * abc 1 a1 a2 Gdp 都是合理的变量名
  845 * 5gdp 2invest 则不是;
 846<br>847
         847 *-特别注意:
 848 * 建议不要使用 "_" 作为变量的第一个字母,
 849 * 因为许多stata的内部变量都是以 开头的,
             如,_n, _N, _cons, _b 等等。
 851 
 852 help variables
 853 
 854<br>855
  855 *_______________________
856 *-1.5.2 查看资料的结构
 857<br>858
 858 sysuse auto, clear<br>859 describe
 859 describe<br>860 describe.
        describe, detail
 861<br>862
 862 * 另一个相似的命令
 863 help ds
          sysuse nlsw88.dta, clear
 865 ds
 866 ds, has(type int)
 867<br>868
 868 ds, not (type byte)<br>869 ret list
           ret list
  870 dis "`r(varlist)'" // 编程时,可以利用此返回值
  871 browse `r(varlist)'
 872 
          ds, detail
 874 
 875<br>876
         876 *-1.5.2.1 更改变量的存储类型
 877<br>878
           sysuse auto, clear
 879 list gear_ratio in 1/5<br>880 d gear ratio
 880 d gear_ratio<br>881 cecast int ge
 881 recast int gear_ratio, force<br>882 d gear ratio
 882 d gear_ratio<br>883 list gear rat
           list gear ratio in 1/5
 884 compress - // 自动精简资料的存储格式
 885 
 886<br>887
         *-1.5.2.2 -list- 命令的使用 -list-
 888
```
889 list price, sep(10) 890 list price in 1/30, sep(0)<br>891 sort rep78 891 sort rep78<br>892 list make 892 list make price rep78 in 1/20, sepby(rep78)<br>893 list price weight length, noobs list price weight length, noobs 894 list price weight length, noobs clean 895 896<br>897 \*-1.5.2.3 定义变量的显示格式 -format-898 899 \* 简介:<br>900 \* str18 900 \* str18 文字型变量,每个观察值占据18个空格 901 \* \*-18s 靠左列印于屏幕上; 若 \*18s, 则靠右列印; 902 \* \* http://www.industrial.com/ 若 %~18s, 则居中列印 903 \* 88.0g 在 8.0' 的原则下, 以尽量多的有效位数列出 904 \* %6.2f 总共占6个空格, 小数位占两个空格 905<br>906 906 \* 示例:<br>907 list list price gear in 1/5 908 format price %6.1f<br>909 format gear 6.4f 909 format gear <sup>86.4f</sup><br>910 list price gear in list price gear in 1/5 911 912<br>913 \*-1.5.2.4 数据和变量的标签 -label-914<br>915 915 \*-a 样本标签 sysuse auto, clear 917 des 918 label data "这是一份汽车价格资料" des 920<br>921 \*-b 变量的标签 922 label var price 汽车价格<br>923 label var foreign "汽车产出 label var foreign "汽车产地(1 国外; 2 国内)"<br>des 924 925 926 \*-c 类别变量的文字标签(数字-文字对应表) -label define-\* label define 标签名 928 \* label values 变量名 标签名 //将变量值和标签联系起来 929 browse<br>930 label label define repair 1 "好" 2 "较好" 3 "中" 4 "较差" 5 "差" 931 label values rep78 repair<br>932 browse browse 933<br>934 \*-d 标签的管理 -labelbook-935 label dir label list 937 - I<mark>abel drop repair</mark> 938 label list 939 labelbook // 推荐使用 940 \* 另一个例子 941 sysuse nlsw88, clear<br>942 labelbook labelbook 943 944<br>945 \*-1.5.2.5 附加说明文字 -notes-946<br>947 947 sysuse auto, clear<br>948 mote: Wang:请确认-: 948 note: Wang:请确认-rep78-变量中缺漏值的原因 949 // 为整份数据加说明 950 notes<br>951 note 951 note weight: Su, 注意, 该变量与length高度共线性!<br>952 // 为单个变量加说明 952 // 为单个变量加说明 953 notes 954 955<br>956 \*-1.5.2.6 搜索变量 -lookfor-957<br>958 958 use nlswork\_simple.dta, clear<br>959 lookfor code 959 lookfor code<br>960 lookfor waqe 960 lookfor wage<br>961 lookfor marr lookfor married 962 lookfor code married

```
963 
 964 use d_lookfor.dta, clear // 对于大型数据非常方便<br>965    lookfor "固定资产"
 965 lookfor "固定资产"
 966 lookfor "现金流量净额"
 966            lookfor "现金》<br>967           lookfor "借款"
 968 
 969<br>970
 970 *_____________________
971 *-1.5.3 基本统计量
 972<br>973
         *-1.5.3.1 \frac{2}{\text{summarize}} 命令
 974 
 975 sysuse auto, clear<br>976 summarize
            summarize
 977 format price %6.2f<br>978 sum price, format
 978 sum price, format<br>979 su price wei, de
            su price wei, detail
 980 
 981 
 982 *-1.5.3.2 -codebook- 命令
 983<br>984
            codebook price weight
 985 
 986 codebook rep78 // 当一个变量中的非重复值小于9个时,
                                     // Stata便会视此变量为类别变量,并列表统计之
 988 
 989 
          *-1.5.3.3 \tanh 命令
 991<br>992
 992 inspect price weight length // 相对于 codebook 命令,该命令还进一步绘制出直方图,<br>993     inspect price weight length // 以便对样本的分布有更直观的了解
                                             993 // 以便对样本的分布有更直观的了解
 994 
 995 
 996 *-1.5.3.4 列表统计 -table-, -tabulate-
 997<br>998
            sysuse auto, clear
999<br>1000
            tabulate foreign
1001 
            tab rep78
1003 
            table rep78
1005<br>1006
            tab foreign rep78
1007<br>1008
            table foreign rep78, c(mean price) f(%9.2f) center row col
1009 
1010 
1011<br>1012
          *-1.5.3.5 论文格式的统计表格 -tabstat-
1013 
1014 sysuse auto, clear
1015 
            tabstat price weight length
1017 
1018 tabstat price weight length, stats (mean p50 min max)
1019<br>1020
1020 tabstat price weight length, stats(mean med min max) ///<br>1021 col(s) format(%6.2f)
                                            col(s) format(\$6.2f)1022<br>10231023 tabstat price weight length, s(mean p25 med p75 min max) ///<br>1024 c(s) f(%6.2f)
                                             c(s) f(%6.2f)
1025<br>1026
            tabstat price weight length, s(mean sd p25 med p75 min max) ///1027 c(s) f(%6.2f) by(foreign)
1028 
1029<br>1030
          *-1.5.3.6 将统计结果输出到txt文档中 -tabexport-
1031<br>1032
            sysuse auto, clear
1033<br>1034
1034 tabexport turn trunk length using results.txt, ///<br>1035 s (mean sd) replace
                  s(mean sd) replace
1036 shellout results.txt
```

```
1037 
1038 tabexport turn trunk length using results.txt, ///<br>1039 s(mean sd) by(foreign) noreshape replace
                  s(mean sd) by(foreign) noreshape replace
1040<br>1041
            tabexport turn trunk length using results.txt, ///1042 s(count mean sd) by(foreign) replace format(%3.0f %9.2f)
1043<br>1044
1044 *-说明:format() 选项与 s() 选项相对应
1045 type results.txt<br>1046 shellout results
              shellout results.txt
1047 
1048 
1049 *_____________________
1050 *-1.5.4 基本图形分析
1051<br>1052
         1052 *-1.5.4.1 直方图: 样本的总体分布情况
1053 
            sysuse nlsw88.dta, clear
1055<br>1056
           histogram wage
1057<br>1058
1058 gen ln_wage = ln(wage)<br>1059 histogram ln wage
                                          // 对数转换后往往更符合正态分布
1060<br>1061
1061 histogram hours,frequency // 纵坐标为对应的样本数, 而非比例
1062 histogram ttl_exp, <mark>normal</mark> // 附加与该变量 N(u,s2) 参数值相同的正态分布图
1063<br>1064
1064 histogram grade<br>1065 histogram grade.
            histogram grade, discrete // 离<mark>散变</mark>量的直方图必须附加 discrete 选项
1066 
1067 
1068 
1069 
1070 *-1.5.4.2 密度函数图
1071<br>1072
1072 kdensity wage       // 它是直方图的平滑曲线<br>1073    kdensity ln wage, normal
            kdensity ln_wage, normal
1074 
1075 
          1076 *-1.5.4.3 散点图
1077<br>1078
1078 sysuse auto, clear<br>1079 twoway scatter prie
1079 twoway scatter price wei<br>1080 scatter mpg turn
            scatter mpg turn
1081 
1082<br>1083
          1083 *-1.5.4.4 相关系数矩阵
1084 
1085 sysuse auto, clear<br>1086 graph matrix price
            graph matrix price wei len mpg
1087 
1088 
1089 
1090 
1091 
1092 
1093 
1094 
1095 
1096<br>1097
1097 *===================================
1098       *      计量分析与STATA应用<br>1099       *===========================
                   1099 *===================================
1100 
1101 * 主讲人:连玉君 博士
1102<br>1103
1103 * 单 位: 中山大学岭南学院金融系<br>1104 * 电 邮: arlionn@163.com
1104 * 电 邮: arlionn@163.com<br>1105 * 主 页: http://blog.cnfc
                             主 页: http://blog.cnfol.com/arlion
1106<br>1107
1107 * ::第一部分::<br>1108 * Stata 操作
1108 * Stata 操作
                   1109 * =====================
1110 *   第一讲 STATA简介
```

```
1111 * =====================
1112 * -1.6- 执行命令
1113 * -1.7- 修改资料
1114 
1115 
1116 cd `c(sysdir_personal)'Net_course_A\A1_intro
1117 
1118 
1119<br>1120
      1120 *-> 1.6 执行命令
1121 *-------------------
1122 
               * ==本节目录==
1124 
1125 * 1.6.1 概览
1126 * 1.6.2 命令的适用范围
1127 * 1.6.2.1 列举多个变量
1128 * 1.6.2.2 样本范围的限制<br>1129 * 1.6.3 命令作用的增减: 使用
                   1.6.3 命令作用的增减: 使用选项
1130 
1131 
1132<br>1133
      *-1.6.1 概览
1134<br>1135
1135       * stata命令的通用格式: command varlist <mark>[if</mark>] [in] [ <mark>,</mark> options]
1136 * [if] [in] 用于限制样本范围
1137 * [options] "可选项", 增加了命令的弹性
1138 
1139 help sum // 解读帮助文件
1140 
1141 sysuse nlsw88, clear<br>1142 sum waqe hours ttl ex
1142 sum wage hours ttl_exp if race==2, detail<br>1143 115t wage grade race in 1/100, sephy (race
             list wage grade race in 1/100, sepby(race)
1144 
1145 *-特别提醒:
1146 * (1) "[ ]" 为可选项,可以不填,但不在[]中的内容都必须填写<br>1147 * (2) 整个命令 * 裸露 "的逗号只有一个, 此前为命令主体, 此后为
1147 * (2) 整个命令"裸露"的逗号只有一个, 此前为命令主体, 此后为选项
1148 * 虽然选项中可能有子选项,但子选项前的逗号并未"裸露"
1119 * 例如:<br>1150 * sysuse
1150 sysuse sp500, clear<br>1151 twoway line close d
              twoway line close date, title("收盘价", place(left))
1152 
1153 
1154<br>1155
     1155 *-1.6.2 命令的适用范围
1156 
1157 *-1.6.2.1 列举多个变量
1158 
1159 sum age race married never_married grade<br>1160 sum age-grade
1160 sum age-grade
1161 sum s* // "*" 是孙悟空, 可以表示`任何'长度的字母或数字
1162 sum ?a?e // "?" 是猪八戒, 只能替代`一个'长度的字母或数字
1163<br>1164
        *-1.6.2.2 样本范围的限制
1165 
1166 sum in 10/20 // 第10至第20个观察值之间的观察值
          1167 sum wage in -5/-1 // 倒数...
1168 sum wage hours if race == 1 \frac{1}{6} // 等于<br>1169 sum wage if race ~= 3 \frac{1}{6} // 不等于
1169 sum wage if race \sim = 3<br>1170 sum wage if (race==2) &
1170 sum wage if (\text{race}=2) \& (\text{married}==1) // \frac{1}{1171} sum wage if (\text{race}==3) \mid (\text{married}==0) // \frac{1}{100}1171 sum wage if (race==3)|(married==0) // 或<br>1172 sum wage if hours >= 40 // 大等于
          sum wage if hours >= 401173 
1174 
1175<br>1176
1176 *_________________________________
1177 *-1.6.3 命令作用的增减: 使用选项
1178<br>1179
          sum wage, d
1180 
1181 *-说明:stata支持多数命令和选项的缩写,
                  帮助文件中带下滑线的部分表示可以缩写的程度
1183 
1184 sysuse sp500, clear
```

```
A1_intro - Printed on 2010-4-1 9:01:15
1185 replace volume = volume/1000
1186 #delimit ;<br>1187 twoway
1187 twoway (rspike hi low date)<br>1188 (line close date)
 1188 (line close date)
 1189 (bar volume date, barw(.25) yaxis(2))
1190 in 1/57<br>1191 . vscale (axis )
1191 , yscale(axis(1) r(900 1400))<br>1192   vscale(axis(2) r( 9 45))
1192 yscale(axis(2) r( 9<br>1193 ylabel(, axis(2) gric
 1193 ylabel(, axis(2) grid)
1194 ytitle("股价 -- 最高, 最低, 收盘",place(top))
 1195 ytitle("交易量 (百万股)", axis(2) bexpand just(left))
\begin{array}{ccc}\n 1196 & & \text{xtitle}(\text{'''}) \\
 1197 & & \text{learn of (off)}\n \end{array}1197 legend(off)<br>1198 subtitle("S
1198         subtitle("S&P 500", margin(b+2.5))<br>1199         note("数据来源: 雅虎财经! "):
1199 note("数据来源: 雅虎财经! ");<br>1200     #delimit_cr
            #delimit cr
1201 
1202 
1203 
1204 
1205<br>1206
1206 *--------<br>1207 *-> 1.7
       1207 *-> 1.7 修改资料
1208 *-------------------
1209<br>1210
1210 * 目的:<br>1211 * (1)
 1211 * (1) 对现有变量进行修正和转换
 1212 * (2) 产生新的变量
1213<br>1214
                 * ==本节目录==
1215<br>1216
1216 * 1.7.1 数学表达式<br>1217 * 1.7.2 变量的创建
                       1.7.2 变量的创建和修改
 1218 * 1.7.2.1 变量的存储类型
 1219 * 1.7.2.2 创建新变量
1220 * 1.7.2.3 修改旧变量
                 * 1.7.2.4 删除变量和样本值
 1222 * 1.7.2.5 移动变量窗口中变量的位置
 1223 * 1.7.2.6 克隆已有变量
1224 * 1.7.2.7 拆分变量
                       1.7.3 样本值的排序
1226 
1227 
1228 * =本节命令= 
1229 * =====================================================
       * gen, replace, drop, order, aorder, move, sort, gsort,
1231 * assert, count, compare, encode, decode, recode,<br>1232 * note, notes, notes drop, char, char list
 1232 * note, notes, notes drop, char, char list
       1233 * =====================================================
1234<br>1235
 1235 *___________________
1236 *-1.7.1 数学表达式
1237<br>1238
          1238 * 三类:关系运算;逻辑运算;算术运算
1239 
1240 * 关系运算符 ==; >; <; >=; <=; !=; ~=
1241 sysuse auto, clear<br>1242 list price if fore
 1242 list price if foreign == 0<br>1243 sum price if foreign != 1
            sum price if foreign != 1
1244<br>1245
 1245 * 逻辑运算符: & -->(与) ; | -->(或)
 1246 sysuse auto, clear
1247 sum price wei if (foreign==1 & rep78<=3)<br>1248 sum price wei if (rep78==1) | (rep78==5)
 1248 sum price wei if (rep78==1) | (rep78==5) | (foreign !=0)
 1249 sum price wei if (rep78>2 & rep78<5) | (price>10000)
1250 
1251 * 算术运算符:+ - * / ^(幂)
 1252 display 5^2
 1253 dis 1 - 3*2 + 4/5 - 9^3
 1254 dis 2*_pi
1255 
1256<br>1257
 1257 *_________________________
1258 *-1.7.2 变量的创建和修改\boxed{\bigcirc}
```
1259

```
1260 *-1.7.2.1 变量的存储类型
1261<br>1262
1262 *- 整数的存储类型<br>1263 * byte 字
             * byte 字节型 (-100, +100)<br>* int   一般整数型 (-32000, +32
1264 * int 一般整数型 (-32000, +32000)
1265 * long 长整数型 (-2.14*10^10, +2.14*10^10),即,正负21亿
1266<br>1267
1267 *- 小数的存储类型
1268 * float 浮点型 8 位有效数字
1269 * double 双精度 16 位有效数字
1270 
1271 *- 字符型变量
1272 * str# 如 str20 表示该变量最多包含 20 个字符<br>1273 *                           *
1273 * 每个汉字占两个字符
              sysuse auto, clear<br>des
1275 des<br>1276 gen x = "中国"
1276     gen x = "中国" // 一个汉字占两个字符
              des x
1278 
1279 
         *-1.7.2.2 创建新变量 -generate-
1281 
1282 *-基本方式<br>1283 sysuse a
            sysuse auto, clear
1284<br>1285
1285              <mark>generate price2</mark>   <mark>= price^2</mark>     <mark>// 可简写为</mark> gen
1286 gen price2f = price^2 if foreign==1
1287 gen wlratio = weight/length
1288 
1289<br>1290
           *-数学函数转换
1291 
1292 help math functions
1293 
             sysuse nlsw88.dta, clear
1295<br>1296
1296      gen ln_wage   = ln(wage)     // 取对数
1297       gen sqrt hours = sqrt(hours) // 开根号
1298<br>1299
1299      gen int_wage = int(wage)    // 取整<br>1300      gen floor wage = floor(wage)  // 等价于取整
              gen floor_wage = floor(wage) // 等价于取整<br>gen ceil wage = ceil(wage) // 取整数上限
1301 gen ceil wage = ceil(wage)
1302<br>1303
             list *wage in 1/51304 
1305<br>1306
        *-1.7.2.3 修改旧变量 -rename-, -renvars-, -replace-
1307<br>1308
1308 *-单个变量重命名 -rename-
            rename displacement disp
1310 
1311 *-批量修改变量名称 -renvars-
1312 help renvars<br>1313 sysuse auto.
             sysuse auto, clear
1314 renvars price weight length / p wei len
1315 renvars p-wei, postfix(_new) // 批量增加后缀
1316     renvars mpg , prefix(old )     // 批量增加前缀
1317 
1318<br>1319
           1319 *-修改观察值 -replace-
1320 
1321 sysuse auto, clear<br>1322 replace price = 100
             replace price = 10000 if (price>10000)----<br>1323     gen byte bad = 0    // 事先指明变量类型是个不错的习惯<br>1324     replace bad = 1 if (rep78>3)
1324 replace bad = 1 if (rep78>3)<br>1325 11st rep78 bad
             list rep78 bad
1326<br>1327
1327 *-更为合理的定义方式
1328 replace bad=. if (rep78==.)<br>1329 1ist rep78 bad
              list rep78 bad
1330<br>1331
             1331 *-文字变量观察值的修改
1332 des make
```

```
A1_intro - Printed on 2010-4-1 9:01:15
1333 list make in 50/59
1334 replace make="宝马 320i" if (make=="BMW 320i") //要加双引号!<br>1335      list make in 50/59
                 list make in 50/59
1336 
1337 
1338 *-1.7.2.4 删除变量和样本值 -drop-
1339<br>1340
1340 *- Stata官方命令 -drop-<br>1341     drop price2
1341 drop price2 // 删除一个变量<br>1342 drop wlratio-bad2 // 删除一组变量
               drop wlratio-bad2
1343 list price in 1/5<br>1344 drop in 1/3
 1344 drop in 1/3 // 删除指定区间的观察值
 1345 drop if (rep78 ==. ) // 删除满足特定条件的观察值
1346 list price in 1/5<br>1347 drop all
               1347 drop _all // 删除内存中的所有变量
1348 
1349<br>1350
            1350 *- 一些有用的外部命令 -cap drop-; -dropvars-; -safedrop-
1351 
1352 *-cap drop-<br>1353 help capt
                 help capture
1354<br>1355
                 capture drop price2
1356 gen price2 = price^2<br>1357 cap drop prcie wlrat
 1357 cap drop prcie wlratio bad2 // 能否删掉这三个变量?
                 gen wlratio = weight/length
1359<br>1360
               *-dropvars-
1361 dropvars price2 wlratio bad2 // 等价于如下三条命令<br>1362 * cap drop price2
 1362 * cap drop price2<br>1363 * cap drop wlrati
1363 * cap drop wlratio<br>1364 * cap drop bad2
1364 * cap drop bad2
                 gen wlratio = wei/len
1366<br>1367
1367 *-safedrop-<br>1368 sysuse au
1368 sysuse auto, clear<br>1369 drop forei
                 drop forei
1370 sysuse auto, clear<br>1371 safedrop forei
1371 safedrop forei<br>1372 safedrop forei
                 safedrop foreign gear ratio
1373 
1374 
1375 *-1.7.2.5 移动变量窗口中变量的位置 -order- -aorder- -move-
1376<br>1377
             sysuse auto, clear
1378<br>1379
             order price weight length foreign
1380 
1381 order trunk, before(weight) // 把trunk移到weight之前<br>1382     sysuse auto, clear
1382 sysuse auto, clear<br>1383 move trunk weight
                nove trunk weight // 功能同上, stata11以前版本适用
1384 
 1385     <mark>order all, alpha</mark>       <mark>// 按字母对变量排序</mark>
 1386 aorder // 方能同上,stata11以前版本适用
1387 
1388 
          1389 *-1.7.2.6 克隆已有变量 -clonevar-
1390 
1391 * 把已有变量的标签,数字-文字对应表等所有内容都复制过去
              help clonevar
1393<br>1394
              sysuse auto, clear
1395<br>1396
              clonevar foreign c = foreign
1397<br>1398
1398 gen foreign_g = foreign<br>1399 sort mpg
1399 sort mpg<br>1400 list for
1400 list foreign* in 1/10<br>1401 browse
              browse
1402 
1403<br>1404
          *-1.7.2.7 拆分变量 -separate-
1405 
1406 sysuse auto, clear
```

```
A1_intro - Printed on 2010-4-1 9:01:15
```

```
1407 separate mpg, by(foreign)
1408<br>1409
1409 * 等价方式:但没有变量标签
1410 gen mpg_f = mpg if (foreign==1)
1411 gen mpg d = mpg if (foreign==0)
1412<br>1413
              browse
1414 
1415<br>1416
1416 *____________________
1417 *-1.7.3 样本值的排序 -sort- -gsort-
1418 
            sysuse nlsw88.dta, clear
1420 
1421 sort wage in 1/10 // <mark>默认为升序排列</mark><br>1422      list wage in 1/10
1422 list wage in 1/10<br>1423 dis "max = " wage [
1423 dis "max = " wage[N]<br>1424 sum wage
1424 sum wage<br>1425 den nad v
               gen nag_wage = -wage
1426 sort nag_wage // 降序排列
1427 
1428 gsort -wage         // 降序排列<br>1429      list wage in 1/10
               list wage in 1/101430<br>1431
1431 gsort wage, <mark>gen(numb)   // 产生排序</mark>编号<br>1432      list numb wage in 1/10
              list numb wage in 1/10
1433 
1434 
1435 
1436 
1437 
1438 
1439 
1440 
1441 
1442<br>1443
1443 *===================================
1444 * 计量分析与STATA应用
                1445 *===================================
1446<br>1447
                * 主讲人:连玉君 博士
1448 
1449 * * 单 位:中山大学岭南学院金融系
1450 * 电 邮: arlionn@163.com
1451 * \overline{\pm} \overline{\pi}: http://blog.cnfol.com/arlion
1452<br>1453
1453 * ::第一部分::<br>1454 * stata 操作
1454 * Stata 操作
1455       *    =======================<br>1456       *      第一讲 STATA简介
1456       *    第一讲 STATA简介<br>1457       *    ===================
                 1457 * =====================
1458 * -1.8- log 文件
1459<br>1460
            cd `c(sysdir personal)'Net course A\A1 intro
1461 
1462<br>1463
1463 *--------------<br>1464 *-> 1.8 log 文作
1464 *-> 1.8 log 文件: 记录你的分析过程
1465 *----------------------------------
1466<br>1467
               * ==本节目录==
1468<br>1469
1469 * 1.8.1 log 文件简介
1470 * 1.8.2 将 log 文件转换为网页
1471 * 1.8.2.1 -log2html- 命令:制作"单页"网页
1472 * 1.8.2.2 -hyperlog- 命令:制作"框架型"网页
1473 * 1.8.2.3 其他命令
1474<br>1475
1475 *____________________
1476 *-1.8.1 log 文件简介
1477 
        1478 * 记录你的分析过程: log 文件
1479 
1480 help log
```
1481

```
1482 *- 示例 1:<br>1483 doedit
1483 doedit L1_intro_log_cs.do<br>1484 dir *.log
1484 dir *.log<br>1485 shellout;
               shellout paper01.log
1486<br>1487
            *- 示例 2:
1488<br>1489
            *----------记录开始---------
1490
1491 cd D:\stata11\ado\personal\Net_course_A\A1_intro<br>1492 sysuse auto, clear
             sysuse auto, clear
1493<br>1494
1494            log using mylog1.log, text replace // _mylog1.log_-begin-__<br>1495                 dis "Part I: 统计分析"
1496 sum price weight length<br>1497 log close
                                                      // mylog1.log -over-
1498 
                 tab rep78 // 这些分析不计入 log 文件
1500 des, detail
1501<br>1502
1502 log using mylog2.log, text replace // _mylog2.log_-begin-<br>1503 tab rep78 foreign
1503 tab rep78 foreign<br>1504 des price rep78 fo
1504 des price rep78 foreign, d<br>1505 log close
                                                      // mylog2.log -over-
1506<br>1507
             *---------记录结束---------
1508 
1509 shellout mylog1.log
1510 
             shellout mylog2.log
1512 
1513 
1514 
1515<br>1516
       *-1.8.2 将 log 文件转换为网页
1517 
1518 *- -log2html-, -hyperlog-, -autolog-, -logout-, -slog-
1519<br>1520
          *-1.8.2.1 -log2html- 命令: 制作"单页"网页
1521<br>1522
           help log2html
1523 
1524 *-示例:<br>1525 cap 1
              cap log close
1526 log using mylog, replace
1527 sysuse nlsw88, clear
1528 desc
1529 summ<br>1530 regr
                regress wage hours ttl exp
1531 log close
1532<br>1533
1533 *-转换为网页<br>1534      log2html m
1534      log2html mylog, replace     // 转换 log --> 网页<br>1535      shellout mylog.html       // 打开网页
1535 shellout mylog.html // 打开网页
1536 * 你也可以到当前活动目录下打开 mylog.html 文件
1537<br>1538
1538                         *-附加网页标题<br>1539                         log2html myl
1539 log2html mylog, replace title("美国妇女工资影响因素研究")
1540 shellout mylog.html<br>1541 * 注意:
1541 * 注意:<br>1542 * 为
1542 * 为了能够正确显示中文字符,请在打开网页后依次点击:<br>1543 * T查看(V) "-->"编码(D) "-->简体中文(GB2312)
                   1543 * "查看(V)"-->"编码(D)"-->简体中文(GB2312) 
1544 
1545 *-设定网页风格<br>1546      log2html mvl
1546 log2html mylog, replace input(ff3300) result(003333) bg(grey)<br>1547 shellout mylog.html
                 shellout mylog.html
1548 
1549<br>1550
          1550 *-1.8.2.2 -hyperlog- 命令:制作"框架型"网页 
1551<br>1552
            help hyperlog
1553 
1554 doedit mylog.do
```

|         |                           | hyperlog mylog.do mylog01.log, replace                          | // 转换为网页                           |  |
|---------|---------------------------|-----------------------------------------------------------------|------------------------------------|--|
|         |                           | shellout mylog hlog.html                                        | // 注意文件名的变化                        |  |
|         |                           |                                                                 |                                    |  |
|         |                           |                                                                 |                                    |  |
|         | *-1.8.2.3 其他命令            |                                                                 |                                    |  |
|         |                           |                                                                 |                                    |  |
|         | $* -slog-$                | 将stata命令结果输出至Word, Excel, TeX中, 随后介绍                            | 生成可嵌套的 log 文件, 适于程序调试和大型 log 文件的书写 |  |
|         | * -logout-<br>* -autolog- | 更为快捷定义 log 文件,用于定义 profile.do 启动文件                              |                                    |  |
|         | $\star$                   | 我自己定义的 profile.do 文件中,                                          |                                    |  |
|         |                           | 已经涵盖了这个功能, 故不再介绍                                                |                                    |  |
|         |                           |                                                                 |                                    |  |
|         |                           |                                                                 |                                    |  |
|         |                           |                                                                 |                                    |  |
|         |                           |                                                                 |                                    |  |
|         |                           |                                                                 |                                    |  |
|         |                           |                                                                 |                                    |  |
|         |                           | *===================================                            |                                    |  |
|         |                           | 计量分析与STATA应用                                                    |                                    |  |
|         |                           |                                                                 |                                    |  |
|         | $\star$                   | 主讲人: 连玉君 博士                                                     |                                    |  |
|         |                           |                                                                 |                                    |  |
|         | $\star$                   | 单 位: 中山大学岭南学院金融系                                                |                                    |  |
|         | $\star$<br>$\star$        | 电<br>邮: arlionn@163.com<br>主<br>页: http://blog.cnfol.com/arlion |                                    |  |
|         |                           |                                                                 |                                    |  |
|         | $^\star$                  | ::第一部分::                                                        |                                    |  |
|         | $^\star$                  | Stata 操作                                                        |                                    |  |
|         |                           |                                                                 |                                    |  |
|         | $^\star$                  | =================                                               |                                    |  |
|         | $\star$                   | −讲<br>STATA简介                                                   |                                    |  |
|         | $\star$<br>$^\star$       | ======================                                          |                                    |  |
|         |                           | -1.9- do 文档                                                     |                                    |  |
|         |                           | cd `c(sysdir personal) 'Net course A\A1 intro                   |                                    |  |
|         |                           |                                                                 |                                    |  |
|         |                           |                                                                 |                                    |  |
|         |                           |                                                                 |                                    |  |
|         |                           | *-> 1.9 do 文档: 高效快捷地执行命令                                        |                                    |  |
|         |                           |                                                                 |                                    |  |
|         | $\star$                   | ==本节目录==                                                        |                                    |  |
|         |                           |                                                                 |                                    |  |
|         | $\star$<br>$\star$        | 1.9.1 do 文档简介                                                   |                                    |  |
|         | $\star$                   | 1.9.1.1 打开 do 文档编辑器<br>1.9.1.2 保存和关闭                            |                                    |  |
|         | $\star$                   | 1.9.1.3 执行 do 文档                                                |                                    |  |
|         | $\star$                   | 1.9.2 合理规划你的do文档                                                |                                    |  |
|         | $\star$                   | 1.9.2.1 一些基本规则                                                  |                                    |  |
|         | $\star$                   | 1.9.2.2 注释语句                                                    |                                    |  |
|         | $\star$<br>$\star$        | 1.9.2.3 断行                                                      |                                    |  |
|         | $\star$                   | 1.9.2.4 大型 do 文档的设定<br>1.9.3 列印文字                               |                                    |  |
|         | $\star$                   | $1.9.3.1 -display-\hat{m}$                                      |                                    |  |
|         | $\star$                   | 1.9.3.2 列印的颜色                                                   |                                    |  |
|         | $\star$                   | 1.9.3.3 列印的位置                                                   |                                    |  |
|         | $\star$                   | 1.9.4 关于编辑器                                                     |                                    |  |
|         | $\star$                   | 1.9.5 do 文件的转换(制作网页教程)                                          |                                    |  |
|         |                           |                                                                 |                                    |  |
|         |                           |                                                                 |                                    |  |
|         |                           |                                                                 |                                    |  |
|         | *-1.9.1 do 文档简介           |                                                                 |                                    |  |
|         |                           |                                                                 |                                    |  |
|         |                           |                                                                 |                                    |  |
| $\star$ | *-> ==概览==                |                                                                 |                                    |  |
|         |                           | *- do 文档实际上是Stata命令的集合,方便我们一次性执行多条stata命令;                      |                                    |  |
|         |                           |                                                                 |                                    |  |
|         |                           | *- do 文档的使用使我们的分析工作具有可重复性;                                      |                                    |  |

A1\_intro - Printed on 2010-4-1 9:01:15

```
1629 
1630 *- 在一篇文章的实证分析过程中,我们通常将数据的分析工作写在 do 文档中
1631 
1632<br>1633
        1633 *-1.9.1.1 打开 do 文档编辑器
1634<br>1635
1635 *- 方法 1:
1636 doedit // 打开 do-editor
1637 doedit mylog.do // 打开一个已存在的 do 文档, 可指定完整路径
1638 
1639 *- 方法 2:<br>1640 * 点击Rus
          * 点击Rusults窗口上方倒数第六个按钮
1641<br>1642
1642 *- 设置属性:<br>1643 * Edit --
1643 * Edit --> Preferences 
             1644 * 建议选中 [Auto-indent] 和 [Save before do/run]
1645 
1646<br>1647
        *-1.9.1.2 保存和关闭
1648 
1649<br>1650
        1650 *-1.9.1.3 执行 do 文档
1651 
1652 *-Case1:执行一部分命令 
1653           *   选中需要执行的命令, 点击doedit窗口中第二行倒数第一个图标。
1654 * 【快捷键】: Ctrl+D
1655<br>1656
              doedit L1 intro do.do
1657<br>1658
1658 *-Case2:整体执行
              do L1 intro do.do
1660 
1661 
1662 
1663<br>1664
      *-1.9.2 合理规划你的do文档
1665 
1666 *-1.9.2.1 一些基本规则
1667 
1668 *-A. 提高 do 文档的可读性
1669<br>1670
          * gen z = z + y is better than gen z = z + y\begin{array}{ccc}\n1671 & & \star \\
1672 & & \star\n\end{array}* gen z = x^2 is better than gen z = x^2 2
1673<br>1674
1674 * gen t = hours + minutes/60 + seconds/3600 
1675 * is better than 
1676 * gen t = hours + minutes / 60 + seconds / 3600
1677<br>1678
1678 * list price if (foreign==1) & (rep78>3) 
1679 * is better than
1680 * list price if foreign==1&rep78>3
1681<br>1682
          *-B. 断句和断行
1683 *
1684 * 每一行的语句不要太长,不用拖动下方导引条即可阅读;
1685 * 各段代码采用一个或多个空行加以分隔;
1686 
1687<br>1688
        1688 *-1.9.2.2 注释语句
1689<br>1690
          help comments
1691<br>1692
1692 *-示例:<br>1693 *-示例:
1693 * 第一种注释方式
1694 sum price weight /* 第二种注释方式 */
1695       gen x = 5       // 第三种注释方式
1696 
1697<br>1698
         1698 *-1.9.2.3 断行
1699<br>1700
           1700 *-三种方式: "///" 、 "/* */" 、 #delimit 命令
1701 
1702 *-第一种断行方式: ///
```

```
A1_intro - Printed on 2010-4-1 9:01:15
1703 sysuse auto, clear<br>1704 twoway (scatter pri
1704 twoway (scatter price weight) \frac{1704}{1705} ///
 1705                          (lfit price weight),             ///<br>1706                            title("散点图和线性拟合图")
1707 
1708 *-第二种断行方式: /* */
 1709 twoway (scatter price weight) /*
 1710 \star/ (lfit price weight), /1711 */ title("散点图和线性拟合图")
1712 
1713 *-第三种断行方式: #delimit 命令<br>1714                #delimit ;
1714 #delimit ;
1715 twoway (scatter price wei)<br>1716 (lfit price wei),
                         (lfit price wei),
1717 title("散点图和线性拟合图");<br>1718      #delimit cr
                #delimit cr
1719<br>1720
1720 *-另一种习惯:
                  sysuse auto, clear
1722 #delimit ;<br>1723 des pric
1723 des price wei; sum price wei len; reg price wei;<br>1724 #delimit cr
                   #delimit cr
1725 
1726 
          *-1.9.2.4 大型 do 文档的设定
1728 
1729                                   设定一个主文件, 下设 N 个子文件, 分别处理某一部分分析工作<br>1730                   * 保存在同一个文件夹下
            1730 * 保存在同一个文件夹下
1731 
                  doedit L1 main.do
1733 
1734<br>1735
 1735 *___________________
1736 *-1.9.3 列印文字
1737<br>1738
         *-1.9.3.1 -display-命令
1739 
1740 dis 3 + 5*7 + sqrt(20)
1741 
           dis in g sin(pi*0.5) + cos(0.9)1743 
           dis n(2) dup(3) "I Love This GAME! "
1745 
-----<br>1746         * 将文字置于 " " 或 `" "' 之间<br>1747           display "This is a pretty q
 1747 display "This is a pretty girl!"
 1748 dis `"This is a "pretty" girl!"'
1749<br>1750
         *-1.9.3.2 列印的颜色
1751<br>1752
            * 颜色1: red green yellow white
 1753 dis in green "I like stata!"
 1754 dis in w "This " in y "is " in g "a " in red "pretty" in g " girl"
1755 
1756 * 颜色2:as text(绿色)| as result(黄色)| as error(红色)| as input(白色)
             dis as result "Stata is Good !"
1758 
1759<br>1760
         1760 *-1.9.3.3 列印的位置
1761<br>1762
1762 * ------------------------------------------
1763 * 副命令 | 定义 
1764    * -------------<br>1765    *    col(#) |    !
1765 * _col(#) | 从第 # 格开始列印
 1766 * _s(#) | 跳过 # 格开始列印
 1767 * _n(#) | 从第 # 行开始列印
 1768     *   _c `` '  | 下次列印解着列印而无须从起一行
 1769 * dup(#) | 重复列印 # 次
 1770 * ------------------------------------------
1771 
1772 display "Stata is good"
 1773 display _col(12) "Stata is good"
 1774 display "Stata is good" _s(8) "I like Stata"
 1775 display dup(3) "Stata is good! "
 1776 display "Stata is good","I like it"
```

```
A1_intro - Printed on 2010-4-1 9:01:15
 1777 display "Stata is good",,"I like it"
 1778 display _n(3) "Stata is good"
1779 
 1780 * 更精美的列印方式
 1781 help smcl // 我们在高级部分会对此作详细介绍
1782 
1783 * -display-的一个妙用: 清屏<br>1784      display newline(100)
            display _newline(100)
1785 
1786<br>1787
 1787 *___________________
1788 *-1.9.4 关于编辑器
1789<br>1790
1790 * 如下文档详细介绍了如何把外部编辑器与stata联系起来
1791 * http://fmwww.bc.edu/repec/bocode/t/textEditors.html#disclaim<br>1792 * statall
1792 * stata11
           1793 * 高亮功能(与LaTeX相仿)
1794 
1795<br>1796
 1796 *____________________________________
1797 *-1.9.5 do 文件的转换(制作网页教程)
1798<br>1799
         * -do2htm- 优点在于可以自动插入图片
1800 
1801 doedit L1_do2htm_test.do // 无需执行
 1802 do2htm L1_do2htm_test, replace
1803 // 将 do 文件及其 log 结果转换为 html 网页
1804 
1805 * 打开网页<br>1806 * dir *.htu
1806 dir *.htm<br>1807 shellout
1807 shellout L1_ddo2htm_test.htm<br>1808 * 注意:
1808 * 注意:
                为了能够正确显示中文字符,请在打开网页后依次点击:
1810 * "查看(V)"-->"编码(D)"-->简体中文(GB2312)
1811 
1812 
1813 
1814 
1815 
1816 
1817 
1818 
1819 
1820 
1821 
1822 
1823 
1824 
1825 
1826 *===================================
               * 计量分析与STATA应用
1828 *===================================
1829<br>1830
               * 主讲人:连玉君 博士
1831 
 1832 * * 单 位:中山大学岭南学院金融系
 1833 * 电 邮: arlionn@163.com
1834 * 主 页: http://blog.cnfol.com/arlion
1835<br>1836
1836 * ::第一部分::
1837 * Stata 操作
1838 * ============================================
1839 * 第一讲 STATA简介
               * = =1841 * 1.10 stata与Excel、Word、LaTeX的亲密接触
1842 
1843 
           cd `c(sysdir personal)'Net course A\A1 intro
1845 
1846 
 1847 *---------------------------------------------
1848 *-> 1.10 stata与Excel、Word、LaTeX的亲密接触
 1849 *---------------------------------------------
1850
```

| $\frac{11}{11000}$ | TITHE OIL AND I I S.OI.10                                                    |
|--------------------|------------------------------------------------------------------------------|
| 1851               | ==本节目录==<br>$\star$                                                          |
| 1852               |                                                                              |
| 1853               | 1.10.1 统计表格、矩阵的输出<br>$\star$                                                 |
|                    | $\star$                                                                      |
| 1854               | 输出基本统计量<br>1.10.1.1                                                          |
| 1855               | 输出相关系数矩阵<br>$\star$<br>1.10.1.2                                              |
| 1856               | 1.10.1.3<br>输出矩阵<br>$\star$                                                  |
| 1857               | 其它说明<br>1.10.1.4<br>$\star$                                                  |
| 1858               | 1.10.2 估计结果的输出<br>$\star$                                                    |
| 1859               | 1.10.2.1 esttab: 回归结果的呈现<br>$\star$                                          |
| 1860               | $\star$                                                                      |
|                    | 1.10.2.2 logout : 输出 【Excel、Word、TeX文档】<br>1.10.2.3 xml_tab: 专业输出 【Excel 文档】 |
| 1861               | $\star$                                                                      |
| 1862               | outreg2: 专业输出【Word、Excel文档】<br>$\star$<br>1.10.2.4                           |
| 1863               |                                                                              |
| 1864               |                                                                              |
| 1865               |                                                                              |
| 1866               | $\star$                                                                      |
| 1867               | *-1.10.1 统计表格、矩阵的输出<br>$-logout-$                                            |
|                    |                                                                              |
| 1868               |                                                                              |
| 1869               | *-基本设定                                                                       |
| 1870               | logout, save(filename) word(excel, tex) [options]: ///<br>$\star$            |
| 1871               | $\star$<br>输出统计表格或列示矩阵的命令                                                    |
| 1872               |                                                                              |
| 1873               |                                                                              |
| 1874               | *-1.10.1.1 输出基本统计量                                                           |
| 1875               |                                                                              |
|                    |                                                                              |
| 1876               | sysuse auto, clear                                                           |
| 1877               | tabstat price wei len mpg rep78,<br>111                                      |
| 1878               | stats (mean sd min p50 max) $c(s)$ f (%6.2f)                                 |
| 1879               |                                                                              |
| 1880               | 【Word】文档<br>$\star$ $-$                                                      |
| 1881               | logout, save(mytable) word replace:<br>111                                   |
|                    |                                                                              |
| 1882               | tabstat price wei len mpg rep78, ///                                         |
| 1883               | stats (mean sd min p50 max) $c(s)$ f (%6.2f)                                 |
| 1884               |                                                                              |
| 1885               | 【Excel】文档<br>$\star$ $-$                                                     |
| 1886               | logout, save(mytable) excel replace:<br>111                                  |
| 1887               | tabstat price wei len mpg rep78, ///                                         |
| 1888               | stats (mean sd min p50 max) $c(s)$ f (%6.2f)                                 |
|                    |                                                                              |
| 1889               |                                                                              |
| 1890               |                                                                              |
| 1891               | 输出相关系数矩阵<br>$* - 1.10.1.2$                                                   |
| 1892               |                                                                              |
| 1893               | 111<br>logout, save(mytable) word replace:                                   |
| 1894               | pwcorr price wei len mpg rep78                                               |
| 1895               | logout, save(mytable) word replace:<br>111                                   |
| 1896               | pwcorr a price wei len mpg rep78                                             |
|                    |                                                                              |
| 1897               | *-说明:  -pwcorr a-命令由 Arlion 编写                                               |
| 1898               |                                                                              |
| 1899               |                                                                              |
| 1900               | *-1.10.1.3 输出矩阵                                                              |
| 1901               |                                                                              |
| 1902               | mat $a = I(10)$                                                              |
| 1903               | mat list a                                                                   |
|                    |                                                                              |
| 1904               | logout, save(mytable) word replace:<br>111                                   |
| 1905               | mat list a, nohalf                                                           |
| 1906               |                                                                              |
| 1907               |                                                                              |
| 1908               | *-1.10.1.4 其它说明                                                              |
| 1909               |                                                                              |
| 1910               | *- -logout- 偶尔会有点小问题(空格)                                                     |
|                    |                                                                              |
| 1911               | sysuse nlsw88, clear                                                         |
| 1912               | logout, save (mytable) word replace: tab occup                               |
| 1913               |                                                                              |
| 1914               | *- 其他命令                                                                      |
| 1915               | * tabout 比较灵活, 但输出后的word文档为-tab-分隔,                                          |
| 1916               | 尚需使用表格自动套用功能                                                                 |
| 1917               | * tabexport, mkcorr, tabform, tablemat, tabone                               |
|                    | 都不是很好用<br>$\star$                                                            |
| 1918               |                                                                              |
| 1919               |                                                                              |
| 1920               |                                                                              |
| 1921               |                                                                              |
| 1922               | $\star$                                                                      |
| 1923               | 估计结果的输出<br>$* - 1.10.2$                                                      |
| 1924               |                                                                              |
|                    |                                                                              |

A1 intro - Printed on  $2010-4-1$   $9:01:15$ 

```
1925 * -esttab-, -logout-, -xml tab-, -outreg2-
1926 
1927<br>1928
         *-1.10.2.1 -esttab- 命令: 回归结果的呈现
1929 
1930 sysuse auto, clear<br>1931 req price wei
1931 reg price wei<br>1932 est store m
1932 est store m1<br>1933 reg price wei
1933 reg price wei len<br>1934 est store m2
             est store m2
1935 reg price wei len mpg foreign<br>1936 est store m3
             est store m3
1937<br>1938
          1938 *-基本用法 
1939 esttab m1 m2 m3
1940 
1941 *-修改显著水平,紧凑的方式呈现结果<br>1942 esttab m1 m2 m3, ar2 compress noo
1942 esttab m1 m2 m3, ar2 compress nogap ///
1943 star(* 0.1 ** 0.05 *** 0.01)
1944 
1945 *-呈现 p-value,置于 "[]" 中 
1946 esttab m1 m2 m3, ar2 compress nogap ///
1947 star(* 0.1 ** 0.05 *** 0.01) ///
1948 b(%6.3f) brackets p
1949<br>1950
1950 *-呈现标准化系数
            esttab m1 m2 m3, beta
1952 
1953 *-显示变量的标签,而非变量名<br>1954    label yar weight "汽车重量
1954 label var weight "汽车重量"
            esttab m1 m2 m3, label
1956<br>1957
          1957 *-呈现弹性系数
1958 esttab m1 m2 m3, margin // 默认情况下,略去 Constant
            esttab m1 m2 m3, margin constant
1960 
1961 *-输出文件的其它格式
1962 esttab m1 m2 m3 using myout.html, replace // 网页
1963 
1964 esttab m1 m2 m3 using myout.tex, replace // TeX 文档
1965 * 这个文档可以直接插入 TeX 中,采用 \input{}
1966 shellout mypdf.tex // 一个模板
1967<br>1968
1968 * 其它输出类型:smcl, fixed, tab, csv, scsv, 
                             rtf, html, tex, and booktabs
1970 
1971 
1972 *-输出至 Excel
1973 esttab m1 m2 m3 using myout.csv, replace<br>1974 esttab m1 m2 m3 using myout.csv, replace
1974 esttab m1 m2 m3 using myout.csv, replace ///<br>1975 compress nogap nonotes ///
1975 compress nogap nonotes ///
1976 addnotes("*** 1% ** 5% * 10%" "" "")
1977 * 说明:<br>1978 * (1)
1978 * (1) -esttab- 在输出Excel文档时,标注的限制水平不好看,故修改之
1979 * (2) -addnotes()- 选项中的后两个 "" 是空两行的意思,便于后续追加
1980 
            1981 * 在已有文件的基础上追加新结果
1982 reg price wei, robust<br>1983 est store rob01
1983 est store rob01<br>1984 req price wei len
1984 reg price wei len, robust<br>1985 rest store rob02
1985 est store rob02<br>1986 reg price wei len
1986 reg price wei len mpg foreign, robust<br>1987 est store rob03
                est store rob03
1988 
1989 esttab rob01 rob02 rob03 using myout.csv, append ///<br>1990 compress nogap b(%6.3f) scalars(r2_a N F) ///
1990 compress nogap b(%6.3f) scalars(r2_a N F) ///<br>1991 star(* 0.1 ** 0.05 *** 0.01) obslast ///
1991 star(* 0.1 ** 0.05 *** 0.01) obslast<br>1992 title(Robust check of the main results
1992 title(Robust check of the main results) \frac{1}{2} ///<br>1993 addnotes("The White(1980) robust regression" "" "'
                    addnotes("The White(1980) robust regression" "" "")
1994<br>1995
1995 * 说明:
1996 \longrightarrow (1) 如果你的研究分成多个部分, 你可以依次追加;<br>1997             * (2) 输出后的结果从Excel中粘贴到Word, 仅需简单
                   1997 * (2) 输出后的结果从Excel中粘贴到Word,仅需简单调整即可
1998 * (3) using file.csv 可以指定文件存储的具体路径
```

```
A1_intro - Printed on 2010-4-1 9:01:16
```

```
1999 
20002001<br>2002
         2002 *-1.10.2.2 -logout- 命令:输出 【Excel、Word、TeX文档】 
2003 
2004   *-基本设定<br>2005   * logout,
2005 * logout, save(filename) word(excel,tex) [options]: ///<br>2006 * esttab ......
                       esttab ……
2007<br>2008
           *-示例
2009 sysuse auto, clear
2010<br>2011
2011 * Excel 文档<br>2012      logout, sa
               logout, save(myreg) excel dec(3) replace: ///
2013 reg price weight mpg rep78 foreign
2014 
2015 * Word 文档<br>2016       logout, sa
2016 logout, save(myreg) word dec(3) replace: ///<br>2017 req price weight mpg rep78 foreign
                        reg price weight mpg rep78 foreign
2018<br>2019
                                            一个完整的例子
2020<br>2021
             *-Step1: 估计模型并存储结果
2022 sysuse auto, clear<br>2023 reg price wei
2023 reg price wei
2024 est store m1<br>2025 req price wei
2025 reg price wei len<br>2026 est store m2
                est store m2
2027 reg price wei len mpg foreign<br>2028 est store m3
                 est store m3
2029 
2030                 *-Step2: logout——结果直接输出到Word文档中<br>2031           logout, save(mylogout) word replace fix
               logout, save(mylogout) word replace fix(3): /// //注意冒号
2032 esttab m1 m2 m3, mtitle(模型1 模型2 模型3) ///<br>2033 b(%6.3f) se(%6.2f) ///
2033 b(%6.3f) se(%6.2f) /// //系数、标准误
2034 <br>2035 star(* 0.1 ** 0.05 *** 0.01)<br>scalar(r2 r2 a N F) compress
                            scalar(r2 r2_a N F) compress nogap
2036 
       \star2037 * 说明:<br>2038 * (1)
             * (1) -fix(#)- 选项决定了转换的敏感度, 本例中, fix(3)效果最佳<br>* (2) 更改 -word- 选项, 可以输出到 Excel(-excel-) 或 LaTeX 中
2039                                   (2) 更改 -word- 选项, 可以输出到 Excel(-excel-) 或 LaTeX 中(-tex-)
2040 * (3) 优势:输出的-Word-文档比较美观
2041 * (4) 缺陷: 无法追加新的结果,<br>2042 * 需要多个结果分别存储到
                     需要多个结果分别存储到不同的-word-文件中。
2043<br>2044
2044 *-例: 输出 TeX 文档<br>2045 1ogout, save(mylo
2045 logout, save(mylogout) tex replace fix(3):<br>2046                         esttab m1 m2 m3, mtitle(模型1 模型2 相
2046 esttab m1 m2 m3, mtitle(模型1 模型2 模型3) ///<br>2047 b(%6.3f) se(%6.2f) ///
2047 b(%6.3f) se(%6.2f) /// 
2048 star(* 0.1 ** 0.05 *** 0.01) /// 
2049 scalar(r2 r2_a N F) compress nogap
2050 
2051 
2052 *-1.10.2.3 -xml_tab- 命令:专业输出 【Excel 文档】
2053 
2054 sysuse nlsw88, clear
2055 reg wage hours married<br>2056 est store m1
2056 est store m1<br>2057 est wage hours
2057 reg wage hours married ttl_exp south<br>2058 est store m2
2058 est store m2<br>2059 xi:req waqe ho
2059 xi:reg wage hours married ttl_exp south i.race
             est store m3
2061 xi:reg wage hours married ttl_exp south i.race i.occupation 2062 est store m4
             est store m4
2063 
2064    *-基本设定<br>2065     xml tab
            xml tab m1 m2 m3 m4, replace
2066<br>2067
2067 * 说明:
2068 * (1) 默认存储于当前活动目录下,名称为 stata_out.xml;
2069 * (2) 默认显示变量标签,而非变量名称,变量标签不支持中文
2070
```
```
2072 *-稍作美化
2073 xml_tab m1 m2 m3 m4, save(result) sheet(OLS) replace \frac{1}{1}<br>2074 tstat below stats(r2 r2 a N)
                                      tstat below stats(r2 r2 a N)
2075 
2076<br>2077
2077 *-进一步美化
2078 xml_tab m1 m2 m3 m4, save(result) sheet(OLS) replace \frac{1}{1} ///<br>2079 tstat below stats(r2 r2 a N) \frac{1}{1}2079 \overline{a} tstat below stats(r2 r2_a N) \overline{a} ///<br>2080 \overline{a} drop(Ioccup*) font ("Times New Roman" 10) ///
                        drop( Loccup^*) font ("Times New Roman" 10)
2081 title(Table 1 Basic Regression of US women wage) ///<br>2082 tblank(1) format(NCCR3) ///
2082 tblank(1) format(NCCR3) (//<br>2083 the Cocupation dummies are not presented")
                        note("Occupation dummies are not presented")
2084<br>2085
2085 * 说明:<br>2086 * (1)
2086                                     (1) 若部分变量有中文标签,需要事先修改,或附加 -nolabel- 选项;<br>2087                                   (2) 有关 -format () - 选项的填写,请参阅帮助文件;
2087 * (2) 有关 -format () - 选项的填写, 请参阅帮助文件;<br>2088 * (3) save () 选项中可填写具体的存储路径
2088 * (3) save() 选项中可填写具体的存储路径
2089 * (4) 优势:可以用一个-Excel-文件存储多个-sheet-
2090 
2091<br>2092
2092 *-输出结果的追加<br>2093 * 分析妇女是否
               分析妇女是否加入工会的影响因素
2094 logit union wage ttl_exp<br>2095 est store al
2095 est store al<br>
2096 xi: logit un
2096 xi: logit union wage ttl_exp i.race i.occupation<br>2097 est store a2
2097 est store a2<br>2098 xml tab a1 a
               xml_tab a1 a2, save(result) sheet(Logit) append /// //注意此处的变化
2099 tstat below stats(r2 r2_a N) ///
2100 drop(_Ioccup*) font("Times New Roman" 10) ///
2101 title<sup>(Table 2</sup> Determinants of being a Union member) ///<br>2102 tblank(1) format(NCCR3) ///
2102 tblank(1) format(NCCR3)<br>2103 note("Occupation dummies
                      note("Occupation dummies are controlled, but not presented")
2104<br>2105
2105 * 说明:<br>2106 * (1)
2106 \star (1) 不同类别或不同阶段的回归结果,可以分别放入不同的 sheet () 中;<br>2107 \star (2) 除第一个 sheet 使用 -replace- 选项外,
2107 * (2) 除第一个 sheet 使用 -replace- 选项外,
2108 * · · · 后续追加的 sheet 使用 -append- 选项
2109                                   (3) 上述结果稍作整理即可贴入-Word-,
2110 * 建议使用-Word-表格自动调整功能
2111 
2112 
2113 
          2114 *-1.10.2.4 -outreg2- 命令:专业输出【Word、Excel文档】
2115 
2116 sysuse nlsw88, clear
2117 tab race, gen(d_race)<br>2118 drop d race1
              drop d_race1
2119 tab occu, gen(d_occu)<br>2120 drop d occu1
             drop d_occu1
2121 reg wage hours ttl exp married
2122 est store m1<br>2123 reg wage hours
2123 reg wage hours ttl_exp married d_race*<br>2124 est store m2
2124 est store m2<br>2125 req waqe hours
            reg wage hours ttl_exp married d_race* d occu*
2126 est store m3
2127 
2128           *-基本用法: 在数据窗口中呈现结果<br>2129               outreq2 [m1 m2 m3] using tab01
             outreg2 [m1 m2 m3] using tab01, seeout replace
2130 
2131 *-输出 Word 或 Excel 文档
2132 outreg2 [m1 m2 m3] using tab01, word replace<br>2133 outreg2 [m1 m2 m3] using tab01, excel replace
              outreg2 [m1 m2 m3] using tab01, excel replace
2134 
2135         *-同时输出Word和Excel文档(亦可增加 tex 选项, 输出 tex 文档)<br>2136           outreg2 [m1 m2 m3] using tab01, word excel replace
             outreg2 [m1 m2 m3] using tab01, word excel replace
2137 
            2138 *-使用变量标签
2139 label var hours "每周工作时数"
2140 label var married "已婚==1,未婚==0"
2141 outreg2 [m1 m2 m3] using tab01, word replace label
2142 outreg2 [m1 m2 m3] using tab01, word replace label(insert)
                                                         // 同时呈现变量和标签
2144
```
A1\_intro - Printed on 2010-4-1 9:01:16 2145 \*-s.e., t值, 与 p值 2146 outreg2 [m1 m2 m3] using tab01, word replace tstat  $2147$   $2148$  outreq? [m1 m2 m31 using tab01. word replace pyalue 2148 outreg2 [m1 m2 m3] using tab01, word replace pvalue<br>2149 //  $\frac{1}{2}$   $\frac{1}{2}$   $\frac{1}{2}$   $\frac{1}{2}$   $\frac{1}{2}$   $\frac{1}{2}$   $\frac{1}{2}$   $\frac{1}{2}$   $\frac{1}{2}$   $\frac{1}{2}$   $\frac{1}{2}$   $\frac{1}{2}$   $\frac{1}{2}$   $\frac{1}{2}$   $\frac{1}{2}$   $\frac{1}{$ // 皇现 p-value 2150<br>2151 2151 \*-小数的显示方式 -tdec()-, -rdec()- 选项<br>2152 outreg2 [m1 m2 m3] using tab01, word re 2152 outreg2 [m1 m2 m3] using tab01, word replace tstat tdec(2)<br>2153 // t-value小数点后两位 2153 // t-value小数点后两位 2154 outreg2 [m1 m2 m3] using tab01, word replace tstat rdec(3) 2155 // R2小数点后三位 2156<br>2157  $2157$   $\star$   $\sim$  "()", "[]",  $\frac{1}{2}$ " "<br>2158 outrea2 [m1 m2 m3] outreg2 [m1 m2 m3] using tab01, word replace pvalue bracket tdec(3) 2159 outreg2 [m1 m2 m3] using tab01, word replace tstat tdec(2) noparen 2160<br>2161 2161 \*-新结果的追加<br>2162 logit union, logit union wage married wage d race\* d occu\* 2163 est store logit 2164 outreg2 [logit] using tab01, word append 2165<br>2166 2166 \*-弹性系数、标准化系数和边际效果 reg wage hours ttl\_exp married 2168 mfx, eyex - The mass of th算弹性系数<br>2169 outreg2 using tab02 mfx, word replace // -replace- 新 outreg2 using tab02 mfx, word replace // -replace- 新建word文档 2170<br>2171 2171 reg wage hours ttl\_exp married d\_race\*<br>2172 mfx. evex mfx, eyex 2173 outreg2 using tab02\_mfx, word append // 追加结果 2174 2175 reg wage hours ttl\_exp married d\_race\* d\_occu\*<br>2176 mfx, eyex  $2176$  mfx, eyex<br> $2177$  outreg? us outreg2 using tab02 mfx, word append // 进一步追加结果 2178<br>2179 2179 \*-有选择地呈现变量<br>2180 outreg2 [m1 m2 m outreg2  $[m1 m2 m3]$  using tab01, word replace  $///$ 2181 drop(d\_occu\*) 2182 \* 说明:<br>2183 \* (1) \* (1) 亦可使用 keep() 选项筛选需要呈现的变量; 2184 \* (2) 使用 order () 选项可以改变变量的先后顺序 2185 2186 \*-表格的标题 2187 outreg2 [m1 m2 m3] using tab01, word replace /// 2188 title("表1: 美国妇女工资决定因素估计结果") 2189<br>2190 2190 \*-最后一行的统计量: adj-R2, F值 2191 outreg2 [m1 m2 m3] using tab01, word replace /// 2192 title("表1: 美国妇女工资决定因素估计结果") /// 2193  $\frac{drop(d\_occu*)}{adjr2 e(F l1)}$  /// adjr2  $\overline{e}$ (F 11) 2195 2196 \*-重新定义注释<br>2197 outreg2 [m1 」 2197 outreg2 [m1 m2 m3] using tab01, word replace /// 2198 title("表1: 美国妇女工资决定因素估计结果") /// 2199 drop(d\_occu\*) nonote /// 2200 addnote("注:(1)\*\*\*,\*\*,\*分别表示在1%,5%和10%水平上显著;", /// 2201  $(2)$ 括号中为标准误;",  $(2)$ 2202 "(3)m3中控制了职业虚拟变量 d\_occu2-d\_occu13。")<br>2203 \*说明: 2203 \* 说明:  $2204$  \* 2205 \* (1) -nonote- 选项: 2206 \* 不显示原有英文注释 "Standard errors in parentheses" 和 "\*\*\* p<0.01, \*\* p<0.05, \* p<0.1" 2208<br>2209 (2) -addnote- 选项: addnote("注释1", "注释2", "注释3") 2210 2211 2212 2213 \* -<-<-<-<- 【一个模板 】 ->->->->-2214<br>2215 2215 \*- 特征: 2216 \* (T1) 附加表格标题;<br>2217 \* (T2) 调整变量的显元 2217 \* (T2) 调整变量的显示顺序和多寡 -drop()-, -sortvar()- 2218 \* (T3) t-value 小数点后显示两位; adj-R2 小数点后显示三位;

```
A1_intro - Printed on 2010-4-1 9:01:16
2219 * (T4) 修改表格注释;
2220<br>2221
 2221 *________________________________outreg2模板____________________________ 
 2222 outreg2 [m1 m2 m3] using tab01, word replace ///
2223 title("表1: 美国妇女工资决定因素估计结果") /// // (T1)
2224 \text{drop}(\text{d} \text{ occur}) \text{ software}(\text{married hours}) /// // (T2)<br>2225 \text{tdec}(2) \text{ rdec}(3) \text{ adjr2 } e(F) /// // (T3)
2225 tdec(2) rdec(3) adjr2 e(F) \frac{1}{1} // (T3) <br>2226 nonote \frac{1}{1} // (T4)
 2226 nonote /// // (T4)
2227 addnote("注:(1)***,**,*分别表示在1%,5%和10%水平上显著;", ///
 2228 72228 7 1 1 2 2228 7 2228 7 2228 7 2228 7 2228 7 2228 7 2228 7 2228 7 22 228
 2229 "(3)其它注释语句。")
2230 
        \star2231 
2232<br>2233
2233 *-多方程模型结果的呈现<br>2234             *-示例1: SUR模型
2234 *-示例1:SUR模型
               use invest2.dta, clear
2236 sureg (invest1 market1 stock1) ///<br>2237 (invest2 market2 stock2) ///
 2237 (invest2 market2 stock2) ///
 2238 (invest3 market3 stock3) ///
2239 (invest4 market4 stock4) ///
2240 (invest5 market5 stock5), corr
 2241 outreg2 using table2, word replace
2242 // 单个模型的呈现,无需est store 
2243 outreg2 using table2, word replace long // 长条形显示结果
2244 
2245 *-示例2:Multinomial Logit 模型 -mlogit-
2246 use fullauto, clear<br>2247 replace wei = wei/10
2247 replace wei = wei/1000<br>2248 replace price = price/
2248 replace price = price/1000<br>2249 mlogit rep77 mpg wei price
               mlogit rep77 mpg wei price rseat foreign
2250 outreg2 using table2, word replace
2251 
2252<br>2253
       2253 *- 评述:
2254<br>2255
2255 * (1) 整体而言, -outreg2- 命令最为好用,<br>2256 * 可以同时实现对 Word, Excel, LaTeX
              可以同时实现对 Word, Excel, LaTeX 的支持
2257<br>2258
       * (2) -esttab-, -xml tab- 用起来也比较方便
2259 
2260 
2261 
2262 
2263 
2264 
2265 
2266 
2267 
2268 
2269 
2270<br>2271
                 2271 *===================================
2272 * 计量分析与STATA应用
                 * =2274<br>2275
                 2275 * 主讲人:连玉君 博士
2276<br>2277
 2277 * * 单 位:中山大学岭南学院金融系
 2278 * 电 邮: arlionn@163.com
 2279 * \overrightarrow{E} \overrightarrow{D}: http://blog.cnfol.com/arlion
2280 
2281 * ::第一部分::
2282 * Stata 操作
2283       *    =======================<br>2284        *     第一讲 STATA简介
2284       *    第一讲 STATA简介<br>2285       *    ===================
                         ==================
2286 * -1.11- Stata 设定
2287<br>2288
             cd `c(sysdir personal)'Net course A\A1 intro
2289 
2290
```
A1\_intro - Printed on 2010-4-1 9:01:16

```
2291 *--------------------
2292 *-> 1.11 Stata 设定<br>2293 *------------------
      2293 *--------------------
2294<br>2295
              * ==本节目录==
2296<br>2297
2297 * 1.11.1 Stata帮助
2298 * 1.11.2 文件目录
2299 * 1.11.3 Stata 外部命令的获取
2300 * 1.11.3.1 外部命令的存储路径
2301 * 1.11.3.2 外部命令的获取方式
2302 * 1.11.3.3 外部命令的管理和更新<br>2303 * 1.11.4 Stata 的系统参数
2303 * 1.11.4 Stata 的系统参数 
2304 * 1.11.5 文件和文件夹的操作<br>2305 * 1.11.5.1 文件的基本
2305 * 1.11.5.1 文件的基本操作:查找、复制、编辑和删除
2306 * 1.11.5.2 使用stata打开txt, Word, Excel, 网页文件
2307 * 1.11.5.3 文件夹的操作
2308 * 1.11.6 每次启动时均需执行的命令(profile)
2309 * 1.11.7 常用快捷键
2310 * 1.11.8 退出stata (exit)
2311 
2312<br>2313
2313 *__________________
2314 *-1.11.1 Stata帮助 -help-, -search-, -hsearch-, -findit-
2315<br>2316
2316 * -help-命令<br>2317 * -search-命令
2317 \star -search-命令 searches the [keywords] of the help files;<br>2318 \star -hsearch-命令 searches the help files [themselves].
2318 * -hsearch-命令 searches the help files [themselves].
2319 * -findit-命令 类似-search-命令, 但可以进一步搜索网络上的信息
2320 
2321 help regress<br>2322 search panel
2322 search panel data, net<br>2323 bsearch "fixed effect"
         hsearch "fixed effect"
2324 findit panel unit root
2325<br>2326
        * -view- 命令 新开窗口显示
2327 
2328     view search panel data, net     // 新开窗口显示结检索果
2329 view news // 显示stata的最近动态
2329 view news            // 显示stat:<br>2330    view browse http://www.baidu.com  // 打开网页<br>2331    viewsource winsor.ado       // 查看 ado
2331 viewsource winsor.ado       // 查看 ado 文件源文件,只读<br>2332    viewsource xtreg fe ado
         viewsource xtreg fe.ado
2333 viewsource xtbalance.ado
2334 
2335<br>2336
        2336 *-更多的帮助和讨论
2337<br>2338
         *- 常见问题解答: FAQ
2339 view browse http://www.stata.com/support/statalist/faq 
2340<br>2341
          2341 *- 加入STATA用户邮件列表
2342 view browse http://www.stata.com/statalist/
2343<br>2344
2344 *- 人大经济论坛【stata专版】
            view browse http://www.pinggu.org/bbs/forum-67-1.html
2346<br>2347
2347 *- 人大经济论坛【VIP答疑专区】<br>2348      view browse http://www.pinc
            view browse http://www.pinggu.org/bbs/forum-114-1.html
2349 
2350 
2351 
2352<br>2353
      *-1.11.2 文件目录 -help sysdir-
2354 
2355 *-1.11.2.1 stata 系统目录的设定
2356<br>2357
          sysdir // 显示当前系统目录的设定
2358<br>2359
          2359 *- 释义:
2360 * STATA: D:\stata11\ stata 安装根目录
2361 * UPDATES: D:\stata11\ado\updates\ 【更新文件】的存储地址
2362 * BASE: D:\stata11\ado\base\ 【官方命令】存储地址
2363 * SITE: D:\stata11\ado\site\ 【自编命令】存储地址
2364 * PLUS: D:\stata11\ado\plus\ 【外部命令】的储存地址
```
A1\_intro - Printed on 2010-4-1 9:01:16 2365 \* PERSONAL: D:\stata11\ado\personal\【自有文件夹】首次安装时,需要自建 2366<br>2367 2367 \*- 查看 2368 pwd // 当前工作路径<br>2369 personal // 显示路径(个人 // 显示路径(个人文件夹) 2370 personal dir // 查看详情 2371<br>2372 2372 \*- 设定 help sysdir 2373 sysdir set PLUS "D:\stata11\ado\plus" // 外部命令的存放地址 2374 sysdir set PERSONAL "D:\stata11\ado\personal" // 个人文件夹 2375<br>2376 2376 adopath + "D:\mypaper\my\_ado" // 增加新的查询目录<br>2377 adopath - "D:\mypaper\my\_ado" // 取消特定查询目录  $1222$  adopath - "D:\mypaper\my\_ado" 2378 2379 2380<br>2381 2381 \*\_\_\_\_\_\_\_\_\_\_\_\_\_\_\_\_\_\_\_\_\_\_\_\_\_\_\_\_\_\_ 2382 \*-1.11.3 Stata 外部命令的获取 2383 2384 \* -findit-, -ssc-, -net-, -adoupdate-, -mypkg-2385<br>2386 2386 \*-1.11.3.1 外部命令的存储路径 2387 2388 \*-说明:<br>2389 \* (1) 2389 \* (1) 默认情况下, stata会在 "...\stata11\ado\plus" 文件夹下存储外部命令 2390 \* (2) 可通过 -sysdir set- 命令更改之 2391 \* (3) 第一次下载外部命令时,stata会自动建立 \plus 文件夹 2392 2393 sysdir 2394 2395<br>2396 2396 \*-1.11.3.2 外部命令的获取方式 2397 2398 \*-findit-命令:模糊查询 2399 findit panel data<br>2400 findit normal tes findit normal test 2401 2402 \*-ssc-命令:安装(卸载)来源于 ssc 的命令 ssc: Statistical Software Components 2404 help ssc // http://www.repec.org/<br>2405 ssc whatsnew ssc whatsnew 2406 \* 查看来源于 SSC 的外部命令列表 2407 ssc describe b // 列示以 -b- 开头的所有命令, 可为 a-z,以及 "\_"<br>2408 ssc describe x 2408 ssc describe x<br>2409 ssc des winsor 2409 ssc des winsor<br>2410 \* 下载安装 ssc 命 2410 \* 下载安装 ssc 命令 2411 ssc install winsor, replace 2412 2413 \*-net-命令<br>2414 help net help net 2415 \* 2416 \*-示例 2417 net search hausman test 2418 view net search hausman test<br>2419 met from http://fmwww.b net from http://fmwww.bc.edu/RePEc/bocode/m/ 2420 // [result]窗口显示SSC命令<br>2421 view net from http://fmwww.bc.edu/RePEc/bocode/m/ view net from http://fmwww.bc.edu/RePEc/bocode/m/ 2422 // 新开窗口显示 2423<br>2424 2424 \*-Stata Journal(SJ) 相关文档 2425 view net from "http://www.stata-journal.com/"<br>2426 view net from "http://www.stata-journal.com/s 2426 view net from "http://www.stata-journal.com/software/"<br>2427 net cd software // 网络不好时,可能无法连接 2428 net cd sj9-2 2429<br>2430 2430 \*-Stata Technical Bulletin(STB) 相关文档<br>2431 net from "http://www.stata.com/stb/" net from "http://www.stata.com/stb/" 2432 2433 2434 \*-1.11.3.3 外部命令的管理和更新 2435<br>2436 2436 \*-查询已安装的外部命令 -ado-, -mypkg-, -whichado 2438 ado, find(winsor)

A1\_intro - Printed on 2010-4-1 9:01:16 2439 ado, find(panel unit) 2440 mypkg 1 mypkg // 呈现本机上已安装的外部命令 net findit ssc<br>2441 mypkg xt\* 2441 mypkg xt\* 2442 mypkg \*lorenz\* 2443 mypkg xtbalance 2444 which xtbalance<br>2445 which outreg2 // 列示命令的基本信息 2446<br>2447 2447 \*-外部命令的更新 -adoupdate-2448 adoupdate // 更新本机上的外部 ado 命令 2449 adoupdate outreg2, update // 更新特定的命令 2450<br>2451 2451 \*-发布自己的 stata 命令<br>2452 help usersite help usersite 2453 2454 2455<br>2456 2456 \*\_\_\_\_\_\_\_\_\_\_\_\_\_\_\_\_\_\_\_\_\_\_\_\_\_\_\_ 2457 \*-1.11.4 Stata 的系统参数 2458<br>2459 2459 query // 呈现当前系统参数的设定情况 2460<br>2461 2461 \* 关于版本 2462 about 2463<br>2464 2464 \* 验证是否正确安装 verinst 2466 2467 \* 系统参数范围<br>2468 help limits help limits 2469<br>2470 2470 \* 一些常用的设定<br>2471 clear clear<br>set obs 200 2472 set obs 200 // 设定观察值的个数<br>2473 set memory 40m 2473 set memory 40m<br>2474 \*--------------2474 \*------------------------------------------ 2475 set more on <br>2476 sysuse auto, clear // 开启 分屏显示 2476 sysuse auto, clear 2477 list price 2478 set more off // 禁止 分屏显示<br>2479 list price 2479 list price<br>2480 \*-----------2480 \*------------------------------------------ 2481 clear<br>2482 set me 2482 set memory 40m // 设定内存的大小 2483 set matsize 3000 // 设定矩阵的最大维度 2484 \*------------------------------------------ 2485 set trace on // 跟踪调试<br>2486 sysuse auto, clear 2486 sysuse auto, clear 2487 reg price wei 2488 set trace off<br>2489 \*--------------2489 \*------------------------------------------ 2490 set seed 1357923 // 产生随机数时的种子 2491 matrix  $a = \text{matuniform}(2, 2)$ <br>2492 matrix list a 2492 matrix list a<br>2493 \*-----------------2493 \*------------------------------------------ 2494 help set\_defaults // 恢复系统参数的默认值 2495 set\_defaults memory // 仅恢复 memory 项 2496 set\_defaults all //全部恢复 2497 2498 2499 \*\_\_\_\_\_\_\_\_\_\_\_\_\_\_\_\_\_\_\_\_\_\_\_\_\_\_\_\_\_ 2500 \*-1.11.5 文件和文件夹的操作 2501<br>2502 \* 相关命令: shell, shellout, findfile, erase, 2503 \* mkdir, rmdir, copysource, winexec 2504<br>2505 2505 \*-1.11.5.1 文件的基本操作:查找、查看、复制、编辑和删除 2506<br>2507 2507 findfile xtreg\_fe.ado // 查找文件 2508 copysource xtreg fe.ado // 在adopath路径下查找,复制到当前工作目录下 2509 dir xt\*.ado // 显示当前工作目录下的文件 2510 viewsource xtreg\_fe.ado // 查看指定的 ado 文档(只读) 2511 doedit `c(pwd)'\xtreg\_fe.ado // 编辑指定的 ado 文档 2512 erase `c(pwd)'\xtreg\_fe.ado // 删除文件

A1\_intro - Printed on 2010-4-1 9:01:16

```
2513 
2514 copysource xtreg_fe.ado<br>2515 shell rename xtreg fe.a
2515 shell rename xtreg_fe.ado FE.do // 文件更名<br>2516 dir *.do
2516 dir *.do
                                            // 在 dos 环境下操作
2518<br>2519
2519 copy d1.txt new_d1.txt,replace // 复制文件
2520 dir *d1.txt<br>2521 copy http://w
           copy http://www.stata.com/examples/simple.dta simple.dta, replace
2522 dir *.dta
2523 erase new_d1.txt<br>2524 erase simple.dta
            erase sim<sub>P</sub>le.dta2525 
2526 
2527 *-1.11.5.2 使用stata打开-.txt-, -Word-, -Excel-, -iexplorer- 文件
2528<br>2529
2529   * 语法:<br>2530   * shell
           2530 * shellout 完整文件名 // help shellout
2531 
2532 *-打开记事本<br>2533 shellout
               shellout d1.txt
2534<br>2535
           2535 *-打开-Word-文档 
2536 shellout mypaper.doc
2537<br>2538
2538 *-打开-Excel-文档
               shellout d1.xls
2540 
2541 *-打开网页<br>2542 shello
2542 shellout myhome.mht<br>2543 shellout my log.htm
               shellout my log.html
2544<br>2545
           2545 *-打开-PPT-文档 // 自娱自乐一下吧
2546 *-打开-PDF-文档
2547 
2548<br>2549
2549 *-把帮助文件转换为 pdf 格式
2550 help hlp2winpdf<br>2551 hlp2winpdf, cdn
2551 hlp2winpdf, cdn(xtreg)<br>2552 shellout xtreg.pdf
            shellout xtreg.pdf
2553<br>2554
            hlp2winpdf, cdn(xtbalance xtabond) replace
2555 shellout xtbalance.pdf<br>2556 shellout xtabond.pdf
             shellout xtabond.pdf
2557<br>2558
2558 *-说明:需要安装 Ghostscript 或 WinEdt 套装
2559 * 可到如下网址下载:
2560 * http://www.ctex.org/HomePage
2561 
2562 
2563 
2564 *-1.11.5.3 文件夹的操作
2565<br>2566
           *-stata官方命令 -dir-, -mkdir-, -rmdir-
2567 
2568 dir // 显示当前目录下的所有文件
2569 dir *.txt // 显示后缀为 ".txt" 的所有文件
2570 dir xt* // 显示以 "xt" 开头的所有文件
2571<br>2572
2572 mkdir `c(pwd)'\mystata // 新建文件夹
            rmdir mystata
2574 
2575<br>2576
           2576 *-dirtools- 命令: 高效管理文件的外部命令
2577<br>2578
2578 cd `c(sysdir_personal)'Net course_A<br>2579 lall //列示所有文件
2579     lall         // 列示所有文件<br>2580     cd A1  intro
2580 cd A1_intro
                               // 列示 .dta 数据文件
2582 cd `c(sysdir_stata)'ado\base\x<br>2583 1ado // 列示 .ado
                               2583 lado // 列示 .ado 文件
2584 
2585 
2586 *-cdout- 命令:打开当前工作路径所在的文件夹
```
A1\_intro - Printed on 2010-4-1 9:01:16 2587 cd D:\stata11\utilities 2588 cdout<br>2589 cd 2589 cd `c(sysdir\_personal)'Net\_course\_A cdout 2591 2592 2593<br>2594 2594 \*\_\_\_\_\_\_\_\_\_\_\_\_\_\_\_\_\_\_\_\_\_\_\_\_\_\_\_\_\_\_\_\_\_\_\_ 2595 \*-1.11.6 每次启动时均需执行的命令 -profile-2596 2597 help profile 2598<br>2599 2599 \* 建立一个 profile.do 文档,存于 D:\stata11\ 下 2600<br>2601 \* --------begin profile.do------------ $2602$  \*<br>2603 \* 2603 \* 基本参数设定 2604 set type double<br>2605 set memory 50m set memory 50m 2606 set matsize 2000<br>2607 set scrollbufsize 2607 set scrollbufsize 50000 // 设定屏幕的最大显示行数<br>2608 set more off,perma set more off, perma 2609 2610 \* log 文件设定<br>2611 log using 2611 log using D:\stata11\ado\personal\stata.log, text replace<br>2612 cmdlog using D:\stata11\ado\personal\command.log, append cmdlog using D:\stata11\ado\personal\command.log, append 2613<br>2614 \* 文件目录设定<br>sysdir set PLUS 2615 sysdir set PLUS "D:\stata11\ado\plus" //外部命令的存放地址<br>2616 sysdir set OLDPLACE "D:\ado" 2616 sysdir set OLDPLACE "D:\ado"<br>2617 sysdir set PERSONAL "D:\stat sysdir set PERSONAL "D:\stata11\ado\personal" //个人文件夹  $2618$ <br> $2619$ 2619 \* ado文档查找路径 2620 adopath + "D:\stata11\ado\personal" 2621 adopath + "D:\stata11\ado\personal\\_Myado" 2622<br>2623 2623 \* 当前工作路径 2624 cd D:\stata11\ado\personal 2625<br>2626 \* --------end profile.do------------2627 2628 2629 \*- Arlion 的 profile.do 文档 2630<br>2631 2631 \*doedit D:\stata11\profile.do<br>2632 doedit `c(sysdir stata)'prof doedit `c(sysdir\_stata)'profile.do 2633<br>2634 2634 \*-我的日志文件<br>2635 cd D:\stata1  $2635$  cd D:\stata11\do<br>2636 cdout cdout 2637 2638 2639<br>2640 \*-1.11.7 常用快捷键 2641  $2642$  /\* 2643 F-key Definition 2644 ----------------------------<br>2645 F1 help 2645 F1 help 2646 F2 #review; 2647 F3 describe; (\*)<br>2648 F7 save 2648 F7 save<br>2649 F8 use 2649 F8 use<br>2650 ---------------2650 --------------------------- 2651 2652<br>2653 2653 Ctrl-key Definition 2654 ------------------------------------------------- 2655 Ctrl+D 执行(Do)选中的命令 (\*) 2656 Ctrl+R 运行程序(Run) (\*) 2657 Ctrl+F 在do-editor中搜索特定的关键词 2658 Ctrl+O 打开do文档 2659 Ctrl+N 新建do文档 2660 Ctrl+S 保存do文档 (\*)

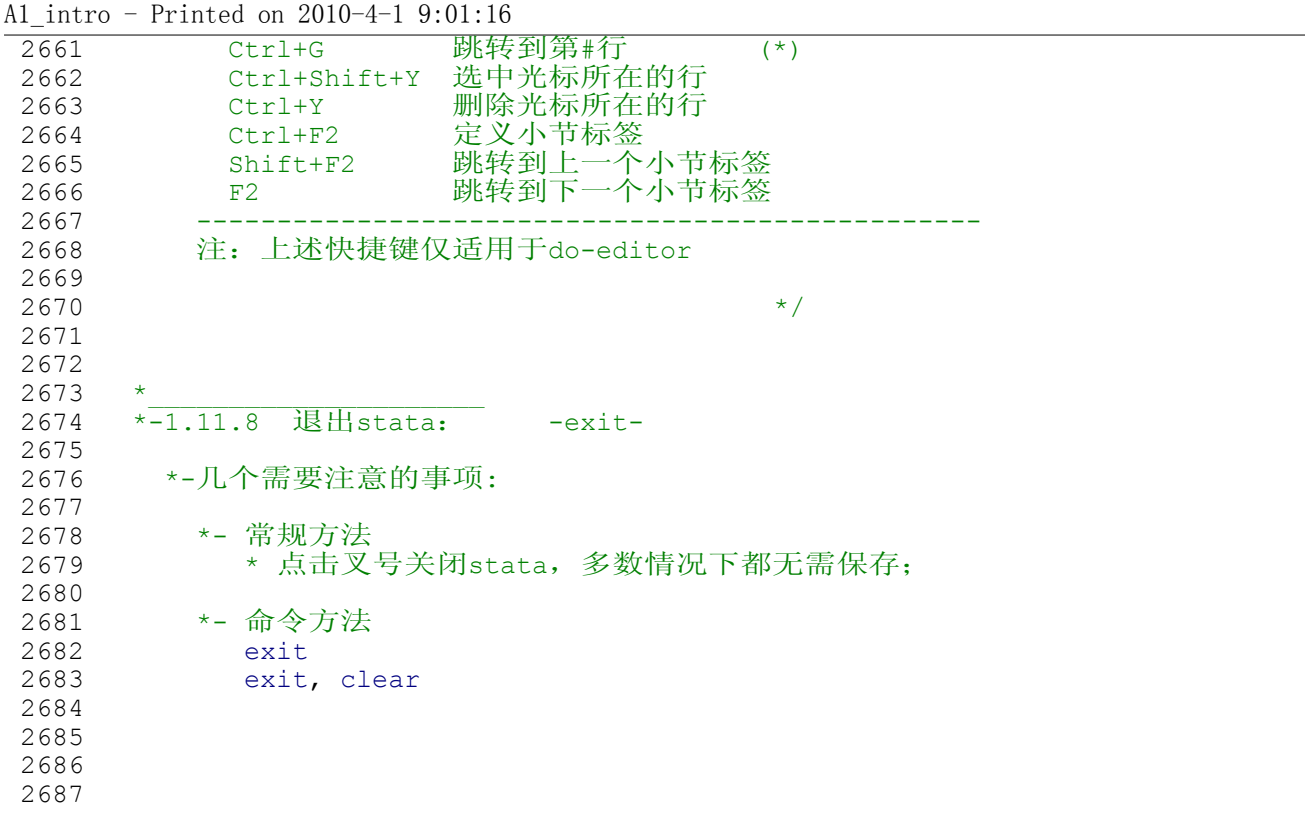

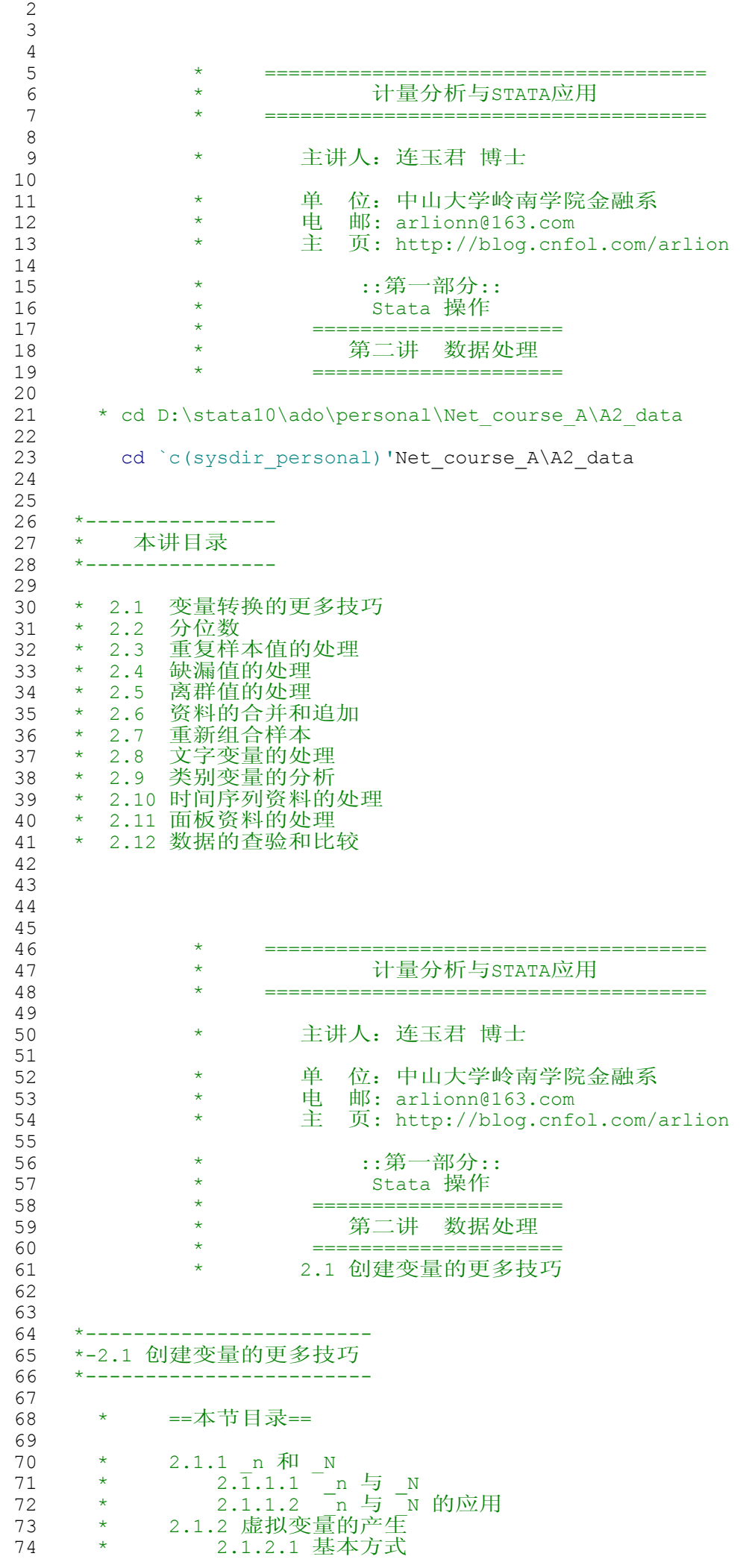

```
A2_data - Printed on 2010-4-1 8:54:51
  75 * 2.1.2.2 基于类别变量生成虚拟变量: -tab-命令
  76 * 2.1.2.3 基于类别变量生成虚拟变量: -xi-命令
  77 * 2.1.2.4 因子变量 (stata11 的一大亮点)
  78 * 2.1.2.5 将连续变量转换为类别变量
  79 * 2.1.2.6 利用条件函数产生虚拟变量
  80 * 2.1.3 交乘项的产生 
  81 * 2.1.4 -egen- 命令
  81 * 2.1.4 -egen- 命令<br>82 * 2.1.4.1 egen 与 gen 的区别<br>83 * 2.1.4.2 产生等差数列: seq
  83 * 2.1.4.2 产生等差数列: seq() 函数
  84 * 2.1.4.3 填充数据: fill() 函数
  85 * 2.1.4.4 产生组内均值和中位数
  86 * 2.1.4.5 跨变量的比较和统计
  87 * 2.1.4.6 变量的标准化
  88 * 2.1.4.7 变量的平滑化(Moving Average)
  88 * 2.1.4.7 变量的平滑化 (Movi:<br>89 * 2.1.4.8 更多的 egen() 函数
  90 
  91 
  92<br>93
                      =本节命令=
  94 * =====================================================
  95 * _n, _N, tsset, egen, display, list, tabulate
  96 * xi, fvset fvvarlist, recode, recode(), irecode()
  97 * cond(), inlist(), inrenge(), egenmore,
  98 * =====================================================
  99 
 100<br>101
  101 \star<br>102 \star-2.1.1 n 和 N
 103<br>104
        *-2.1.1.1 _ n 和 _N 的含义
 105 
  106 *-定义:
  107                         *   n   "样本序号变量", 是一个变量, 内容为 1,2,3,...,n
  108 * _N "样本数指标", 是一个单值,内容为 样本数
 109 
          110 *-说明:
  111 * n 是一个永远存在, 但却不能 list 出来的特殊变量
  112 * n 的取值会随样本排序的变化而变化
 113 
 114 sysuse nlsw88.dta, clear<br>115 1ist age wage in 1/10
  115     1ist age wage in 1/10    // 最左边的1,2,...就是 _n 中的内容
  116 list n // 错误
 117<br>118118 sort hours<br>119 gen nid 1 = n
 119 gen nid_1 = _n 1/ 第一个 _n 的内容<br>120 list nid 1 hours race in 1/10
            list nid 1 hours race in 1/10121 sort wage<br>122 gen nid 2 = n
                                    // 第二个 _n 的内容
 123 list nid 1 nid 2 hours race in 1/10124<br>125
           dis _N            // _N 是一个单值
 126 scalar obs = \frac{N}{27} sum way
 127 quietly sum wage<br>128 dis r(mean) * N
 128 dis r(mean) *_{N} 129 dis r(mean) *_{obs}dis r(mean) *\overline{obs}130 
 131 
 132 *-2.1.1.2 n 和 N 的应用
 133 
 134 sysuse sp500.dta, clear<br>135 sort open
 135 sort open<br>136 sum open
 136 sum open<br>137 dis r(max)
  137 dis r(max)
138 gen o_max = open[_N] // 最大值
  139 gen o_diff = open[_n] - open[_N] // 与最大值的差
  140 gen b_diff = open[_N] - open[1] // range
  141 list open o max o diff b diff in 1/20
 142 
 143 *-差分
 144 sort date<br>145 gen d oper
             gen d open = open[m] - open[m-1]146<br>147
            147 *-对数差分
 148 gen dln_open = ln(open[-n]) - ln(open[-n-1])
```

```
150 *-移动平均<br>151        qen mv3
151 gen mv3_open = (open[n-1] + open[n] + open[n+1]) / 3<br>152 list open o max o diff dln open mv3 open in 1710
               list open o max o diff dln open mv3 open in 1/10
153 
154 *-滞后项、前推项、差分
155 tsset date /*声明数据为时间序列*/
156 gen open_lag = L.open
157 gen open<sup>-1</sup>ag2 = L2.open
158 gen open_forward = F.open
159 gen open_diff = D.open<br>160 gen open_diff2 = D2.open
160 gen open<sup>-</sup>diff2 = D2.open<br>161 list open* in 1/10
161 \qquad list open* in 1/10<br>162 \qquad reg close L(1/3).(
               reg close L(1/3). (close open)
163<br>164
164 *- 增长率<br>165       qui ts
165 qui tsset date<br>166 qen r1 = D.clo
               gen r1 = D.close/L.close167 gen lnclose = ln(close)
168       gen r2 = D.lnclose     // 第二种计算方法<br>169      list date r1 r2 in 1/10
               list date r1 r2 in 1/10
170 
             171 *-分组进行
172 sysuse nlsw88.dta, clear<br>173 bysort industry: gen gid
173 bysort industry: gen gid = _n<br>174 list gid industry in 1/50, see
               list gid industry in 1/50, sepby(industry)
175 
176 
177<br>178
178 *_______________________
179 *-2.1.2 虚拟变量的产生
180<br>181
        181 *-2.1.2.1 基本方式
182<br>183
183 *-使用-generate-和-replace-产生虚拟变量
             sysuse nlsw88.dta, clear
185 
186 gen dum_race2=0<br>187 ceplace_dum_r.
               replace dum race2=1 if race==2
188 gen dum_race3 = 0<br>189 seplace dum race
               replace dum race3=1 if race==3
190 
191 list race dum race* in 1/100, sepby(race)
192 
193<br>194
        194 *-2.1.2.2 基于类别变量生成虚拟变量: -tab-命令
195<br>196
             sysuse nlsw88.dta, clear
197 tab race, gen(dum_r)<br>198 1ist race dum r1-dum
             list race dum r1-dum r3 in 1/100, sepby(race)
199 
\frac{200}{201}201 *-2.1.2.3 基于类别变量生成虚拟变量: -xi-命令
202<br>203
             xi i.race //自动定义虚拟变量的名称,并附加标签
204 
             list race Irac{2} Irace 3 in 1/100, sepby(race)
206 
207 *-特别注意: 再次使用-xi-命令时, 此前生成的虚拟变量会被覆盖<br>208                 xi i.occupation //* Irace 2和 Irace 3变量不复存在
               xi i.occupation //* Irace 2和 Irace 3变量不复存在
209 
210 *-解决方法-1-: 使用 prefix(str) 选项,<br>211 sysuse nlsw88, clear
211 sysuse nlsw88, clear<br>212 xi i.race, prefix(dr
               xi i.race, prefix(dr_) // 前缀不能超过四个字符
213 xi i.occu, prefix(do ) // 不同的类别变量采用不同的前缀
214 
215 *-解决方法-2-:事先修改变量名称: -renvars- (SJ 5-4)
               help renvars
217 sysuse nlsw88.dta, clear<br>218 <br>xi i race
218 xi i.race<br>219 renvars
219 renvars _Irace* \ dum_race_2 dum_race_3 // 外部命令,批量修改变量名
220 xi i.occupation<br>221 menvars Ioccu*
               renvars Ioccu*, prefix(dum) // 批量修改变量名称的前缀
222
```

```
A2_data - Printed on 2010-4-1 8:54:52
 223 *-优点: 所有虚拟变量的前缀都可以是 "dum "
  224 
  225 *-noomit- 选项
  226 sysuse nlsw88, clear<br>227 tab race
               tab race<br>xi i.race
  228 xi i.race // 只生成了两个虚拟变量,如何生成三个虚拟变量?
               des I^*230<br>231
                xi i.race, prefix(dum_) noomit
  232 des dum*
  233 
  234<br>235
           *-2.1.2.4 因子变量 (stata11 的一大亮点)
  236 
  237 help fvvarlist // 基本语法规则
  238 help fvset // 对照组的设定
  239 
  240 *-简介<br>241 sysu
              sysuse nlsw88, clear
  242<br>243
  243 list race i.race in 500/525, sep(0)<br>244 list race#married in 1/50, sep(0)
  244 list race#married in 1/50 , sep(0) // 4 组
  245 list race#married in 1/100, sep(0) // 6 组, why?
  246<br>247
  247 list i.union i.married union#married in 1/50, sep(0)<br>248 list union##married in 1/50, sep(0) // 与上面的命令
              list union##married in 1/50, sep(0) // 与上面的命令等价
  249<br>250*-应用
  251 reg wage i.race
  252               reg wage  i.race i.married race#married<br>253             reg wage  race##married   // 与上面的命令等价
  254 
  255 
  256 *-对照组的选择
              view help fvvarlist##bases
  258<br>259
               259 *-选择 race=other 作为对照组
  260 label list racelbl // race=1(Min) 是stata默认的对照组<br>261      reg wage ib3.race
                 reg wage ib3.race
  262<br>263
               263 *-选择 race=other, married=1 作为对照组
  264 label list marlbl
  265 reg wage ib3.race ib1.married
266 reg wage ib3.race##ib1.married // 加入交乘项
  \frac{267}{268}268 *-永久设定对照组
  269 help fyset<br>270 fyset base
  270 fvset base 3 race // 在后续使用 i.race 过程中, race=3都是对照组<br>271      reg wage i.race
                 reg wage i.race
  272 
  273 
  274 *-连续变量的设定<br>275 help_fvvarlist
  275 help fvvarlist<br>276 meg wage i.ma
  276 reg wage i.married hours i.married#c.hours
277 reg wage i.married##c.hours // 等价于上述命令
  278<br>279
  279              reg wage  i.married##c.hours  /// // 婚否
  280          i.union##c.hours /// // 是否工会成员
  281 i.collgrad##c.hours // 是否大学毕业
  282<br>
283283 reg wage hours c.hours#c.hours // 增加平方项
  284 reg wage c.hours##c.hours // 等价于上述命令
  285<br>286
              reg wage c.hours##c.hours##c.hours // 增加三次方
  287 
  288 
  289 
          290 *-2.1.2.5 将连续变量转换为类别变量
  291<br>292292 *- 等分样本 -group()-<br>293     sysuse_nlsw88.dta,_clear
  293 sysuse nlsw88.dta, clear<br>294 sort wage
  294 sort wage // 这一步很重要
               gen g_{wave} = group(5)296 tab g_wage
```

```
A2_data - Printed on 2010-4-1 8:54:52
```

```
297 tabstat wage, stat(N mean med min max) by(g_wage) f(%4.2f)
298<br>299
299 *- 指定分界点的转换方式 -recode-
300 sum age
            recode age (\min/39 = 1) (39/42 = 2) (42/max = 3), gen(g_age)<br>* 1 if age<=39 <br> 右封闭区间
302 * 1 if age<=39 右封闭区间
303 * 2 if 39<age<=42
304 * 3 if age>42
305 list age g_age in 1/50, sepby(g_age)
306 
307 *-Q:如果希望将 39 岁女员工归入第 2 类,该如何下达命令?
                 recode age (39/42 = 2) (min/39 = 1) (42/max = 3), gen(g1 age)
309<br>310
         310 *- 利用irecode() 和 recode() 函数进行转换
311<br>312
312 * -irecode()- 函数
313 gen g2_age = irecode(age, 39, 42)<br>314 ttest q age = q2 age
               ttest \overline{g} age = g2 age
315 
316 * -recode()- 函数
317 gen g3 age = \text{recode} (age, 39, 42)
318 list age g age g2 age g3 age in 1/10, sepby(g age)
319 
320<br>321
       321 *-2.1.2.6 利用条件函数产生虚拟变量
322<br>323
         *- cond() 函数
324 
325 * 基本语法:cond(s,a,b) | cond(s,a,b,c)
326 * 取值:
327 * a if 表达式 s 为真;
328 * b if 表达式 s 为假;
                    if 表达式 s 为缺漏值
330 * 示例:
331 sysuse nlsw88, clear<br>332 gen dum1 = cond(hour
332 gen dum1 = cond(hours>40, 1, 0, .)<br>333 list hours dum1 in 1/20list hours dum1 in 1/20
334 gen dum2 = cond(hours>40&hours!=., 1, 0, .)
335 list hours dum1 dum2 in 1/20 // 注意此处的区别
336<br>337
337 gen dum_ratio = cond(wage/hours>0.5, 1, 0)<br>338 list wage hours dum ratio in 1/20list wage hours dum_ratio in 1/20
339 
340<br>341
         341 *- inlist() 函数
342 
343 * 基本语法: inlist(x, a,b,c,...)<br>344 * 取值:
344 * 取值:<br>345 * 1
345 \star 1 if x = a,b,c,...中的任何一个<br>346 \star 0 otherwise
                    otherwise
347 * 规则:
348 * 若x为实数,则后续取值必须介于2-255
             * 若x为字符, 则后续填项的个数必须介于2-10
350<br>351351 * 示例 1:
352 label list occlbl
             gen dum occu = inlist(occu, 1,2,7,12)
354 list occu dum_occu in 1/20<br>355 * 等价于
355 * 等价于
            \text{gen} \ \text{dum\_occul} = (\text{occ}==1|\text{occ}==2|\text{occ}==7|\text{occ}==12)357<br>358
358 \rightarrow \overline{\pi}例 2:<br>359 \rightarrow use qdp
359 use gdp_China.dta, clear
360 sort Y<br>361 list in
361      list in 1/10    // 如何产生地区虚拟变量?<br>362      *egen_pyname = msub(proy), f(" ") //去掉名
362 *egen pvname = msub(prov), f(" ") //去掉省名中的空格
363 gen east = inlist(prov,"北京","福建","广东","江苏", ///
364 "辽宁","山东","上海","天津","浙江")
365 sort east prov
366 browse if year ==2003
367 
368<br>369
         *- inrange() 函数
370
```

```
A2_data - Printed on 2010-4-1 8:54:52
 371 * 基本语法: inrange (x, a, b)
 372 * 取值:
 373 \star 1 if a <= x <= b;<br>374 \star 0 otherwise
                  otherwise
 375<br>376
 376 * 示例:
 377 sysuse nlsw88, clear<br>378 sen dum h2 = inrang
            gen dum h2 = \text{image(hours, } 30,40)379<br>380
             380 * 等价于
 381 gen dum_h3 = (hours>=30 & hours<=40)<br>382 list hours dum h2 dum h3 in 1/20
              list hours dum h2 dum h3 in 1/20383 
 384 
 385 *- clip() 函数
 386<br>387
 387 * 基本语法: clip(x, a,b)
 388 * 取值:
 389 * a if x<=a; // 截尾
 390 * x if a<x<b; // 原始值
 391 * b if x>=b // 截尾
 392<br>393
              gen g h4 = clip(hours, 30, 40)394 list hours g_h4 in 1/100
 395<br>396
             *-以此为基础,可进一步产生虚拟变量
 397 
 398 
 399 
 400 
 401 
 402 
 403 
 404 
 405 
 406 
 407 
 408 * =====================================
 409 * 计量分析与STATA应用
                     410 * =====================================
 411 
 412 * 主讲人:连玉君 博士
 413 
 414 * * 单位:中山大学岭南学院金融系
 415 * 电 邮: arlionn@163.com
 416 * 主 页: http://blog.cnfol.com/arlion 
 417<br>418
 418 * ::第一部分::
 419 * Stata 操作
 420 * ===========================
                          第二讲 数据处理
 422      *   ========================<br>423      *    2.1 创建变量的更多技エ
                       2.1 创建变量的更多技巧(续)
 424 
 425 
 426 *______________________
427 *-2.1.3 交乘项的产生 
 428 
        *-stata11用户: 参见"-2.1.2.4- 因子变量" 小节
 430 
 431 *-基本方法 -generate- 命令
 432 
         sysuse nlsw88, clear
 434 
 435 gen ttlexp_x_marry = ttl_exp*married
 436<br>437
          reg wage married ttl exp ttlexp x marry
 438 
 439 
 440 *-批量产生虚拟变量 -xi- 命令
 441 
 442 *-如何得到"种族"与"是否已婚"的交乘项<br>443 * 两个类别变量交乘 i.v1*i.v2
          443 * 两个类别变量交乘 i.v1*i.v2
 444 xi:reg wage married ttl_exp i.race*i.married
```

```
446 *-如何得到"种族"与 "工作经验"的交乘项 ?<br>447 * 一个类别和一个连续变量交乘 i.v1*v2
447 * 一个类别和一个连续变量交乘 i.v1*v2
           xi:reg wage married i.race*ttl exp // ttl exp会被自动加入
449 
450 
451<br>452
452 \rightarrow453 *-2.1.4 -egen- 命令
454 
455 * extended generate 的缩写<br>456         help eqen
        help egen
457<br>458
        *-2.1.4.1 egen 与 gen 的区别
459 
460 *-基本差异
461 sysuse sp500, clear<br>462 gen sum close0 = s
462 gen sum_close0 = sum(close) // 累加
463 egen sum close1 = sum(close) // 总体加总
464 list close sum_close0 sum_close1 in 1/10
465<br>466
466 *-对于缺漏值的处理也有差异
            clear
468 input v1 v2
469 1<br>470 2
470 2 .<br>471 3
\begin{array}{cccc} 471 & . & 3 \\ 472 & . & 2 & 4 \end{array}472 2 4
473 4.
474 . 6
475 end<br>476 gen
476 gen mean = (v1+v2)/2<br>477 egen mean egen = rmean (v1-v2)egen mean_egen = rmean(v1 v2)
478 list
479 
480 
481 *-2.1.4.2 产生等差数列: seq() 函数
482 clear
          set obs 100
484 egen x1 = \text{seq}(), from (-1)485 list x1 in 1/10
486 egen year = seq(), from(2000) to(2004)
487 list year in 1/20<br>488 egen code = \text{seq}(),
488 egen code = seq(), from(1) block(5)489 list code in 1/20
490 list code year in 1/20
491 
492<br>493
        *-2.1.4.3 填充数据: fill() 函数
494<br>495
          egen r2 = fill(2 4) // 间隔 2 的递增数列<br>egen r3 = fill(6 3) // 间隔 -3 的递减数列
496 egen r3 = fill(6 3) // 间隔 -3 的递减数列<br>497 egen r4 = fill(1990 1991 1992 1990 1991 1992)
497 egen r4 = fill(1990 1991 1992 1990 1991 1992) // 分块重复数列
           list r2-r4 in 1/20499 
500<br>501
        501 *-2.1.4.4 产生组内均值和中位数
502<br>503
503 sysuse nlsw88.dta, clear<br>504 egen avg w r = mean (wage)
504 egen avg_w_r = mean(wage), by(race)
505 egen med_w = median(wage), by(race)
506 list wage race avg w r med w in 1/20507 
          use xtcs.dta, clear // 中国上市公司资本结构数据
509 egen msize = mean(size),by(code) // 这样可以保证每家公司的组别一致
510 sort msize<br>511 gen gsize
511    gen gsize = group(3)           // 根据公司规模分组<br>512    bysort gsize year: egen mtl = mean(tl) // 注意 -bysort- 的
512 bysort gsize year: egen mtl = mean(tl) // 注意 -bysort- 的使用方法
          sort gsize year
514 list code year gsize tl mtl in 1/40, sep(0)<br>515 list code year gsize tl mtl in 2500/2540, s
         list code year gsize tl mtl in 2500/2540, sep(0)
516<br>517
          517 *-应用举例
518 xtreg tl size fr ndts tobin tang, fe
```
A2\_data - Printed on 2010-4-1 8:54:52

```
519 est store full
520 xtreg tl size fr ndts tobin tang if gsize==1, fe<br>521 est store small
521 est store small<br>522 xtreg tl size fr :
522 xtreg tl size fr ndts tobin tang if gsize==2, fe<br>523 est store mid
              est store mid
524 xtreg tl size fr ndts tobin tang if gsize==3, fe<br>525 est store large
525 est store large<br>526 10cal m "full sma
526 local m "full small mid large"<br>527 esttab 'm', mtitle('m') s(N r2
            esttab `m', mtitle(`m') s(N r2) b(%6.3f) ///
528 nogap compress
529 
          530 *-说明:利用 egen 提供的函数,尚可计算组内s.d., Max, Min 等指标
531 
532 
533 *-2.1.4.5 跨变量的比较和统计
534 
          sysuse sp500.dta, clear
536 
537 egen avg_price = rmean(open close)
538 list open avg_price close in 1/10
539<br>540
540 replace open = int(open)<br>541 replace close= int(close
            replace close= int(close)
542 egen diff = diff(open close)<br>543 sort diff
543 sort diff<br>544 list open
            list open diff close in 1/10
545 
546 
547 *-2.1.4.6 变量的标准化
548 
549 *-定义: x s = (x - x m) / x sd
550 *-x_s 的均值将为 0; 标准差将为 1
550                 *-x s 的均值将为 0, 标准差将为 1<br>551                 *-线性转换,并不改变变量间的相对大小
552<br>553
553 sysuse sp500.dta, clear<br>554 eqen s change1 = std(ch.
          egen s change1 = std(change)555 egen s_change2 = std(change), mean(20) std(3)
556 sum change s change*
557 
558 do A2_egen_std.do
559 
560 
561 *-2.1.4.7 变量的平滑化(Moving Average) 
562<br>563
563 sysuse sp500, clear<br>564 tsset date
          tsset date
565 egen mv3_open = ma(open)<br>566 egen mv5_open = ma(open)
                                   = ma(open), t(5)
567 egen mv5_open_nomiss = ma(open), t(5) nomiss<br>568 list *open* in \frac{1}{10}568 list *open<sup>*</sup> in 1/10<br>569 dis (1320.28+1283.2)
          dis (1320.28+1283.27+1347.56)/3 // 第一个观察值
570 dis (1320.28+1283.27+1347.56+1333.34)/4 // 第二个观察值
571 
572<br>573
         573 *-2.1.4.8 更多的 egen() 函数
574<br>575
           help egenmore // 外部命令
576<br>577
577 *-ntos() 函数
              sysuse auto, clear
579 tab rep78<br>580 egen grad
580 egen grade = ntos(rep78), from(1/5) to("优秀" 好 较好 较差 差)
581                  browse rep78 grade<br>582              *-ston() 函数的用法与此相似
583 
584 
           585 *-nvals() 函数
586<br>587
              587 *-数据描述
588 use bank_number.dta, clear // 银企关系数目<br>589      browse
589 browse
590 tab objbank, sort // 任务:统计出各个年度每家公司的银企关系数目
591 drop if strmatch(objbank, "*公司*")
592 drop if strmatch(objbank, "银行")
```

```
A2_data - Printed on 2010-4-1 8:54:52
  593 tab objbank, sort
  594<br>595
  595 *-统计方法
                  egen banknum = nvals(objbank), by(id year)
  597 
  598 *-结果
                 list, sepby(id year)
  600 
  601<br>602
                *-另一种解决方法(stata内部命令)
  603 use bank_number.dta, clear<br>604 eqentaq = taq(id year obj)
  604 egen tag = tag(id year objb) //第一个非重复值标记为1<br>605       list, sepby(id year)
  605 list, sepby(id year)<br>606 bysort id year: egen b
  606 bysort id year: egen banknum = total(tag) \frac{1}{16} 607 if strmatch(objbank."*银行*")
  607                if strmatch(objbank,"*银行*")<br>608        list. sepby(id year)
  608 list, sepby(id year)<br>609 drop if banknum == .
  609 drop if banknum == .<br>610 drop ist, sepby(id yea
                   list, sepby(id year)
  611 
  612<br>613
  613 *-incss() 函数<br>
614 use bank numi
  614 use bank_number.dta, clear //删除非银行金融结构
                egen isbank = incss(objbank), substr("银行")
  616 list, sep(0)<br>617 drop if isba
                drop if isbank==0
  618 
  619<br>620
              620 *-gmean() 函数 [geometric mean] 几何平均数
  621<br>622
                *-定义: G = [x1*x2*...*xn]^{1/n}
  623<br>624
  624 sysuse auto, clear<br>625 egen g mpg = gmean
  625       egen g mpg = gmean(mpg), by(rep78) // 几何平均数
  626 egen m_mpg = mean(mpg), by(rep78) // 算术平均数
  627 sort rep78<br>628 list rep78
                  list rep78 *mpg, sepby(rep78)
  629 
  630<br>631
              *-hmean () 函数 [] 调和平均数
  632<br>633
  633 n
634 *-定义: H = --------------------------
  635 1/x1 + 1/x2 + ... + 1/xn636 
  637 
  638 *-semean(), var(), sumoth(), xtile() 函数
  639 
  640 
  641     *-其它函数<br>642      * -egenm:
  642 * -egenms- create a moving sum.
  643 * -egenmsd- create a moving standard deviation.
  644 * -egenmmed- create a moving median.
  645 
  646 
  647 
  648 
  649 
  650 
  651 
  652 
  653 
  654<br>655
  655 * =====================================
                                656 * 计量分析与STATA应用
  657 * =====================================
  658<br>659
                   659 * 主讲人:连玉君 博士
  660<br>661
  661 * * 单位:中山大学岭南学院金融系
  662 * 电 邮: arlionn@163.com
  663 * 主 页: http://blog.cnfol.com/arlion 
  664<br>665
                   * \begin{array}{ccc} \n \cdot & \cdot & \cdot & \cdot \cdot \hat{\mathfrak{R}} \longrightarrow \mathfrak{R} \cdot & \cdot & \cdot & \cdot \cdot \cdot \cdot \cdot \mathfrak{R} \n \end{array}666 * Stata 操作
```
A2\_data - Printed on 2010-4-1 8:54:52

| $^\star$                                                    | =================             |                                                                                      |  |
|-------------------------------------------------------------|-------------------------------|--------------------------------------------------------------------------------------|--|
| $^\star$                                                    | 第二讲<br>数据处理                   |                                                                                      |  |
| $^\star$                                                    |                               |                                                                                      |  |
| $^\star$                                                    | 2.2 分位数                       |                                                                                      |  |
|                                                             |                               |                                                                                      |  |
|                                                             |                               |                                                                                      |  |
| *-> 2.2 分位数                                                 |                               |                                                                                      |  |
| ==本节目录==<br>$\star$                                         |                               |                                                                                      |  |
|                                                             |                               |                                                                                      |  |
| 2.2.1 分位数的基本概念<br>$\star$                                   |                               |                                                                                      |  |
| 2.2.2 -pctile- 命令<br>2.2.3 -xtile- 命令<br>$\star$<br>$\star$ |                               |                                                                                      |  |
| $2.2.4$ - pctile- 命令                                        |                               |                                                                                      |  |
|                                                             |                               |                                                                                      |  |
| $\star$                                                     | =本节命令=                        |                                                                                      |  |
| -pctile-                                                    | -xtile- - pctile-             |                                                                                      |  |
|                                                             |                               |                                                                                      |  |
|                                                             |                               |                                                                                      |  |
|                                                             |                               |                                                                                      |  |
| *-2.2.1 分位数的基本概念                                            |                               |                                                                                      |  |
| * 示例 1:                                                     |                               |                                                                                      |  |
| clear                                                       |                               |                                                                                      |  |
| set obs 100                                                 |                               |                                                                                      |  |
| $gen x = n$<br>sum x, detail                                |                               |                                                                                      |  |
| * 示例 2:                                                     |                               |                                                                                      |  |
| clear                                                       |                               |                                                                                      |  |
| set obs 101                                                 |                               |                                                                                      |  |
| gen $x = n$                                                 |                               |                                                                                      |  |
| sum x, detail                                               |                               |                                                                                      |  |
| * 定义和公式                                                     |                               |                                                                                      |  |
|                                                             |                               | * 第 p_th 百分位数值,记为 x_ p ,设 p = N_p/100,                                               |  |
| $\star$                                                     |                               |                                                                                      |  |
| $\star$                                                     |                               | * 例如, 若求取第 25 百分位的数值, 则 N p=25, p=0.25                                               |  |
| $\star$                                                     | * 每个观察值的权重为 w(i)=1/N (N为样本数), |                                                                                      |  |
| $\star$                                                     |                               | 前 i 个观察值的权重之和为 W(i)=SUM w(i) = i/N                                                   |  |
| $\star$                                                     |                               |                                                                                      |  |
| $\star$<br>$\star$                                          |                               | 则第 p th 百分位的数值定义为, 第一个满足 W(i)>p 的观察值, 即                                              |  |
| $\star$<br>$\left\{ \cdot \right\}$                         |                               | ${x[i-1]+x[i]}/2$ if $W(i-1)=p$                                                      |  |
| $\star$<br>$x  p  = {$<br>$\star$<br>$\left\{ \right.$      | x[i]                          | otherwise                                                                            |  |
| $\star$                                                     |                               |                                                                                      |  |
|                                                             |                               | dis 5/101 // 条件 W(5)=0.495>0.05 不满足<br>dis 6/101 // 这是第一个满足 W(6)=0.0594>0.05 的观察值的序号 |  |
| dis $x[6]$                                                  | // 第 5 百分位数值                  |                                                                                      |  |
|                                                             |                               |                                                                                      |  |
| * 简单的处理方法:<br>dis ceil $(101*0.25)$                         |                               |                                                                                      |  |
|                                                             |                               | dis x[26] // 这就是第25百分位数值,多数情况都是"otherwise"                                           |  |
| * 示例 1(回顾):                                                 |                               |                                                                                      |  |
| clear                                                       |                               |                                                                                      |  |
| set obs 100                                                 |                               | // 此例中,仅有100个观察值                                                                     |  |
| $gen x = n$<br>sum x, detail                                |                               |                                                                                      |  |
| dis $5/100$                                                 |                               | $1/0.05 = w(6-1) == > i=6$                                                           |  |
|                                                             | dis (x[5]+x[6])/2 // 第5百分位数值  |                                                                                      |  |
|                                                             |                               |                                                                                      |  |
| $\star$                                                     |                               |                                                                                      |  |
| -pctile- 命令<br>$\star$ -2.2.2                               |                               |                                                                                      |  |

A2\_data - Printed on 2010-4-1 8:54:52

```
\frac{741}{742}742 sysuse auto, clear<br>743 potile p price = p:
743 pctile p_price = price, nq(10)
744 // nq(#) 指定分9个百分位数,把样本切割为10组
745 list p_price in 1/12, sep(0)<br>746 sum price, detail
            sum price, detail
747 
748 pctile p_price2 = price, nq(10) gen(percent)<br>
\frac{749}{100}749 \frac{1}{1-\frac{1}{1-\frac{1}{list percent p_price2 in 1/12, sep(0)
751 
752 
754 \times -2.2.3 \times -x \text{tile} - \text{inf}// 根据指定的百分位数定义类别变量
755 
756 use bp1.dta, clear<br>757 xtile x bp = bp, no
757 x \text{ tile } x \text{ bp} = bp, nq(4)<br>758 \text{list, sephy}(x \text{ bp})list, sepby(x_bp)
759 
760 *-解释:nq(4) 创建规则如下
761 
              * (-00,x25], (x25,x50], (x50,x75], (x75,+00) // 右封闭区间
763 
764 * 上述分位数的生成过程
765 pctile xp\lnot p = bp, nq(4) genp(percent)<br>766 list bp xp bp percent
                 list bp xp bp percent
767<br>768
            * cutpiont() 选项
769 input class
770<br>771
771 110<br>772 120
772 120<br>773 130
                     130
774 end
775 x \text{ tile c_bp} = bp, cutpoints(class)<br>776 \qquad list bp c bp class, sepby(c bp)
              list bp c bp class, sepby(c bp)
777 
778 
779 *_________________________
780 *-2.2.4 -_pctile- 命令 
781<br>782
            782 *-类似于-pctile-命令,但能够提供各个分位值的返回值
783 
784 sysuse auto, clear<br>785 pctile length, ng
785 _pctile length, nq(10)
            return list
787 sum price if (length>r(r9))
788 
789 _pctile price, p(33.3 72 90 99)
790 return list
791 *-自行指定分为点,这是该命令的最大优势
792 
793 
794 
795 
796 
797 
798 
799 
800 * =====================================
801 * 计量分析与STATA应用
                           802 * =====================================
803 
                   804 * 主讲人:连玉君 博士
805<br>806
806 * * 单位:中山大学岭南学院金融系
807 * 电 邮: arlionn@163.com
807 * 电 邮: arlionn@163.com<br>808 * 主 页: http://blog.cnfol.com/arlion
809 
810 * ::第一部分::
811 * Stata 操作
812      *    ==============<br>813      *       第二讲 数
                   *      第二讲 数据处理<br>*     ===================
814 * =====================
```
A2\_data - Printed on 2010-4-1 8:54:52 815 \* \* 2.3 重复样本值的处理 816 817 818 \*---------------------- 819 \*-2.3 重复样本值的处理 820 \*---------------------- 821<br>822 822 \*-类别变量中样本的重复非常普遍,也具有特殊的含义<br>823 \*-连续变量中的重复样本往往因为资料谬误所致 \*-连续变量中的重复样本往往因为资料谬误所致 824 825<br>826 \* ==本节目录== 827<br>828 828 \* 2.3.1 检查重复的样本组 829 \* 2.3.2 标记和删除重复的样本组合 830 831<br>832 832 \* =本节命令=  $\text{\texttt{*}}$  =========================== 834 \* isid, duplicates report/examples/list/tag/drop<br>835 \* eqen qroup() 835 \* egen group()<br>836 \* ============= 836 \* ================================================ 837 838<br>839 839 \*\_\_\_\_\_\_\_\_\_\_\_\_\_\_\_\_\_\_\_\_\_\_\_\_\_\_\_ 840 \*-2.3.1 检查重复的样本组合 841<br>842 sysuse nlsw88.dta, clear 843<br>844 844 \*-isid- 命令 学号和姓名<br>845 isid race age 845 isid race age<br>846 isid idcode isid idcode 847 848 \*-duplicates list- 命令<br>849 duplicates list race duplicates list race married in 1/20 850<br>851 \*-duplicates report- 命令 852 duplicates report race<br>853 duplicates report race 853 duplicates report race married<br>854 duplicates report race married duplicates report race married occupation  $855$ <br> $856$ \*-duplicates example- 命令 857 duplicates example race married tab race married 859 860 861 \*\_\_\_\_\_\_\_\_\_\_\_\_\_\_\_\_\_\_\_\_\_\_\_\_\_\_\_\_\_\_\_\_\_ 862 \*-2.3.2 标记和删除重复的样本组合 863<br>864 864 \*-标记重复的样本组合 865 866 \*-使用 group() 函数 867<br>868 sysuse nlsw88.dta, clear 869 870 egen rm = group(race married) 871 tab rm, gen(dum\_rm) // 可以进一步用此变量创造虚拟变量 872<br>873 873 egen rm lb = group(race married), label 874 label list rm\_lb 875 list rm rm\_lb in 1/10<br>876 browse race married rm browse race married rm lb rm 877<br>878 \*-使用 tag() 函数, 第一个非重复样本为1, 其他为零 879<br>880 880 egen  $rm_{m \text{tag}} = \text{tag} (race married)$ <br>881 list  $rm^*$  in 1/20 list  $\text{rm}^*$  in  $1/20$ 882<br>883 \*-使用 -duplicates tag- 命令 884 885 duplicates tag race married, gen(rm\_dtag) //重复值的个数 list rm\* in 1/20 887 888

A2\_data - Printed on 2010-4-1 8:54:52

```
889 *-删除重复的样本组合 
890<br>891
         duplicates drop race married, force
892<br>893
         *-对于 Panel Data 而言, 我们可以使用如下命令删除重复的样本公司
894 * duplicates drop id year, force 
895 * 详见:第 2.11.1 小节 
896 
897 
898 
899 
900 
901 
902 
903 * =====================================
904 * 计量分析与STATA应用
                    905 * =====================================
906<br>907
               907 * 主讲人:连玉君 博士
908 
909 * * 单位:中山大学岭南学院金融系
910 * 电 邮: arlionn@163.com
911 * 主 页: http://blog.cnfol.com/arlion
912<br>913
913 * ::第一部分::
914 * Stata 操作
915      *     =======================<br>916      *              第二.讲  数据.处理
                          第二讲 数据处理
917       *     ======================<br>918       *        2.4 缺漏值的处理
                          2.4 缺漏值的处理
919 
920<br>921
     921 *------------------
922 *-2.4 缺漏值的处理<br>923 *-----------------
     923 *------------------
924<br>925
            ==本节目录==
926<br>927
       * 2.4.1 缺漏值简介
928 * 2.4.2 缺漏值的标记<br>929 * 2.4.3 查找/删除缺
929 * 2.4.3 查找/删除缺漏值<br>930 * 2.4.3 1 缺漏值的
       * 2.4.3.1 缺漏值的形态<br>* 2.4.3.1 缺漏值的形态
931 * 2.4.3.2 删除缺漏值
932 * 2.4.4 填补空缺(gap)
933 * 2.4.5 多重补漏分析(multiple-imputation) 
934 * 2.4.5.1 MI 简介
935 * 2.4.5.2 实例分析
936 * 2.4.5.3 MI impute regress 的假设条件
937 * 2.4.5.4 其它补漏方法
938 * 2.4.5.5 假设检验 
939 
940<br>941
941 * =本节命令= 
942 * ================================================
    * missing, mi(), mvencode, mvdecode, mistable<br>* rmiss(), dropmiss.
944 * rmiss(), dropmiss, 
945 * mi set, mi impute, miestimate, 
946 * ================================================
947 
948<br>949
949 *__________________ 
950 *-2.4.1 缺漏值简介
951<br>952
      help missing
953<br>954
       954 *- "." 大于任何自然数
955<br>956
956 sysuse auto, clear<br>957 sort rep78
957 sort rep78
958 list rep78
959 sum rep78 if rep78>4 // obs=11<br>960 count if rep78>4 // obs=16, why?
960 count if rep78>4<br>961 keep if rep78>4
      keep if rep78>4
962 list rep78
```

```
964   *-说明:<br>965    *-有些
 965 *-有些命令,如 sum, regress, generate 等,会自动忽略缺漏值;
 966 *- 有些命令, 如 count, keep 等, 则会将 ". "视为一个无穷大的数值
 967 *-使用过程重要特别注意
 968 
 969<br>970
 970 *_____________________ 
971 *-2.4.2 缺漏值的标记
 972973 *-数值型缺漏值
 974 shellout d_miss.txt<br>975 insheet using d_mis
 975 insheet using d_miss.txt, clear<br>976 sum
            sum
 977 mvdecode x1, mv(-97) // 重新定义某个变量的缺漏值<br>978   list
 978 list<br>979 sum
 979 sum<br>980 insi
 980 insheet using d_miss.txt, clear<br>981 mydecode all. my(-97-999)
            mvdecode all, mv(-97 -999)982 sum
 983 
 984<br>985
          985 *-文字型缺漏值
 986 type d201.txt<br>987 insheet using
 987 insheet using d201.txt, clear<br>988 replace x1 = . if x1 == 'N/A'988 replace x1 = . if x1== "N/A" // 错误方式
 989 replace x1 ="." if x1 == "N/A"990 des
            gen x1 new = real(x1)992 
 993<br>994
 995 *-2.4.3 杳找/删除缺漏值
                                           -misstable- stata11新增功能
 996<br>997
          997 *-2.4.3.1 缺漏值的形态
 998<br>999
999 *-最简单的命令: -summarize-
              sysuse nlsw88.dta, clear<br>sum
1001
1002<br>1003
1003 *-misstable summarize-命令: 缺漏值的基本统计<br>1004     sysuse plsw88 dta. clear
1004 sysuse nlsw88.dta, clear<br>1005 misstable summarize
1005 misstable summarize // 所有变量<br>1006 misstable sum age-union // 指定变量
              misstable sum age-union
1007<br>1008
            *-mistable pattern-命令: 列示缺漏值的模式
1009 misstable pattern<br>1010 misstable pattern.
              misstable pattern, bypat
1011<br>1012
1012 *-mistable tree-命令: 详细列示缺漏值的模式<br>1013     misstable tree union tenure in 1/1000. f
              misstable tree union tenure in 1/1000, freq
1014 *-对照解释<br>1015 misstable
              misstable summ union tenure in 1/1000
1016 
1017 
1018 *-2.4.3.2 删除缺漏值
1019<br>1020
1020 *-rmiss()函数<br>1021 sysuse nlsw
1021 sysuse nlsw88.dta, clear<br>1022 eqen miss = rmiss (waqe i
1022 egen miss = rmiss(wage industry occupation)<br>1023 list wage industry occupation miss if mis!=
1023 list wage industry occupation miss if mis!=0<br>1024 drop if miss!=0
               drop if miss!=0
1025<br>1026
             *-missing()函数
1027 sysuse nlsw88.dta, clear<br>1028 sum
1028<br>1029
               drop if missing(grade, indus, occup, union, hours, tenure)
1030 sum
1031 
1032<br>1033
            *-更为简洁的命令: -dropmiss- (外部命令)
1034<br>1035
              help dropmiss
1036
```
A2\_data - Printed on 2010-4-1 8:54:52

```
1037 sysuse nlsw88.dta, clear
1038 sum<br>1039 mis
1039 misstable sum<br>1040 dropmiss, obs
              dropmiss, obs // 以观察值为单位<br>sum
1041
1042 misstable sum // nothing dropped
1043 
              sysuse nlsw88.dta, clear
1045 sum<br>1046 dropmiss, any
1046 dropmiss, any // 以变量为单位
1047 sum // 6 variables dropped
1048 misstable sum
1049<br>1050
1050 sysuse nlsw88.dta, clear<br>1051 dropmiss, any obs // 这
              dropmiss, any obs // 这或许是我们所需要的
1052
1053 
1054<br>1055
            *-另一种巧妙的方法 -regress- 命令
1056<br>1057
               sysuse nlsw88.dta, clear<br>sum
1058
1059<br>1060
              reg wage industry occup tenure hours
1061<br>1062
1062 gen byte nomis = e(sample) //标示样本的虚拟变量<br>1063 sum wage industry occup tenure hours if (nomis==1)
1063 sum wage industry occup tenure hours if (nomis==1)<br>1064 keep if nomis
              keep if nomis
1065 
1066 
1067<br>1068
1068 *_____________________ 
1069 *-2.4.4 填补空缺(gap)
1070 
1071 * 对于Panel Data或一些特殊的资料,可采用前向或后向非缺漏值填补<br>1072 * http://www.stata.com/support/faqs/data/missing.html
          * http://www.stata.com/support/faqs/data/missing.html
1073<br>1074
1074 * case1: 单一缺漏值之填补
1075 use d_miss01.dta, clear
1076 list<br>1077 sort
1077 sort t<br>1078 replace
1078 replace x = x[-n-1] if x == .<br>1079 list
            list
1080 
1081 use d_miss01.dta, clear
1082 list<br>1083 sort
1083 sort t<br>1084 replac
1084 replace x = x[-n+1] if missing(x) // help missing() 1085 list
            list
1086<br>1087
          1087 * case2: 多个缺漏值之填补
1088 use d_miss02.dta, clear<br>1089 list
1089 list<br>1090 sort
1090 sort t<br>1091 replac
1091 replace x = x[-n-1] if mi(x)<br>1092 list
\begin{array}{ccc} 1092 & \text{list} \\ 1093 & \star & \frac{6}{10} \end{array}1093 * 解释: 依次进行替换<br>1094 * 后向替换
1094 * 后向替换
1095 use d_miss02.dta, clear
1096 list<br>1097 osort
1097 gsort -t
1098 list<br>1099 repl
1099 replace x = x[-n-1] if mi(x)<br>1100 sort t
              sort t
1101 list
1102<br>1103
1103 * case3: Panel Data缺漏值之填补
1104 use d_miss03.dta, clear<br>1105 list, sep(4)
1105 list , sep(4)
1106 tsset id year
1107 by id: replace x = L.x if mi(x)<br>1108 list, sep(4)
            list, sep(4)1109 
1110
```
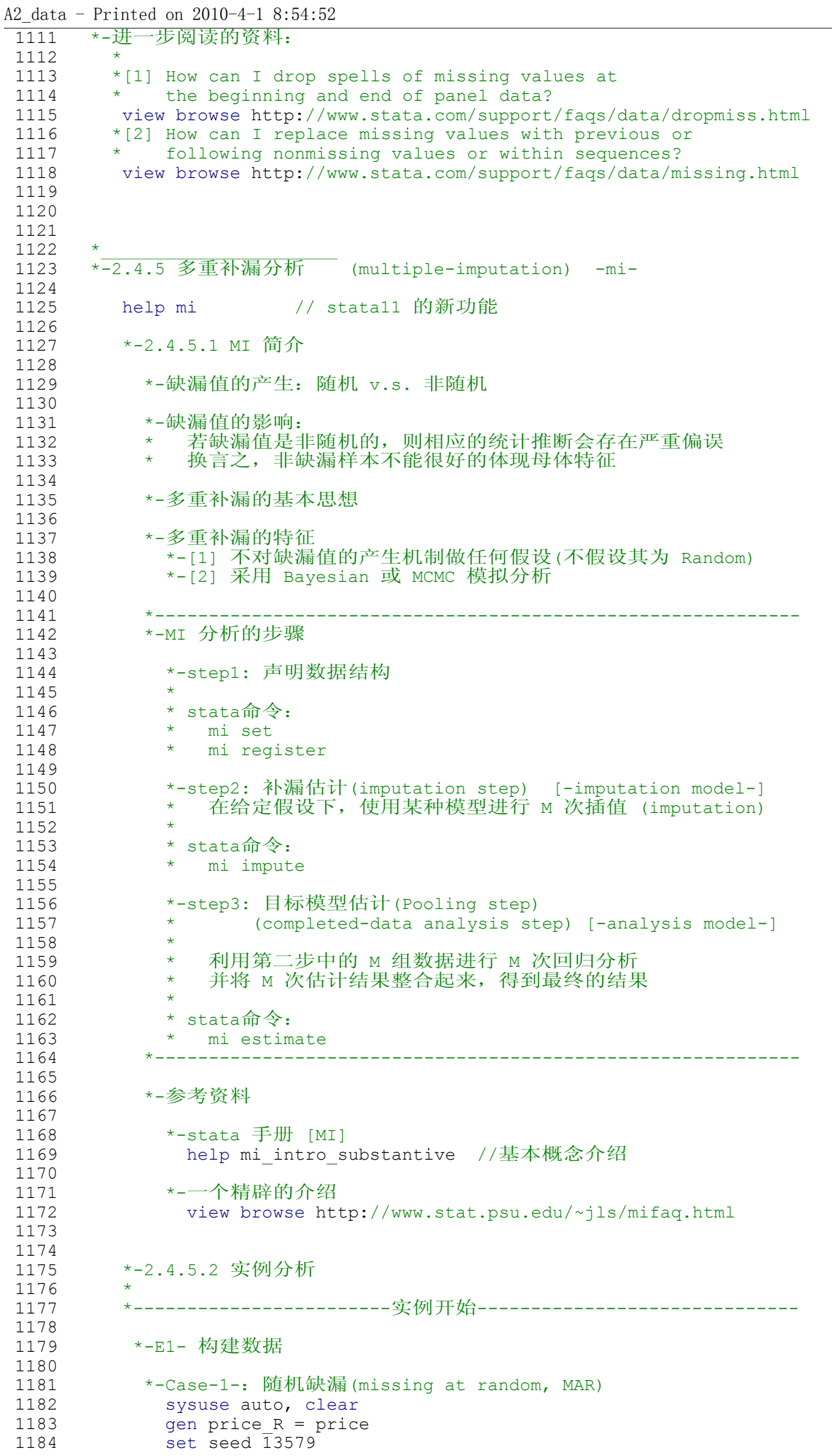

A2\_data - Printed on 2010-4-1 8:54:53

```
1185 gen random = uniform()
1186 sum random<br>1187 replace pri
               replace price R =. if random>0.9
1188<br>1189
             *-Case-2-: 非随机缺漏(missing not at random, MNAR)
1190 gen price_U = price<br>1191 creplace price U =.
1191 replace price_U =. if price>11500<br>1192 sum price price *
1192 sum price price *<br>1193 sum weight mpg le:
1193 sum weight mpg length foreign if price_R ~=.<br>1194 sum weight mpg length foreign if price U ~=.
               sum weight mpg length foreign if price_U \sim=.
1195<br>1196
               save mi_auto, replace // 保存数据以备后续分析
1197 
1198 
1199 *-E2- 多重补漏分析
1200 
1201 *-2-1- mi set style 基本设定<br>1202 view help mi set##style
              view help mi set##style
1203 
1204 use mi_auto, clear<br>1205 mi set wide
               mi set wide // 设定
1206<br>1207
             1207 *-2-2- mi register 声明包含缺漏值的变量
1208 view help mi_set##register<br>1209 mi register imputed price
1209 mi register imputed price_R<br>1210 mi describe
               mi describe
1211 
             *-2-3- mi impute method 补漏
1213 help mi impute<br>1214 mi impute rear
              mi impute regress price R wei len mpg turn forei, ///
1215 add(20) rseed(1357)
1216<br>1217
               1217 *-补漏效果
1218 egen pav_R_im = rowmean(_*_price_R)<br>1219 list price pav R im if price R==.,
                list price pav R im if price R==., sep(0)
1220 
1221 *-E3- mi estimate 估计模型
1222 mi estimate: logit foreign price_R wei mpg turn<br>1223 est store mi
1223 est store mi<br>1224 *-对比结果
1224 *-对比结果<br>1225     logit fore
               logit foreign price wei mpg turn, nolog noheader
1226 
1227           *-E4-小结: 完整过程<br>1228           use mi auto, clea
1228 use mi_auto, clear<br>1229 mi_set_wide
1229 mi set wide<br>1230 mi register
               mi register imputed price_R
1231 mi impute regress price_R wei len mpg turn forei, add(20)<br>1232 mi estimate: logit foreign price R wei mpg turn
               mi estimate: logit foreign price_R wei mpg turn
1233 
           1234 *------------------------实例结束------------------------------
1235 
1236 *-说明:对结果的详细解释,参见 [MI]手册 p.46 
1237<br>1238
1238 *-(1) average RVI: average relative variance increase
                    1239 * 缺漏值的存在会导致模型的var增加
1240 * 该指标衡量了缺漏值的影响程度,RVI越小表明影响越小
1241 sysuse auto, clear<br>1242 replace price=. in
1242 replace price=. in 1/1 //只有一个缺漏值
1243 mi set wide
1244 mi register imputed price
1245 mi impute regress price wei len mpg turn forei, add(20)<br>1246 mi estimate: logit foreign price wei mpg turn
                 mi estimate: logit foreign price wei mpg turn
1247 
             *-(2) 估计过程的公式, 参见 [MI]手册, p.56
1249 
1250<br>1251
           1251 *-2.4.5.3 MI impute regress 的假设条件
1252 
1253 *-要求满足正态分布假设
1254<br>1255
              use mi auto, clear
1256<br>1257
               gen ln price U = ln(price U) // 对数转换
1258 sum price_U ln_price_U, d
```

```
1259 
1260 mi set wide<br>1261 mi register
             mi register imputed ln price U
1262<br>1263
1263 \ldots mi impute regress ln price U wei len mpg turn forei, ///
1264 add(20) rseed(2468)
1265<br>1266
1266           *-后续分析中需要使用 price U, 而非 ln price U
1267 *--由于 price_U 是 ln_price_U 的函数,
1268 *-而 ln_price_U 是一个 "imputed variable",
1269 *-因此,price U 是一个 "passive variable"
1270 mi register passive price_U<br>1271 qui mi passive: replace price_U
             qui mi passive: replace price U = exp(ln) price U) //返回
1272<br>1273
1273 *-估计MI模型
1274 mi estimate: logit foreign price_U wei mpg turn<br>1275 * 对比真实数据
1275 * 对比真实数据
1276             logit foreign price wei mpg turn, nolog noheader<br>1277             * 对比直接删除数据的情形
1278 logit foreign price_U wei mpg turn, nolog noheader
1279 
1280 *-说明: (1)主要的差别在于变量 -turn-<br>1281 * (2)本例中,MI的结果更接近直
                      (2) 本例中, MI的结果更接近直接删除的结果
1282 
1283 
          1284 *-2.4.5.4 其它补漏方法
1285<br>1286
             *-mi impute pmm
1287 help mi impute pmm
1288 *-对模型设定和分布假设不敏感,稳健性较高
1289<br>1290
1290 *-mi impute logit<br>1291 help mi impute
1291 help mi impute logit
1292 *-用于填补 {0/1} 变量的缺漏值
1293 
1294 *-mi impute mlogit<br>1295 help mi impute m
1295 help mi impute mlogit
1296 *-用于填补 {0/1/2/3...} 序别变量的缺漏值
1297 
1298 *-其它<br>1299 help
              help mi impute
1300 
1301 
          1302 *-2.4.5.5 假设检验
1303<br>1304
            help mi estimate postestimation
1305 
1306 
1307 
1308 
1309 
1310 
1311 
1312 
1313 
1314 * =====================================
1315 * 计量分析与STATA应用
                       1316 * =====================================
1317<br>1318
                 1318 * 主讲人:连玉君 博士
1319<br>1320
1320 * 单 位: 中山大学岭南学院金融系<br>1321 * 电 邮: arlionn@163.com
1321 * 电 邮: arlionn@163.com
1322 * 主 页: http://blog.cnfol.com/arlion
1323 
1324 * ::第一部分::
1325 * Stata 操作
1326      *    <del>==============</del><br>1327      *         第二讲 数据
1327      *       第二讲 数据处理<br>1328      *     <del>=================</del>=
1328      *    =====================<br>1329      *       2.5 离群值的处理
                             2.5 离群值的处理
1330 
1331 
1332 *------------------
```
A2\_data - Printed on 2010-4-1 8:54:53

```
1333 *-2.5 离群值的处理 
1334 *------------------
1335<br>1336
         * ==本节目录==
1337 
1338 * 2.5.1 离群值的影响<br>1339 * 2.5.2 杳找离群值
1339 * 2.5.2 查找离群值
1340 * 2.5.3 离群值的处理<br>1341 * 2.5.3.1 删除
1341 * 2.5.3.1 删除
1342 * 2.5.3.2 对数转换
1343 * 2.5.3.3 缩尾处理
1344 * 2.5.3.4 截尾处理
1345 
1346<br>1347
1347 * =本节命令= 
1348 * ================================================
1349 * histogram, winsor, hadimvo, egen outside()
1350 * qr, adjacent, fsreg, lv
1351 * ================================================
1352 
1353 
1354<br>1355
       1355 *-2.5.1 离群值的影响
1356<br>1357
            1357 *-例:离群值对回归结果的影响
1358<br>1359
1359 sysuse auto, clear<br>1360 bistogram price
              histogram price
1361 count if price>13000
1362<br>1363
1363 reg price weight length foreign<br>1364 est store r1
1364 est store r1<br>1365 req price wei
              1365 reg price weight length foreign if price<13000
1366 est store r2
1367<br>1368
              esttab r1 r2, mtitle("with" "without")
1369 
1370 *-结论:虽然离群值只有4个,但对回归结果的影响却很大
1371 
1372<br>1373
1373 *___________________
1374 *-2.5.2 查找离群值
1375<br>1376
1376 * ------------- 
1377    *            基本概念<br>1378    *          ------------
                                  1378 * -------------
1379<br>1380
1380 * 第25、50、75百分位上的数值分别称为第1、2、3四分位<br>1381 * 四分位间距(interquartile range): igr = p75-p25
1381 \arrow 四分位间距(interquartile range): iqr = p75-p25<br>1382 \rightarrow 上界(upper adjacent) = p75 + 1.5*iqr
1382 * 上界(upper adjacent) = p75 + 1.5*iqr
1383 \star 下界(lower adjacent) = p25 - 1.5*iqr
1384 *------------------------------------------------
1385<br>1386
1386 *-adjacent- 命令
              sysuse auto, clear
1388 adjacent price<br>1389 adjacent price.
              adjacent price, by(foreign)
1390 
1391 *-egenmore 提供的 outside() 函数
1392 egen out = outside(price)<br>1393 egen out2 = outside(price)
1393 egen out2 = outside(price), factor(2)<br>1394 egen outby= outside(price), by(foreig
1394 egen outby= outside(price), by(foreign) factor(2)<br>1395 list price out*
1395 list price out*<br>1396 beep if outby==
              keep if outby ==. // 删除离群值
1397<br>1398
1398 *-箱形图<br>1399 help g
1399 help graph box<br>1400 graph box price
1400 graph box price<br>1401 graph box price
1401 graph box price, by(foreign)
1402 graph box weight, by(foreign)
1403 
1404 
1405 
1406
```

```
A2_data - Printed on 2010-4-1 8:54:53
1407 *-2.5.3 离群值的处理
 1408<br>1409
              1409 *-2.5.3.1 删除
 1410<br>1411
                sysuse auto, clear
 1412 adjacent price, by (foreign)<br>1413 drop if (price>8814&foreign
                drop if (price>8814&foreign==0) | (price>9735&foreign==1)
 1414 
 1415 *-or       // 需要提前安装-egenmore-相关命令<br>1416     sysuse_auto._clear
                sysuse auto, clear
 1417 egen outby = outside(price), by(foreign) factor(2) 1418 \sigma drop if outby != .
                drop if outby != .
 1419 
 1420 
 1421 *-2.5.3.2 对数转换
 1422 
 1423 sysuse nlsw88, clear<br>1424 gen ln wage = ln (wag
                gen ln\, wage = ln(wage)1425 
 1426 twoway (histogram wage,color(green)) ///<br>1427 (histogram ln wage,color(yellow))
                         (histogram ln wage, color(yellow))
 1428 
                sum wage ln wage, d
 1430<br>1431
 1431 graph box wage<br>1432 graph box ln w
                graph box ln wage
 1433 
 1434 
 1435 *-2.5.3.3 缩尾处理
 1436 
 1437 sysuse nlsw88.dta, clear<br>1438 histogram wage
                histogram wage
 1439 
 1440 *-双边缩尾
                  winsor wage, gen(wage w2) p(0.025)
 1442<br>1443
                  *-图示<br>twoway (histogram wage,color(green))
 1444 twoway (histogram wage,color(green)) ///
 1445 (histogram wage w2,color(yellow)), ///
 1446 legend(label(1 "wage") label(2 "wage_winsor2"))
 1447<br>1448
                1448 *-单边缩尾
 1449 winsor wage, gen(wage_h) p(0.025) highonly<br>1450 *-\mathbb{R}\overline{T}1450 *-图示<br>1451 twoway
 1451 twoway (histogram wage,color(green)) ///<br>1452 (histogram wage h.color(yellow)). ///
 1452 (histogram wage_h,color(yellow)), ///
 1453 legend(label(1 "wage") label(2 "wage_winsorH"))
 1454 
 1455<br>1456
                *-若无法下载 winsor 命令, 可以采用如下处理方法:
 1457 
 1458 but-probe percentile probe to the extending of the set of the set of the set of the set of the set of the s<br>
1459 component constant of the set of the set of the set of the set of the set of the set of the set of t
 1459 replace wage = r(r1) if wage\langle r(r1) \rangle 1460 replace wage = r(r2) if wage\langle r(r2) \ranglereplace wage = r(r2) if wage>r(r2)
 1461 
 1462 *-亦可采用 clip() 函数 (参见第2.1.2.6小节,第385行)
 1463 gen wage_w = clip(wage, r(r1), r(r2))<br>1464 sum wage wage w, detail
                   sum wage wage w, detail
 1465 
 1466 
 1467<br>1468
              1468 *-2.5.3.4 截尾处理
 1469<br>1470
                sysuse nlsw88, clear
 1471 _pctile wage, percentile(1 99)
 1472 return list<br>1473 drop if wag
 1473     drop if wage<r(r1) // 删除小于第1百分位的样本<br>1474     drop if wage>r(r2) // 删除大于第99百分位的样才
                drop if wage>r(r2) // 删除大于第99百分位的样本
 1475<br>1476
 1476 *-说明:<br>1477 * (1) F
 1477 * (1) 可以先绘制直方图,进而根据分布情况选择左截尾、<br>1478 * 石截尾还是双边截尾
 1478 * 右截尾还是双边截尾
                * (2) 相比于ln()处理和winsor处理,该处理会损失样本<br>* 但对于大样本而言,该方法比较"干净"
 1480 * 但对于大样本而言,该方法比较"干净"
```

```
A2_data - Printed on 2010-4-1 8:54:53
1481 
1482 
1483 
1484 
1485 
1486 
1487 
1488 
1489 
1490 
1491 
1492 
1493 * =====================================
1494 * 计量分析与STATA应用
                     1495 * =====================================
1496<br>1497
                * 主讲人:连玉君 博士
1498 
 1499 * * 单 位:中山大学岭南学院金融系
 1500 * 电 邮: arlionn@163.com
 1501 * \overline{\pm} \overline{\pi}: http://blog.cnfol.com/arlion
1502<br>1503
1503 * ::第一部分::
1504 * Stata 操作
1505      *     ========================<br>1506      *       第二讲 数据处理
1506 * 第二讲 数据处理
1507 * ======================
                         1508 * 2.6 资料的合并和追加 
1509 
1510 
 1511 *----------------------
1512 *-2.6 资料的合并和追加 
1513 *----------------------
1514<br>1515
        * * ==本节目录==
1516<br>1517
 1517 * 2.6.1 横向合并:增加变量 
 1518 * 2.6.1.1 一对一合并
 1519 * 2.6.1.2 多对一合并
 1520 * 2.6.1.3 一对多合并
 1521 * 2.6.1.4 一个例子
 1522 * 2.6.2 横向关联: -joinby-
 1523 * 2.6.3 纵向合并:追加样本 
 1524 * 2.6.4 大型数据的处理
 1525 * 2.6.5 一些有用的外部命令
1526 
1527<br>1528
1528 * =本节命令= 
1529 * ================================================
1530 * -merge- -jionby- -append-
      1531 * ================================================
1532 
1533 
       cd `c(sysdir personal)'Net course A\A2 data
1535 
1536<br>1537
 1537 *____________________________ 
1538 *-2.6.1 横向合并:增加变量 -merge-
1539<br>1540
          do L2 data gr merge.do
1541 
       *-2.6.1.1 一对一合并 [ 1:1 ]
1543<br>1544
          view help merge##ii
1545<br>1546
1546 *-待合并的数据<br>1547 use merge u.
1547 use merge_u.dta, clear<br>1548 browse
1548 browse<br>1549 use mer
1549 use merge_m.dta, clear<br>1550 browse
           nder<br>browse
1551<br>1552
1552 *-合并方法:<br>1553 use merge
          use merge m.dta, clear
1554 merge 1:1 date using merge_u
```
A2\_data - Printed on 2010-4-1 8:54:53

```
1555 
1556 *- merge 变量的含义:
1557<br>1558
1558 * _ merge==1 obs. from master data<br>1559 * merge==2 obs. from only one us
1559 * merge==2 obs. from only one using dataset
1560 * _merge==3 obs. from at least two datasets, master or using
1561<br>1562
1562 *- 【说明】在stata11以前,横向合并的过程要复杂一些<br>1563 *  在合并前,必须先依据 date 变量对两组数据
                     1563 * 在合并前,必须先依据 date 变量对两组数据进行排序
1564 
1565 *-其它选项
1566<br>1567
              help merge
1568 
1569 *-keepusing(varlist) 选项 (仅合并部分数据)
1570 use merge_m.dta, clear<br>1571 merge 1:1 date using me
                merge 1:1^- date using merge u, keepusing(close)
1572<br>1573
              1573 *-generate() 选项 v.s. nogenerate 选项
1574 use merge_m.dta, clear<br>1575 merge 1:1 date using me
                merge 1:1^- date using merge u, gen(m1)
1576<br>1577
              *-nolabel, nonotes 选项 (不拷贝被合并数据的"数字-文字对应表")
1578<br>1579
1579 *-update 选项 (更新主数据集中的缺漏值)<br>1580 *-问题
1580 *-问题
1581 use merge_u.dta, clear<br>1582 browse
                 browse
1583 use merge_m.dta, clear<br>1584 oen close = . // mergers
                 gen close = . // merge u.dta 中也有该变量, 但取值不同
1585 browse<br>1586 *-合并方
1586 *-合并方法
                merge 1:1 date using merge u, update
1588 browse
1589<br>1590
              *-replace 选项 ()
1591 use merge_m.dta, clear
1592 gen close = 0 // 注意,此例中 close=0
1593 browse
1594 merge 1:1 date using merge_u, update<br>1595 htowse // close=0 并未发生3
                                // close=0 并未发生变化
1596 
1597 drop merge<br>1598 merge 1:1 date
1598 merge 1:1 date using merge_u, update replace // 正确做法 1599
                  browse
1600 
1601<br>1602
         *-2.6.1.2 多对一合并 [ m:1 ]
1603<br>1604
           view help merge##mi
1605 
1606 *-数据形态
1607 use GTA_FS.dta,clear // 上市公司财务资料<br>1608     browse
1608 browse<br>1609 use GTA ba
             use GTA_basic.dta,clear // 上市公司基本资料,只有 id 没有 year
1610 browse
1611 
1612 *-合并方法<br>1613     use GTA
1613 use GTA_FS.dta, clear<br>1614 merge m:1 id using GT
             merge m:1 id using GTA basic.dta, nogen
1615 
1616<br>1617
         *-2.6.1.3 一对多合并 [ 1:m ]
1618 
1619 view help merge##im // 其实就是 m:1 的逆向操作
1620<br>1621
1621 *-数据形态<br>1622     use GTA
             use GTA FS.dta,clear // 上市公司财务资料
1623 browse
1624 use GTA_basic.dta,clear // 上市公司基本资料,只有 id 没有 year<br>1625                 browse
                browse
1626<br>1627
           1627 *-合并方法
1628 use GTA_basic.dta, clear
```

```
A2_data - Printed on 2010-4-1 8:54:53
1629 merge 1:m id using GTA_FS.dta, nogen
 1630 browse
 1631 order id year
               tsset id year
 1633 
 1634<br>1635
           1635 *-2.6.1.4 一个例子
 1636<br>1637
             *-数据形态:
 1638 
 1639 use GTA_FS.dta,clear // 上市公司财务资料<br>1640      browse
 1640 browse<br>1641 use GTA GC.dta, clear
 1641 use GTA_GC.dta,clear // 上市公司治理结构信息<br>1642     browse
 1642 browse<br>1643 use GTA di
 1643 use GTA_div.dta,clear // 上市公司股利分配、增发配股<br>1644                     browse
 1644 browse<br>1645 use GTA ba
 1645 use GTA_basic.dta,clear // 上市公司基本资料,只有 id 没有 year
                    browse
 1647 
 1648 *-合并上述数据
 1649<br>1650
 1650 *-基本思路:<br>1651 * (1) 先根
 1651 * (1) 先根据 id year 把前三个数据一次性合并起来; [1:1]
 1652 * (2) 再根据 id 把GTA_basic数据合并进来 [m:1]
 1653<br>1654
 1654 use GTA_FS.dta, clear<br>1655 merge 1:1 id year usi
 1655 merge 1.1 id year using GTA_GC.dta , nogen<br>1656 merge 1:1 id year using GTA div.dta. nogen
               merge 1:1 id year using GTA_div.dta, nogen
 1657 merge m:1 id using GTA_basic, nogen
 1658<br>1659
 1659 tsset id year<br>1660 save GTA merq
               save GTA merge.dta, replace // 保存合并后的数据
 1661 
 1662 
 1663<br>1664
 1664 *_________________ 
1665 *-2.6.2 横向关联 -joinby-
 1666<br>1667
           1667 *-应用背景: 我们只需要保留两份数据中有对应关系的数据
 1668 use child.dta, clear<br>1669 list, sepby(family
 1669 list, sepby(family_id)<br>1670 sort family id
                 sort family_id
 1671 save, replace<br>1672 use parent.dta,
1672 use parent.dta, clear<br>1673 sort family id
 1673 sort family_id    // 这一步很重要!<br>1674     list. sepby(family_id)
 1674 list, sepby(family_id)<br>1675 joinby family id using ch
 1675 joinby family_id using child.dta
 1676 sort family_id parent_id child_id<br>1677 order family id parent id child id
 1677 order family id parent id child id<br>1678 list, sepby (fam)
                 list, sepby (\overline{f}am)
 1679 
 1680<br>1681
 1681 *-与-merge- 命令的对比
 1682 use parent, clear<br>1683 sort fam*id
 1683 sort fam*id<br>1684 merge m:m fam
 1684 merge m:m fam using child<br>1685 sort family id parent ion
 1685 sort family_id parent_id child_id<br>1686 crder family id parent id child id
 1686 order family_id parent_id child_id
              list, sepby(fam)
 1688 
 1689 
 1690<br>1691
         *-2.6.3 纵向合并: 追加样本 -append-
 1692 
 1693 do L2 data gr append.do // 基本原理
 1694<br>1695
            1695 *-两个数据库中的"同名变量"会自动对应累叠
 1696<br>1697
 1697 *-数据形态<br>1698 use_appe
 1698 use append_m.dta, clear<br>1699 browse
 1699 browse<br>1700 tsset
 1700 tsset date<br>1701 use append u.d
              use append_u.dta, clear
 1702 browse
```

```
A2_data - Printed on 2010-4-1 8:54:53
1703 tsset date
1704 
1705 use append_m.dta, clear
1706 append using append_u.dta<br>1707 browse
               browse
1708 tsset date
1709<br>1710
1710 *-generate() 选项<br>1711 use append m.dt
1711 use append_m.dta, clear<br>1712 append using append u.d
            append using append_u.dta, gen(append_id)
1713 browse
1714 
          *-nolabel, nonotes 选项
1716 
 1717 *- 几个注意事项:
 1718 * (1) 两个数据库中的变量名称要相同
1719 * PRICE 和 price 是不同的变量
 1720 * (2) 两个数据库中的同名变量要具有相同的存储类型
 1721 * 同为文字变量或同为数值变量
1722 
          1723 *-问题(2)示例:两个数据集中的变量存储类型不同
1724 
             sysuse auto, clear
1726 keep foreign<br>1727 keep if !foreign
 1727 keep if !foreign // keep if foreign==0
                                     // 数据集1: 变量foreign为数值类型
1729<br>1730
             sysuse auto, clear
1731 keep foreign<br>1732 keep if fore
1732 keep if foreign<br>1733 rename foreign
1733 rename foreign s<br>1734 gen foreign = "f
1734 gen foreign = "foreign" if s<br>1735 drop s
              drop s
1736     save auto for, replace  // 数据集2: 变量foreign为文字类型
1737<br>1738
1738 use auto_dom, clear<br>1739 browse
             browse
1740 append using auto_for<br>1741 browse
             browse
1742 
1743 *-更换合并的先后顺序:于事无补!
             use auto_for, clear
1745 browse<br>1746 append
1746 append using auto_dom<br>1747 browse
             browse
1748 
1749 *-增加 -force- 选项, 并无实质性改进<br>1750            use auto dom, clear
1750 use auto_dom, clear
1751 append using auto_for, force<br>1752 browse
             browse
1753 
1754 *-如何解决?
1755 use auto_for, clear
1756 rename foreign ss<br>1757 cen byte foreign=
1757 gen byte foreign=1<br>1758 drop ss
             drop ss
1759<br>1760
1760 append using auto_dom<br>1761 browse
             browse
1762 
1763 
1764<br>1765
 1765 *_______________________ 
1766 *-2.6.4 大型数据的处理 
1767<br>1768
         *-范例: 构建上市公司研究数据库
1769 
1770 *-数据特征描述:<br>1771 *-样本区间: 1
 1771 *-样本区间:1990-2008
 1772 *-指标范围:上市公司财务资料、基本信息、治理信息、股利分配、增发配股等
1773 *-数据来源:CCER、GTA (每个数据库都分成了若干个字库)
1774 
         *-任务: 把不同来源的各项数据合并起来, 整合成一个完成的数据集合
1776
```
A2\_data - Printed on 2010-4-1 8:54:53 1777 doedit GTA 2008.do // 该文件历时 3 天完成 1778 shellout 连玉君 GTA2008说明书.pdf // 说明书 1780 1781 1782 1783 \*\_\_\_\_\_\_\_\_\_\_\_\_\_\_\_\_\_\_\_\_\_\_\_\_\_\_ 1784 \*-2.6.5 一些有用的外部命令 1785<br>1786 \* -nearmrg- performs nearest match merging of two datasets 1787 \* -mmerge- 一个更灵活的合并命令 1789 \* -reclink- module to probabilistically match records 1791 \* -xmerge-,-xmerged-,-nmerge- 批量合并命令 1793 \* -mergein- 自动排序后合并 // stata11 用户已经不需要了 1795 1796 \* -mergedct- 直接将 .raw 文件合并至已有 .dta 文件中 1797 \* -addinby- 对-merge-做了改进,不会生成 merge, 并检查合并的配对情况 1799 1800 \* -kountry- standardize country names across various datasets(SJ8-3) 1801 \* -tvc merge- merge two files which each contain time varying covariates 1803 1804 1805 1806 1807 1808 1809 1810 1811 1812<br>1813 1813 \* ===================================== 1814 \* 计量分析与STATA应用<br>1815 \* <del>==========================</del>== 1815 \* ===================================== 1816<br>1817 1817 \* 主讲人:连玉君 博士 1818 1819 \* \* 单位:中山大学岭南学院金融系 1820 \* 电 邮: arlionn@163.com 1821  $*$   $\overline{\pm}$   $\overline{\pi}$ : http://blog.cnfol.com/arlion 1822<br>1823 1823 \* ::第一部分:: 1824 \* Stata 操作 1825 \* =======================<br>1826 \* 第二讲 数据处理 1826 \* 第二讲 数据处理<br>1827 \* =================== 1827 \* ====================== 1828 \* 2.7 重新组合样本 1829 1830<br>1831 1831 \*------------------ 1832 \*-2.7 重新组合样本 1833 \*------------------ 1834<br>1835 \* ==本节目录== 1836 1837 \* 2.7.1 样本的转置<br>1838 \* 2.7.2 数据的横纵 1838 \* 2.7.2 数据的横纵变换<br>1839 \* 2.7.3 样本的交叉组合 1839 \* 2.7.3 样本的交叉组合<br>1840 \* 2.7.3.1 -fillin 1840 \* 2.7.3.1 -fillin- 命令 1841 \* 2.7.3.2 -cross-命令 1842 \* 2.7.4 样本的堆砌 1843 1844 1845 \* =本节命令= 1846 \* ================================================== 1847 \* -xpose- -reshape- -fillin- -stack- -cross-1848 \* ================================================== 1849 1850

A2\_data - Printed on 2010-4-1 8:54:53

```
1851 *____________________
1852 *-2.7.1 样本的转置 -xpose-
1853<br>1854
1854 use d205.dta, clear<br>1855 list v1-v7
           list v1-v71856<br>1857
           xpose, clear 1/ clear 选项必须加
1858<br>1859
1859 rename v1 date<br>1860 rename v2 open
          rename v2 open
1861 rename v3 close<br>1862 save d204.dta,
           save d204.dta, replace // 另存一份数据,因为原始数据已被修改
1863 
1864<br>1865
1865 *_______________________
1866 *-2.7.2 数据的横纵变换 -reshape-
1867<br>1868
1868 *- 问题描述
             shellout reshape0.txt // -xpose- 命令不奏效
1870 
1871 *- wide --> long<br>1872 use reshapel.
            use reshapel.dta, clear<br>list
1873<br>1874
1874          reshape long inc ue, i(id) j(year) // sex 不发生变化,无需转换
1875 // j() 选项中填写新的变量名称
1876 list, sepby(id)<br>1877 replace year =
1877 replace year = real("19" + string(year))<br>1878 1ist, sepby(id)
             list, sepby(id)
1879 
1880 *- long --> wide
             reshape wide inc ue, i(id) j(year)
1882<br>1883
       *-示例:
1884 *-World Development Indicator 转换<br>1885    view browse ///
1885 view browse ///<br>1886 http://dss.p
            http://dss.princeton.edu/online help/analysis/reshape wdi.htm
1887<br>1888
1888 *-进一步的参考资料<br>1889 view browse ///
1889 view browse ///<br>1890 http://www.s
            1890 http://www.stata.com/support/faqs/data/reshape3.html#
1891 
1892 
1893<br>1894
1894 *_______________________ 
1895 *-2.7.3 样本的交叉组合 -fillin- -cross-
1896<br>1897
          *-2.7.3.1 -fillin- 命令
1898 
1899 *-例1:Nlogit模型中的选择行为
1900 *-see SJ 5-1, p.135, Filling in the gaps<br>1901 clear
             clear
1902 input id choice<br>1903 1 -1
                      \begin{array}{ccc} 1 & -1 \\ 2 & 1 \end{array}1904 2<br>1905 3
1905 3 0
1906 4 -1
1907<br>1908
1908 1ist<br>1909 fill
1909 fillin id choice<br>1910 list, sepby(id)
1910 list, sepby(id)
1911 *-可见,-fillin-的作用在于对原始观察值进行"组合"
1912 
1913 *-\frac{1}{2}: 建立一个Panel Data 的 id, year<br>1914 * i = 1,2,20; t = 2000-2008
            \star i = 1,2,20; t = 2000-2008
1915 clear<br>1916 set o
1916 set obs 20<br>1917 gen id =
1917 gen id = _n
1918 gen tt = _n + 2000
1919 list
1920 
              fillin id tt
1922 
              list, sepby(id)
1924 drop if (tt>2008)
```

```
A2_data - Printed on 2010-4-1 8:54:53
1925 drop fillin<br>1926 list sephy
               list, sepby(id)
 1927 
 1928<br>1929
           *-2.7.3.2 -cross-命令
 1930<br>1931
 1931 clear<br>1932 input
 1932 input str6 sex<br>1933 male
 1933 male<br>1934 fema
                         female
 1935 end
             save sex, replace
 1937<br>1938
 1938 clear<br>1939 input
             input age<br>20
 1940 20<br>1941 40
 1941 40<br>1942 50
 1942<br>1943 end
 1943
 1944 
             cross using sex.dta
 1946<br>1947
             list, sep(0)1948 
 1949 *-亦可用 -fillin- 命令加以解决
 1950 clear<br>1951 input
 1951 input str6 sex age<br>1952 male 20
 1952 male 20
 1953 female 40<br>1954 female 60
 1954 . 60
 1955 end<br>1956 fill
 1956 fillin sex age<br>1957 fillist. sep (0)
 1957 list, sep(0)
 1958 drop if sex == "."
 1959 list, sep(0)
 1960<br>1961
           *-说明: -cross-命令较少使用, SJ 6-1, p.147 提供了一个妙用
 1962<br>1963
 1963 *-相关阅读: 第 16 楼<br>1964       view browse ///
 1964 view browse ///<br>1965 http://www.p
              1965 http://www.pinggu.org/bbs/thread-436189-1-1.html
 1966 
 1967 
 1968<br>1969
 1969 *__________________ 
1970 *-2.7.4 样本的堆砌
 1971 
 1972 *-简介
          * 基本思想: 向量化
 1974<br>1975
             use stackxmpl.dta, clear
 1976 1ist<br>1977 stacl
 1977 stack a b c d, into(x) clear \frac{1}{7} 堆砌成一列<br>1978 list, sepby(stack)
             list, sepby( stack)
 1979<br>1980
 1980 use stackxmpl.dta, clear<br>1981 list
 1981 list<br>1982 stac
 1982 stack a b c d, into(x1 x2) clear // 堆砌成两列<br>1983 list, sepby(stack)
             list, sepby( stack)
 1984 
 1985<br>1986
           *-范例
 1987<br>1988
             1988 *-原始样本
 1989 use stack_lnexp.dta,clear<br>1990 browse
              browse
 1991 
 1992 *-堆砌样本
 1993 stack china-unitedstates, into(lnexp) clear
               browse
 1995<br>1996
 1996           *-进一步美化  I: 增加年度变量<br>1997               rename   stack  id
              rename stack id
1998 egen year = seq(), from(1998) to(2007)
```
A2\_data - Printed on 2010-4-1 8:54:53

```
1999 order id year
2000 tsset id year
           save lnexp temp, replace // 后续还要做进一步处理
2002<br>2003
          2003 *-进一步美化 II: 增加国名
2004<br>2005
2005 *-取出国名
2006 use stack_lnexp.dta, clear<br>2007 drop lnexp
2007 drop lnexp<br>2008 browse
             browse
2009<br>2010
2010 mkmat _all, mat(a) // 矩阵的列名(国名)就是我们需要的
             mat list a
2012<br>2013
2013 global vn: colnames a // 将国名存储于暂元 vn 中
             dis "$vn"
2015<br>2016
2016 *-处理国名<br>2017       use_lnexi
             use lnexp_temp, clear
2018 rename id id123<br>2019 rename id = ""
2019 gen id = ""<br>2020 local i = 1
2020 local i = 1<br>2021 foreach nn2021 foreach nn of global vn{ // 1 --> "china" 
2022 qui replace id="`nn'" if id123==`i++'
2023 }
2024 
2025 sencode id, replace // id 是一个文字变量,现转化为数值变量
             labelbook
2027<br>2028
2028 order id year id123<br>2029 tsset id year
             tsset id year
2030<br>2031
             browse
2032 
             save lnexp.dta, replace
2034 
2035 
2036 
2037 
2038 
2039 
2040 
2041 
2042<br>2043
2043 * =====================================
2044 * 计量分析与STATA应用
                     2045 * =====================================
2046<br>2047
                * 主讲人: 连玉君 博士
2048 
2049 * * 单位:中山大学岭南学院金融系
2050 * 电 邮: arlionn@163.com
2051 * \overline{\pm} \overline{\pi}: http://blog.cnfol.com/arlion
2052<br>2053
2053 * ::第一部分::
2054 * Stata 操作
2055      *     ========================<br>2056      *       第二讲 数据处理
2056       *       第二讲 数据处理<br>2057       *     ===================
2057 * ==========<br>2058 * 2.8 \overline{\chi}2.8 文字变量的处理
2059 
2060<br>2061
2061 *--------------<br>2062 *-2.8 文字变量的
      2062 *-2.8 文字变量的处理
2063 *--------------------
2064<br>2065
        * ==本节目录==
2066<br>2067
2067 * 2.8.1 将文字转换为数字
2068 * 2.8.1.1 以文字类型存储的数字之转换
2069 * 2.8.1.2 纯文字类别变量之转换
2070 * 2.8.2 将数字转换成文字
2071 * 2.8.3 文字样本值的分解
2071 * 2.8.3 文字样本值的分<br>2072 * 2.8.4 处理文字的函数
```
A2\_data - Printed on 2010-4-1 8:54:53 2073 \* 2.8.4.1 文字函数简介<br>2074 \* 2.8.4.2 例-1-• 上市 2074 \* 2.8.4.2 例-1-:上市公司日期、行业代码和所在地的处理 2075 \* 2.8.4.3 例-2-: 银企关系数据中银行名称的提取 2076 \* 2.8.4.4 例-3-:处理不规则的日期 2077 2078<br>2079 2079 \* =本节命令= 2080 \* ================================================== 2081 \* -destring- -encode- -sdecode- -real()- 2082 \* -tostring- -decode- -rdecode- -redecodeall-2083 \* -substr()- -strmatch()- -split-2084 \* -regexm()- -regexs()- -regexr()- 2085 \* ================================================== 2086 2087<br>2088 2088 \*\_\_\_\_\_\_\_\_\_\_\_\_\_\_\_\_\_\_\_\_\_\_\_\_\_\_ 2089 \*-2.8.1 将文字转换为数字 2090<br>2091 \*-2.8.1.1 以文字类型存储的数字之转换 -destring-2092<br>2093 2093 \*- 说明:<br>2094 \*- 从 2094 \*- 从 .txt 文档中读入数值变量之所以会以文字值方式存储, 2095 \*- 主要原因是变量中可能包含了如下特殊符号: 2095 \*- 主要原因是变量中可能包含了如下特殊符号:<br>2096 \*- 金额`\$'、逗号`,'、斜线`/'、百分比`%'、破折号`-' 2097<br>2098 2098 shellout d202.txt<br>2099 insheet using d2 2099 insheet using d202.txt, clear names<br>2100 save d202.dta, replace save d202.dta, replace 2101 des<br>2102 sum 2102 2103<br>2104 2104  $\star$ -说明: 虽然 code 变量由数字组成, 但其类型为 str7,即为文字型变量<br>2105  $\star$  leverage, size, date 都存在类似的问题 leverage, size, date 都存在类似的问题 2106<br>2107 2107 use d202.dta, clear<br>2108 destring code, 2108 destring code, gen(code1) ignore("") 2109 destring leverage, gen(lev) percent 2110 destring year date size lev, replace ignore("-/,%") 2111 2112<br>2113 \*-2.8.1.2 纯文字类别变量之转换 -encode-, -rdecode-2114 2115 use d202.dta, clear<br>2116 encode gov, gen (gov) 2116 encode gov, gen(gov1)<br>2117 labelbook labelbook 2118 2119 \*-说明: 2120 2121 \*- encode 命令会自动根据文字类别编号, 并设定相应的[数字-文字对应表] 2123 \* 2124 \* [数字-文字对应表] 按"字母顺序排列" 2125 sysuse auto, clear<br>2126 sysuse auto, clear 2126 encode make, gen(make\_num) order make make num 2128 labelbook 2129<br>2130 \* Q: 如何根据出现的先后顺序设定[数字-文字对应表]? [-sdecode-] 2131<br>2132 2132 \*- 缺陷: 2133 (1) 没有 -replace- 选项 [-rdecode-] 2134 \* (2) 每次只能转换一个变量, 无法实现批量转换 [-rdecodeall-] 2135 2136 2137 \*-rdecode- 命令:附加 replace 选项 2138 2139 use d202.dta, clear<br>2140 rencode gov, replace rencode gov, replace 2141 labelbook 2142<br>2143 2143 \*-说明:<br>2144 \* (1) 2144 \* (1) 与该命令功能相似的还有 -sencode- 命令 2145 \* (2) 使用 -rdecodeall- 命令可以同时转换多个变量 2146

```
2148 *-encode 命令与 -destring- 的区别
2149<br>2150
            2150 *-(1) 若数字"误存"为文字型变量,使用-destring-命令或 real() 函数
2151
2152 *-(2) 若观察值均为"文字值",则需使用-encode-或-rencode-命令,
2153 * 这些命令会自动产生【数字-文字对应表】
2154 
2155<br>2156
2156 *_________________________
2157 *-2.8.2 将数字转换成文字
2158<br>2159
2159 *-某些情况下,先把数字转换成文字,<br>2160 *-然后利用处理文字的函数进行处理
          *-然后利用处理文字的函数进行处理比较方便
2161<br>2162
          *-eg01: 年月日的组合
2163<br>2164
2164 use tostring.dta, clear<br>2165 tostring year day, repl.
2165 tostring year day, replace
2166 gen date = year + "-" + month + "-" + day
2167 gen edate = date(date, "YMD")<br>2168 format edate %td
2168 format edate %td<br>2169 browse
            browse
2170 
2171 
          *-eg02: 年月日的分离
2173<br>2174
2174 use tostring2.dta, clear<br>2175 browse
2175 browse<br>2176 tostri
2176 tostring date_pub, gen(date1)<br>2177 gen year = substr(date1, 1,
2177 gen year = substr(date1, 1, 4)<br>2178 gen month = substr(date1, 5, 2)
2178 gen month = substr(date1, 5, 2)<br>2179 gen day = substr(date1, 7, 2)
                       = substr(date1, 7, 2)
2180 browse<br>2181 destrii
2181 destring year month day, replace<br>2182 browse
            browse
2183<br>2184
2184 *-说明:<br>2185 * -de
          * -decode-命令的缺陷同样在于没有 -replace- 选项,<br>* 可以平用处部金令 -repeads = cdasads # 株之
2186 * 可以采用外部命令 -rdecode- 或 -sdecode- 代替之。 
2187 
2188 
2189 *_________________________
2190 *-2.8.3 文字样本值的分解
2191<br>2192
            use d202.dta, clear
2193 list
2194 
2195 *-从 year 变量中提取年份 -split-
2196 split year, parse(-)<br>2197 order year yearl yea
            order year year1 year2
2198 list
2199 browse<br>2200 genye
            gen year3 = real(year1) // year1中全为数值, 但以文字型存储
2201 
2202 * destring year1, replace // 另一种方式
2203 
2204     *-从 date 变量中提取年份、月度和日期,并转化为数值<br>2205         split date,parse(/) destring ignore("/")
2205 split date, parse(/) destring ignore("/")<br>2206 order date date*
            order date date*<br>edit
2207
2208<br>2209
2209 *-Also see 一个比较复杂的例子
         view browse http://www.stata.com/support/faqs/data/splitstr.html
2211 
2212<br>2213
2213 *_________________________
2214 *-2.8.4 处理文字的函数
2215<br>2216
            help string functions
2217<br>2218
          2218 *-2.8.4.1 文字函数简介
2219 
2220 dis lower("AbCDef")
```
A2\_data - Printed on 2010-4-1 8:54:53

```
2221 dis length("price weight length mpg")
2222 dis wordcount("price weight length mpg") //统计变量的个数
2223 dis proper("mR. joHn a. sMitH") // 规整人名
2224 dis strmatch("C51", "C")
2225 dis strmatch("C51", "C*") // 寻找制造业公司
2226 dis trim(" I love STATA ") // 去掉两端的空格
2227 dis ltrim(" I love STATA ") // 去掉左边的空格
2228 dis rtrim(" I love STATA ") // 去掉右边的空格 
2229 dis itrim(" I love STATA ") // 去掉中间的空格 
2230 dis itrim("内 蒙 古 自治区") // 去掉中间的空格,不奏效?
2231 dis subinstr("内 蒙 古 自治区", " ", "", .)
2232 \star-释义:<br>2233 \star subi
2233 * subinstr(s, s1, s2, n)
2234 * s 原始字符串
2235 * s1 "将被替换"的字符串
2236 * s2 "替换成"的字符串
2237 * n 前n个出现的目标字符,若为"."则表示全部替换
2238 dis subinstr("内 蒙 古 自治区", " ", "", 1)
2239 dis subinstr("内 蒙 古 自治区", " ", "", 3)
2240<br>2241
          *-说明: 上述函数都可以用于 -generate- 命令来生成新的变量
2242 
2243 
2244 *-2.8.4.2 例-1-:上市公司日期、行业代码和所在地的处理
2245 
2246 *-a 待处理的数据
2247 shellout d203.txt<br>2248 insheet date sic
              insheet date sic location using d203.txt, clear
2249 save d203.dta, replace<br>2250 browse
             browse
2251<br>2252
2252 *-b 从date中分离出年、月、日
             gen year = int(date/10000)2254 tostring date, gen(date1)<br>2255 gen year1 = substr(date1,
2255 gen year1 = substr(date1,1,4)<br>2256 gen year2 = real(year1)
2256 gen \space year2 = real (year1)<br>2257 gen \space month = substrate (date)gen month = \text{substr}(\text{date1},5,2)2258 gen month1= real(month)<br>2259 gen day = substr(data)gen day = \text{substr}(\text{date1},7,2)2260 gen day1 = real(day)<br>2261 browse
             browse
2262 
2263 *-更为简洁的命令<br>2264 use d203.dta,
2264 use d203.dta, clear<br>2265 den sdate = string(
2265 gen sdate = string(date, "$10.0g") // help string()<br>2266 gen vear = real(substr(string(date. "$10.0g"), 1, 4
                gen year = real(substr(string(date,"%10.0g"), 1, 4))
2267 gen month = real(substr(sdate, 5, 2))<br>2268 gen day = real(substr(sdate, 7, 2))
                          = real(substr(sdate, 7, 2))
2269 browse<br>2270 drop s
                drop sdate
2271 
2272         *-c 从行业大类sic中分离出行业门类<br>2273               gen sic men0 = substr(sic,1,1)
2273 gen sic_men0 = substr(sic,1,1)<br>2274 encode sic men0, gen(sic men)
2274 encode sic_men0, gen(sic_men)<br>2275 tab sic men
2275 tab sic_men<br>2276 label list:
             label list sic men
2277<br>2278
2278           *-d 从地点中分离出省份和城市<br>2279               use d203.dta,clear
2279 use d203.dta, clear<br>2280 list
2280 list<br>2281 den 1
2281 gen province1 = substr(location, 1,2)<br>2282 gen city1 = substr(location, 4,4)
2282 gen city1 = substr(location, 4,4)<br>2283 list location provincel city1
2283 list location province1 city1<br>2284 \alphaen province2 = word(location
2284 gen province2 = word(location, 1)
2285 gen city2 = word(location, 2)
2286 list location province1 city1 province2 city2
2287<br>2288
              *-注意: 每个英文字母占一位, 但每个中文字符占两位
2289 
2290 
2291<br>2292
          2292 *-2.8.4.3 例-2-:银企关系数据中银行名称的提取
2293 
2294 *-数据描述
```

```
A2_data - Printed on 2010-4-1 8:54:54
2295 use bankname.dta, clear
2296 tab objnm
             list in 1/152298<br>2299
           *-任务: 提取出关联银行总部的名称
2300 keep in 1/15<br>2301 oen bank = o
2301 gen bank = objnm<br>2302 replace bank="中
2302 replace bank="中国农业银行" if strmatch(bank,"*农业银行*")<br>2303 replace bank="招商银行" if strmatch(bank,"*招商*")
 2303 replace bank="招商银行" if strmatch(bank,"*招商*")
 2304 replace bank="中国银行" if strmatch(bank,"*中国银行*")
 2305 replace bank="中国工商银行" if strmatch(bank,"*工商*")
 2306 replace bank="兴业银行" if strmatch(bank, "*兴业*")
 2307 replace bank="光大银行" if strmatch(bank,"*光大*")
 2308 replace bank="交通银行" if strmatch(bank,"*交通*")
 2309 replace bank="北京银行" if strmatch(bank,"*北京*")
2309 replace bank="北京银行"<br>2310 compress<br>2311 browse
             browse
2312 
2313 
2314 *-2.8.4.4 例-3-:处理不规则的日期
2315<br>2316
            *- regexm(), regexs(), regexr() 函数
2317 
2318 help regexm()
2319<br>2320
2320 *-基本语法规则<br>2321     view browse
             view browse http://www.stata.com/support/faqs/data/regex.html
2322 
2323 *-示例: 处理不规则的日期<br>2324    clear
2324 clear<br>2325 input
2325 input str18 date
2326 20jan2007<br>2327 16June06
                 16June062328 06sept1985<br>2329 21june04
2329 21june04<br>2330 4july90
2330 4july90<br>2331 9jan199
                 9jan1999
2332 6aug99
                 19august2003
2334 end
2335
           2336 *-如何规整之?
 2337 gen day = regexs(0) if regexm(date, "^{\circ}[0-9]+")
 2338 gen month = regexs(0) if regexm(date, "[a-zA-Z]+")
 2339 gen \,year \, = \,regex(0) \, if \,regex(m(date, "[0-9]*\$")2340 browse
 2341 replace year = "20"+regexs(0) if regexm(year, "^[0][0-9]$")
 2342 replace year = "19"+regexs(0) if regexm(year, "^[1-9][0-9]$")
2343 gen date2 = day+month+year<br>2344 browse
             browse
2345 
 2346 *-释义:
 2347 * (1) \sqrt{0-9} +
2347 * (1) "^[0-9]+"<br>2348 * ^ 表示字符串的开头部分<br>2349 * [0-9] 表示属于自然数0-
                  2349 * [0-9] 表示属于自然数0-9的任何一个
 2350 * + 表示有至少一个对象符合匹配条件(*任何一个;?只有一个)
 2351 * (2) " [a-zA-Z]+"2352 * [a-zA-Z] 表示阿拉伯字母中的a-z或A-Z
 2353 * (3) "[0-9]*$"
2353 * (3) "[0-9] *$"<br>2354 * $表示字符串的结尾部分
2355<br>2356
2356 *-更多示例:(1) 如何从地址中提取 邮编"?<br>2357 * (2) 如何规整人名?
2357 * (2) 如何规整人名?<br>2358    view browse http://www.ats.i
          view browse http://www.ats.ucla.edu/stat/stata/faq/regex.htm
2359 view browse http://www.stata.com/support/faqs/data/regex.html
2360 
2361<br>2362
        *-Also see:
2363 
2364 * Cox, N., 2002, Speaking Stata: On getting functions to do the work,<br>2365 STATA JOURNAL, 2 (4): 411-427. (p.414)
              STATA JOURNAL, 2 (4): 411-427. (p.414)
2366<br>2367
         2367 * 外部命令 -egenmore- 提供了大量的文字处理函数,可供参考
2368
```

```
A2_data - Printed on 2010-4-1 8:54:54
2369 help egenmore
2370 
2371 
2372 
2373 
2374 
2375 
2376 
2377 
2378 
2379 * =====================================
2380 * 计量分析与STATA应用
                      2381 * =====================================
2382<br>2383
                 2383 * 主讲人:连玉君 博士
2384<br>2385
2385 * 单 位:中山大学岭南学院金融系
 2386 * 电 邮: arlionn@163.com
 2387 * \overline{\pm} \overline{\pi}: http://blog.cnfol.com/arlion
2388<br>2389
2389 * ::第一部分::
2390 * Stata 操作
                          ============================
2392      *       第二讲 数据处理<br>2393       *     <del>==================</del>
2393      *    ======================<br>2394      *      2.9 类别变量的分析
                            2.9 类别变量的分析
2395 
2396 
 2397 *---------------------
2398 *-2.9 类别变量的分析
2399 *---------------------
2400<br>2401
         * ==本节目录==
2402<br>2403
 2403 * 2.9.1 类别数的统计
 2404 * 2.9.2 交叉类别变量的生成
 2405 * 2.9.3 分组统计量
 2406 * 2.9.3.1 单层分组统计量
 2407 * 2.9.3.2 二层次和三层次分组统计量
 2408 * 2.9.3.3 多层次分组统计量
 2409 * 2.9.4 计算分组统计量的其它方法
 2410 * 2.9.4.1 -egen-命令
 2411 * 2.9.4.2 转换原资料为分组统计量: -collapse-命令
2412 * 2.9.5 图示分组统计量<br>2413 * 2.9.5.1 柱状图
2413 * 2.9.5.1 柱状图<br>2414 * 2.9.5.2 箱形图
                  2.9.5.2 箱形图
2415 
2416<br>2417
2417 * =本节命令= 
      2418 * ==================================================
 2419 * -tab- -distinct- -xgroup- -bysort-
 2420 * -tabstat- -collapse- -graph bar- -graph box-
 2421 * ==================================================
2422 
2423 
 2424 *______________________
2425 *-2.9.1 类别数的统计
2426<br>2427
         *-简单方法: -tab- 命令
2428 
2429 sysuse nlsw88, clear<br>2430 tab race
2430 tab race<br>2431 tab occu
           tab occupation // 局限: 无法直接看到类别数目
2432 
2433<br>2434
        2434 *-统计非重复值的个数
2435<br>2436
          distinct occupation
2437 ret list
2438 distinct married race<br>2439 distinct married race
2439 distinct married race, joint // 组合个数<br>2440 distinct married race occupation, joint
           distinct married race occupation, joint
2441 
2442
```
A2\_data - Printed on 2010-4-1 8:54:54

```
2443 *____________________________
2444 *-2.9.2 交叉类别变量的生成
2445<br>2446
2446 sysuse nlsw88, clear<br>2447 tab race
           tab race
2448 tab married
2449<br>2450
           *-O: 如何生成一个新的类别变量, 取值为1-6, 是race和married的组合
2451<br>2452
             xgroup race married, gen(race_marr)
2453 browse race married race_marr in 1/20
2454 xgroup race married, gen(race_marr2) label lname(race_marr_lab)<br>2455 browse race married race marr in 1/20
2455 browse race married race_marr in 1/20<br>2456 label list race marr lab
                label list race marr lab
2457<br>2458
2458 *-说明:<br>2459 * (1)
2459 * (1) 可同时基于多个类别变量生成它们的组合类型;<br>2460 * (2) 基于新生成的类别变量, 可以进一步创建虚拟?
2460 * (2) 基于新生成的类别变量,可以进一步创建虚拟变量
2461 * (3) 参见 -xi-, -fvvarlist- 帮助文件 (2.1.2小节)
2462 
2463 
2464<br>2465
2465 *__________________
2466 *-2.9.3 分组统计量
2467<br>2468
           2468 *-2.9.3.1 单层分组统计量
2469<br>2470
              *-bysort, sum
2471 sysuse nlsw88.dta, clear<br>2472 bysort race: sum wage
                bysort race: sum wage
2473<br>2474
2474 *-tabstat 命令
                tabstat wage, by(race) stat(mean sd med min max)
2476 tabstat wage hours ttl_exp, by(race) \frac{1}{2} ///<br>2477 stat(n mean sd med min max) ///
2477 stat(n mean sd med min max) ///
                          format(\$6.2f) columns(statistics)2479<br>2480
2480 *-tabulate 命令
               tabulate industry
2482 tab industry, sort \frac{1}{2483} -tab-<br>2483 tab industry, summarize(waqe)
                tab industry, summarize(wage)
2484 
2485<br>2486
           2486 *-2.9.3.2 二层次和三层次分组统计量
2487<br>2488
2488 bysort race married: sum wage
2489 bysort race married: tabstat wage, ///
2490 by(union) s(n mean sd p50 min max)<br>2491 tabstat wage, by(race married union) ///
2491 tabstat wage, by(race married union) //<br>2492 s(n mean sd p50 min max) // 错误方
2492 s(n mean sd p50 min max) // 错误方式<br>2493 bysort race married: tab union, sum (wage)
             bysort race married: tab union, sum (wage)
2494 
2495<br>2496
           2496 *-2.9.3.3 多层次分组统计量
2497<br>2498
             *-基本架构: table var1 var2 var3, by(var4) contents(...)
2499<br>2500
2500 table race married union, \frac{1}{2}<br>2501 by (collgrad) c (mean wage) form
2501 by(collgrad) c(mean wage) format(%4.2f)<br>2502 table race married union, \frac{1}{10}2502 table race married union, \frac{1}{2503} table race married union, \frac{1}{2503}by(collgrad) c(mean wage freq) format(%4.2f)
2504 
2505<br>2506
2506 *_________________________________
2507 *-2.9.4 计算分组统计量的其它方法
2508<br>2509
           *-2.9.4.1 egen 命令
2510<br>2511
2511 bysort industry: egen wage_ind = mean(wage)<br>2512 bysort industry: egen wage_p50 = pctile(wag
2512 bysort industry: egen wage p50 = pctile(wage), p(50)<br>2513 list wage indust wage ind wage p50 in 1/30
             list wage indust wage_ind wage_p50 in 1/302514 
2515 
2516 *-2.9.4.2 转换原资料为分组统计量:collapse 命令
```

```
2518 help collapse
2519<br>2520
            2520 *-语法:collapse (统计量1) 新变量名=原变量名 (统计量2) ...
2521 
2522 sysuse nlsw88.dta, clear<br>2523 collapse (mean) wage ho
2523 collapse (mean) wage hours ///
2524 (count) n w=wage n h=hours, ///2525 by(industry)<br>2526 browse
            browse
2527<br>2528
2528 sysuse nlsw88.dta, clear<br>2529 collapse (mean) wage h
2529 collapse (mean) wage hours ///
2530 (count) n w=wage n h=hours, ///2531 by(industry race)<sup>-</sup><br>2532 browse
            browse
2533<br>2534
2534 * 几点说明:
               2535 * (1) 经常保存do文档,但不要轻易选择保存数据文件
2536 * (2) by() 选项是必填选项, 不可省略
2537<br>2538
2538           * collapse 后,原始变量的标签会丢失,处理方法如下:<br>2539               view browse ///
              view browse ///
2540 "http://www.stata.com/support/faqs/data/variables.html#"
2541 
2542 
2543<br>2544
2544 *________________________
2545 *-2.9.5 图示分组统计量
2546<br>2547
          2547 *-2.9.5.1 柱状图
2548<br>2549
            *-纵向柱状图
2550 sysuse nlsw88.dta, clear
2551 graph bar (mean) wage, over(smsa) over(married) over(collgrad)<br>2552 do L2 data gr bar1.do // 更完整的图示
2552 do L2 data gr bar1.do // 更完整的图示
2553     doedit L2_data_gr_bar1.do<br>2554     *- 说明: over() 选项的呈现顺序是从内到外
2555<br>2556
2556    *-横向柱状图<br>2557     qraph_hbar
2557 graph hbar (mean) hours, over(union) over(industry)
2558 *-note:over() 选项的顺序决定了分组的层次关系,
2559 graph hbar (mean) hours, over(union) over(industry) asyvars
2560 //asyvars-把第一个over()选项中的变量视为纵轴
2561 graph hbar (mean) hours, over(union) over(married) ///<br>2562 over(race) percent asyvars
                                          over(race) percent asyvars
2563<br>2564
2564 *-多变量柱状图<br>2565     qraph bar waq
2565 graph bar wage hours, over(race) over(married)<br>2566 graph bar wage hours, over(race) over(married)
              graph bar wage hours, over(race) over(married) stack
2567 
2568 *-over() 选项的子选项
2569 graph bar wage hours, stack ///
25550 cover(race, relabel(1 "白人" 2 "黑人" 3 "其他")) ///<br>2570 over(race, relabel(1 "白人" 2 "巴婚")) ///<br>2571 over(married, relabel(1 "单身" 2 "已婚")) ///
2571 over(married, relabel(1 "单身" 2 "已婚")) ///
                   2572 legend(label(1 "工资水平") label(2 "工作时数"))
2573 
2574<br>2575
          2575 *-2.9.5.2 箱形图
2576<br>2577
            2577 *-箱形图能较清晰的呈现各组样本值的分布情况 
2578<br>2579
              sysuse nlsw88, clear
2580 
2581 graph box wage, over(race)
2582 graph box hours, over(race) over(married)
2583 graph box hours, over(race) over(married) nooutsides
2584 
2585
          *-Also see:
2587 *<br>2588 *
2588 \star Cox, N., 2003, Speaking Stata: Problems with tables, Part I, 2589 \star S.J. 3(3) \cdot 309-324
2589 * SJ, 3(3):309-324.<br>2590 * Cox, N., 2003, Speaking Sta
          * Cox, N., 2003, Speaking Stata: Problems with tables, Part II,
```

```
A2_data - Printed on 2010-4-1 8:54:54
2591 * SJ, 3(4):420-439.
2592 * Cox, N., D.City, 2007, Stata tip 52:<br>2593 * Generating composite cate
 2593 * Generating composite categorical variables, 
2594 * SJ,7(4):582-583. (复杂类别变量的产生)
2595 
2596 
2597 
2598 
2599 
2600 
2601 
2602 
2603<br>2604
2604 * =====================================
2605       *        计量分析与STATA应用<br>2606       *   <del>==========================</del>===
                      2606 * =====================================
2607<br>2608
                 2608 * 主讲人:连玉君 博士
2609 
 2610 * * 单位:中山大学岭南学院金融系
 2611 * 电 邮: arlionn@163.com
 2612 * \overline{\pm} \overline{\pi}: http://blog.cnfol.com/arlion
2613 
 2614 * * ::第一部分::
 2615 * Stata 操作
2616 * =========================
2617       *       第二讲 数据处理<br>2618       *     ====================
 2618 * =========================
2619 * 2.10 时间序列资料的处理
2620 
2621<br>2622
 2622 *--------------------------
2623 *-2.10 时间序列资料的处理
2624 *--------------------------
2625<br>2626
        * ==本节目录==
2627 
2628 * 2.10.1 简介<br>2629 * 2.10.1.1
 2629 * 2.10.1.1 声明时间序列:tsset 命令
 2630 * 2.10.1.2 检查是否有断点
 2631 * 2.10.1.3 填充缺漏的日期
 2632 * 2.10.1.4 追加样本
2633 * 2.10.2 时序变量的生成<br>2634 * 2.10.2.1 滞后项、
 2634 * 2.10.2.1 滞后项、超前项和差分项
 2635 * 2.10.2.2 产生增长率变量: 对数差分
2636 * 2.10.2.3 日期变量的处理
2637 
2638<br>2639
2639 * =本节命令= 
2640 * ==================================================
 2641 * -tsset- -tsreport- -tsappend- -tsvarlist-
 2642 * -
2643 * ==================================================
2644 
2645 
2646 
2647<br>2648
       *-2.10.1 简介
2649<br>2650
        *-2.10.1.1 声明时间序列: tsset 命令
2651<br>2652
2652 use gnp96.dta, clear<br>2653 list in 1/20
2653 list in 1/20<br>2654 gen Lanp = L.
         gen Lgnp = L.gnp // 错误
2655<br>2656
2656 tsset date<br>2657 list in 1/
2657 list in 1/20
 2658 gen Lgnp = L.gnp
2659 *-说明:若希望清除时间标示,可采用
2660 tsset, clear
2661 
2662<br>2663
        2663 *-2.10.1.2 检查是否有断点
2664
```

```
A2_data - Printed on 2010-4-1 8:54:54
2665 use gnp96.dta, clear
 2666 tsset date<br>2667 tsreport,
 2667 tsreport, report
 2668 drop in 10/10
 2669 list in 1/12
 2670 tsreport, report<br>2671 tsreport, report
              tsreport, report list // 列出存在断点的样本信息
 2672 
 2673<br>2674
            2674 *-2.10.1.3 填充缺漏的日期
 2675<br>2676
 2676 list in 1/12 // 缺少 1969q2
 2677 tsfill // 填充之
 2678 tsreport, report list<br>2679 list in 1/12
                                            2679 list in 1/12 // 参见 2.4 小节
 2680 
 2681<br>2682
            2682 *-2.10.1.4 追加样本
 2683 
 2684 use gnp96.dta, clear<br>2685 tsset date
 2685 tsset date<br>2686 list in -1
              list in -10/-1<br>sum
 2687<br>2688
 2688       tsappend , add(5)       // 追加5个观察值<br>2689        list in -10/-1
              list in -10/-1<br>sum
 2690
 2691<br>2692
              *-应用:样本外预测
 2693 reg gnp96 L.gnp96<br>2694 redict gnp hat
 2694 predict gnp_hat<br>2695 list in -10/-1
                 list in -10\overline{7}-12696 
 2697 
 2698 *_________________________
2699 *-2.10.2 时序变量的生成
 2700<br>2701
            2701 *-2.10.2.1 滞后项、超前项和差分项 
 2702<br>2703
              help tsvarlist
 2704<br>2705
 2705 use gnp96.dta, clear<br>2706 tsset date
              tsset date
 2707 
 2708     gen Lgnp = L.gnp96 // 一阶<mark>滞</mark>后
 2709 gen L2gnp = L2.gnp96 // 二阶滞后
 2710 gen Fgnp = F.gnp96<br>2711 gen F2gnp = F2.gnp96
 2711 gen F2gnp = F2.gnp96<br>2712 gen Dgnp = D.gnp96
 2712 gen Dgnp = D.gnp96<br>2713 gen D2gnp = D2.gnp9
 2713 gen D2gnp = D2.\overline{g}np96<br>2714 list in 1/10
 2714 list in 1/10<br>2715 list in -10/
              list in -10/-12716 
 2717 
            2718 *-2.10.2.2 产生增长率变量: 对数差分
 2719 
 2720 gen lngnp = ln(gnp96)<br>2721 tsset date
 2721 tsset date<br>2722 gen growth
 2722 gen growth = D.lngnp<br>2723 gen growth2 = (gnp96
 2723 gen growth2 = (gnp96-L,gnp96/L,gnp96<br>2724 gen diff = growth - growth2
 2724 gen diff = growth - growth2<br>2725 list date gnp96 lngnp growth
               list date gnp96 lngnp growth* diff in 1/102726 
 2727 
            2728 *-2.10.2.3 日期变量的处理
 2729 
             help dates and times
 2731 
 2732     *- 参见 stata高级视频 B6_TimeS<br>2733     *- Also see
 2733 *- Also see<br>2734 * Cox. N.
 2734 * Cox, N., D. City, 2006, 
                      Speaking Stata: Time of day, SJ, 6(1): 124-137.
 2736 
 2737 
 2738
```
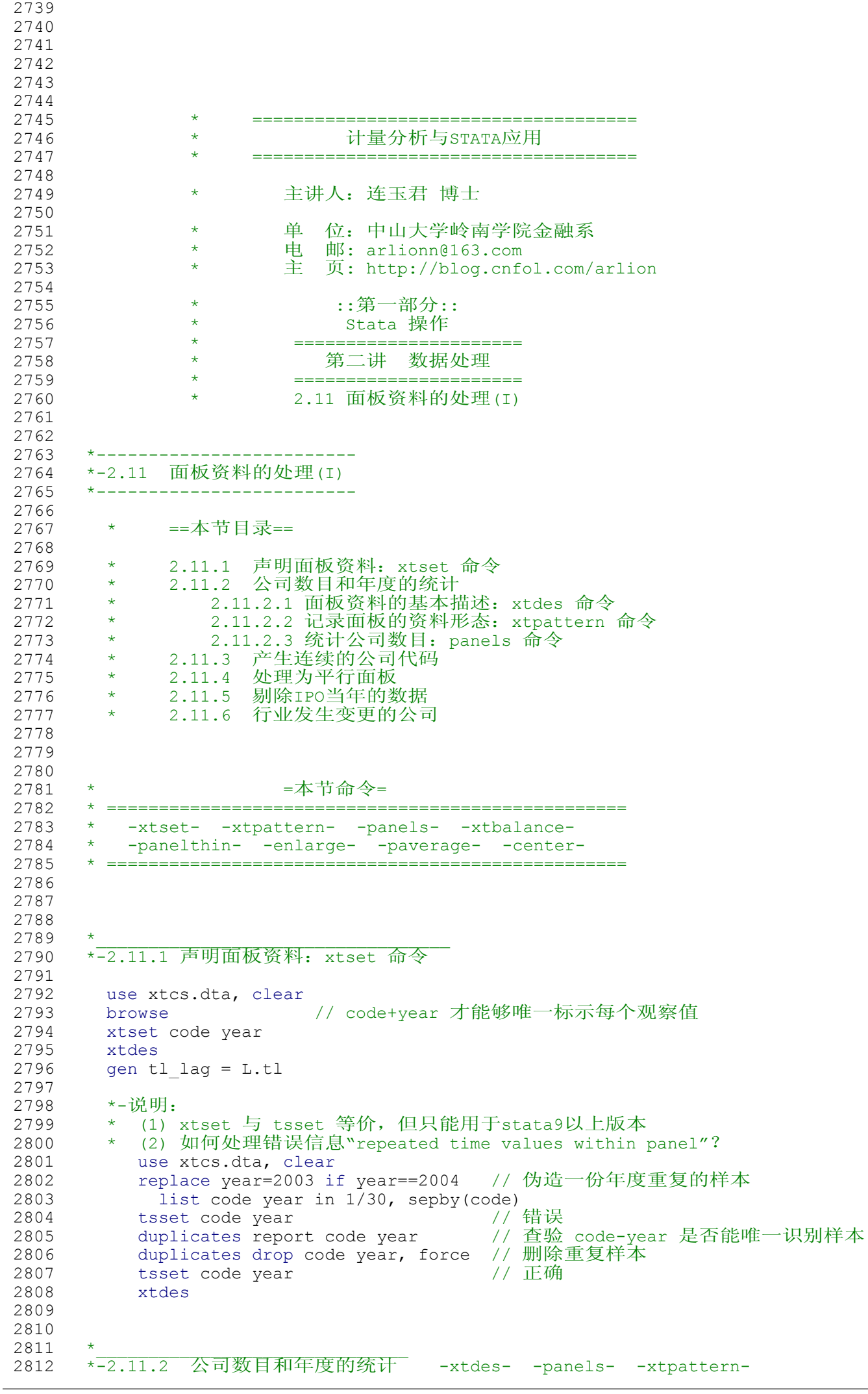

A2\_data - Printed on 2010-4-1 8:54:54

```
2813 
2814  *-2.11.2.1 面板资料的基本描述: xtdes 命令<br>2815     use gta sample.dta, clear
2815 use gta_sample.dta, clear
2816 tsset id year<br>2817 xtdes
                                            // 默认: 仅呈现9种频率最高的形态
2818 xtdes, patterns(20)<br>2819 xtdes, p(30)
2819          xtdes, p(30)<br>2820          xtdes if sicmen str == "C", p(25)  // 制造业
2821<br>2822
           *-2.11.2.2 记录面板的资料形态: xtpattern 命令
2823 use gta_sample.dta, clear<br>2824 tsset id year
2824 tsset id year<br>2825 xtpattern, go
2825 xtpattern , gen(pp)
2826 tab pp, sort
2827 browse id year pp<br>2828 *-\overline{\mathbb{M}}2828 *-应用<br>2829 drop
2829 drop if year<1999<br>2830 xtpattern, gen (pa
2830 xtpattern, gen(pat)<br>2831 tab pat. sort
                tab pat, sort
2832 keep if pat == "1111111111" // 平行面板的简单处理方式<br>2833 xtdes
                xtdes
2834<br>2835
           *-2.11.2.3 统计公司数目: panels 命令
2836 use gta_sample.dta, clear<br>2837 tsset id vear
2837 tsset id year<br>2838 panels id
             panels id
2839<br>2840
2840         label list province_lab<br>2841         panels id if province==5  // 广东上市公司
2842<br>2843
2843 tab province       // 以观察值为单位进行统计<br>2844    panels id: tab province // 以公司为单位进行统计
                                              // 以公司为单位进行统计
2845 
2846 tabstat size tl roa tobin, \frac{1}{12}<br>2847 format (%6.3f) c(s) stat (N m
2847 format(%6.3f) c(s) stat(N mean sd p50 min max)<br>2848 panels id: tabstat size tl roa tobin, c(s) stat(N)
2848 panels id: tabstat size tl roa tobin, c(s) stat(N)<br>2849 // 进一步统计每个变量对应的公司数目
                    // 进一步统计每个变量对应的公司数目
2850 
2851<br>2852
2852 *____________________________
2853 *-2.11.3 产生连续的公司代码 -egen- group()
2854 
2855 use xtcs.dta, clear<br>2856 xtset code year
2856 xtset code year<br>2857 tab code in 1/1
2857 tab code in 1/100 // 公司代码不连续<br>2858 egen code 123 = group(code) // 产生连续编号的
2858 egen code_123 = group(code) // 产生连续编号的公司代码
2859 list code code 123 year in 1/50, sepby(code)
2860<br>2861
2861       *-用途: 你可以使用forvalues等循环命令针对每家公司进行分析<br>2862          xtdes
2862 xtdes<br>2863 gen.b
              gen b =.
2864 forvalues i=1/438{
2865 qui reg tl size tang tobin if code_123 == 'i'<br>2866 replace b = b[tobin] in `i'
                replace b = b[tobin] in 'i'2867 }<br>2868 a
2868 gen i = _n<br>2869 browse i b
             browse i b in 1/202870 
2871 
2872 *_________________________
2873 *-2.11.4 处理为平行面板 -xtbalance-
2874<br>2875
2875 use gta_sample.dta, clear
           xtdes
2877<br>2878
           help xtbalance // Given by Yu-Jun Lian
2879 
2880 xtbalance, range(2000 2008)
           xtdes
2882<br>2883
2883 *-缺漏值的处理:miss() 选项
2884 sum id year cflow cash invt tl size<br>2885 drop if invt==
2885 drop if \text{invt} == 2886 xtdes
             xtdes
```
A2\_data - Printed on 2010-4-1 8:54:54

```
2887 
2888 xtbalance, r(2000 2008) miss(cflow cash invt tl size)<br>2889 xtdes
            xtdes
2890<br>2891
            2891 *-一次性处理
2892 use gta_sample.dta, clear<br>2893 keep id year cflow cash in
2893 keep id year cflow cash invt tl size roa tobin<br>2894 xtbalance, r(2000 2008) miss( all)
2894 xtbalance, r(2000 2008) miss(_all)
            xtdes
2896 
2897<br>2898
2898 *___________________________
2899 *-2.11.5 剔除IPO当年的数据
2900<br>2901
          2901 *-由于缺少公司IPO的年份,本例中假设公司首次有记录的年份即为IPO年度
2902<br>2903
2903 *-方法1:利用 xtdes 命令的返回值 和 egen 命令的 min() 函数
2904 use GTA_sample.dta, clear
               tsset id year
2906 xtdes<br>2907 bysort
2907 bysort id: egen Tmin = min(year)<br>2908 list id vear Tmin in 1/50, sep
2908 list id year Tmin in 1/50, sepby(id)<br>2909 drop if (year-Tmin==0)
              drop if (year-Tmin==0)2910 list id year Tmin in 1/50, sepby(id)<br>2911 xtdes
                xtdes
2912<br>2913
2913       *-方法2: 巧妙使用差分运算和  _n<br>2914            use GTA sample.dta. clear
             use GTA_sample.dta, clear
2915 tsset id year<br>2916 oen Dyear = D.v
2916 gen Dyear = D.year<br>2917 1ist id year Dye
2917 list id year Dyear in 700/900, sepby(id)<br>2918 bysort id (year): drop if (Dyear==. \delta n==
2918 bysort id (year): drop if (Dyear==. \bar{x} n==1)<br>2919 list id year Dyear in 700/900, sepby(id)
                list id year Dyear in 700/900, sepby(id)
2920 
2921<br>2922
2922 *_____________________________
2923 *-2.11.6 行业发生变更的公司
2924<br>2925
             use GTA sample.dta, clear
2926 label list sicmen lab
2927<br>2928
             *-人为生成行业变更数据(因为我们这份数据有局限)
2929 replace sicmen=4 if (sicmen==5 & year>2006)
2930<br>2931
2931 *- 查找行业发生变更的公司<br>2932 aui tsset
              qui tsset<br>gen sic dif = D.sicmen
2933 \frac{1}{2} gen sic_dif = D.sicmen // 若发生变更, 则此变量不为零
2934 bysort id: egen sic_change = sum(sic dif)<br>2935 // 统计变更的次
2935 // 统计变更的次数,以公司为单位进行标记
2936 order id year sicmen sic_dif sic_change<br>2937 list id year sicmen sic_dif sic_change
                 list id year sicmen sic_dif sic_change if sic_change!=0, sepby(id)
2938<br>2939
2939 *-删除行业发生变更的公司
               drop if sic change != 0 // 若不发生行业变更, 则该值不等于0
2941 
2942 
2943 
2944 
2945 
2946 
2947 
2948 
2949 
2950 
2951 * =====================================
2952       *         计量分析与STATA应用<br>2953       *   <del>==========================</del>==
                           2953 * =====================================
2954<br>2955
                    2955 * 主讲人:连玉君 博士
2956<br>2957
2957 * 单 位:中山大学岭南学院金融系
2958 \star 电 邮: arlionn@163.com<br>2959 \star 主 京· http://blog.cnfc
                                  \overline{D}: http://blog.cnfol.com/arlion
2960
```

```
A2_data - Printed on 2010-4-1 8:54:54
2961 * ::第一部分::
2962 * Stata 操作
2963       *     =================<br>2964       *               第二.讲  数据.
2964       *       第二讲 数据处理<br>2965       *     <del>==================</del>
                               ========================
2966 * * 2.11 面板资料的处理 (II)
2967<br>2968
2968 *-------------------------<br>2969 *-2.11 面板资料的处理(II)
2969 *-2.11 面板资料的处理(II)<br>2970 *-------------------------
        2970 *-------------------------
2971 
          * * ==本节目录==
2973<br>2974
2974 * 2.11.7 如何删除面板资料首尾的缺漏值?<br>2975 * 2.11.8 仅保留连续 T 年以上可获得资料
 2975 * 2.11.8 仅保留连续 T 年以上可获得资料的公司
 2976 * 2.11.9 面板资料瘦身 I: 每隔 T 年保留一次资料 
 2977 * 2.11.10 面板资料瘦身 II:采用 P 年平均值进行估计 
 2978 * 2.11.11 面板缺漏值的扩充
 2979 * 2.11.12 变量的"去均值"和标准化处理
2980 * 2.11.13 面板资料处理的其他主题 
 2981 
 2982<br>2983
 2983 *________________________________________
2984 *-2.11.7 如何删除面板资料首尾的缺漏值?
 2985<br>2986
2986    *-数据<br>2987     use:
2987 use xtmiss, clear<br>2988 list, sepby(id)
              list, sepby(id)
2989<br>2990
             *-问题: 只删除首尾的缺漏值,中间的不删(可以采取其他方法插值)
2991<br>2992
2992 *-S1: 删除 *首部 "缺漏值<br>2993             bysort_id_(year) :_dr
              bysort id (year): drop if sum(mi(x)) == n2994 list, sepby(id)
2995<br>2996
2996 *-解析
2997 use xtmiss, clear<br>2998 bysort id (year):
2998 bysort id (year): gen n123 = _n<br>2999 oen miss = mi(x)
 2999 gen miss = mi(x)<br>3000 bysort id: gen s
 3000 bysort id: gen summis = sum(miss) // 注意: 是 gen, 而不是 egen<br>3001      list, sepby(id)
 3001 list, sepby(id)
 3002 drop if n123==summis
 3003 list
 3004<br>3005
 3005 *-S2: 删除"尾部"缺漏值
              use xtmiss, clear
 3007 gen nyear = -year
 3008 list, sepby(id)<br>3009 bysort id (nyea
 3009 bysort id (nyear): drop if sum(mi(x)) == _n<br>3010 1ist, sepby(id)
 3010 list, sepby(id)
 3011 tsset id year
 3012 list, sepby(id)
 3013<br>3014
 3014 *-汇总:<br>3015 use x
               use xtmiss, clear
 3016 bysort id (year): drop if sum(mi(x))==_n<br>3017 osort id -vear // 注意此行和下一行的变
 3017 gsort id -year // 注意此行和下一行的变化<br>3018 bysort id: drop if sum(mi(x))== n
 3018 bysort id: drop if sum(mi(x)) == n<br>3019 qui tsset id year
 3019 qui tsset id year<br>3020 list, sepby(id)
               list, sepby(id)
 3021 
 3022 *-egen 命令提供了更为直接的解决办法<br>3023             use xtmiss, clear
 3023 use xtmiss, clear<br>3024 by id, sort: egen
               by id, sort: egen firstnonmis = min(cond(lmissing(x), year, .))3025 by id: egen lastnonmis = max(cond(lmissing(x), year, .))<br>3026 drop if (vear<firstnonmis) | (vear>lastnonmis)
 3026 drop if (year<firstnonmis) | (year>lastnonmis)<br>3027 list, sepby(id)
               list, sepby(id)
 3028<br>3029
               *-解析
 3030 help cond()<br>3031 * cond(x, a
 3031 * cond(x, a, b)<br>3032 * \frac{1}{4} x=true,
 3032 * 若 x = true, 返回 a;
 3033 \star 若 x=false, 返回 b;
3034 dis cond(1, 5, -5)
```

```
A2_data - Printed on 2010-4-1 8:54:54
3035 dis cond(0, 5, -5)
 3036 * !missing(x)<br>3037 * 若 x != .
 3037 * 若 x != ., 返回 1
 3038 * 若 x == ., 返回 0
 3039 dis !missing(.)
 3040 dis !missing(9)
 3041<br>3042
 3042 *-回顾
 3043 use xtmiss, clear<br>3044 by id. sort: gen
               by id, sort: gen condyear = cond(l. \text{missing}(x), year, .)
 3045 list, sepby(id)<br>3046 by id, sort: eq.
 3046 by id, sort: egen firstnonmis = min(condyear)<br>3047 by id, sort: egen lastnonmis = max(condyear)
 3047 by id, sort: egen lastnonmis = max(condyear)<br>3048 list, sepby(id)
 3048 list, sepby(id)<br>3049 drop if (year<f
 3049 drop if (year<firstnonmis) | (year>lastnonmis)<br>3050 list, sepby(id)
               list, sepby(id)
 3051 
 3052 
 3053 
 3054 *_____________________________________________
3055 *-2.11.8 仅保留连续 T 年以上可获得资料的公司
 3056<br>3057
         *-问题: 在有些分析中,需要差分处理,或需要考察公司行为的延续性
 3058 * 此一 此一篇, 此一篇, 此三篇, 法在第二 , 六篇, 六篇, 六篇
 3059<br>3060
         *-示例: 保留连续六年有样本的公司
 3061<br>3062
           use gta sample.dta, clear
 3063 keep id year tl cash tobin size
 3064 drop if tl>1<br>3065 tsset id yea
 3065 tsset id year
 3066 xtdes<br>3067 xtpattern, gen(pp)
                                      // 记录每家公司的样本形态
 3068 tab pp<br>3069 *browse
           *browse
 3070<br>3071
 3071 gen p6 = strpos(pp, "111111")<br>3072 sort p6
 3072 sort p6<br>3073 *browse
 3073 *browse
 3074     drop if p6==0          // 仅保留连续六年有资料的公司<br>3075     tab pp
 3075 tab pp
           save xtcontinue temp, replace
 3077<br>3078
 3078 *-如何执行如下两种处理方式:<br>3079 * 01: 如何删除所有"退市"或
 3079 * Q1:如何删除所有"退市"或部分年度资料缺失的公司?
 3080 * 刺 "....1111111........" 或 "....11111111..11111"
 3081 * Q2: 如何删除某个间断年份以后的所有数据?
 3082 * 即 "....11111111..11111" --> "....11111111......."
 3083 * 或 "...1111111111111.1." --> "...111111111111111..."
 3084 * 注:后一种方式有助于保留尽可能多的样本
 3085 
 3086 *-S1:去掉"退市"或部分年度资料缺失的公司
 3087             use xtcontinue_temp, clear<br>3088             xtdes        // 140  家
 3089 tab pp<br>3090 oen pb
 3090 gen pbreak1 = strpos(pp,"1.")<br>3091 order id year pp p6 pbreak13091 order id year pp p6 pbreak1
 3092 browse
 3093 drop if pbreak>0<br>3094 tab pp, sort
 3094 tab pp, sort<br>3095 xtdes
 3095 xtdes // 123 家
              *-说明: 亦可采用 strmatch(), indexnot() 函数完成上述处理
 3097<br>3098
            *-S2: 如何删除某个间断年份以后的所有数据
 3099 use xtcontinue_temp, clear<br>3100 tab pp
 3100     tab_pp<br>3101     *-简化数据 (便于解释而已)
 3102 keep if pp=="........11111111..1" ///
 3103 | pp=="...1111111111111.1." ///
 3104 | pp=="......1111111111.11" ///
 3105 | pp==".111111111111111111"
 3106 keep id year pp
             qui tsset id year
3108 gen Dyear = D.year
```
A2\_data - Printed on 2010-4-1 8:54:54

```
3109 order id year Dyear
3110 list, sepby(id) // 第一年的缺漏值并非真正的"间断"
3111 bysort id (year): replace Dyear=1 if _n == 1<br>3112 list. sepby(id)
3112 list, sepby(id)<br>3113 bysort id: egen
            bysort id: egen firstyear_mis = min(cond(missing(Dyear), year, .))
3114 bysort id: drop if year>=firstyear_mis<br>3115 xtdes
            xtdes
3116<br>3117
3117 *--------------------------------------------------------------
3118 *-练习1:你可以把 keep 开头的那两条语句删除后对样本整体进行处理 
3119<br>3120
3120 *-------------------------------------------------------------- 
3121 *-练习2:使用 gta_sample.dta 样本,要求处理后的数据符合如下条件:
3122 * (1) 样本是连续的
3123 * (2) 删除负债率大于1的观察值
3124 * (3) 可以是非平行面板,但时间跨度至少是 2003-2008 年
3125<br>3126
            3126 *-解答方案 -I-
3127 use gta_sample.dta, clear
3128 tsset id year
3129      drop if tl>1     // 满足第二个条件
3130 drop if year<1997 // 初步满足第三个条件
3131 xtpattern , gen(pp)
3132 tab pp
3133 gen Dyear = D.year
3134 bysort id: replace Dyear=1 if n==1<br>3135 bysort id: egen miss = max(cond(Dye)
3135 bysort id: egen miss = max(cond(Dyear==.), 1, 0)
                         1/若某家公司存在断点,则miss变量的所有年度都标示为1
3137 drop if miss==1
               tab pp
3139 bysort id: egen Tmin = min(year) // 每家公司的最小年份<br>3140 bysort id: egen Tmax = max(year) // 每家公司的最大年份
3140 bysort id: egen Tmax = max(year) // 每家公司的最大年份
3141 drop if Tmin>2003 // 满足第四个条件
3142      drop if Tmax<2008 // 满足第三、四个条件
3143 xtdes
3144 
3145 *-解答方案 -II-
3146 *-思路:统计每个公司的最大年度和最小年度之差,
3147 * 然后计算该公司共有多少年的观察值,
3148 * 若二者不一致, 则剔除该公司
3149 use gta_sample.dta, clear
3150 tsset id year
3151 drop if tl>1<br>3152 drop if year
3152 drop if year<1997<br>3153 xtpattern , gen (p
3153 xtpattern , gen(pp)<br>3154 cap dropyars Tmin T
             cap dropvars Tmin Tmax Tsum Tdif Tmis
3155 bysort id: egen Tmin = min(year)<br>3156 cen Tmax = 2008
             gen Tmax = 20083157 bysort id: egen Tsum = count(year)
3158 // 统计每家公司实际有多少年的观察值
3159 gen Tdif = Tmax-Tmin+1 // 若样本连续,应该有这么多年的观察值 
3160 gen Tmis = Tsum-Tdif
3161       drop if Tmis != 0    // 删除样本不连续的公司
3162 drop if Tmin>2003 // 删除2003年以后上市的公司
3163 order id year pp Tmin Tmax Tsum Tdif Tmis
3164 tab pp<br>3165 *------
                        3165 *-------------------------------------------------------------- 
3166 
3167 
3168 
3169 *_______________________________________________
3170 *-2.11.9 面板资料瘦身 I:每隔 T 年保留一次资料 -panelthin-
3171<br>3172
        *-目的: 若我们想考察某些变量的长期变化,
3173 * 需要拉长时间间隔来分析
3174<br>3175
3175 *-基本用法
3176 use GTA_sample.dta, clear<br>3177 tsset id vear
3177 tsset i\overline{d} year<br>3178 xtdes
3178 xtdes
3179 list id year in 1/50, sepby(id)<br>3180 panelthin, min(3) gen(OK) // 每隔 3 年保留一次资料
3180 panelthin, min(3) gen(OK)<br>3181 xtdes if OK, p(30)
          xtdes if OK, p(30)3182 list id year OK in 1/50, sepby(id)
```

```
A2_data - Printed on 2010-4-1 8:54:54
3183 list id year if OK in 1/50, sepby(id)
 3184<br>3185
 3185         *-示例: 现金持有权衡理论的检验<br>3186           use GTA sample.dta. clear
 3186 use GTA_sample.dta, clear<br>3187 tsset id year
            tsset id year
 3188       xtabond cash size tang roa tobin // 动态面板<br>3189       est store m 0
 3189 est store m_0<br>3190 panelthin, min
3190 panelthin, \frac{\pi}{\text{min}}(2) gen(OK) \frac{1}{4} 每隔两年瘦身一次<br>3191 xtabond cash size tang roa tobin if OK
 3191 xtabond cash size tang roa tobin if OK<br>3192 est store m thin
            est store m thin
 3193 esttab m_0 m_thin, mtitle(m_0 m_thin) stat(N) // 结果对比
 3194 *-解释和评述:
 3195 * (1) 记 L.cash 的系数为 b, 则 (1-b) 表示"调整速度";
 3196 * (2) 本例结果表明, 若以一个年度为考察单位, 则调整速度为 0.453
 3197 * 若以两个年度为考察单位, 则调整速度为 0.809
 3198 * 这意味着,当时间跨度较长时,公司有能力向目标值调整
 3199 * 从本例来看,公司基本上可以在两个会计年度内完成调整。
 3199 * 从本例来看,公司基本上可以在两个会计年度p<br>3200 * (3) 这种处理方法在日资料和月度资料中更为常用:<br>3201 * 对于日资料, min(5) 可能比较常用
 3201 * 对于日资料, min(5) 可能比较常用
 3202 * 对于月资料,min(3) 或 min(5) 会比较常用
 3203 
 3204 
 3205 
 3206 *__________________________________________________
3207 *-2.11.10 面板资料瘦身 II:采用 P 年平均值进行估计 -paverage-
 3208<br>3209
 3209 *-目的: 克服经济周期和衡量偏误的影响<br>3210 *-适用于平行面板资料
          3210 *-适用于平行面板资料
 3211<br>3212
          3212 *-基本用法:
 3213 use xtcs, clear<br>3214 drop if year==1
 3214 drop if year==1998<br>3215 xtdes //平行面
                      3215 xtdes // 平行面板
 3216 paverage tl-tobin, p(2) ind(code) yr(year)<br>3217 xtdes
            xtdes
 3218 
 3219 
3220 *-示例:两种处理方式结果的对比 
             use GTA sample.dta, clear
 3222 tsset i\overline{d} year
 3223 
 3224 *-仅保留待分析的变量
 3225 keep id year tl tang roa tobin
 3226<br>3227
 3227 *-删除缺漏值并处理为平行面板
              xtbalance, range(1999 2008) miss(tl tang roa tobin)
 3229 xtreg tl tang roa tobin, fe<br>3230 est store m 0
              est store m 0
 3231<br>3232
 3232 *-计算 2 年平均值,并估计
             preserve
 3234 paverage tl tang roa tobin, p(2) ind(id) yr(year)<br>3235 xtreg tl tang roa tobin, fe
 3235 xtreg tl tang roa tobin, fe<br>3236 est store m av2
3236 est store m_av2
              restore
 3238<br>3239
 3239 *-计算 5 年平均值,并估计
 3240 preserve<br>3241 paverac
 3241 paverage tl tang roa tobin, p(5) ind(id) yr(year)<br>3242 xtreg tl tang roa tobin, fe
 3242 xtreg tl tang roa tobin, fe<br>3243 est store m av5
 3243 est store m_av5
              restore
 3245<br>3246
            3246 *-结果对比
3247 esttab m_0 m_av2 m_av5, ///<br>3248 mtitle(m 0 m_av2 m_av5)
                     mtitle(m 0 m av2 m av5) stat(N r2 w r2 o)
 3249 
 3250 
 3251<br>3252
 3252 *___________________________
3253 *-2.11.11 面板缺漏值的扩充
 3254<br>3255
          *-问题 T :
3256 *-如何生成一个新变量:只要这家公司曾经发放过至少一次股利就标记为 1
```

```
A2_data - Printed on 2010-4-1 8:54:54
 3257 use GTA_sample.dta, clear
 3258 tsset id year<br>3259 1ist id year
                list id year div yes in 100/130, sepby(id)
 3260<br>3261
              *-思路: 若某家公司曾经发放过股利, 则该公司的 div yes 均值不为零
 3262 bysort id: egen div_mean = mean(div_yes)<br>3263 aen div s = 0
 3263 gen div<sub>_</sub>s = 0<br>3264 replace div s
 3264 replace div_s = 1 if div_mean != 0<br>3265 list id year div yes div s in 100/
               list id year div yes div s in 100/130, sepby(id)
 3266 
 3267<br>3268
 3268 *-问题 II :
 3269 *--假设我们只有2005年的行业分类数据,<br>3270 * 如何扩充以便各个年度都共享这-
 3270 * 如何扩充以便各个年度都共享这一信息?<br>3271 *-假设所有公司的行业归属在样本区间内不发生
             *-假设所有公司的行业归属在样本区间内不发生变更
 3272<br>3273
 3273            *-S1: 伪造一份数据<br>3274              use GTA sample.d
 3274 use GTA_sample.dta, clear
 3275 tsset id year<br>3276 drop if year<
 3276 drop if year<2000
 3277 keep id year sicda
 3278 replace sicda = . if year!=2005<br>3279 list in 1/100, sepby(id)
                list in 1/100, sepby(id)
 3280 clonevar sicda_s1 = sicda // 克隆两份,以备后用<br>3281     clonevar sicda_s2 = sicda
               clonevar sicda s2 = sicda
 3282<br>3283
 3283 *-S2:思路:我们可以对这个唯一数据随意排序
 3284 sort id sicda_s1
 3285 list in 1/70, sepby(id)
 3286 bysort id: replace sicda_s1 = sicda_s1[1] if _n>1<br>3287 list in 1/70, sepby(id)
                   list in 1/70, sepby(id)
 3288<br>3289
              *-S3: 简洁命令 -enlarge-
 3290 enlarge sicda_s2, by(id)<br>3291 list in 1/70, sepby(i
                   list in 1/\overline{7}0, sepby(id)
 3292 
 3293<br>3294
 3294 *______________________________________
3295 *-2.11.12 变量的"去均值"和标准化处理
 3296<br>3297
 3297 help center // 外部命令
            use xtcs.dta, clear
 3299 bysort code: center tl fr size ndts tang tobin, prefix(c_)
 3300<br>3301
 3301 *-应用:估计FE模型
              reg c_tl c_fr-c_tobin
 3303 est store ols_fe<br>3304 xtreq tl fr size n
 3304 xtreg tl fr size ndts tang tobin, fe<br>3305 est store fe
 3305 est store fe
                 esttab ols fe fe, nogap compress
 3307 
 3308 *-说明:该命令尚可进行标准化和quasi-demeaning处理,请查阅帮助文件
 3309 
 3310<br>3311
 3311 *_________________________________
3312 *-2.11.13 面板资料处理的其他主题
 3313 
 3314 *-[s1] How can I identify first and last occurrences<br>3315 * systematically in panel data?
 3315 * systematically in panel data?<br>3316 * http://www.stata.com/support/fags
           * http://www.stata.com/support/faqs/data/firstoccur.html
 3317 *-[s2] How can I generate a variable relating panel data<br>3318 * to a reference panel?
 3318 * to a reference panel?<br>3319 * http://www.stata.com/supper
           3319 * http://www.stata.com/support/faqs/stat/panelref.html
 3320 
 3321 
 3322 
 3323 
 3324 
 3325 
 3326 
 3327 
 3328 
 3329 
 3330 * =====================================
```
A2\_data - Printed on 2010-4-1 8:54:55

| 3331         | 计量分析与STATA应用<br>$\star$                                 |
|--------------|---------------------------------------------------------|
| 3332         | $\star$                                                 |
| 3333         |                                                         |
| 3334         | 主讲人: 连玉君 博士<br>$^\star$                                 |
| 3335         |                                                         |
| 3336         | 位: 中山大学岭南学院金融系<br>单<br>$^\star$                         |
| 3337         | 电<br>邮: arlionn@163.com<br>$^\star$                     |
| 3338         | 主<br>页: http://blog.cnfol.com/arlion<br>$^\star$        |
|              |                                                         |
| 3339         | $\star$                                                 |
| 3340         | ::第一部分::                                                |
| 3341         | Stata 操作<br>$^\star$                                    |
| 3342         | $^\star$                                                |
| 3343         | 第二讲<br>数据处理<br>$^\star$                                 |
| 3344         | $\star$                                                 |
| 3345         | 2.12 数据的查验和比较<br>$\star$                                |
| 3346         |                                                         |
| 3347         | cd `c(sysdir personal) 'Net course A\A2 data            |
| 3348         |                                                         |
| 3349         |                                                         |
| 3350         | *-2.12 数据的查验和比较                                         |
| 3351         |                                                         |
| 3352         |                                                         |
| 3353         | ==本节目录==<br>$^\star$                                    |
| 3354         |                                                         |
| 3355         | 2.12.1 查验变量<br>$^\star$                                 |
| 3356         | 2.12.1.1 计数<br>$^\star$                                 |
| 3357         | 2.12.1.2 条件确认<br>$^\star$                               |
| 3358         | 比较变量的大小<br>2.12.1.3<br>$^\star$                         |
|              | 2.12.2 查验两组数据<br>$^\star$                               |
| 3359         |                                                         |
| 3360         | 2.12.2.1 查验两笔数据的观察值是否一致<br>$^\star$                     |
| 3361         | 2.12.2.2 查验两笔数据的变量是否一致<br>$^\star$                      |
| 3362         |                                                         |
| 3363         |                                                         |
| 3364         | =本节命令=<br>$^\star$                                      |
| 3365         | *                                                       |
| 3366         | *<br>-compare-<br>-cf- -cfvar-<br>-assert-<br>$-count-$ |
| 3367         |                                                         |
|              |                                                         |
| 3368         |                                                         |
|              |                                                         |
| 3369         |                                                         |
| 3370         | $^\star$                                                |
| 3371         | *-2.12.1 查验变量<br>-assert- -count-<br>-compare-          |
| 3372         |                                                         |
| 3373         |                                                         |
| 3374         | *-2.12.1.1 计数<br>$-count-$                              |
| 3375         |                                                         |
| 3376         | sysuse nlsw88, clear                                    |
| 3377         | count if (hours $<10$   hours $>70$ )                   |
| 3378         | count if race $>=2$                                     |
| 3379         | count if hours $==$ .                                   |
| 3380         | list wage race if hours $==$ .                          |
| 3381         |                                                         |
| 3382         |                                                         |
| 3383         | *-2.12.1.2 条件确认<br>-assert-                             |
|              |                                                         |
| 3384         |                                                         |
| 3385         | sysuse nlsw88, clear                                    |
| 3386         | sum wage age                                            |
| 3387         | $assert$ wage $>0$                                      |
| 3388         | assert wage<0                                           |
| 3389         | assert wage<20                                          |
| 3390         | count if wage<20                                        |
| 3391         | age <sub>40</sub><br>assert                             |
| 3392         | count if age<40                                         |
| 3393         | (hours<10   hours>70)<br>assert                         |
| 3394         | count (hours<10   hours>70)                             |
| 3395         | list hours if (hours<10   hours>70)                     |
| 3396         |                                                         |
|              |                                                         |
| 3397         |                                                         |
| 3398         | *-2.12.1.3 比较变量的大小<br>-compare-                         |
| 3399         |                                                         |
| 3400         | sysuse sp500.dta, clear                                 |
| 3401         | compare open close                                      |
| 3402         |                                                         |
| 3403<br>3404 |                                                         |

A2\_data - Printed on 2010-4-1 8:54:55

```
3405 *______________________
3406 *-2.12.2 查验两组数据 
3407 
3408<br>3409
        *-2.12.2.1 查验两笔数据的观察值是否一致 -cf-
3410<br>3411
3411 clear<br>3412 input
3412 input id str8 name age ht wt income
3413 11 john 23 68 145 23000
3414 12 charlie 25 72 178 45000
3415 13 sally 21 64 135 12000
3416 4 mike 34 70 156 5600
3417 43 paul 30 73 189 15600
3418 end
3419 sort id<br>3420 save per
       save person1, replace
3421<br>3422
3422 clear
3423 input id str8 name age ht wt income
3424 11 john 28 68 145 23000
3425 12 charles 25 52 178 45000
3426 13 sally 21 64 . 12000
3427 4 michael 34 70 156 5600
3428 43 Paul 30 73 189 5600
3429 end
3430 sort id
       save person2, replace
3432 
3433 use person1, clear<br>3434 cf all using perso
3434          cf  _all  using  person2<br>3435           cf    all  using  person2,  verbose            //  详细呈现
3436 cf _all using person2, verbose all // 列出所有不一致的cases
3437 
3438<br>3439
       *-2.12.2.2 查验两笔数据的变量是否一致 -cfvars-
3440<br>3441
         sysuse xtcs, clear
3442 drop tl
3443 cfvars xtcs.dta
         ret list
3445 
3446 
3447 
3448 
3449 
3450
```
 $\overline{1}$ 

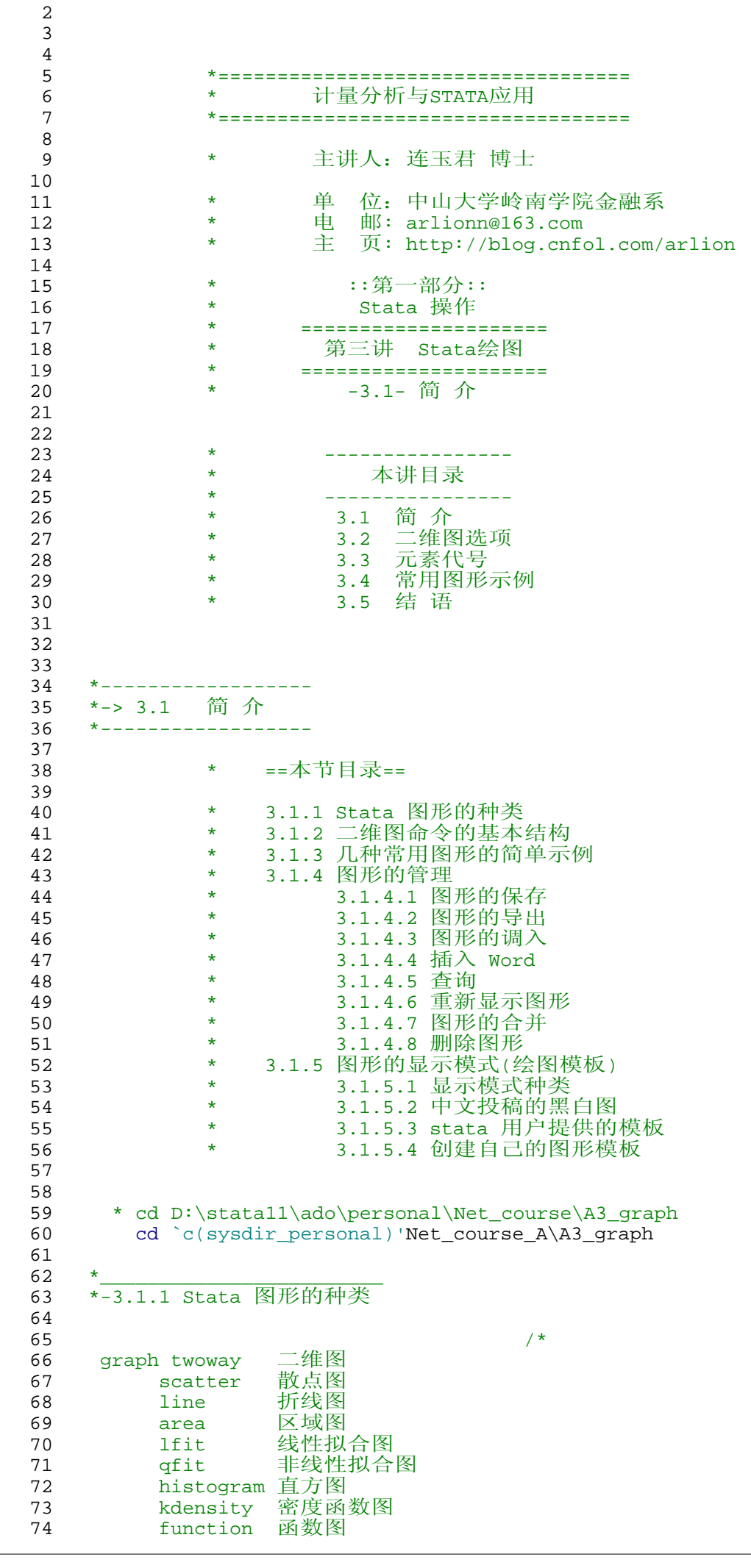

A3\_graph - Printed on 2010-4-10 10:16:15

| . <u>.</u> .<br>graph matrix<br>graph bar<br>graph dot<br>graph box | 矩阵图<br>条形图<br>点图<br>箱形图                                                                                                    |
|---------------------------------------------------------------------|----------------------------------------------------------------------------------------------------|
| graph pie<br>__________<br>ac<br>pac<br>irf                         | 饼图<br>相关系数图<br>偏相关系数图<br>脉冲相应函数图                                                                                                    |
| and a strain and                                                    | $\star$ /                                                                                                    |
| *-3.1.2 二维图命令的基本结构                                                  |                                                                                                    |
| *-整体架构                                                              |                                                                                                    |
|                                                                     | * twoway (单元图1) (单元图2) () ,选项1 选项2                                                                                                    |
|                                                                     | * twoway 单元图1    单元图2     , 选项1 选项2                                                                                                    |
| *-单元图的定义                                                            |                                                                                                    |
|                                                                     | * (单元图类型 y1 y2  x , 选项1 选项2 )                                                                                                    |
| *-二维图选项的定义                                                          |                                                                                                    |
|                                                                     | * 二维图选项标题 (定义内容 , 子选项 子选项 )                                                                                                    |
| *- 一个标准的实例                                                          |                                                                                                    |
|                                                                     | sysuse sp500, clear<br>twoway (line high date) (line low date)<br>111                                                                                                    |
|                                                                     | 111<br>title("图1: 股票最高价与最低价时序图", box) ///<br>xtitle("交易日期", margin(medsmall))<br>111<br>ytitle("股票价格")<br>111<br>ylabel(900(200)1400) ymtick(##5)<br>111<br>legend(label(1 "最高价") label(2 "最低价")) ///<br>note("资料来源: Stata公司, SP500.dta") ///<br>caption("说明: 我做的第一幅Stata图形!")<br>111<br>saving(mypig.gph, replace) |
|                                                                     | *- 注意: 逗号后全部为选项, 裸露在外的逗号只有一个                                                                                                    |
| $\ast$<br>¥                                                         | $+ - - - - - - - +$<br>+--------+                                                                                                    |
|                                                                     | * 图形无非是点、线(面)、文字等元素的组合                                                                                                    |
|                                                                     | * 这些组合的整体"风格"构成了图类: 单元图 (逗号前的部分)                                                                                                    |
|                                                                     | * 每种图形的具体特征由元素的特征决定: 选项 (逗号后的部分)                                                                                                    |
|                                                                     | * 因此, 选项的填写是Stata绘图的关键!                                                                                                    |
| *============                                                       |                                                                                                    |
|                                                                     | *-3.1.3 几种常用图形的简单示例                                                                                                    |
| sysuse sp500, clear                                                 |                                                                                                    |
| *-散点图                                                               | twoway scatter high date                                                                                                    |

```
149 
150 *-折线图<br>151 twoway
           twoway line change date
152<br>153
         153 *-柱状图
154 twoway bar open date in 1/50
155<br>156
         156 *-直方图
157 histogram change
158 
159 *-密度函数图<br>160    kdensity c
          kdensity close, normal
161<br>162
         162 *-数学函数图
163 twoway (function y=sin(x), range(-10 10) lw(*1.5)) ///
164 (function y=cos(x), range(-10 10) lw(*2.0)), ///
165 \text{ytick}(-2(0.5)2) \text{ ylabel}(\bar{1}, \text{angle}(0)) ///<br>166 \text{ylinder}(0, \text{lcolor}(\text{black*0.5}) \text{lpattern}(\text{dash})) ///
166 yline(0, lcolor(black*0.5) lpattern(dash)) ///<br>167 scheme(s1mono)
                    scheme(s1mono)
168 
169<br>170
170 *___________________ 
171 *-3.1.4 图形的管理
172<br>173
        173 *-3.1.4.1 图形的保存
174 
          help graph save
176 
177 *-第一种方式
178 sysuse sp500, clear<br>179 twoway line high da
179 twoway line high date<br>180 yraph save figl.gph, 1
180 graph save fig1.gph, replace<br>181 graph use fig1.gph (1)重现图形
              graph use fig1.gph
182<br>183
183 *-第二种方式
              twoway line high date, saving(A3_price.gph, replace)
185 
186 *-手动方式: 右击 -> Save graph ...-> 填入图形名称, 选择保存类型
187 
188<br>189
        189 *-3.1.4.2 图形的导出
190 
191 help graph export
192<br>193
           sysuse sp500, clear
194 twoway line high low date<br>195 craph export A3 price.wmf.
195 graph export A3_price.wmf, replace
           graph export "D:\mypaper\A3_price.wmf", replace
197<br>198
            198 *-注:相当于另存为其他格式的图形
199 
200 * 后缀 附加选项 输出格式
201 * ------------------------------------------------------------
202 * .ps as(ps) PostScript<br>203 * .eps as(eps) Encapsulate
           * .eps as(eps) Encapsulated PostScript<br>* .wmf as(wmf) Windows Metafile
204 * .wmf as(wmf) Windows Metafile<br>205 * .emf as(emf) Windows Enhanced
           * .emf as(emf) Windows Enhanced Metafile<br>* pict as(pict) Megintesh BICT format
206 * .pict as(pict) Macintosh PICT format<br>
207 * .png as(png) PNG (Portable Network<br>
209 * .pic
207 * .png as(png) PNG (Portable Network Graphics)<br>208 * .tif as(tif) TIFF
208 * .tif as(tif)<br>209 * other
209 * other must specify as()
               210 * ------------------------------------------------------------
211<br>212
         212 *-调整输出图片的分辨率
213 twoway line high low date<br>214 oraph export A3 price2.ti1
214 graph export A3_price2.tif, width(3160) height(1800) replace<br>215 shellout A3_price2.tif
215 shellout A3_price2.tif<br>216 *-注意: 仅适用于 .png
            216 *-注意:仅适用于 .png 和 .tif 格式的图片
217 
218 
        219 *-3.1.4.3 图形的调入
220 
         help graph use
222
```
223 graph use fig1.gph 224 graph use fig1, scheme(s1mono)<br>225 graph use fig1, scheme(economi graph use fig1, scheme(economist) 226 227 228 \*-3.1.4.4 插入 Word 229<br>230 shellout mypaper.doc 231 232 \* 右击 —> copy —> 粘贴到Word中 233 \* 若图片太大,可以右击图片->设置图片格式->大小,进行相应的调整 234 \* 建议先将图形输出为 wmf 格式, 然后再贴入 word 235 236 237 \*-3.1.4.5 查询<br>238 graph dir graph dir 239  $\frac{240}{241}$ 241 \*-3.1.4.6 重新显示图形 242<br>243 243 twoway line high low date<br>244 graph display, scheme(sj) 244 graph display, scheme(sj) 245 graph save A3\_price\_sj.gph, replace 246  $247$ <br> $248$ 248 \*-3.1.4.7 图形的合并 249<br>250 help graph combine 251<br>252 252 sysuse sp500, clear<br>253 twoway line high lo 253 twoway line high low date<br>254 graph save A3 price.gph 254 graph save A3\_price.gph, replace<br>255 twoway line high low date, scheme( twoway line high low date, scheme(s1mono) 256 graph save A3\_price\_sj.gph, replace<br>257 graph combine A3\_price.gph A3\_price\_ graph combine A3\_price.gph A3\_price\_sj.gph 258 259 260 \*-3.1.4.8 删除图形 erase A3\_price.gph 262 graph dir 263 264 265 \*\_\_\_\_\_\_\_\_\_\_\_\_\_\_\_\_\_\_\_\_\_ 266 \*-3.1.5 图形的显示模式 (绘图模板) 267 268 \*-3.1.5.1 显示模式种类 269<br>270 help schemes // Stata 提供的显示模式 271 272 \*-两种设定方式 \* set scheme schemename [, permanently]<br>\* graph [, scheme(schemename) 274 \* graph ... [, ... scheme(schemename) ...] 275 276 \*----实例---- sysuse auto, clear 278<br>279 twoway scatter price weight, scheme(sj) 280 graph save A3\_gr1.gph, replace<br>281 graph use A3 gr1.gph, scheme() graph use A3\_gr1.gph, scheme(s2color)  $282$ <br> $283$ 283 set scheme economist<br>284 twoway scatter price twoway scatter price weight 285 286 287 \*-各种显示模式一览 288 graph use A3\_scheme1.gph<br>289 doedit A3\_scheme1.do doedit A3\_scheme1.do 290 291<br>292 292 \*-3.1.5.2 中文投稿的黑白图 293<br>294 set scheme s1mono 295<br>296 sysuse auto, clear

A3\_graph - Printed on 2010-4-10 10:16:15

```
A3_graph - Printed on 2010-4-10 10:16:15
  297 twoway scatter price weight
  298 graph bar price, over(foreign)<br>299 graph bar price, over(rep78) o
             graph bar price, over(rep78) over(foreign)
  300<br>301
             sysuse sp500, clear
  302 twoway (connect high date,sort msymbol(D)) ///<br>303 (connect low date, msymbol(+)) in 1/20 ///
  303 (connect low date, msymbol(+)) in 1/20 ///<br>304 , scheme(s1mono)
                     , scheme(s1mono)
  305 
  306 
  307 *-3.1.5.3 stata 用户提供的模板
  308 
  309 *-Mitchell 提供的模板<br>310 * Mitchell, M.
               * Mitchell, M.<br>* A visual \alpha311 * A visual guide to Stata graphics.<br>312 * Stata Press, 2008.
                   Stata Press, 2008.
  313<br>314
               view browse "http://www.stata-press.com/data/vgsg.html"
  315 
  316 * net from http://www.stata-press.com/data/vgsg2/<br>317 * net install vgsg2 // 安装外部模式插件
  317 * net install vgsg2 // 安装外部模式插件
  318 * net get vgsg2 // 下载相关数据
  319 
  320 *-e.g
  321 use allstates.dta, clear<br>322 twoway scatter propval10
  322 twoway scatter propval100 rent700 ownhome, ///
323 scheme(vg_s1c) // vg_s1c 黑白底,彩色图
  324 
  325 twoway scatter propval100 rent700 ownhome, ///
326 scheme(vg_s1m) // vg_s1c 黑白底, 黑白图
  327<br>328
                328 *-其它模板(10余种):参见 Mitchell(2008, section 1.3)
  329 
  330<br>331
             331 *-Roger Newson 提供的模板
  332<br>333
               help scheme_rbn1mono
  334<br>335
               use allstates.dta, clear
  336<br>337
               337 *-stata默认黑白图
  338 twoway scatter propval100 rent700 ownhome, ///
  339 scheme(s1mono)
  340<br>341
               341 *-rbn1mono 模式 比较紧凑
  342 twoway scatter propval100 rent700 ownhome, ///
  343 scheme(rbn1mono)<br>344 *-需要话当修改
  344 *-需要适当修改
  345 twoway scatter propvall00 rent700 ownhome, ///<br>346 scheme(rbn1mono) ///
                         scheme(rbn1mono)
  347 xlabel(,angle(0)) legend(row(1))
  348<br>349
             349 *-其它模板
  350<br>351
               findit scheme
  352 
  353 
  354 *-3.1.5.4 创建自己的图形模板
  355 
  356 help scheme_files
  357<br>358
               viewsource scheme-rbn1mono.scheme // rbn1mono 模板
  359 
  360 
  361 
  362 
  363 
  364 
  365 
  366 
  367<br>368
  368 *===================================
                            369 * 计量分析与STATA应用
  370 *===================================
```
A3\_graph - Printed on 2010-4-10 10:16:15

| 372<br>373 | 主讲人: 连玉君 博士<br>$\ast$                                                              |
|------------|------------------------------------------------------------------------------------|
| 374        | 位: 中山大学岭南学院金融系<br>单<br>*                                                           |
| 375        | 电<br>邮: arlionn@163.com<br>*                                                       |
| 376        | 主<br>页: http://blog.cnfol.com/arlion<br>*                                          |
| 377        |                                                                                    |
| 378<br>379 | ::第一部分::<br>*<br>Stata 操作<br>$\ast$                                                |
| 380        | *<br>======================                                                        |
| 381        | 第三讲<br>Stata绘图<br>*                                                                |
| 382        | *<br>=================                                                             |
| 383        | -3.2- 二维图选项<br>*                                                                   |
| 384<br>385 | $\ast$<br>(I)                                                                      |
| 386        |                                                                                    |
| 387        | ==本节目录==<br>*                                                                      |
| 388        |                                                                                    |
| 389        | 3.2.1 坐标类<br>*                                                                     |
| 390<br>391 | 3.2.1.1 坐标轴刻度(tick)及刻度标签(label)<br>$\ast$<br>3.2.1.2 坐标轴标题: ytitle() xtitle()<br>* |
| 392        | 3.2.1.3 坐标结构: yscale() xscale()<br>*                                               |
| 393        | 3.2.1.4 双坐标系<br>*                                                                  |
| 394        | 3.2.2 标题类<br>*                                                                     |
| 395        | 3.2.2.1 标题的种类<br>$\ast$<br>*                                                       |
| 396<br>397 | 3.2.2.2 示例<br>3.2.2.3 标题的位置<br>$\ast$                                              |
| 398        | 3.2.3 区域类<br>*                                                                     |
| 399        | 3.2.3.1 Stata图形的区域划分<br>*                                                          |
| 400        | 3.2.3.2 控制内区和外区的边距<br>*                                                            |
| 401<br>402 | 3.2.3.3 控制图形的纵横比例<br>*<br>3.2.3.4 绘图区的显示模式<br>*                                    |
| 403        | 3.2.3.5 绘图区和全图区背景颜色的控制<br>*                                                        |
| 404        | 3.2.4 图例类<br>*                                                                     |
| 405        | 3.2.4.1 自动产生的图例<br>*                                                               |
| 406        | 3.2.4.2 从新定制图例<br>*<br>*                                                           |
| 407<br>408 | 3.2.4.3 图例的位置<br>3.2.4.4 多个图例的重排<br>*                                              |
| 409        | 3.2.4.5 线型的控制<br>$\ast$                                                            |
| 410        |                                                                                    |
| 411        |                                                                                    |
| 412<br>413 | *---------------                                                                   |
| 414        | *-> 3.2 二维图选项                                                                      |
| 415        | *---------------                                                                   |
| 416        |                                                                                    |
| 417        | help twoway_options                                                                |
|            |                                                                                    |
| 418        |                                                                                    |
| 419<br>420 | *-3.2.1 坐标类                                                                        |
| 421        |                                                                                    |
| 422        | help axis_options                                                                  |
| 423        |                                                                                    |
| 424<br>425 | *-3.2.1.1 坐标轴刻度(tick)及刻度标签(label)                                                  |
| 426        |                                                                                    |
| 427        | help axis_label_options                                                            |
| 428        |                                                                                    |
| 429<br>430 | set scheme s2color                                                                 |
| 431        | sysuse auto, clear<br>scatter mpg weight, xlabel(#10) // 显示出来的刻度标签未必是10个, ?        |
| 432        |                                                                                    |
| 433        | * 主刻度及标签: ylabel(), xlabel() // 显示刻度标签时,同时显示刻度                                     |
| 434        | * 主刻度:      ytick(), xtick() // 按设定显示刻度,仅显示主要刻度的标签                                 |
| 435<br>436 | * 子刻度及标签: ymlabel(),xmlabel()<br>* 子刻度: ymtick(), xmtick()                         |
| 437        |                                                                                    |
| 438        | *-实例                                                                               |
| 439        |                                                                                    |
| 440<br>441 | // Stata 默认设定,比较宽松<br>scatter mpg weight                                           |
| 442        | scatter mpg weight, xlabel(#10) // 在横坐标上列示10个最佳的刻度及其标签                             |
| 443<br>444 | scatter mpg weight, xtick(#10)                                                     |

A3\_graph - Printed on 2010-4-10 10:16:16

```
445 
446 scatter mpg weight, \frac{1}{147} ///<br>447 ylabel(10(5)45) ///
447 ylabel(10(5)45) ///
                xlabel(1500 2000 3000 4000 4500 5000) // 自行设定刻度标签
449 
450 scatter mpg weight, ymlabel(##5) xmtick(##10) // 子刻度和子刻度标签
451<br>452
          452 scatter mpg weight, xlabel(1500 2500 3190 "中位数" 3500 4500)
453 // 刻度标签由`数字'替换为`文字' 
454 
455 * 参数设定规则:
456 * rule example description
457 * --------------------------------------------------------------
458 * #? #4 4 个最佳值
459 * ##? ##10 10-1=9 个子刻度列印于主刻度之间
460 * 仅适用于 mlabel() 和 mtick() 选项
461 * ?(?)? 10(5)45 在 10 到 45 范围内,每隔 5 列印一个子刻度
462 * none none 不显示刻度标签
463 * --------------------------------------------------------------
464 * 注:#? 和 ##? 比较常用
465<br>466
466 * 刻度标签的角度(详见文字选项部分) 
          scatter mpg weight, xlabel(,angle(45)) ylabel(,angle(-15))
468 
469 
470 
      471 *-3.2.1.2 坐标轴标题: ytitle() xtitle()
472 
473 help axis_title_options
474 
475 sysuse auto, clear<br>476 scatter mpg weight
          476 scatter mpg weight, ytitle("汽车里数") xtitle("汽车重量")
477 
478         *-坐标轴标题的位置<br>479              scatter mpg weig
479 scatter mpg weight, ytitle("汽车里数",place(top)) ///<br>480 stitle("汽车重量",place(right))
                             480 xtitle("汽车重量",place(right))
481 
482 *-长标题的处理
          scatter mpg weight, xtitle("汽车里数" " (mpg)")484 
485 
486 
487 *-3.2.1.3 坐标结构: yscale() xscale()
488<br>489
         help axis_scale_options
490 
491 *-显示范围的控制<br>492 scatter mpg we
         scatter mpg weight
493 scatter mpg weight, xscale(range(0 5000)) xlabel(0(1000)5000)<br>494 scatter mpg weight, xscale(range(1000 6000))
494 scatter mpg weight, xscale(range(1000 6000))<br>495 scatter mpg weight, xscale(range(3000 4000))
495 scatter mpg weight, xscale(range(3000 4000)) //为何不奏效?
496 scatter mpg weight if (wei>=3000&wei<=4000) // 局部显示需要用if语句
497<br>498
       *-坐标轴标题间距的控制<br>Iabel var mpg  "汽车里数"
499 label var mpg
500 label var weight "汽车重量"
         scatter mpg weight, xlabel(#14) (2010) 2014 // 默认设置
502 scatter mpg weight, xscale(titlegap(2)) // 坐标轴与坐标轴标题间距
         scatter mpg weight, xscale(titlegap(2) outergap(-2)) // 坐标轴标题下边距
504 
505 
       506 *-坐标轴的显示
507 
         508 *-不显示坐标轴
509 scatter mpg weight, yscale(noline) xscale(noline)
510<br>511
511 *-不显示坐标轴和刻度标签
          scatter mpg weight, yscale(off) xscale(off)
513 
514   *-无边距<br>515    scatte
           scatter mpg weight, yscale(off) xscale(off) plotregion(style(none))
516<br>517
         517 *-坐标轴线型
518 scatter mpg weight, xscale(lcolor(red) lwidth(vthick))
```

```
520 
521 
      522 *-3.2.1.4 双坐标系
523 
524 help axis_choice_options
525<br>526
       526 *-共用 x 轴
527 
528 sysuse sp500, clear
529 twoway line close change date<br>530 twoway (line close date, yax:
530 twoway (line close date, yaxis(1)) ///
531 (line change date, yaxis(2))
532 
533 twoway (line close date, yaxis(1)) ///
534 (line change date, yaxis(2)), ///
535 ylabel(-50(10)40, axis(2) angle(0) labsize(small))
536<br>537
       537 *-单独的 y 轴和 x 轴
538<br>539
539 twoway (line close date, yaxis(1) xaxis(1)) ///<br>540 (line change date, yaxis(2) xaxis(2)), ///
540 (line change date, yaxis(2) xaxis(2)), ///
541 ylabel(-50(10)40, axis(2)) ///
542 xlabel(15005 15239, axis(2)) ///
543 xtitle("", axis(2))
544 
545 
546 
547 *_______________
548 *-3.2.2 标题类
549<br>550
       550 *-3.2.2.1 标题的种类
551 
552           *  主标题、副标题、注释、说明<br>553            *  title()、subtitle()、note(
         553 * title()、subtitle()、note()、caption()
554<br>555
           help title_options
556<br>557
       557 *-3.2.2.2 示例
558<br>559
         sysuse auto, clear
560 
561 scatter mpg weight, title("Mileage and weight")
562<br>563
563 scatter mpg weight, title("Mileage and weight", box)
         scatter mpg weight, title("Mileage and weight", box bexpand)
565<br>566
         566 scatter mpg weight, title("主标题") subtitle("副标题")
567<br>568
         568 scatter mpg weight, title("主标题") ///
568 scaccer mpy werging, created and subtitle("副标题") ///<br>subtitle("副标题") ///
570 note("注释内容") ///
571 caption("进一步的说明")
572<br>573
573 scatter mpg weight, title("汽车里数和重量的" "散点图") ///
                             subtitle("—美国资料实例")
575 
576<br>577
        577 *-3.2.2.3 标题的位置
578<br>579
         579 *-说明:本节内容同样适用于其它包含 legend() 选项的类目
580<br>581
581 * 默认位置
582 * -----------------------------------
583 * title() 居中
584    *  subtitle( )        居中<br>585    *  note( )                               
585 * note() 左对齐
586 * caption()<br>587 * ----------------
                                587 * -----------------------------------
588 
          589 * 重新定位:position() 的取值
590 *
591 * +---------------------------------------+
592 * | 11 12 1 |
```
A3\_graph - Printed on 2010-4-10 10:16:16

| 593        | *                  |                                |                                                                                                    |          |                            |                        |                      |  |
|------------|--------------------|--------------------------------|----------------------------------------------------------------------------------------------------|----------|----------------------------|------------------------|----------------------|--|
| 594<br>595 | $\ast$<br>*        |                                | 10 or 11 12 1 or 2                                                                                                    |          |                            | 2                      |                      |  |
| 596        | $\ast$             | 10                             |                                                                                                    |          |                            |                        |                      |  |
| 597        | $\ast$             |                                |                                                                                                    | 绘图区      |                            |                        |                      |  |
| 598        | *                  | 9                              | 9                                                                                                    | $ring=0$ | $\overline{\phantom{a}}$ 3 | 3                      |                      |  |
| 599        | *                  |                                |                                                                                                    |          |                            |                        |                      |  |
| 600        | *<br>*             |                                |                                                                                                    |          |                            |                        |                      |  |
| 601<br>602 | $\ast$             | 8                              | 7 or 8 6 4 or 5                                                                                                    |          |                            | 4                      |                      |  |
| 603        |                    |                                |                                                                                                    |          |                            |                        |                      |  |
| 604        | *                  |                                | 7                                                                                                    | 6        | 5                          |                        |                      |  |
| 605        | $\ast$             |                                |                                                                                                    |          |                            |                        |                      |  |
| 606        |                    |                                |                                                                                                    |          |                            |                        |                      |  |
| 607        | $\star$<br>$\star$ |                                | 默认相对间距: ring() 的取值                                                                                                    |          |                            |                        |                      |  |
| 608<br>609 |                    | * plot region                  | $\mathbf 0$                                                                                                    |          |                            | $ring(0) = 48$ 图区内     |                      |  |
| 610        |                    | * $\{t   b   1   r\}$ ltitle() | $\mathbf{1}$                                                                                                    |          |                            |                        |                      |  |
| 611        |                    | * $\{t   b   l   r\}$ 2title() | $\overline{a}$                                                                                                    |          |                            | ring(k), k>0, 绘图区以外    |                      |  |
| 612        |                    | * legend()                     | 3                                                                                                    |          |                            |                        |                      |  |
| 613        | $*$ note()         |                                | $\overline{4}$                                                                                                    |          |                            |                        |                      |  |
| 614<br>615 | * caption()        | * subtitle()                   | 5<br>$6\phantom{1}6$                                                                                                  |          |                            |                        | ring() 的值越大, 距离绘图区越远 |  |
| 616        | $*$ title()        |                                | 7                                                                                                    |          |                            |                        |                      |  |
| 617        |                    |                                |                                                                                                    |          |                            |                        |                      |  |
| 618        |                    |                                |                                                                                                    |          |                            |                        |                      |  |
| 619        | * 示例               |                                |                                                                                                    |          |                            |                        |                      |  |
| 620        |                    |                                | scatter mpg weight, title("汽车里数和重量",position(5))                                                                      |          |                            |                        |                      |  |
| 621<br>622 |                    |                                | scatter mpg weight, title("汽车里数和重量",position(3) ring(0))<br>scatter mpg weight, title("汽车里数和重量",position(3) ring(12)) |          |                            |                        |                      |  |
| 623        |                    |                                |                                                                                                    |          |                            |                        |                      |  |
| 624        |                    |                                |                                                                                                    |          |                            |                        |                      |  |
| 625        |                    |                                |                                                                                                    |          |                            |                        |                      |  |
| 626        |                    |                                |                                                                                                    |          |                            |                        |                      |  |
| 627<br>628 | *-3.2.3 区域类        |                                |                                                                                                    |          |                            |                        |                      |  |
| 629        |                    | help region_options            |                                                                                                    |          |                            |                        |                      |  |
| 630        |                    |                                |                                                                                                    |          |                            |                        |                      |  |
| 631        |                    |                                | *-3.2.3.1 Stata图形的区域划分                                                                                                |          |                            |                        |                      |  |
| 632        |                    | do A3_region.do                |                                                                                                    |          |                            |                        |                      |  |
| 633<br>634 |                    |                                |                                                                                                    |          |                            |                        |                      |  |
| 635        |                    | twoway function y=x            | *-3.2.3.2 控制内区和外区的边距                                                                                                  |          |                            |                        |                      |  |
| 636        |                    |                                | twoway function y=x, plotregion(fcolor(green*0.4)) ///                                                                |          |                            |                        |                      |  |
| 637        |                    |                                | plotregion(ifcolor(white))                                                                                            |          |                            |                        |                      |  |
| 638        |                    |                                | twoway function y=x, plotregion(margin(0)) // 图形真正从原点开始出发                                                             |          |                            |                        |                      |  |
| 639        |                    |                                | twoway function y=x, graphregion(margin(0))                                                                           |          |                            |                        |                      |  |
| 640<br>641 |                    |                                | twoway function $y=x$ , plotregion(margin(1+15 r+5 t=10 b+4))                                                         |          |                            |                        | /*四个边距可以分别控制*/       |  |
| 642        |                    |                                |                                                                                                    |          |                            |                        |                      |  |
| 643        |                    | *-3.2.3.3 控制图形的纵横比例            |                                                                                                    |          |                            |                        |                      |  |
| 644        |                    |                                | twoway function y=x /*如何得到正方形的图形? */                                                                                  |          |                            |                        |                      |  |
| 645        |                    |                                | twoway function y=x, ysize(5) xsize(5)                                                                                |          |                            |                        |                      |  |
| 646        |                    | *-3.2.3.4 绘图区的显示模式             |                                                                                                    |          |                            |                        |                      |  |
| 647<br>648 |                    |                                | twoway function y=x, plotregion(style(none))                                                                          |          |                            |                        |                      |  |
| 649        |                    |                                | twoway function y=x, plotregion(style(ci2))                                                                           |          |                            |                        |                      |  |
| 650        |                    |                                |                                                                                                    |          |                            |                        |                      |  |
| 651        |                    |                                | *-3.2.3.5 绘图区和全图区背景颜色的控制                                                                                              |          |                            |                        |                      |  |
| 652        |                    | sysuse auto, clear             |                                                                                                    |          |                            |                        |                      |  |
| 653<br>654 |                    |                                | scatter mpg weight, graphregion(fcolor(green*0.8)) ///<br>graphregion(ifcolor(yellow))                                |          |                            |                        | 111                  |  |
| 655        |                    |                                | plotregion(fcolor(black*0.3))                                                                                         |          |                            |                        | 111                  |  |
| 656        |                    |                                | plotregion(ifcolor(white))                                                                                            |          |                            |                        | 111                  |  |
| 657        |                    |                                |                                                                                                    |          |                            | title("Stata图形分成四个区域") |                      |  |
| 658        |                    |                                |                                                                                                    |          |                            |                        |                      |  |
| 659        |                    |                                |                                                                                                    |          |                            |                        |                      |  |
| 660        |                    |                                |                                                                                                    |          |                            |                        |                      |  |
| 661<br>662 | *-3.2.4 图例类        |                                |                                                                                                    |          |                            |                        |                      |  |
| 663        |                    |                                |                                                                                                    |          |                            |                        |                      |  |
| 664        |                    | help legend_options            |                                                                                                    |          |                            |                        |                      |  |
| 665        |                    |                                |                                                                                                    |          |                            |                        |                      |  |
| 666        |                    | *-3.2.4.1 自动产生的图例              |                                                                                                    |          |                            |                        |                      |  |
|            |                    |                                |                                                                                                    |          |                            |                        |                      |  |

```
668 * 一张图中同时呈现多个序列, 便会自动产生图例<br>669 * 对于变量而言, 其默认图例是它的变量标签
           * 对于变量而言, 其默认图例是它的变量标签
670<br>671
          sysuse sp500, clear
672 twoway (line high date) (line low date) // 如何加入中文图例?
673<br>674
674 sysuse auto, clear<br>675 twoway (scatter pr
675 twoway (scatter price weight if foreign==1) ///
676 (lfit price weight if foreign==1) ///
677 (scatter price weight if foreign==0) ///
678        (lfit price weight if foreign==0)<br>679    * 此时,图例显得讨干繁琐
           679 * 此时,图例显得过于繁琐
680 
681<br>682
        682 *-3.2.4.2 从新定制图例
683 
684 * 第一种方式:预先定义变量标签
           sysuse sp500, clear
686         label var high 最高股价<br>687         label var low  最低股价
687 label var low 最低股价
688 twoway (line high date) (line low date)<br>689 *-缺点: 会永久改变变量标签
            689 *-缺点:会永久改变变量标签
690<br>691
691 * 第二种方式:每个图单独加图例
692 sysuse sp500, clear<br>693 twoway (line high da
693 twoway (line high date,legend(label (1 "最高价"))) ///<br>694 (line low date, legend(label (2 "最低价")))
                   (line low date, legend(label (2 "最低价")))
695<br>696
         696 * 第三种方式:整体加图例
697 twoway line high date || line low date, ///
698 legend(label(1 "最高价") label(2 "最低价"))
699 
700 * 不显示图例 legend(off)
           twoway (line high date) (line low date), legend(off)
702 
703 
704 *-3.2.4.3 图例的位置
705 
706 * legend 的默认位置是 ring(3)
707<br>708
         708 * 绘图区`外'的时钟点上
709 twoway line high date || line low date, ///<br>710 legend(position(12))
                   legend(position(12))711 
712 * 绘图区`内'的时钟点上 ring(0)
713 twoway line high date |\int line low date, ///<br>714 legend(ring(0))
714 legend(ring(0))<br>715 twoway line high date || 1
715 twoway line high date || line low date, ///
716 legend(position(12) ring(0))
717 
718         *  改变legend()的相对位置<br>719            *  note()     的默认位置是
719 * note() 的默认位置是 ring(4)
           720 * caption()的默认位置是 ring(5)
721 twoway line high date || line low date, ///
722 note("addad") caption(资料来源: Stata 公司)<br>723 twoway line high date || line low date, ///
           twoway line high date || line low date,
724 caption(资料来源: Stata 公司, ring(3)) ///<br>725      legend(ring(5))
                legend(ring(5))726 
727 
728 *-3.2.4.4 多个图例的重排 rows(#), cols(#) 选项
729 sysuse uslifeexp.dta, clear<br>730 line le le w le byear
730 line le le_w le_b year
731 line le le_w le_b year, legend(rows(1))
732 line le le_w le_b year, legend(cols(1) size(small))
733 
734 
        735 *-3.2.4.5 线型的控制
736 
737 help connect_options<br>738 help linepatternstyl
738 help linepatternstyle<br>739 help linestyle
          help linestyle
740
```
A3\_graph - Printed on 2010-4-10 10:16:16

| sysuse sp500, clear                                                                        |
|--------------------------------------------------------------------------------------------|
| twoway connect open close low date in 1/10                                                 |
|                                                                                            |
| twoway connect open close low date in 1/10,<br>111<br>lpattern(solid dash longdash)        |
|                                                                                            |
| twoway connect open close low date in 1/10,<br>111<br>lpattern(solid dash longdash)<br>111 |
| scheme(s1mono) // 黑白图片                                                                     |
|                                                                                            |
|                                                                                            |
|                                                                                            |
|                                                                                            |
|                                                                                            |
|                                                                                            |
|                                                                                            |
| *=====================================                                                     |
| 计量分析与stara应用<br>$\ast$                                                                     |
| *=====================================                                                     |
| 主讲人: 连玉君 博士<br>$\ast$                                                                      |
|                                                                                            |
| 位: 中山大学岭南学院金融系<br>单<br>$\ast$                                                              |
| 邮: arlionn@163.com<br>电。<br>*<br>主。<br>*                                                   |
| 页: http://blog.cnfol.com/arlion                                                            |
| ::第一部分::<br>$\ast$                                                                         |
| Stata 操作<br>$\ast$                                                                         |
| ======================<br>*<br>第三讲 Stata绘图<br>$\ast$                                       |
| *<br>======================                                                                |
| -3.2- 二维图选项<br>$\ast$                                                                      |
| $\ast$<br>(II)                                                                             |
| cd `c(sysdir_personal)'Net_course_A\A3_graph                                               |
|                                                                                            |
| ==本节目录==<br>$^\ast$                                                                        |
|                                                                                            |
| 3.2.5 附加线类<br>*                                                                            |
| 3.2.5.1 选项结构<br>*<br>附加线 <位置><br>3.2.5.2<br>*                                              |
| 附加线<br><风格><br>3.2.5.3<br>*                                                                |
| 附加线<br><线宽><br>3.2.5.4<br>*                                                                |
| 3.2.5.4<br>附加线<br><颜色><br>*<br>附加线<br>3.2.5.5<br>*                                         |
| <线型><br>附加线属性的独立性<br>3.2.5.5<br>*                                                          |
| 3.2.6 文字与文本框<br>*                                                                          |
| 3.2.6.1 选项类别<br>*                                                                          |
| 文字和文本框的整体风格<br>*<br>3.2.6.2<br>文本框属性<br>3.2.6.3<br>*                                       |
| 3.2.6.4 文字属性<br>*                                                                          |
| 3.2.7 图标类<br>*                                                                             |
| 3.2.7.1<br>简介<br>*<br>3.2.7.2 图标的位置<br>*                                                   |
| 图标的大小<br>3.2.7.3<br>*                                                                      |
| 图标的角度<br>3.2.7.4<br>*                                                                      |
|                                                                                            |
| 图标的颜色<br>3.2.7.5<br>*                                                                      |
| 3.2.8 其它选项<br>*<br>*                                                                       |
| 3.2.8.1 分组绘图<br>3.2.8.2 重新设置变量标签<br>*                                                      |
| 3.2.8.3 重新设置变量显示格式<br>*                                                                    |
| 重设图形种类<br>*<br>3.2.8.4                                                                     |
|                                                                                            |
| *                                                                                          |
| *-3.2.5 附加线类                                                                               |
| help added_line_options                                                                    |
|                                                                                            |

```
A3_graph - Printed on 2010-4-10 10:16:16
  815 *-说明:本节中介绍的附加线属性,适用于所有与线相关的对象
  816<br>817
          817 *-3.2.5.1 选项结构
  818<br>819
  819 * twoway ..., yline(数字, 子选项)
  820 * twoway ..., xline(数字, 子选项)
  821 *-数 字: 控制附加线的位置
  822 *-子选项:控制附加线的类型、颜色、宽度等
  823 
  824 
  825 *-3.2.5.2 附加线 <位置>
  826<br>827
  827 sysuse sp500, clear<br>828 line open date, yli:
            line open date, yline(1100)
  829 line open date, yline(1100 1313) xline(15242)
  830 
  831<br>832
          832 *-3.2.5.3 附加线 <风格>
  833 
  834      * defult       决定于显示模式(set scheme)<br>835      * extended    延伸到绘图外区
  835 * extended  延伸到绘图外区<br>836 * unextended 不延伸到绘图外
            836 * unextended 不延伸到绘图外区
  837 
  838 line open date, yline(1100, style(unextended))<br>839 *-解释
  839 *-解释
  840 line open date, yline(1100, style(unextended)) ///<br>B41 plotregion(fcolor(green*0.3)) ///
  841 plotregion(fcolor(green*0.3)) ///<br>842 plotregion(ifcolor(white))
                             plotregion(ifcolor(white))
  843 line open date, yline(1100) \frac{1}{2} ///<br>B44 plotregion(fcolor(green*0.3)) ///
  844 plotregion(fcolor(green*0.3)) ///<br>845 plotregion(ifcolor(white))
                             plotregion(ifcolor(white))
  846 
  847 
  848 *-3.2.5.4 附加线 <线宽>
  849<br>850
           help linewidthstyle
  851 
  852 line open date, yline(1100, lwidth(thick)) // 采用代号设定
  853 line open date, yline(1100, lwidth(*1.5)) // 设定相对宽度
  854 
  855<br>856*-3.2.5.4 附加线 <颜色>
  857 
           graph query colorstyle
  859<br>860
  860 line open date, yline(1100, lcolor(blue))
  861 line open date, yline(1100, lcolor(blue*0.3))
  862 
  863<br>864
          864 *-3.2.5.5 附加线 <线型>
  865 
  866 help linepatternstyle
  867<br>868
           868 palette linepalette
  869 
  870 line open date, yline(1100, lpattern(dash) lcolor(black*0.3))
  871 line open date, yline(1100, lpattern(dot))
  872 
  873<br>874
          874 *-3.2.5.5 附加线属性的独立性
  875 
  876 line open date, yline(1100,lp(shortdash_dot) lc(blue*0.6)) ///<br>877 <br> 1//<br> ///
  877 yline(1313, 1w(*2.5) lc(green*0.4))<br>878 xline(15242, 1w(*2) lc(pink*0.4) lp(
                             xline(15242,lw(*2) lc(pink*0.4) lp(longdash))879 
  880 
  881 
  882 *_____________________
883 *-3.2.6 文字与文本框
  884 
  885 help textbox_options<br>886 help textstyle
  886 help textstyle<br>887 help textboxsty
          help textboxstyle
  888
```

```
A3_graph - Printed on 2010-4-10 10:16:16
 889 * 指点迷津:想想 word 中的文本框
 890 * 凡是出现文字的地方都可以做下面的设定
 891 
 892<br>893
        893 *-3.2.6.1 选项类别
 894<br>895
         895 * 文字和文本框的整体风格: 标题、副标题、文本、小号
 896 
 897 * 文本框相关设定:文本框颜色、背景、与文字的边距等
 898 
 899 * 文字相关的设定:大小、颜色、位置、行距
 900 
 901<br>902
       902 *-3.2.6.2 文字和文本框的整体风格
 903<br>904
 904 *-文字的风格: 文字的标准化大小
          help textstyle
 906<br>907
         907 *-文本框的风格
 908 help textboxstyle<br>909 line open date, ti
           line open date, title("SP500 开盘价", tstyle(subheading))
 910<br>911
         *-文字与文本框的区别:
 912 * 文字: 单行, 无边框
 913 * 文本框: 单行或多行, 可加边框, 是文字的更一般化定义
 914 
 915<br>916
       916 *-3.2.6.3 文本框属性
 917<br>918
         918 *-显示文本框
 919 line open date, title("SP500 开盘价", box)
 920<br>921
         921 *-文本框的相对大小
 922 line open date, title("SP500 开盘价", box width(60) height(15))
 923 
         924 *-文本框的背景和边框的颜色
 925 line open date, title("SP500 开盘价", box fcolor(blue*0.2)) //仅背景
 926 line open date, title("SP500 开盘价", box bcolor(yellow*0.4)) //背景和边框
 927 line open date, title("SP500 开盘价", box fc(blue*0.2) lc(red))
 928<br>929
 929 *-边框的粗细、线型
          line open date, title("SP500 开盘价", box fc(yellow*0.2) ///
 931 lc(green) lwidth(*2.5) lpattern(dash))
 932<br>933
 933 *-文字与边框的相对位置
 934 line open date, title("SP500 开盘价", box width(60) height(15) ///
 935 butch alignment(middle) // 纵向定位
 936 line open date, title("SP500 开盘价", box width(60) height(15) ///
 937             justification(right)) // 横向定位
 938 
 939 
 940 *-3.2.6.4 文字属性 
 941<br>942
        942 *-文字位置
 943 
 944 help compassdirstyle
 945 
 946 * 控制标题等位置: place()
 947 line open date, xtitle("交易日期", place(right)) ///
 948 ytitle("开盘价格", place(top))
 949<br>950
 950 * 在图形中的特定坐标点添加文字
            line open date, text(1324.83 15117 "一个波峰")
 952 
 953<br>954
        954 *-文字的角度
 955<br>956
          help anglestyle
 957 
 958 line open date<br>959 line open date
 959 line open date, xlabel(, angle(30)) ylabel(,angle(0))
 960 line open date, xlabel(, angle(30)) ylabel(,angle(15)) ///
 961 ymlabel(##4,angle(15))
 962
```
A3\_graph - Printed on 2010-4-10 10:16:16

963

```
964 *-文字大小
 965<br>966
            help textsizestyle
 967 
 968 line open date, text(1324.83 15117 "一个波峰",size(huge)) // 绝对大小<br>969    line open date, text(1324.83 15117 "一个波峰",size(*1.6)) // 相对大小
             line open date, text(1324.83 15117 "一个波峰",size(*1.6)) // 相对大小
 970 
 971<br>972
          972 *-文字颜色
 973<br>974
            help colorstyle
 975<br>976
             line open date, text(1324.83 15117 "一个波峰",color(blue))
 977 line open date, text(1324.83 15117 "\rightarrow次峰",color(black*0.4))
 978<br>979
          979 *-文字行距
 980<br>981
             line open date,
 982 note("SP500指数的时序图""(在此期间,股市两次大跌!)", ///<br>983 color(blue))
                   color(blue))
 984<br>985
             line open date, //
 986 note("SP500指数的时序图""(在此期间,股市两次大跌!)", ///
                   color(blue) linegap(2.5))
 988 
 989 
 990<br>991
 991 *_______________
992 *-3.2.7 图标类
 993<br>994
 994 help markerlabelstyle<br>995 help marker options
          help marker_options
 996 help marker_label_options
 997 
 998<br>999
          999 *-3.2.7.1 简介
1000<br>1001
             1001 *-命令结构: twoway (单元图) , mlabel(文字变量) 其他选项
1002<br>1003
               sysuse lifeexp, clear
1004 
1005 do A3_mlabel.do
1006<br>1007
1007 list lexp gnppc country2 if region==2<br>1008 scatter lexp gnppc if region==2, mlab
               scatter lexp gnppc if region == 2, mlabel(country2)
1009 
1010 
         1011 *-3.2.7.2 图标的位置
1012<br>1013
            1013 *-整体设定
1014 scatter lexp gnppc if region==2, ///<br>1015 mlabel(country2) mlabposition(
1015 mlabel(country2) mlabposition(9)<br>1016 scatter lexp gnppc if region==2, ///
1016 scatter lexp gnppc if region==2, ///<br>1017 mlabel(country2) mlabo(3)
                       mlabel(country2) mlabp(3)1018<br>1019
                          help clockposstyle
1020<br>1021
\begin{array}{ccccccccc}\n1021 & & & & * & & & 11 & 12 & 1\\
 & & 1022 & & & & * & & 10 & & 2\\ \end{array}1022 * 10 21023 * 9 0 3
1024 * 8 4
1025 * 7 6 5 
1026 
1027 *-个别设定
1028 gen pos = 3<br>1029 replace pos
1029 replace pos = 4 if country2=="美国"<br>1030 replace pos = 1 if country2=="宏都抱
              replace pos = 1 if country2=="宏都拉斯"
1031<br>1032
1032 scatter lexp gnppc if region==2, ///<br>1033 mlabel(country2) mlabvp(pos)
1033 mlabel(country2) mlabvp(pos)<br>1034 scatter lexp qnppc if region==2,
1034 scatter lexp gnppc if region==2,<br>1035 mlabel(country2) mlabvp(
                       1035 mlabel(country2) mlabvp(pos) ///
1036 xscale(range(-2000 33000))
```
A3\_graph - Printed on 2010-4-10 10:16:16

```
1038<br>1039
          1039 *-3.2.7.3 图标的大小
1040<br>1041
             *-标准化大小
1042<br>1043
               help textstyle
1044 
1045 scatter lexp gnppc if region==2, ///<br>1046 mlabel(country2) mlabyp(pos) ///
                          mlabel(country2) mlabvp(pos) ///
1047 mlabtextstyle(heading)
1048<br>1049
             1049 *-任意大小
1050<br>1051
               help textsizestyle
1052<br>1053
1053 scatter lexp gnppc if region==2, ///<br>1054 mlabel(country2) mlabvp(pos) ///
1054 mlabel(country2) mlabvp(pos) ///<br>1055 mlabsize(vsmall)
                         mlabsize(vsmall)
1056<br>1057
1057 scatter lexp gnppc if region==2, ///<br>1058 mlabel(country2) mlabvp(pos) ///
1058 mlabel(country2) mlabvp(pos) ///
1059 mlabsize(*0.7) // 推荐采用此法!
1060 
1061<br>1062
          1062 *-3.2.7.4 图标的角度
1063<br>1064
             1064 * 可以是任意数值
1065 * 0 水平 90 竖直
1066<br>1067
            help anglestyle
1068<br>1069
            scatter lexp gnppc if region==2, ///
1070 mlabel(country2) mlabvp(pos) ///<br>1071 mlabangle(15)
                       mlabangle(15)
1072<br>1073
1073 scatter lexp gnppc if region==2, \frac{1}{1074} mlabel(country2) mlabyp(pos) ///
1074 mlabel(country2) mlabvp(pos) ///<br>1075 mlabangle(-15) ///
1075 mlabangle(-15)<br>1076 mscale(range(3)
                       xscale(range(35000) log)
1077<br>1078
            help axis_scale_options
1079 
1080 
          1081 *-3.2.7.5 图标的颜色
1082<br>1083
            help colorstyle
1084 
1085 scatter lexp gnppc if region==2, \frac{1}{1086} scatter lexp gnppc if region==2, \frac{1}{1086}1086 mlabel(country2) mlabvp(pos) ///<br>1087 mlabcolor(qreen)
                       mlabcolor(green)
1088 
1089 
1090 
1091<br>1092
         1092 *-3.2.8 其它选项
1093 
           1094 *-3.2.8.1 分组绘图
1095<br>1096
             help by_option
1097<br>1098
1098 sysuse auto, clear<br>1099 scatter mpg weight
1099 scatter mpg weight, by(foreign)<br>1100 scatter mpg weight, by(foreign,
1100 scatter mpg weight, by(foreign, total)
1101 scatter mpg weight, by(foreign, total rows(1))
1102 scatter mpg weight, by(foreign, total cols(1))<br>1103 scatter mpg weight, by(foreign, total cols(1)
              scatter mpg weight, by(foreign, total cols(1) style(compact))
1104 
1105 
1106 *------------------一个复杂的示例-----------------------
1107 use comp2001ts, clear<br>1108 browse
1108 browse<br>1109 reshape
              reshape long price, i(date) j(compname) string
1110 browse
```
A3\_graph - Printed on 2010-4-10 10:16:16

```
1111 
1112 #delimit ; //彩色图形<br>1113 twoway tsline price,
1113 twoway tsline price<br>1114 by(compname, cols()
1114 by(compname, cols(1) yrescale note("") compact)<br>1115 vlabel(#2, nogrid)
                ylabel(#2, nogrid)
1116 title(" ", box width(130) height(.001) bcolor(ebblue))<br>1117 subtitle(, pos(5) ring(0) nobexpand nobox color(red))
1117 subtitle(, pos(5) ring(0) nobexpand nobox color(red))<br>1118 scheme(s2color) ;
                scheme(s2color) ;
1119 #delimit cr
1120 
1121 #delimit ; // 黑白图形<br>1122 twoway tsline price,
1122 twoway tsline price<br>1123 by(compname, cols()
1123 by(compname, cols(1) yrescale note("") compact)
                ylabel(#3, nogrid)
1125 title(" ", box width(130) height(.001) bcolor(black*0.3))<br>1126 subtitle(, pos(5) ring(0) nobexpand nobox color(black))
1126 subtitle(, pos(5) ring(0) nobexpand nobox color(black))<br>1127 scheme(slmono) ;
1127 scheme(s1mono) ;<br>1128 #delimit cr
1128 #delimit cr<br>1129 *-----------
                                       1129 *--------------------------------------------------------
1130 
1131<br>1132
           1132 *-3.2.8.2 重新设置变量标签
1133 
1134 help advanced_options
1135<br>1136
             sysuse sp500, clear
1137<br>1138
1138 twoway line close date, ///
1139 yvarlabel("收盘价") xvarlabel("交易日期")
1140 
1141 twoway line high low date<br>1142     yvarlabel("最高价" "最
1142      yvarlabel("最高价" "最低价") ///<br>1143      xvarlabel("交易日期")
                  xvarlabel("交易日期")
1144 
           1145 *-说明:比 legend() 命令要简洁
1146 
1147 
1148 *-3.2.8.3 重新设置变量显示格式
1149 
             help advanced_options
1151 
1152 twoway line high date, xvarformat(%tdY-n-d) yvarformat(%6.2f)
1153 
1154<br>1155
           1155 *-3.2.8.4 重设图形种类
1156 
1157 twoway line change date, recast(area)
1158 
             twoway area change date
1160 
1161 twoway (line change date if change>0, recast(spike)) ///
1162 (line change date if change<0, recast(area))
1163<br>1164
1164 twoway (line change date, recast(area) color(blue)) \frac{1}{165} (line change date if abs(change) <15, recast(area
                       (line change date if abs(change) < 15, recast(area) color(red)), ///
1166 legend(label(1 "|change|>=15") label(2 "|change|<15"))
1167 
1168 twoway function y=normalden(x), range(-44)
1169<br>1170
             twoway function y=normalden(x), range(-4 4) recast(spike)
1171 
1172 twoway (function y=normalden(x), range(-4 4)) ///<br>1173 (function y=normalden(x), range(-4 -1.96) ///
1173 (function y=normalden(x), range(-4 -1.96) ///
1174 recast(area) color(black*0.4))<br>1175 (function y=normalden(x), range(1.9
1175 (function y=normalden(x), range(1.96 4) \frac{1}{1176} (function y=normalden(x), range(1.96 4) \frac{1}{176}1176 recast(area) color(black*0.4)),<br>1177 legend(off)
                 legend(off)
1178 
1179 
1180 *-示例:彩色花瓣 
1181 
                doedit A3_area02.do
1183 
1184
```
```
1186 
1187 
1188 
1189 
1190 
1191 
1192<br>1193
1193 *===================================
             1194 * 计量分析与STATA应用
1195 *===================================
1196<br>1197
             1197 * 主讲人:连玉君 博士
1198<br>1199
1199 * * 单 位:中山大学岭南学院金融系
1200 * 电 邮: arlionn@163.com
1201 * 主 页: http://blog.cnfol.com/arlion
1202<br>1203
             1203 * ::第一部分::
1204 * Stata 操作
1205      *    =======================<br>1206      *      第三讲 Stata绘图
1206      *    第三讲 Stata绘图<br>1207      *    ===================
                   ======================
1208 * -3.3- 元素代号
1209 
1210<br>1211
1211 *----------<br>1212 *-> 3.3
     1212 *-> 3.3 元素代号
1213 *------------------------
1214 
             * ==本节目录==
1216<br>1217
             * 3.3.1 颜色代号<br>* 3.3.2 线 相关的
1218 * 3.3.2 线 相关的代号
1219 * 3.3.2.1 线型代号
1220 * 3.3.2.2 线宽代号
1221 * 3.3.2.3 连接方式代号
1222 * 3.3.3 标记符号的代号
1223 * 3.3.3.1 符号样式
1224 * 3.3.3.2 符号的边界和填充
1225 * 3.3.3.3 符号代号一览
1226 * 3.3.4 文字相关的代号
1227 * 3.3.4.1 文字大小代号
1228 * 3.3.4.2 文字角度代号
1229 * 3.3.4.3 文字对齐方式的代号
1230 * 3.3.5 边距大小的代号
1231 
1232 
           cd `c(sysdir_personal)'Net_course_A\A3_graph
1234 
1235 
1236 *________________
1237 *-3.3.1 颜色代号
1238<br>1239
      help colorstyle
1240 graph query colorstyle
1241 
1242         * 显示特定的颜色<br>1243          palette color
1243 palette color blue brown
1244 palette color olive dkorange
1245 
1246 * 颜色模板
1247 palette_all      // 外部命令
1248 palette_all, b(white) // 指定背景,便于对比
1249 palette_all, b(black)
1250 
        vgcolormap        // 外部命令,效果更佳
1252 
1253 clear
1254 full_palette      // 外部命令, 附加 RGB 代码, 66 种颜色<br>1255    browse
        browse
1256 
1257 
1258 * 调制自己喜欢的颜色
```
A3\_graph - Printed on 2010-4-10 10:16:16

```
1259 * 代码格式 调色方式
1260 * ---------------------------------------------------------
1261 * # # # RGB value; white = "255 255 255"
1262 * # # # # CMYK value; yellow = "0 0 255 0"
1263 * color*# color with adjusted intensity; yellow*1.2<br>1264 * ** default color with adjusted intensity
1264 * *# default color with adjusted intensity
1265 * ---------------------------------------------------------
1266 
1267 *- 三个基准色:<br>1268 * red
1268 * red = 255 0 0
1269 * green = 0 255 0
1270 * blue = 0 0 255
1271 
1272 
1273 *-RGB 与 CMYK 之间的转换
1274 colortrans 255 0 0
1275 colortrans 0 255 255 0
              ret list
1277 
1278 
1279 
1280 *____________________
1281 *-3.3.2 线 相关的代号
1282 
         help lines
1284 
         help line_options
1286 
1287 
         1288 *-3.3.2.1 线型代号
1289<br>1290
1290 help linepatternstyle<br>1291 help linestyle
           help linestyle
1292<br>1293
           palette linepalette // 图示
1294<br>1295
           graph query linepatternstyle // 列示代码
1296<br>1297
           twoway function y=normalden(x), range(-4 4) lpattern(longdash)
1298 
1299<br>1300
         1300 *-3.3.2.2 线宽代号
1301 
           help linewidthstyle
1303<br>1304
           graph query linewidthstyle
1305<br>1306
           twoway function y=normalden(x), range(-4 4) lwidth(vthick)
1307 
1308<br>1309
         1309 *-3.3.2.3 连接方式代号
1310 
           help connectstyle
1312<br>1313
           graph query connectstyle
1314<br>1315
1315 twoway function y=normalden(x), range(-4 4) n(50) ///<br>1316 connect(stepstair)
                             connect(stepstair)
1317 
1318 
1319 
1320<br>1321
        1321 *-3.3.3 标记符号的代号
1322 
1323 help symbolstyle<br>1324 palette symbolpa
         palette symbolpalette
1325 
          1326 *-3.3.3.1 符号样式
1327 
1328 sysuse auto, clear<br>1329 twoway (scatter pr
1329 twoway (scatter price weight if foreign, msymbol(T)) ///<br>1330 (scatter price weight if !foreign, msymbol(dh)), /
1330                 (scatter price weight if !foreign, msymbol(dh)),  ///<br>1331                 legend(label(1 "国产") label(2 "进口"))
1332
```
A3\_graph - Printed on 2010-4-10 10:16:16

```
1333 * 另一种语法格式
1334 sysuse sp500, clear<br>1335 twoway scatter high
             twoway scatter high low date, msymbol(oh dh)
1336 
1337 
1338 *-3.3.3.2 符号的边界和填充
1339<br>1340
              1340 * mlcolor():边界颜色; mfcolor(): 填充颜色
1341 
1342 sysuse auto, clear
1343 scatter mpg weight, msymbol(O) mlcolor(green) mfcolor(yellow*0.5)
1344 
1345<br>1346
           1346 *-3.3.3.3 符号代号一览
1347 
             help showmarkers
1349<br>1350
             showmarkers, over(msymbol)
1351 showmarkers, over(msymbol) msize(large)
1352 showmarkers, over(msize)<br>1353 showmarkers, over(mcolor
1353 showmarkers, over(mcolor) // 边界颜色<br>1354 showmarkers, over(mfcolor) // 填充颜色
1354 showmarkers, over(mfcolor)<br>1355 showmarkers, over(mlcolor)
             showmarkers, over(mlcolor) mfcolor(gray) //1356 msize(large) mlwidth(medthick)<br>1357 showmarkers, over(mlwidth) mfcolor(gray)
1357 showmarkers, over(mlwidth) mfcolor(gray) ///<br>1358 msize(large) mlcolor(navy)
1358 msize(large) mlcolor(navy)<br>1359 showmarkers, over(msymbol) scheme(slmon
1359 showmarkers, over(msymbol) scheme(s1mono)<br>1360 showmarkers, over(msymbol) msize(large)
             showmarkers, over(msymbol) msize(large) ///
1361 scheme(s1mono)
1362 
1363 
1364 
1365 
1366 *______________________
1367 *-3.3.4 文字相关的代号
1368 
1369 *-3.3.4.1 文字大小代号
1370<br>1371
            help textsizestyle
1372 
1373<br>1374
           1374 *-3.3.4.2 文字角度代号
1375<br>1376
            help anglestyle
1377 
1378 
1379 *-3.3.4.3 文字对齐方式的代号
1380 
1381 help justificationstyle // 左右对齐方式
1382 help alignmentstyle // 上下对齐方式
1383 
1384 
1385 *______________________
1386 *-3.3.5 边距大小的代号
1387 
1388 help marginstyle
1389 
1390 
1391 *-------------------------关于代号的一个说明-------<br>1392 * 多数情况下, Stata都支持相对数值, 为我们提供了
1392 * 多数情况下, Stata都支持相对数值, 为我们提供了一种便捷的设定方式<br>1393 * 如. text("文字".size(*0.5)
1393 * \overline{u}, text("\overrightarrow{X} = ", size(*0.5)<br>1394 * color(green*0.3))
1394 * color(green*0.3))<br>1395 * xline(30, lwidth(
1395 * xline(30, lwidth(*1.5))<br>1396 *------------------------------
1396 *---------------------------------------------------------------
1397 
1398 
1399 
1400 
1401 
1402 
1403 
1404 
1405 
1406
```
A3\_graph - Printed on 2010-4-10 10:16:16

|      | *====================================                 |
|------|-------------------------------------------------------|
| 1407 |                                                       |
| 1408 | 计量分析与STATA应用                                          |
| 1409 | *====================                                 |
| 1410 |                                                       |
|      |                                                       |
| 1411 | 主讲人: 连玉君 博士<br>$^\ast$                                |
| 1412 |                                                       |
|      | 单 位: 中山大学岭南学院金融系<br>*                                 |
| 1413 |                                                       |
| 1414 | 电 邮: arlionn@163.com<br>$\ast$                        |
| 1415 | 主<br>页: http://blog.cnfol.com/arlion<br>*             |
|      |                                                       |
| 1416 |                                                       |
| 1417 | ::第一部分::<br>$\ast$                                    |
| 1418 | Stata 操作<br>*                                         |
|      |                                                       |
| 1419 | $\ast$<br>=====================                       |
| 1420 | 第三讲 Stata绘图<br>*                                      |
|      | $\ast$                                                |
| 1421 | =====================                                 |
| 1422 | -3.4- 常用图形示例<br>*                                     |
| 1423 | *<br>(I)                                              |
|      |                                                       |
| 1424 |                                                       |
| 1425 |                                                       |
|      |                                                       |
| 1426 |                                                       |
| 1427 | *-> 3.4 常用图形示例 (I)                                    |
| 1428 |                                                       |
|      |                                                       |
| 1429 |                                                       |
| 1430 | ==本节目录==                                              |
|      |                                                       |
| 1431 |                                                       |
| 1432 | 3.4.1 散点图<br>$\star$                                  |
|      |                                                       |
| 1433 | 3.4.2 折线图<br>$\star$                                  |
| 1434 | 3.4.3 区域图<br>$\star$                                  |
|      | 3.4.4 钉形图<br>$\star$                                  |
| 1435 |                                                       |
| 1436 | 3.4.5 直方图<br>$\star$                                  |
| 1437 | 3.4.6 密度函数图<br>$\star$                                |
|      |                                                       |
| 1438 | 3.4.7 累积分布函数图<br>$\ast$                               |
| 1439 |                                                       |
|      |                                                       |
| 1440 | cd `c(sysdir_personal)'Net_course_A\A3_graph          |
| 1441 |                                                       |
| 1442 |                                                       |
|      |                                                       |
| 1443 |                                                       |
| 1444 | *-导言:帮助文件的使用                                          |
| 1445 |                                                       |
|      |                                                       |
| 1446 | * 各类图形的选项分为两类: `专属选项! 和 `公共选项!<br>* 公共选项可以参考上面的说明进行填写 |
| 1447 |                                                       |
|      |                                                       |
| 1448 | * 专属选项通常较少, 也容易填写                                     |
| 1449 |                                                       |
|      |                                                       |
| 1450 | help twoway bar                                       |
| 1451 | help twoway lfit                                      |
| 1452 |                                                       |
|      | help twoway scatter                                   |
| 1453 |                                                       |
| 1454 |                                                       |
|      |                                                       |
| 1455 | *--------                                             |
| 1456 | *-3.4.1 散点图                                           |
|      |                                                       |
| 1457 |                                                       |
| 1458 | help twoway scatter                                   |
|      |                                                       |
| 1459 |                                                       |
| 1460 | sysuse uslifeexp2, clear                              |
| 1461 | #delimit ;                                            |
|      |                                                       |
| 1462 | scatter le year,                                      |
| 1463 | title("图1: 散点图示例")                                    |
|      |                                                       |
| 1464 | subtitle("预期寿命, 美国")                                  |
| 1465 | yvarlabel(预期寿命)                                       |
|      |                                                       |
| 1466 | xvarlabel(年份)                                         |
| 1467 | note('1")                                             |
|      | caption("数据来源:<br>美国国家重要统计资料报告,                       |
| 1468 |                                                       |
| 1469 | 第5卷-第6期")                                             |
| 1470 | $scheme(economist)$ ;                                 |
|      |                                                       |
| 1471 | #delimit cr                                           |
| 1472 |                                                       |
|      |                                                       |
| 1473 |                                                       |
| 1474 |                                                       |
|      | *----------                                           |
| 1475 |                                                       |
| 1476 | *-3.4.2 折线图                                           |
| 1477 |                                                       |
|      |                                                       |
| 1478 | help line                                             |
| 1479 |                                                       |
|      |                                                       |
| 1480 | *-注意: 需要对 x 变量排序                                      |
|      |                                                       |

```
A3_graph - Printed on 2010-4-10 10:16:17
1481 sysuse auto, clear
1482 line mpg weight<br>1483 line mpg weight
             line mpg weight, sort
1484 
1485 
1486 *-一个较复杂的例子 
1487 
            do A3_line.do
1489<br>1490
            1490 *-------------------------A3_line.do --------------------------
1491 sysuse uslifeexp, clear<br>1492 sen diff = le_wmale - le
1492 gen diff = le_wmale - le_bmale<br>1493 label var diff "寿命差异"
1493 label var diff "寿命差异"
1494 #delimit ;<br>1495 twoway (
1495 twoway (line le_wmale year, yaxis(1 2) xaxis(1 2))<br>1496 (line le_bmale year)
1496 (line le_bmale year)<br>1497 (line diff year)
                       (line diff year)
1498<br>1499
                      ylabel(0 20(10)80, \text{ gmax angle}(0))1500 ylabel(0(5)20, axis(2) gmin angle(0))<br>1501 xlabel(1918, axis(2))
1501 xlabel(1918, axis(2))
1502 title("图2:白人和黑人预期寿命")
                      subtitle("美国, 1900-1999")
1504 ytitle("预期寿命 (年)")<br>1505 xtitle("年份")
1505<br>1505 xtitle("年份")<br>1506 ytitle("", axi
 1506 ytitle("", axis(2))
 1507 xtitle("", axis(2))
 1508 note("数据来源: 美国国家重要统计资料报告, 第5卷-第6期"
 1509 "(1918 巨降: 源于1918年全国性流行感冒)",linegap(1.2))
 1510 legend(label(1 "白人男性") label(2 "黑人男性")
1511 rows(1) size(*0.7));<br>1512 #delimit cr
1512 #delimit cr<br>1513 *----------
             1513 *-------------------------------------------------------------- 
1514 
1515 
1516<br>1517
        * ---------
1518 *-3.4.3 区域图
1519 
1520 help twoway area
1521<br>1522
           *-事实上是折线图的变形,无非是在折线下方的区域内涂上颜色而已!
1523 
1524 sysuse gnp96, clear<br>1525 twoway line d.gnp96
           twoway line d.gnp96 date, yline(0,lc(black*0.4) lp(dash))
1526 twoway area d.gnp96 date
1527<br>1528
          1528 * 一个相对完整的示例
1529 #delimit ;<br>1530 twoway ar
             twoway area d.gnp96 date,
1531 xlabel(36(8)164, angle(45))
1532 ylabel(-100(50)200, angle(0))<br>1533 ytitle("Billions of 1996 Doll
1533 ytitle("Billions of 1996 Dollars")
1534 xtitle("")<br>1535 subtitle("
                          1631111.12 subtitle("Change in U.S. GNP", position(11))
1536 1536 note("Source: U.S. Department of Commerce,<br>1537 hote("Source: U.S. Department of Commerce,
1537 Bureau of Economic Analysis") ;
            #delimit cr
1539 
1540 
1541 
1542 *--------<br>1543 *-3.4.4 <del>$</del>
       1543 *-3.4.4 钉形图
1544 
 1545 help twoway spike // 简单钉形图
 1546 help twoway rspike // 区域钉形图
1547 
         1548 *-多用于股票数据
1549 
1550 sysuse sp500, clear<br>1551 twoway spike high da
1551 twoway spike high date<br>1552 twoway rspike high low
1552 twoway rspike high low date<br>1553 twoway (rspike hi low date)
            twoway (rspike hi low date) (line close date) in 1/571554
```

```
A3_graph - Printed on 2010-4-10 10:16:17
1555 *-完整示例 
1556<br>1557
1557 *-e.g 1
1558 sysuse sp500, clear
             replace volume = volume/1000
1560 #delimit ;<br>1561 twoway
1561 twoway (rspike hi low date)<br>1562 (line close date)
 1562 (line close date)
 1563 (bar volume date, barw(.25) yaxis(2))
1564 in 1/57
1565<br>1566
1566 <br>1567 <br>1567 <br>1567 <br>1567 <br>1567 <br>1568 <br>1568 <br>1568 <br>1568 <br>1568 <br>1569 <br>1568 <br>1569 <br>1569 <br>1569 <br>1569 <br>1569 <br>1569 <br>1569 <br>1569 <br>1569 <br>1569 <br>1569 <br>1569 <br>1569 <br>1569 
1567 <br>
1568 <br>
1568 <br>
1568 <br>
1568 <br>
1567 <br>
1568 <br>
168
 1568 ylabel(, axis(2) grid)
1569 ytitle("股价 -- 最高, 最低, 收盘",place(top))
 1570 ytitle("交易量 (百万股)", axis(2) bexpand just(left))
 1571 xtitle(" ")
1572 legend(off)<br>1573 subtitle("S
1573        subtitle("S&P 500", margin(b+2.5))<br>1574        note("数据来源: 雅虎财经! ");
1574 note("数据来源: 雅虎财经! ");<br>1575    #delimit cr
             #delimit cr
1576<br>1577
           *-e.g. 21578 sysuse sp500, clear
 1579 replace volume = volume/10000
1580 twoway (rarea high low date)<br>1581 (spike volume date, va
1581 (spike volume date, yaxis(2)), ///<br>1582 (legend(span)
                      legend(span)
1583 *-改进<br>1584 twoway
1584 twoway (rarea high low date) \frac{1}{1585} ///<br>1585 (spike volume date, yaxis(2)), ///
1585 (spike volume date, yaxis(2)), ///<br>1586 (169end(span) ///
1586 legend(span)<br>1587 vscale(range)
                     yscale(range(500 1400) axis(1)) /// // new!
1588 yscale(range(0 5) axis(2)) \frac{1}{1} // // new!<br>1589 ylabel(,angle(0)) \frac{1}{1} // // new!
1589 ylabel(,angle(0))<br>1590 ylabel(,angle(0);
                     ylabel(,angle(0) axis(2))
1591 
1592 
1593 
1594<br>1595
        1595 *-3.4.5 直方图
1596 
1597 help histogram
1598<br>1599
1599    *-概览<br>1600    svsu
               sysuse nlsw88.dta, clear
1601 histogram wage<br>1602 - The Mage E
1602 gen ln_wage = ln(wage)<br>1603 histogram ln_wage
               histogram ln_wage      // 对数转换后往往更符合正态分布
1604<br>1605
             1605 *-图形的纵坐标
1606 histogram wage // 长条的高度对应样本数占总样本的比例,
1607 // 总面积为 1
1608 graph save g0.gph, replace<br>1609 histogram wage, fraction
               histogram wage, fraction // 将长条的高度总和限制为 1
1610 graph save g_frac.gph, replace
               histogram wage, frequency // 纵坐标为对应的样本数, 而非比例
1612 graph save g_freq.gph, replace
               graph combine g0.gph g_frac.gph g_freq.gph, rows(1)
1614 
1615 *- 其他选项<br>1616 histogram
 1616 histogram ttl_exp, normal // 附加正态分布曲线
 1617 histogram wage, kdensity // 附加密度函数曲线
1618 histogram wage, addlabels // 每个长条上方附加一个表示其高度的数字
1619 histogram wage, by(race)
1620<br>1621
1621         *-离散变量的直方图<br>1622           histogram grade
              histogram grade
1623 graph save d1, replace
1624 histogram grade, discrete // 离散变量的直方图必须附加 discrete 选项<br>1625 http://www.marchille.com/saveled/ 1625
 1625 graph save d2, replace
               graph combine d1.gph d2.gph
1627 
1628 *-长条的显示
```

```
A3_graph - Printed on 2010-4-10 10:16:17
1629 histogram wage, gap(50)
1630 histogram wage, gap(90) scheme(s1mono)<br>1631 histogram wage, gap(99.9) scheme(s1mon
              histogram wage, gap(99.9) scheme(s1mono) blwidth(thick)
1632<br>1633
             1633 *-分组绘制直方图
1634 sysuse auto, clear<br>1635 histogram mpg, per
1635 histogram mpg, percent discrete (//<br>1636 by(foreign.col(1) note(分组指标: 汽车产地) ///
1636 by(foreign, col(1) note(分组指标: 汽车产地) ///<br>1637 title("图3: 不同产地汽车里数") ///
                                title("图3: 不同产地汽车里数") ///<br>subtitle("直方图") ///
1638 subtitle("直方图") ///
 1639 ) ///
1640 ytitle(百分比) xtitle(汽车里数)
1641 
1642<br>1643
            1643 *-一个较复杂的例子 
1644<br>1645
              do A3_histogram.do
1646<br>1647
               *---------------------A3_histogram.do-----------------------
1648 sysuse sp500, clear<br>1649 #delimit ;
1649 #delimit ;<br>1650 histogram
1650 histogram volume, freq normal
                          addlabels addlabopts(mlabcolor(blue))
1652 xaxis(1 2)<br>1653 ylabel(0(1
 1653 <br>1654 <br>1654 <br>1654 <br>1821 <br>12321 <br>12321 <br>1845 <br>1845 <br>1846 <br>1845 <br>1846 <br>1847 <br>1848 <br>1845 <br>1848 <br>1848 <br>1848 <br>1848 <br>1848 <br>1848 <br>1848 <br>1848 <br>1848 <br>1848 <br>1848 <br>1848 <br>1848 <br>1848 
1654 xlabel( 12321 "mean"
1655 9735 "-1 s.d."
                                   1656 14907 "+1 s.d."
1657 7149 "-2 s.d."
1658 1659 17493 20078 "+2 s.d."
1659 20078 "+3 s.d."
1660 22664 "+4 s.d."
                                  ,axis(2) grid gmax
1662 )
1663 subtitle("图4:S&P 500 交易量 (2001年1月-12月)")
1664 ytitle(频数)
 1665 xtitle("交易量(千笔)") xscale(titlegap(2))
 1666           xtitle("", axis(2))<br>1667           note("数据来源: 雅虎! 财经数据");
1668 #delimit cr<br>1669 *-----------
 1669 *------------------------------------------------------ 
1670 
1671 
1672<br>1673
1673 *-----------------<br>1674 *-3.4.6 密度函数图
        1674 *-3.4.6 密度函数图
1675 
1676<br>1677
           *-Kernal 密度函数图
1678 
1679 help kdensity
1680<br>1681
1681 sysuse nlsw88, clear<br>1682 kdensity wage
1682 kdensity wage<br>1683 kdensity wage
             kdensity wage, normal
1684<br>1685
            1685 *-把多个变量的核密度函数图绘制在一张图上
1686 sysuse sp500, clear<br>1687 twoway (kdensity ope
 1687 twoway (kdensity open) (kdensity low)
 1688 twoway (kdensity open) (kdensity high) (kdensity low) (kdensity close)
1689<br>1690
1690 *-比较不同子样本的密度函数
1691 sysuse auto, clear
1692 kdensity weight, nograph generate(x dx)<br>1693 kdensity weight if foreign==0, nograph
1693 kdensity weight if foreign==0, nograph generate(dx0) at(x)<br>1694 kdensity weight if foreign==1, nograph generate(dx1) at(x)
1694 kdensity weight if foreign==1, nograph generate(dx1) at(x)<br>1695 1abel var dx "all cars"
1695 label var dx "all cars"
1696 label var dx0 "Domestic cars"
              label var dx1 "Foreign cars"
1698 line dx dx0 dx1 x, sort lw(*2.5 *1.5 *1.5)
1699<br>1700
1700 *-另一种方法
             sysuse auto, clear
1702 kdensity weight , nograph gen(p_x d_x)
```

```
A3_graph - Printed on 2010-4-10 10:16:17
1703 kdensity weight if foreign==0, nograph gen(p_x0 d_x0)<br>1704 kdensity weight if foreign==1, nograph gen(p x1 d x1)
 1704 kdensity weight if foreign==1, nograph gen(p_x1 d_x1)<br>1705 label var d_x "all cars"
 1705 label var d_x "all cars"
 1706 label var d_x0 "Domestic cars"
 1707 label var d_x1 "Foreign cars"
 1708 twoway (line d_x p_x) (line d_x0 p_x0) (line d_x1 p_x1)
 1709 
 1710 *-附加置信区间 -akdensity- 外部命令 SJ 3(2):148--156
 1711 sysuse auto, clear<br>1712 akdensity length, s
               akdensity length, stdbands(2)
 1713 
 1714 
            1715 *-双变量联合密度函数图 -kdens2- 外部命令
 1716<br>1717
              help kdens2
 1718 
 1719 use grunfeld, clear<br>1720 gen linv = log(inver
 1720 gen linv = log(invest)
 1721 gen lmkt = log(mvalue)
 1722 
 1723 kdens2 linv lmkt
 1724 kdens2 linv lmkt, n(100) // defaults Min(_N,50)
 1725 kdens2 linv lmkt, xw(.5) yw(.5) // defaults `optimal'
 1726 
 1727 
 1728 *-Furthur reading:<br>1729 * Cox, N., 2005,
 1729 * Cox, N., 2005,<br>1730 * Speaking Sta
 1730 * Speaking Stata: Density probability plots, 
 1731 * Stata Journal, 5(2): 259-273.
 1732 
 1733 
 1734<br>1735
         1735 *----------------------
 1736 *-3.4.7 累积分布函数图
 1737<br>1738
          help cumul
 1739 
 1740 *-基本概念<br>1741 sysuse a
 1741 sysuse auto, clear<br>1742 cumul price, gen(p
 1742 cumul price, gen(pcum)<br>1743 line pcum price, sort
             line pcum price, sort
 1744 
 1745 sort price<br>1746 list price
 1746 list price pcum in 1/5<br>1747 dis 1/74
 1747 dis 1/74<br>1748 dis 3/74
             dis 3/74
 1749 
 1750 list price pcum in 70/74
 1751 dis 72/74<br>1752 dis 73/74
             dis 73/74
 1753 
 1754 
           1755 *-更为简洁的命令 -displot- (外部命令)
 1756<br>1757
             help distplot
 1758 
 1759 sysuse auto, clear<br>1760 distplot scatter my
 1760 distplot scatter mpg<br>1761 distplot line mpg, b
 1761 distplot line mpg, by(foreign)<br>1762 distplot connected mpg, trscal
             distplot connected mpg, \text{trscale}(\ln(\varnothing))1763<br>1764
 1764 *-支持的图形种类
              * area bar connected dot dropline line scatter spike
 1766 
 1767 foreach t in area bar connected dot dropline line scatter spike {<br>1768 distplot `t' mpg, by(foreign)
                distplot `t' mpg, by(foreign)<br>}
 1769 }
 1770 
 1771 
           1772 *-cdfplot- 命令
 1773 
             help cdfplot
 1775 
 1776 sysuse auto,replace
```

```
A3_graph - Printed on 2010-4-10 10:16:17
1777 cdfplot length, normal
1778 cdfplot length, by(foreign)<br>1779 cdfplot length, by(foreign)
           cdfplot length, by(foreign) norm saving(mygraph, replace)
1780<br>1781
            *-示例: 对数转换的作用
1782 sysuse nlsw88, clear<br>1783 cdfplot wage, normal
1783 cdfplot wage, normal<br>1784 cen ln wage = ln(wag
1784 gen ln_wage = ln(wage)<br>1785 cdfplot ln_wage, norma
             cdfplot ln_wage, normal
1786 
1787 
1788 *-Furthur reading:<br>1789 * Cox, N., 2004,
1789 * Cox, N., 2004,<br>1790 * Speaking sta
1790 * Speaking stata: Graphing distributions,<br>1791 * STATA JOURNAL, 4(1): 66-88.
1791 * STATA JOURNAL, 4(1): 66-88.<br>1792 * Cox, N., 2004,
1792 * Cox, N., 2004,<br>1793 * Speaking Sta
1793 * Speaking Stata: Graphing categorical and compositional data,<br>1794 * STATA JOURNAL, 4(1): 190-215.
              STATA JOURNAL, 4(1): 190-215.
1795 
1796 
1797 
1798 
1799 
1800 
1801 
1802 
1803 
1804 
1805 *===================================
1806       *    计量分析与STATA应用<br>1807       *===========================
                 1807 *===================================
1808<br>1809
                  1809 * 主讲人:连玉君 博士
1810<br>1811
 1811 * * 单 位: 中山大学岭南学院金融系
 1812 * 电 邮: arlionn@163.com
 1813 * 主 页: http://blog.cnfol.com/arlion
1814<br>1815
 1815 * * :第一部分::
 1816 * Stata 操作
1817 * =====================
1818 * 第三讲 Stata绘图
1819       *    ======================<br>1820       *    –3 .4–  常用图形示例
1820 * -3.4- 常用图形示例
                                   (II)1822 
1823 *----------<br>1824 *-> 3.4 <del>?</del>
1824 *-> 3.4 常用图形示例 (II)<br>1825 *--------------------------
              1825 *--------------------------
1826<br>1827
                  * ==本节目录==
1828 
 1829 * 3.4.8 线性/非线性 拟合图
 1830 * 3.4.9 矩阵图: 显示变量间的相关性
 1831 * 3.4.10 柱状图
 1832 * 3.4.10.1 一维柱状图
 1833 * 3.4.10.2 二维柱状图
1834 * 3.4.11 点 图
 1835 * 3.4.12 函数图
 1836 * 3.4.13 合图示例
 1837 * 3.4.14 三维图形
1838 * 3.4.15 地 图
1839 
1840 
1841 cd `c(sysdir_personal)'Net_course_A\A3_graph
1842 
1843 
 1844 *--------------------------
1845 *-3.4.8 线性/非线性 拟合图
1846 
1847 help twoway lfit<br>1848 help twoway qfit
         help twoway qfit
1849 
1850 *-简单示例
```
A3\_graph - Printed on 2010-4-10 10:16:17 1851 sysuse auto, clear 1852 scatter mpg weight || lfit mpg weight<br>1853 scatter mpg weight || lfit mpg weight scatter mpg weight  $||$  lfit mpg weight, by(foreign, total row(1)) 1854 1855 1856 \*-附加置信区间<br>1857 help\_twoway: 1857 help twoway lfitci<br>1858 help twoway gfitci help twoway qfitci 1859<br>1860 twoway (lfitci mpg wei, stdf) (scatter mpg wei) // 线性拟合的置信区间 1861<br>1862 twoway (scatter mpg wei) (lfitci mpg wei, stdf) // 图层的概念 1863<br>1864 twoway (qfitci mpg wei, stdf) (scatter mpg wei) // 非线性拟合 1865<br>1866 1866 twoway (qfitci mpg wei, stdf level(99) color(yellow)) ///<br>1867 (qfitci mpg wei, stdf level(90)) /// 1867 (qfitci mpg wei, stdf level(90)) ///<br>1868 (scatter mpg wei) // 置信水准 (scatter mpg wei) 1869 1870 1871 1872 \*---------------------------------- 1873 \*-3.4.9 矩阵图: 显示变量间的相关性 1874<br>1875 help graph matrix 1876<br>1877 1877 sysuse auto, clear<br>1878 saraph matrix mpg we graph matrix mpg weight length 1879 pwcorr mpg weight length<br>1880 craph matrix mpg weight 1880 graph matrix mpg weight length, ///<br>1881 diag("mpg(汽车里数)". "lengt 1881 diag("mpg(汽车里数)" . "length (汽车长度)") 1882<br>1883 1883 \*-整体缩放 1884 graph matrix mpg weight length, scale(1.5)<br>1885 graph matrix mpg weight length, scale(0.8) graph matrix mpg weight length,  $scale(0.8)$ 1886<br>1887 \*-图标 1888 sysuse citytemp, clear 1889 sum<br>1890 graj 1890 graph matrix heatdd-tempjuly<br>1891 gr mat heatdd-tempjuly 1891 gr mat heatdd-tempjuly, msymbol(point)<br>1892 help symbolstyle help symbolstyle 1893 1894 \*-半边显示<br>1895 gr mat h gr mat heatdd-tempjuly, ms(p) half 1896 1897 \*-坐标刻度和标签 1898 gr mat heatdd-tempjuly, ms(p) half  $//$ <br>1899 maxes(ylab(#4) xlab(#4))  $maxes(ylab(#4) xlab(#4))$ 1900<br>1901 \*-附加网格线 1902 gr mat heatdd-tempjuly, ms(p) half ///<br>1903 maxes(ylab(#4, grid) xlab(#4, gr maxes(ylab(#4, grid) xlab(#4, grid)) 1904 1905 1906<br>1907 1907 \*-------------<br>1908 \*-3.4.10 柱状图 1908 \*-3.4.10 柱状图 1909 1910 1911 \*-3.4.10.1 一维柱状图 (参见第二讲) 1912<br>1913 help graph bar 1914 1915 \*-命令格式1:<br>1916 \* graph\_ba \* graph bar yvars ... 1917 1918 \*-命令格式2: 1919 \* graph bar (mean) varlist, over(g1) over(g2)... [other options] 1920 1921 \*-基本用法: graph bar yvars ... 1922 sysuse nlsw88, clear<br>1923 sysuse nlsw88, over graph bar wage, over(race) 1924

```
1926 *-组变量的设定
1927<br>1928
            sysuse nlsw88, clear
1929 
1930 graph bar (mean) wage, over(race) scheme(s1mono)
1931<br>1932
             1932 graph bar (mean) wage, over(smsa) over(married) over(collgrad)
1933<br>1934
             1934 #delimit ;
1935 graph bar (mean) wage, over(smsa) over(married) over(collgrad)<br>1936 title("Average Hourly Wage, 1988, Women Aged 34-46")
1936 title("Average Hourly Wage, 1988, Women Aged 34-46")<br>1937             subtitle("by College Graduation, Marital Status,
1937 subtitle("by College Graduation, Marital Status,<br>1938 1938 and SMSA residence")
1938 and SMSA residence")<br>1939 1939 and SMSA residence")
1939 1939 note("Source: 1988 data from NLS, U.S. Dept. of Labor,<br>1940 1940 Bureau of Labor Statistics");
1940 Bureau of Labor Statistics");<br>1941 Hdelimit cr
             #delimit cr
1942<br>1943
           1943 *-柱体的样式
1944 help barlook_options
1945<br>1946
1946 graph bar (mean) wage hours, over(race) over(married) ///<br>scheme(s1mono) ///
                                 scheme(s1mono) ///
1948 bar(1, bstyle(p1)) ///<br>1949 bar(2, bstyle(p6))
                                 bar(2, bstyle(p6))1950<br>1951
1951 *-柱体的标签<br>1952    help_blabe
            help blabel_option
1953<br>1954
1954 graph bar (mean) wage, over(race) over(married) ///<br>1955 blabel(bar, position(outside) format($3.1f) color
                     blabel(bar, position(outside) format(%3.1f) color(green))
1956<br>1957
             graph hbar (mean) wage, over(industry) over(married) ///
1958 blabel(bar, position(outside) format(%3.1f) ///<br>color(blue) size(vsmall))
                                    color(blue) size(vsmall))
1960 
1961 *-累加柱体
1962 sysuse educ99gdp, clear<br>1963 saraph hbar (mean) public
             graph hbar (mean) public private, over(country)
1964 graph hbar (mean) public private, over(country) stack
1965<br>1966
             1966 *-完整示例
1967 generate total = private + public<br>1968 #delimit ;
1968 #delimit ;
1969 97 graph hbar public private, stack<br>1970 000 wer(country, sort(total) descent
1970 over(country, sort(total) descending)<br>1971    blabel(bar. posi(center) color(white)
1971 blabel(bar, posi(center) color(white) format(%3.1f))<br>1972 title( "Spending on tertiary education as % of GDP.
1972 title( "Spending on tertiary education as % of GDP, 1999",<br>1973 span pos(11))
1973 span pos(11))<br>1974 subtitle(" ")
1974 subtitle(" ")<br>1975 note("Source:
                    note("Source: OECD, Education at a Glance 2002", span) ;
1976 #delimit cr
1977<br>1978
1978 *-进一步美化
               generate frac = private/(private + public)
1980 #delimit ;<br>1981 97aph hb
                  graph hbar public private, stack percent
1982 over(country, sort(frac) descending)<br>1983 blabel(bar, posi(center) color(white
1983 blabel(bar, posi(center) color(white) format(%3.1f))
1984 title("Public and private spending on tertiary education, 1999",
1985 span pos(11) )<br>1986 subtitle(" ")
1986 subtitle(" ")<br>1987 note("Source:
1987 note("Source: OECD, Education at a Glance 2002", span);
               #delimit cr
1989 
1990<br>1991
1991 *-重叠柱体<br>1992    sysuse_n
1992 sysuse nlsw88, clear
             graph bar (mean) hours wage, over(race) over(married)
1994 graph bar (mean) hours wage, over(race) over(married) bargap(-30)
1995<br>1996
1996 *-图形的比例<br>1997   sysuse_n1s
             sysuse nlsw88, clear
1998 graph hbar wage, over(ind, sort(1)) over(collgrad)
```

```
A3_graph - Printed on 2010-4-10 10:16:17
1999 graph hbar wage, over(ind, sort(1)) over(collgrad) ///
 2000 ysize(4) xsize(8)
 2001 
 2002<br>2003
            2003 *-3.4.10.2 二维柱状图
 2004<br>2005
             help twoway bar
 2006<br>2007
              sysuse sp500, clear
 2008 
 2009 twoway bar change date in 1/100<br>2010 twoway bar change date in 1/100
              twoway bar change date in 1/100, barwidth(0.6)2011 
 2012 
 2013 sysuse pop2000, clear<br>2014 replace maletotal = -
 2014 replace maletotal = -maletotal<br>2015 twoway bar maletotal agegrp, 1
 2015 twoway bar maletotal agegrp, horizontal || ///<br>2016 bar femtotal agegrp, horizontal
                       bar femtotal agegrp, horizontal
 2017 
 2018 *-一个较复杂的例子<br>2019 sysuse pop2000, c
 2019 sysuse pop2000, clear<br>2020 replace maletotal = -
 2020 replace maletotal = -maletotal/1e+6<br>2021 replace femtotal = femtotal/1e+6
              replace femtotal = femtotal/1e+62022 gen zero = 0<br>2023 #delimit ;
 2023 #delimit ;<br>2024 twoway
 2024 twoway<br>2025 (b)
 2025 (bar maletotal agegrp, horizontal xvarlab(Males))<br>2026 (bar femtotal agegrp, horizontal xvarlab(Females)
                    (bar femtotal agegrp, horizontal xvarlab(Females))
 2027 (scatter agegrp zero, mlabel(agegrp) mlabcolor(black) msymbol(i))
                   , xtitle("Population in millions") ytitle("")
 2029 plotregion(style(none))<br>2030 ysca(noline) ylabel(non
 2030 ysca(noline) ylabel(none)
                     xsca(noline titlegap(-3.5))
 2032 xlabel(-12 "12" -10 "10" -8 "8" -6 "6" -4 "4" 4(2)12,<br>2033 tlength(0) grid gmin gmax)
 2033 tlength(0) grid gmin gmax)<br>2034 1egend(label(1 Males) label(2 Fema
 2034 legend(label(1 Males) label(2 Females))<br>2035 legend(order(1 2))
                     legend(</math> (order(1 2))2036 title("US Male and Female Population by Age, 2000")<br>2037               note("Source: U.S. Census Bureau, Census 2000")
                     2037 note("Source: U.S. Census Bureau, Census 2000")
 2038<br>2039
               #delimit cr
 2040 
 2041 *-解析:<br>2042 scatt
 2042 scatter agegrp zero<br>2043 scatter agegrp zero
                scatter agegrp zero, mlabel(agegrp) mlabcolor(black) msymbol(i)
 2044 
 2045 
 2046 
 2047<br>2048
         2048 *-3.4.11 点图
 2049 
 2050 help graph dot
 2051<br>2052
             *-事实上是柱状图的另一种表示方法,比较适合中文投稿,省墨!
 2053 
 2054 sysuse nlsw88, clear
             graph dot wage, over(occ) by(collgrad)
 2056 graph dot wage, over(occ,sort(1)) by(collgrad)
 2057<br>2058
 2058 *-一个相对完整的示例
 2059 sysuse nlsw88, clear
 2060 #delimit ;<br>2061 9raph dot
 2061 graph dot wage, over(occ, sort(1))<br>2062 by(collgrad,
                     by(collgrad,
 2063 title("Average hourly wage, 1988, women aged 34-46", span)<br>2064 subtitle("")
 2064 subtitle(" ")<br>2065 note("Source:
 2065 hote("Source: 1988 data from NLS, U.S. Dept. of Labor, 2066 Bureau of Labor Statistics", span)
         Bureau of Labor Statistics", span)
 2067 );
 2068 #delimit cr
 2069 
 2070 
 2071 
 2072 *---------------
```
A3\_graph - Printed on 2010-4-10 10:16:17

```
2073 *-3.4.12 函数图
2074<br>2075
           help twoway function
2076<br>2077
           twoway function y=normalden(x), range(-4 4) n(15)2078<br>2079
           twoway function y=normalden(x), range(-4 4) dropline(-1.96 1.96)
2080<br>2081
           twoway function y=normalden(x), range(-4 4) xline(-1.96 1.96)
2082 
2083 twoway function y=normalden(x), range(-4 4) dropline(-1.96 1.96) horizon
2084<br>2085
2085 twoway function y=exp(-x/6)*sin(x), range(0 12.57) ///
2086 xlabel(0 3.14 "pi" 6.28 "2 pi" 9.42 "3 pi" 12.57 "4 pi") ///
2087 yline(0, lstyle(foreground)) dropline(1.48) ///<br>2088 plotregion(style(none)) ///
2088 plotregion(style(none)) \frac{1}{2089} ///<br>2089 xsca(noline) ytitle("") xtitle("")
                     xsca(noline) ytitle(" ") xtitle(" ")
2090<br>2091
           sysuse sp500, clear
2092 twoway (scatter open close, msize(*.35) mcolor(*.8)) ///<br>2093 (function y=x, range(close) yvarlab("y=x") clwidth
                    (function y=x, range(close) yvarlab("y=x") clwidth(*1.5))
2094 
2095 
2096 *-综合示例
2097<br>2098
              2098 do A3_function_ci90.do
2099<br>2100
            2100 *-------------------------A3_function_ci90.do------------------------
2101 #delimit ;<br>2102 twoway
              twoway
2103 function y=normden(x), range(-4 -1.96) color(gs12) recast(area)<br>2104 | function y=normden(x), range(1.96 4) color(gs12) recast(area)
2104 \vert function y=normden(x), range(1.96 4) color(gs12) recast(area)
2105 \vert function y=normden(x), range(-1.96 -1.64) color(green) recast(area)
2106 \vert function y=normden(x), range(1.64 1.96) color(green) recast(area)
2107 \left| \right| function y=normden(x), range(-4 4) lstyle(foreground)
2108 ||,
2109 plotregion(style(none))
2110 legend(off)<br>2111 xlabel(-4"-
2111 xlabel(-4 "-4 sd" -3 "-3 sd" -2 "-2 sd" -1 "-1 sd" 0 "mean"
2112 1 "1 sd" 2 "2 sd" 3 "3 sd" 4 "4 sd"
2113 (and the contract of the contract of the contract of the contract of the contract of the contract of the contract of the contract of the contract of the contract of the contract of the contract of the contract of the 
2114 xtitle("");
2115 #delimit cr<br>2116 *------------
                                     2116 *--------------------------------------------------------------------
2117 
2118 
2119 
2120 
2121<br>2122
        *-3.4.13 合图示例 - qraph combine-
2123 
2124 *-例 1:
2125 
           do A3_eg1.do
2127 
2128 *--------------------------A3_eg1.do---------------------------
            sysuse lifeexp, clear
2130<br>2131
2131 gen loggnp = log10(gnppc)
2132 label var loggnp "人均GNP(Log10)"
2133 label var lexp "期望寿命"
2134<br>2135
2135 scatter lexp loggnp, ysca(alt titlegap(1.5)) \frac{1}{10}<br>2136 sca(alt titlegap(0.8)) \frac{1}{10}xsca(alt titlegap(0.8)) ///
2137 xlabel(, grid gmax) ///
2138 ylabel(,angle(0))<br>2139 saving(yx, replace
2139 saving(yx, replace)<br>2140 histogram lexp, percent xsca(alt reve
             histogram lexp, percent xsca(alt reverse titlegap(0.8)) ///
2141 horiz xtitle(占比) ylabel(,angle(0)) ///
2142 saving(hy, replace)<br>2143 histogram loggnp, percent ysca(a
2143 histogram loggnp, percent ysca(alt reverse titlegap(1.5)) ///<br>2144 vtitle(Ek) vlabel(.nogrid angle(0)) ///
2144 ytitle(占比) ylabel(,nogrid angle(0)) ///<br>2145 xscale(titlegap(2)) xlabel(,grid gmax) //
                             xscale(titlegap(2)) xlabel(,grid gmax) ///
2146 saving(hx, replace)
```
A3\_graph - Printed on 2010-4-10 10:16:17

```
2147 
2148 graph combine hy.gph yx.gph hx.gph, ///<br>2149 hole(3) imargin(0 0 0 0) ///
2149 hole(3) imargin(0 0 0 0) ///<br>2150 araphregion(margin(1=12 r=1)
2150       graphregion(margin(l=12 r=12)) ///<br>2151       title("图1: 期望寿命与人均 GNP") /
                     2151 title("图1:期望寿命与人均 GNP") ///
2152 note("资料来源: 世界银行小组,1988")
2153 *--------------------------------------------------------------
2154 
2155<br>2156
            2156 *-进一步美化
2157 *--------------------------A3_eg1.do----modify-----------------
            sysuse lifeexp, clear
2159<br>2160
             2160 gen loggnp = log10(gnppc)
2161 label var loggnp "人均GNP(Log10)"
2162 label var lexp "期望寿命"
2163<br>2164
2164 scatter lexp loggnp, ysca(alt titlegap(1.5)) \frac{1}{10}<br>2165 scater state itlegap(0.8)) ///
                                 xsca(alt titlegap(0.8)) ///
2166 xlabel(, grid gmax) ///
2167 \text{ylabel}(x, \text{angle}(0)) ///<br>2168 \text{saving}(yx, \text{ replace})2168 saving(yx, replace)<br>2169 histogram lexp, percent xsca(alt reve
             histogram lexp, percent xsca(alt reverse titlegap(0.8)) ///
2170 horiz xtitle(占比) ylabel(,angle(0)) ///<br>2171 saving(hy, replace) ///
2171 \begin{array}{c|c} 2171 & \text{saving(hy, replace)} \\ 2172 & \text{fxsize(25)} \end{array} // new! fy
2172 fxsize(25)<br>2173 histogram loggnp, percent ys
2173 histogram loggnp, percent ysca(alt reverse titlegap(1.5)) ///<br>2174 vtitle(Hk) vlabel(.nogrid angle(0)) ///
                             ytitle(占比) ylabel(,nogrid angle(0)) ///
2175 xscale(titlegap(2)) xlabel(,grid gmax) ///<br>2176 xaving(hx, replace) ///
2176 saving(hx, replace)<br>2177 fysize(25)
                                 fysize(25) // new! fx2178<br>2179
             graph combine hy.gph yx.gph hx.gph, ///2180 hole(3) imargin(0 0 0 0) ///
2181 graphregion(margin(l=12 r=12)) ///
2181       graphregion(margin(1=12 r=12))   ///<br>2182       title("图1: 期望寿命与人均 GNP" ) ///<br>2183       subtitle(" ". size(*0.5))    ///
2183 subtitle(" ", size(*0.5)) /// new! a blank line
2184 note("资料来源: 世界银行小组,1988")
                          2185 *-------------------------------------------------------------- 
2186 *-解释:<br>2187 * fxsiz
2187 * fxsize(#) 仅将 x 轴方向缩小为原始尺寸的 25%
2188 * fysize(#) 仅将 y 轴方向缩小为原始尺寸的 25%
2189 
2190<br>2191
2191 *-\sqrt{9} 2:<br>2192 sysus
            sysuse sp500, clear
2193 replace volume = volume/1000<br>2194 twoway rarea high low date.
2194 twoway rarea high low date, name(hilo, replace)<br>2195 twoway spike volume date, name(vol, replace)
2195 twoway spike volume date, name(vol, replace)
            graph combine hilo vol
2197 
2198 *-美化 I
              graph combine hilo vol, cols(1)
2200 
2201 *-美化 II
2202 twoway rarea high low date,<br>2203 xscale(off) name(hild
                       % rarea high low date, \frac{1}{2}<br>xscale(off) name(hilo, replace) // new! off
2204 graph combine hilo vol, cols(1)<br>2205 graph combine hilo vol, cols(1)
              graph combine hilo vol, cols(1) imargin(b=1 t=1)
2206 
2207               *-美化  III<br>2208                   twoway  sp
2208 twoway spike volume date, name(vol, replace) ///<br>2209 ylabel(5 15 25) fysize(25) // new! fysize
2209 ylabel(5 15 25) fysize(25) // new! fysize
               graph combine hilo vol, cols(1) imargin(b=1 t=1)
2211 
2212 
2213 
2214
2215 *-3.4.14 三维图形 -surface- 外部命令
2216<br>2217
2217 clear<br>2218 set ol
2218 set obs 900<br>2219 oen x = int
            gen x = int((n - mod(n-1,30) -1 ) /30)
2220 gen y = mod(1, 30)
```

```
A3_graph - Printed on 2010-4-10 10:16:17
 2221 gen z = normalden(x,10,3)*normalden(y,15,5)
 2222 surface x y z
 2223 
 2224 
 2225 
 2226 *-----------------
         2227 *-3.4.15 地 图
 2228 
 2229 *-tmap- 命令
 2230 
 2231 *-参考资料
 2232 
 2233 *-查看最新资料
                findit tmap
 2235<br>2236
 2236    *-说明文档和范例<br>2237     *-SJ 4(4):361-
 2237 *-SJ 4(4):361-378<br>2238 view browse http:
                 view browse http://www.stata.com/support/faqs/graphics/tmap.html<br>shellout tmap.mht // 范例网页
 2239 shellout tmap.mht
 2240 shellout tmap2-userguide.pdf // -tmap- 的说明书
 2241 
 2242 *-相关辅助命令<br>2243     doedit usmap
                 doedit usmaps.do // module to provide US state map coordinates for tmap
 2244 findit usmaps2 // module to provide US county map coordinates for tmap
 2245<br>2246
            *-范例
 2247<br>2248
             use Us-Database.dta, clear
 2249<br>2250
             tmap choropleth murder, id(id) map(Us-Coordinates.dta)
 2251<br>2252
              tmap cho murder if conterminous, id(id) map(Us-Coordinates.dta)
 2253 
 2254 tmap cho murder if conterminous, id(id) ocolor(white) ///<br>2255 map(Us-Coordinates.dta) palette(Blues) ///
 2255 map(Us-Coordinates.dta) palette(Blues) \frac{1}{2256} ///<br>2256 title(`"`"Murders per 100,000 population"'"') ///
 2256 \text{title}('"\text{"Murders per 100,000 population"''')<br>2257 subtitle("United States 1994")
                    subtitle("United States 1994")
 2258<br>2259
              tmap propsymbol murder if conterminous, \frac{1}{10}2260 \bar{x}(\bar{x}_\text{coord}) y(y_\text{coord}) \text{map}(\bar{U}\text{s48-Coordinates.dat) ///<br>2261 sshape(o) scolor(edkblue) fcolor(eltblue) ///
 2261 sshape(o) scolor(edkblue) fcolor(eltblue) ///
 2262 title(`"`"Murders per 100,000 population"'"') ///
 2263 subtitle("United States 1994")
 2264<br>2265
              tmap deviation murder if conterminous, \frac{1}{10}2266 x(x\_{coord}) y(y\_{coord}) \text{map}(Us48\text{-}Coordinates.dat) ///<br>2267 sshape(s) scolor(sienna) fcolor(eqgshell) ///
 2267 sshape(s) scolor(sienna) fcolor(eggshell) ///
 2268 title(`"`"Murders per 100,000 population"'"') ///
 2269 subtitle("United States 1994")
 2270 
 2271 tmap label label if conterminous, ///
 2272 x(x) y(y) map(Us48-Coordinates.dta) ///<br>2273 1c(white) 1s(0.9) fc(emerald)
                   lc(white) ls(0.9) fc(emerald)2274<br>2275
              use MilanoPolice-Database.dta, clear
 2276 tmap dot, x(x) y(y) map(MilanoOutline-Coordinates.dta) ///<br>2277 by(type) marker(both) sshape(s d) ///
 2277 by(type) marker(both) sshape(s d)<br>2278 title("Location of police stations
 2278 title("Location of police stations") \frac{1}{2279} ///<br>2279 subtitle("Milano 2004") legtitle("Police force", ///
                   subtitle("Milano 2004") legtitle("Police force",
 2280 size(*0.7)) legbox(lc(black))
 2281 
 2282<br>2283
           *-spmap- 命令
 2284 
 2285 *-使用说明:
 2286<br>2287
                view browse http://www.stata.com/support/faqs/graphics/spmap.html
 2288 
 2289 shellout spmap_intro.mht
 2290<br>2291
                help spmap
 2292<br>2293
                use "Italy-RegionsData.dta", clear
 2294 spmap relig1 using "Italy-RegionsCoordinates.dta", id(id) ///
```

```
A3_graph - Printed on 2010-4-10 10:16:17
2295 clnumber(20) fc(Greens2) oc(white ..) osize(medthin ..) ///
 2296 title("Pct. Catholics without reservations", size(*0.8)) \frac{1}{1} 2297 subtitle("Italy, 1994-98" ", size(*0.8)) \frac{1}{1}2297 subtitle("Italy, 1994-98" ", size(*0.8)) \frac{1}{2298} ///<br>2298 legstyle(3) legend(ring(1) position(3)) ///
 2298 legstyle(3) legend(ring(1) position(3))<br>2299 plotregion(icolor(stone)) graphregion(i)
                 plotregion(icolor(stone)) graphregion(icolor(stone))
2300<br>2301
 2301 use "Italy-RegionsData.dta", clear<br>2302 spmap relig1 using "Italy-RegionsC
               2302 spmap relig1 using "Italy-RegionsCoordinates.dta", id(id) ///
 2303 clmethod(stdev) clnumber(5) \frac{1}{2}<br>2304 title("Pct. Catholics without reservations",size(*0.8)) ///
                  title("Pct. Catholics without reservations", size(*0.8))
 2305 subtitle("Italy, 1994-98" " ", size(*0.8)) area(pop98) ///
 2306 note(" " ///
 2307 "NOTE: Region size proportional to population", size(*0.75))
 2308 
 2309<br>2310
           2310 *-中国地图
 2311<br>2312
             findit china map
 2313 
2314 use china_label, clear<br>2315 tab name
 2315 tab name
2316 replace name = subinstr(name, "省", "", .)
 2317 replace name = subinstr(name, \overrightarrow{m}, \overrightarrow{m}, \overrightarrow{n})
 2318 replace name = subinstr(name, "回族自治区", "", .)2319 replace name = subinstr(name, "壮族自治区", "", .)
 2320 replace name = subinstr(name, "特别行政区", "", .)
 2321 replace name = subinstr(name, "自治区", "", .)
 2322 replace name = subinstr(name, "维吾尔", "", .)
 2323 tab name<br>2324 gen x = 1gen x = uniform()2325 format x %9.3g
 2326<br>2327
             pmap x using "china_map.dta", id(id) \frac{1}{2} ///
 2328 label(label(name) (//<br>2329 xcoord(x_coord) ycoord(y_coord) size(*.9)) (///
 2329 xcoord(x_coord) ycoord(y_coord) size(*.9))<br>2330 plotregion(icolor(stone)) graphregion(icolor
               2330 plotregion(icolor(stone)) graphregion(icolor(stone)) ///
 2331 clnumber(8) fc(Greens2) oc(white ..) osize(medthin ..)
 2332 
2333 
 2334 *-其它命令
 2335 
 2336 findit spgrid
 2337 doedit spgrid_example.do // 构建地图网格
 2338 
 2339 
 2340 
 2341<br>2342
         2342 *------------
 2343 *-3.5 结语
 2344 
 2345 *-学会帮助画天下!
 2346<br>2347
           2347 *-一本有用的书
 2348 
 2349 * Mitchell, M.<br>2350 * A visual q
 2350 * A visual guide to Stata graphics.<br>2351 * Stata Press, 2008.
                 Stata Press, 2008.
 2352<br>2353
             view browse ///
 2354 "http://www.stata.com/support/faqs/graphics/gph/statagraphs.html"
 2355 
 2356 
 2357<br>2358
        2358 *-练习:一个尚未搞定的圆圈
2359<br>2360
 2360 twoway ( function y = sqrt(1-x^2), \frac{1}{1-x^2}), \frac{1}{1-x} (1)
 2361 plotregion(margin(0)) \frac{1}{12}<br>2362 range(-1.5 1.5) lc(blue) ) ///
                       range(-1.5 1.5) lc(blue)2363 ( function y = -sqrt(1-x^2), \frac{1}{1-x^2}, \frac{1}{1-x^2} ( function y = -sqrt(1-x^2), \frac{1}{1-x^2} ( \frac{1}{1-x^2} )
 2364 plotregion(margin(0)) \frac{1}{12}<br>2365 range(-1.5 1.5) lc(blue) ) ///
 2365 range(-1.5 1.5) lc(blue) ) ///<br>2366 , ///
 2366 , ///
 2367 ysize(2) xsize(2) ///
2368 ylabel(-1.5 1.5) xlabel(-1.5 1.5)
```
A3\_graph - Printed on 2010-4-10 10:16:17

| 2369 |                                                                        |
|------|------------------------------------------------------------------------|
| 2370 | *-方案 1:                                                                |
| 2371 | twoway ( function $y = sqrt(1-(x-1)^2)$ ,<br>111                       |
| 2372 | 111<br>plotregion(maxqin(0))                                           |
| 2373 | range $(-0 2)$ lc $(blue)$ )<br>$\frac{1}{1}$                          |
| 2374 | ( function $y = -sqrt(1-(x-1)^2)$ ,<br>111                             |
| 2375 | plotregion(margin(0))<br>111                                           |
| 2376 | range(0 2) lc(blue)<br>111                                             |
| 2377 | 111<br>$\mathbf{r}$                                                    |
| 2378 | ysize(3) xsize(3)<br>111                                               |
| 2379 | $ylabel(-1.5 1.5) xlabel(-1 2)$                                        |
| 2380 |                                                                        |
| 2381 | *-方案 2:                                                                |
| 2382 | clear                                                                  |
| 2383 | set obs 100000                                                         |
| 2384 | $qen z = invnorm(uniform())$                                           |
| 2385 | gen $y = sin(z)$                                                       |
| 2386 | $qen x = cos(z)$                                                       |
| 2387 | twoway (scatter $y x$ ), $y size(4) x size(4)$                         |
| 2388 | twoway (scatter $y \times x$ , msymbol(smcircle)), $ysize(4) xsize(4)$ |
| 2389 |                                                                        |
| 2390 |                                                                        |
| 2391 |                                                                        |
| 2392 | ----------------------OVER                                             |
| 2393 |                                                                        |

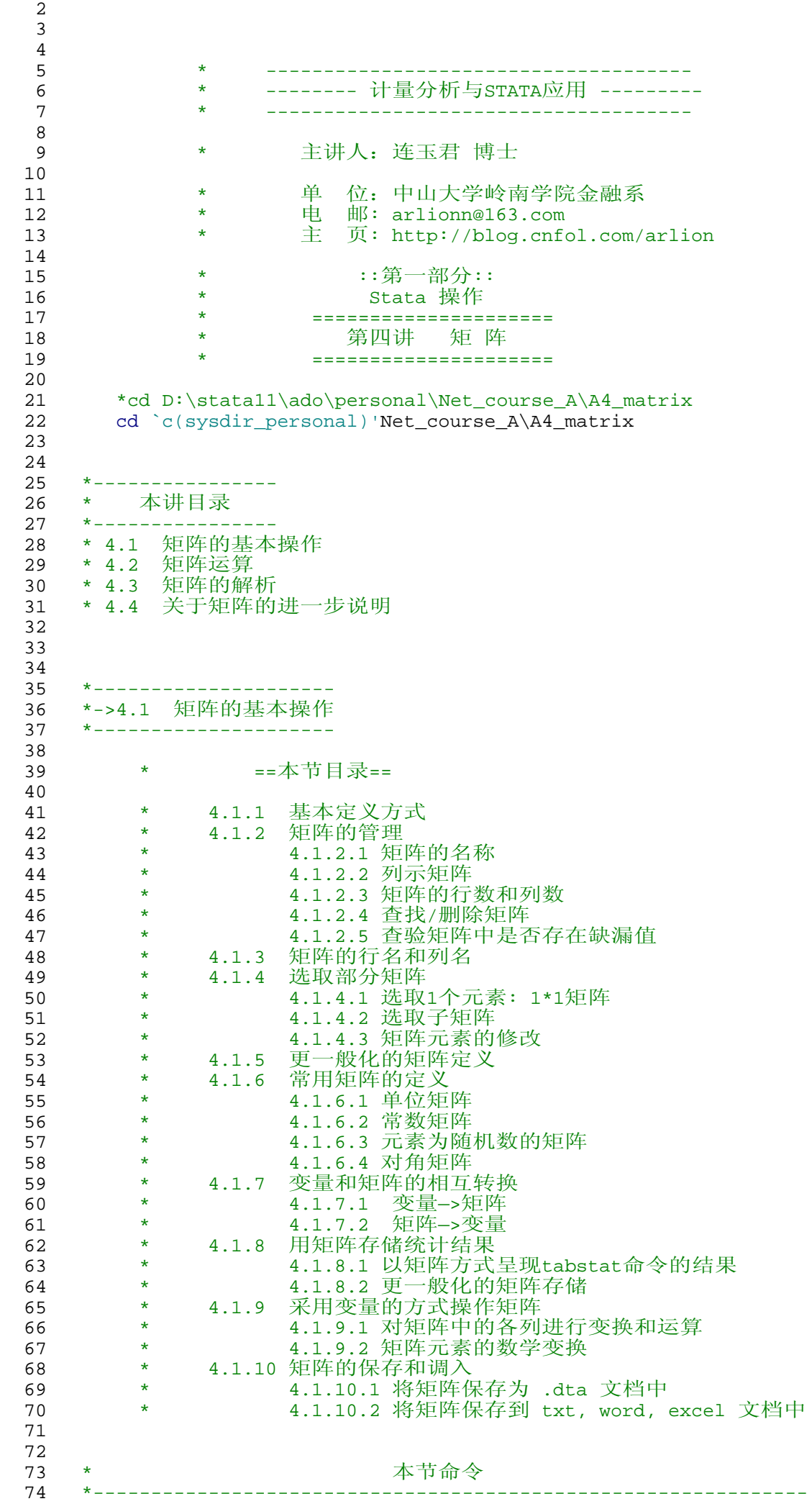

```
A4_Matrix - Printed on 2010-4-5 19:34:59
   75 * matrix, matrix dir, matrix list, matrix rename, matrix drop
   76 * matmissing(), rowsof(), colsof(), matuniform(), diag(), 
   77 * rownames, colnames, rownumb(), colnumb()<br>78 * mat capp, mat rapp, mat order
   78 * mat_capp, mat_rapp, mat_order<br>79 * roweg, coleg, mkmat, symat, sw
        * roweq, coleq, mkmat, svmat, set matsize,
   80 * mat accum, mat glsaccum, mat opaccum
   81 *--------------------------------------------------------------
   82 
   83 *_____________________
84 *-4.1.1 基本定义方式
   8586 *-简介(stata中的数据可以视为矩阵)
   87 sysuse auto, clear<br>88 keep in 1/10
             keep in 1/1089 keep price mpg weight length
             list
   91<br>92
   92         *-规则: 逗号分列 反斜线分行<br>93             matrix a = (1.2.3 \ 4.5.6)
             matrix a = (1,2,3 \setminus 4,5,6)94 mat list a<br>95 matrix b =
   95 matrix b = (-1.3, 2.6 \setminus 3.89, 0.42 \setminus 50.1, -0.634)<br>96 mat list b
   96 mat list b<br>97 matrix c =
             matrix c = (-10 \ \{-5 \ \{-8 \ \3 \ \5.6 \ \9})98 mat list c<br>99 matrix d =
  99 matrix d = (-10,-5,-8,5.6,9)
  100 mat list d<br>101 matrix e =
  101 matrix e = (1,2,3,4,5 \setminus 2,3,4,5,6 \setminus 3,4,5,6,7 \setminus 4,5,6,7,8 \setminus 5,6,7,8,9)<br>102 matrist e
             mat list e
  103 
  104 
  105 *_____________________
106 *-4.1.2 矩阵的管理
  107 
  108 *-4.1.2.1 矩阵的名称
  109<br>110
             110 * 可以和内存中的变量同名
  111 mat price = (2,3)
112 * 不可以和单值重名,虽然不会提示错误信息,但会自动覆盖
  113 * 在数学运算中,如果表达式中出现一个既是变量名称又是矩阵名称的名称,
  114 * stata会将其解释为变量名称。
               clear
  116 set obs 100
  117 gen x = 5<br>118 mat x = J118 mat x = J(3,3,2)<br>119 sum xsum x
  120 
  121 *-矩阵更名<br>122 mat dir
              mat dir
  123 matrix rename a MM<br>124 mat dir
               mat dir
  125 
  126 *-4.1.2.2 列示矩阵<br>127 mat list MM
  127 mat list MM<br>128 mat list b
                                         // 元素的默认显示格式为: $10.0g
  129 mat list b, format(%3.1f)
  130 mat list e
             mat list e, nohalf
  132 mat list e, nohalf nonames<br>133 mat list e, nonames title(
             mat list e, nonames title("一个5*5的对称矩阵")
  134 
  135<br>136
  136 *-matlist 命令 (更为灵活的设定方式)<br>137 * 主要用于编程, 呈现结果
             137 * 主要用于编程,呈现结果
  138 
  139 *-\text{eg1--}<br>140 \text{matrix}140 matrix A = (1, 2 \setminus 3, 4 \setminus 5, 6)<br>141 matrix list A
  141 matrix list A<br>142 matlist A
                 matlist A
  143 matlist A, border(rows) rowtitle(rows) left(4)
  144 matlist 2*A, border(all) lines(none) format(%6.1f) names(rows) ///
  145 twidth(8) left(4) title(Guess what, a title)
  146<br>147
               *-eg2--148 #delimit ;
```

```
A4_Matrix - Printed on 2010-4-5 19:34:59
 149 matrix Htest = ( 12.30, 2, .00044642
  150 2.17, 1, .35332874 \
  151 8.81, 3, .04022625 \
  152 20.05, 6, .00106763 ) ;
 153 #delimit cr
 154 matrix rownames Htest = trunk length weight overall // 定义行名
 155 matrix colnames Htest = chi2 df p<br>156 matrix list Htest
  156 matrix list Htest
157 matlist Htest // 比较两种结果的差异
  158 * 更为细致的呈现方式
 159 matlist Htest, title("检验结果") rowtitle("变量名称") ///<br>160 cspec(o4& %12s | %8.0g & %5.0f & %8.4f o2&) rspec(&-&
                    cspec(04& 2s | 88.0g & 85.0f & 88.4f & 02k) rspec(&-&-)161<br>162
                    162 /* 上述命令的含义
 163 -------------------------------------------------------------------------- 
 164 Element Purpose Description
      165 --------------------------------------------------------------------------
 166 o4& before column 1 4 spaces/no vertical line
  167 %12s display format column 1 string display format %12s
  168 | between columns 1 and 2 1 space/vertical line/1 space
  169 %8.0g display format column 2 numeric display format %8.0g
  170 & between columns 2 and 3 1 space/no vertical line/1 space
  171 %5.0f display format column 3 numeric display format %5.0f
  172 & between columns 3 and 4 1 space/no vertical line/1 space
  173 %8.4f display format column 4 numeric display format %8.4f
  174 o2& after column 4 2 spaces/no vertical line
175 &-&&-- 首行上方无横线,首行下方有横线,最后一个行上下方均有横线
 176 --------------------------------------------------------------------------
 177 */
 178 
 179 * 修改上述表格的呈现方式
  180 matlist Htest, title("检验结果") rowtitle("变量名称") ///
  181 cspec(o4| %12s | %8.0g | %5.0f | %8.4f o2|) rspec(--&&--)
 182<br>183
 183 * 进一步修改<br>184 matlist Hte
                184 matlist Htest, title("检验结果(New)") rowtitle("变量名称") ///
 185 cspec( o4&o2 %10s |bt%8.0g & %4.0f &ic%7.4f o2& ) ///
 186 rspec( \& - \& - \& 187 *-\dot{W} III:
                *-说明:
  188 * (1) b t %8.0g 第二列 加粗(bold), 绿色(text color)
  189 * (2) i c %7.4f 第四列 斜体(italic), 白色(command color)
 190 
 191<br>192
 192 *-4.1.2.3 矩阵的行数和列数<br>193 matrix a = (1.2.3 \ 4.5.
          matrix a = (1,2,3 \setminus 4,5,6)194 display colsof(d)
  195 display rowsof(c)
 196 scalar ra = rowsof(a)<br>197 scalar ca = colsof(a)
 197 scalar ca = colsof(a)<br>198 dis in q "矩阵 a 的行
 198 dis in g "矩阵 a 的行数是: " in y ra<br>199 dis in g "矩阵 a 的列数是: " in y ca
          dis in g "矩阵 a 的列数是: " in y ca
 200 
 201<br>202
        202 *-4.1.2.4 查找/删除矩阵
 203 
 204 *-查找矩阵
            mat dir
 206<br>207
          *-删除矩阵 (这个其实没有必要)
 208 mat drop MM
 209 *mat drop _all
 210 
 211<br>212
         212 *-4.1.2.5 查验矩阵中是否存在缺漏值
 213 mat list e<br>214 display mat
 214 display matmissing(e)<br>215 mat e[2,3] =.
 215 mat e[2,3] = .<br>216 mat list e
          mat list e
 217 display matmissing(e)
 218 
 219<br>220
  220 *_________________________
221 *-4.1.3 矩阵的行名和列名
 222
```

```
A4_Matrix - Printed on 2010-4-5 19:34:59
  223 mat A = (1, 2, 3, 4, 5 \setminus 2, 3, 4, 5, 6 \setminus 3, 4, 5, 6, 7 \setminus 4, 5, 6, 7, 8 \setminus 5, 6, 7, 8, 9)224 mat rownames A = 1998 1999 2000 2001<br>225 mat colnames A = y x1 x2 x3225 mat colnames A = y x1 x2 x3<br>226 mat list A
            mat list A
  227 
  228 mat r = \text{rownumb}(A, "2000")<br>229 mat c = \text{column}(A, "x1")229 mat c = colnumb(A, "x1")<br>230 mat list r
  230 mat list r<br>231 mat list c
            mat list c
  232 
  233 
   234 *_____________________
235 *-4.1.4 选取部分矩阵
  236 
  237 *-4.1.4.1 选取1个元素: 1*1矩阵
  238 matrix a = (1,2,3 \, \setminus \, 4,5,6)<br>239 mat list a
  239 mat list a<br>240 mat al = a
               mat a1 = a[1,1]241 mat list a1
  242 mat a4 = a[2,1]<br>243 mat list a4
               mat list a4
  244<br>245
             245 *-4.1.4.2 选取子矩阵
  246 mat list e, nohalf<br>247 mat ec3 = e[1, 3]247 mat ec3 = e[1..3,3]<br>248 mat list ec3
  248 mat list ec3<br>249 mat e3c = e[
  249 mat e3c = e[...; 3]<br>250 mat list e3cmat list e3c
  251 mat e34 = e[3...,4...]<br>252 mat list e
  252 mat list e<br>253 mat list e3
               mat list e34
  254<br>255255 *-4.1.4.3 矩阵元素的修改
  256 matrix a = (1, 2, 3 \, \setminus \, 4, 5, 6)<br>257 mat list a
  257 mat list a<br>258 mat a[1,2]
  258 mat a[1,2] = -10<br>259 mat list a
               mat list a
  260 mat a[2,2] = (-9, 20)<br>261 mat list a
               mat list a
  262 
  \frac{263}{264}264 *___________________________
265 *-4.1.5 更一般化的矩阵定义
  266<br>267
            267 * 矩阵中的每一个元素都可以视为一个1*1维矩阵,
  268 * 所以矩阵的操作可以分块进行
  269<br>270
  270 mat a1 = (1, 2, 3 \setminus 42, 50, 63)<br>271 mat a2 = (-3, -5, -7 \setminus -9, -11,271 mat a2 = (-3,-5,-7 \ -9 , -11, -13)<br>272 mat list al
  272 mat list al<br>273 mat list a2
               mat list a2
  274<br>275
  275         mat aa  = [a1, a2]    // 横向合并两个矩阵<br>276         mat list aa
  276 mat list aa<br>277 mat aaa = [a
               mat aaa = [a1 \ a2] // 纵向追加两个矩阵
  278 mat list aaa
  279 
  280<br>281
             *-更为直观的定义方式
  282 mat_capp a1_a2 : a1 a2 // 横向合并
  283 mat list al_a2<br>284 mat_rapp ala2 :
  284 mat_rapp ala2 : al a2 // 纵向追加<br>285 mat list ala2
  285 mat list a1a2<br>286 * 注意: 上述命
                286 * 注意:上述命令中,冒号前必须有一个空格
  287 
  288 
   289 *_____________________
290 *-4.1.6 常用矩阵的定义
  291 
  292 *-4.1.6.1 单位矩阵<br>293 mat I = I(5)
  293 mat I = I(5)<br>294 mat list I
               mat list I
  295 
  296 *-4.1.6.2 常数矩阵
```

```
A4_Matrix - Printed on 2010-4-5 19:34:59
  297 mat r1 = J(5,5,1)298 mat r2 = J(2,6,-3)<br>299 mat list r1
  299 mat list r1<br>300 mat list r2
             mat list r2
  301 
  302 * -----------------
303 * 一个实例:差分矩阵
  304 * 构造
  305<br>306
              mat B = J(4,5,0)307 mat B[1,1] = -1 * I(4)<br>308 mat B1 = B
  308 mat B1 = B<br>309 mat B = J(309 mat B = J(4,5,0)<br>310 mat B[1.2] = I(4)\text{mat } B[1,2] = I(4)311 mat B2 = B<br>312 mat B = B1
  312 mat B = B1 + B2<br>313 mat list B1
  313 mat list B1<br>314 mat list B2
             mat list B2
  315 mat list B
  316 * 应用<br>317 mat o
  317 mat cc = J(5,5,1) + 2*I(5)<br>318 mat rownames cc = 1998 199
  318 mat rownames cc = 1998 1999 2000 2001 2002 // 定义矩阵的行名<br>319 mat list B, nonames
             mat list B, nonames
  320 mat list cc, nohalf<br>321 mat dd = B*cc
  321 mat dd = B*cc<br>322 mat list dd
  322 mat list dd
  323 mat rownames dd = 1999 2000 2001 2002
             324 mat list dd
  325 * -----------------
  326<br>327
  327 *-一般化定义<br>328     local T =
  328 \text{local } T = 10<br>329 \text{mat } B = J(\text{Tr})\text{mat } B = J('T'-1,'T',0)330 mat B[1,1] = -1 * I("T'-1)<br>331 mat B1 = B331 mat B1 = B<br>332 mat B = J(mat B = J('T'-1,'T',0)333 mat B[1,2] = I(\T{-}T'-1)334 mat B2 = B<br>335 mat B = B1
                mat B = B1 + B2336 mat list B1<br>337 mat list B2
  337 mat list B2<br>338 mat list B
                mat list B
  339 
  340<br>341
           341 *-4.1.6.3 元素为随机数的矩阵
  342 *set seed 13699
  343 mat r3 = \text{matuniform}(10, 4)<br>344 mat list r3mat list r3
  345 
  346 
  347 *-4.1.6.4 对角矩阵
  348 mat u = J(5, 1, -0.5)<br>349 mat list u
  349 mat list u<br>350 mat du = d
  350 mat du = diag(u) // 取出对角元素<br>351 mat list du
             351 mat list du
  352 mat v = diag(matuniform(5,1)) // 一个任意的5*5对角矩阵<br>353 mat list v
              mat list v
  354 
  355 
  356 
  357 *____________________________ 
358 *-4.1.7 变量和矩阵的相互转换
  359<br>360
           *-4.1.7.1 变量—>矩阵 -mkmat-
  361<br>362
  362 * 转换单变量为同名列向量
  363 sysuse auto, clear<br>364 mkmat price in 1/
  364 mkmat price in 1/10 // 生成一个 10*1 的列向量,矩阵名为 price
              mat list price
  366<br>367
  367 mkmat price weight length if rep78==4 // 生成三个同名列向量
  368 mat list price<br>369 mat list weight
              mat list weight
  370 mat list length
```
A4\_Matrix - Printed on 2010-4-5 19:35:00

```
371 
372 * 将多个变量合并至一个矩阵
373 mkmat price, matrix(Y)<br>374 cen cons= 1
374 gen cons= 1<br>375 mkmat weight
          mkmat weight length foreign cons, mat(X)376 mat list Y<br>377 mat list X
          mat list X
378<br>379
379 \star 应用实例: OLS 系数估计<br>380 \star mat. b = inv(X'*X)*X'*Y
           mat b = inv(X' * X) * X' * Y381 mat list b<br>382 reg price
           reg price weight length foreign
383<br>384
            384 * 缺漏值的处理
385 count if price>10000<br>386 ceplace price =. if j
386 replace price =. if price>10000<br>387 count if weight>4000
387 count if weight>4000<br>388 replace weight =. if
              replace weight =. if weight>4000389 mkmat price wei, mat(pw)
390 dis rowsof(pw)<br>391 mkmat price we
391               mkmat price wei, mat(pw_no) nomissing  // 仅包含非缺漏值<br>392                dis rowsof(pw no)
392 dis rowsof(pw_no)<br>393 list price weight
              list price weight if price==. | wei==.
394 count if price==.|wei==.
395 
396<br>397
        *-4.1.7.2 矩阵—>变量 -svmat- -xvmat-
398 
399 svmat b, names(coff)<br>400 list coff1 in 1/5
          list coff1 in 1/5401 svmat X, names(var) // 自行定义统一的变量名<br>402    drop weight length foreign cons
402 drop weight length foreign cons<br>403 symat X, names(col) // 用矩阵的
          svmat X, names(col) // 用矩阵的列名作为变量的名称
404<br>405405 *-xsvmat 命令 (svmat的拓展) 
            sysuse nlsw88, clear
407 xi: reg wage hours ttl_exp i.race
408 mat covmat = e(V) // 方差-协方差矩阵<br>409 mat list covmat
            mat list covmat
410 
411 xsvmat covmat, list(,) // 以变量方式列示矩阵的内容
412 xsvmat covmat, rowname(xvar) rowlab(label) list(, abbr(32))
413 
414<br>415415 *_________________________ 
416 *-4.1.8 用矩阵存储统计结果 -makematrix- -tabstatmat-
417<br>418
           *-4.1.8.1 以矩阵方式呈现tabstat命令的结果 -tabstatmat-
419 *-eg1-
              sysuse auto, clear
421 tabstat price mpg weight length, save
422 tabstatmat A<br>423 mat list A
423 mat list A<br>424 *-eg2-
              *-eg2-
425 tabstat price mpg weight length, save ///
426 by(foreign) stat(mean p50 sd min max) format(%6.3f)
               tabstatmat A
428 mat list A, format(%6.3f)
429<br>430
           *-4.1.8.2 更一般化的矩阵存储 - -makematrix-
431 sysuse auto, clear<br>432 makematrix, from(r
432 makematrix, from(r(mean) r(sd) r(skewness)) : ///<br>433 sum price trunk length weight, detail
                           sum price trunk length weight, detail
434 
435 makematrix A, from(_b[_cons] _b[mpg] e(r2) e(r2_a)) ///<br>436 hs(rep78-foreign) format($4.3f) : ///
436 lhs(rep78-foreign) format(%4.3f) : ///
437 regress mpg
             mat list A
439 
440 sysuse nlsw88, clear<br>441 makematrix B, ///
441 makematrix B, ///<br>442 from(b[cons]
442 from(_b[_cons] _b[married] _b[age] _b[south] ///
443 _b[ttl_exp] e(r2) e(r2_a)) ///
444 lhs(wage hours) /// // 被解释变量
```

```
A4_Matrix - Printed on 2010-4-5 19:35:00
 445 format(%4.3f) list sep(0) divider: ///
 446 regress married age south ttl_exp<br>447 mat B = B'
 447 mat B = B'<br>448 mat colnam
 448 mat colnames B = wage hours<br>449 mat list B
              mat list B
 450<br>451
 451 use xtcs.dta, clear<br>452 makematrix, from(b
              makematrix, from(_b[_cons] _b[tobin] _se[tobin] ///
  453 e(r2) e(r2_w) e(F_f)) ///
  454 lhs(tl sl ll) format(%6.5f) : ///
 455 xtreg fr-tobin, fe
 456<br>457
  457 sysuse auto, clear
  458 makematrix, from(r(rho)) : ///459 spearman head trunk length displacement weight<br>460 spearman head trunk length displacement weight // 对比
              spearman head trunk length displacement weight // 对比一下
 461<br>462
              462 *- from()选项中可以执行数学运算 
 463 makematrix, from(r(rho)^2) format(\frac{24.3f}{r} : ///
 464 spearman head trunk length displacement weight
 465 
 466<br>467
  467 *_______________________________ 
468 *-4.1.9 采用变量的方式操作矩阵 -mgen-
 469<br>470
 470         *-4.1.9.1 对矩阵中的各列进行变换和运算,如加总、相除等<br>471            clear
 471 clear<br>472 mat di
           mat drop _all
 473 matrix a = (1, 2, 3 \, \setminus \, 4, 5, 6)<br>474 mat list a
 474 mat list a<br>475 mgen v1=c1-
 475 mgen v1=c1+c2 v2=c2+c3, in(a) out(z) 476 mat list z
           mat list z
 477 
 478         *-4.1.9.2 矩阵元素的数学变换<br>479           mgen ln_c1=ln(c1) exp_c2=e:
 479 mgen ln_c1=ln(c1) exp<sub>c</sub>2=exp(c2), in(a) out(c) 480 mat list c
           mat list c
 481 *- 基于这一思路,我们可以对矩阵中的元素进行数学变换
 101<br>482 *- 如下数学函数都可以使用:<br>483 help math functions
             help math functions
 484 
 485 
  486 *_________________________
487 *-4.1.10 矩阵的保存和调入 -matsave-, -matload-, -mat2txt-
 488<br>489
         489 *-4.1.10.1 将矩阵保存为 .dta 文档中
 490 
 491 *- 基本思路:<br>492 * matsave
 492 * matsave<br>493 * 把矩
 493 * 把矩阵转换为变量(参见4.1.7.2小节),然后保存为 .dta 文件
 494 * matload<br>495 * \frac{1}{4} dta
               把 .dta 文件调入, 然后将变量转换为矩阵(参见4.1.7.1小节)
 496<br>497
 497 *-说明:<br>498 * (1) ≶
  498 * (1) 多数情况下, 我们都无需保存矩阵, 只需保存do文档即可;
  499 * (2) 极少数情况下,要通过非常耗时的计算才能得到某个矩阵,
 500 * 而这个矩阵可能还会参与后续运算,此时需要保存; 
 501 
 502 *- 矩阵的保存:matsave
              sysuse auto, clear
 504 reg price weight length mpg<br>505 eret list
 505 eret list
 506 mat COV = e(V)<br>507 *-基本用法
 507     *-基本用法<br>508      matsave COV
                                      508 matsave COV // 错误命令
 509 matsave COV, dropall replace // 正确命令
 510<br>511
 511 *- 矩阵的调入:matload
              mat dir // 当前内存中已经有一个 COV 矩阵
 513 matload COV, overwrite dropall // 覆盖当前内存中的同名矩阵
 514 
 515 
         516 *-4.1.10.2 将矩阵保存到 txt, word, excel 文档中 -mat2txt-, -dataout-
 517 
 518 sysuse nlsw88, clear
```
A4\_Matrix - Printed on 2010-4-5 19:35:00

```
519 
520 *-基本统计量<br>521 tabstat way
521 tabstat wage age ttl_exp hours, stats(N mean sd min max) c(s) save tabstatmat A
522 tabstatmat A<br>523 mat A = A'
                         // 使结果与tabstat一致
524 *-保存为txt格式<br>525 mat2txt.matrix(
525 mat2txt, matrix(A) saving(mytable01) replace ///<br>526 title("Table 1: statistics of key variab
                   title("Table 1: statistics of key variables")
527 shellout mytable01.txt
528 
529    *-相关系数矩阵<br>530     makematrix R
530 makematrix R, from(r(rho)) : spearman wage age ttl_exp hours<br>531 *-追加结果到 mytable01.txt 文档中
531                 *-追加结果到 mytable01.txt 文档中<br>532             mat2txt. matrix(R) saving(mytable
532 mat2txt, matrix(R) saving(mytable01) append /// 
533 title("""""Table 2: correlation of key variables")
534 dataout using mytable01.txt, word excel replace // 转换为word,excel格式
535<br>536
          *-练习: 请进一步将回归结果追加到上述文件中
537 
538 *-其它处理方式:<br>539 * 参见 A1_int
          539 * 参见 A1_intro 第【10.1.1小节】 输出基本统计量
540 
541 
542 
543 
544 
545 
546 
547 
548 
549<br>550
550 * -------------------------------------
551 * -------- 计量分析与STATA应用 ---------
552 * -------------------------------------
553 
              554 * 主讲人:连玉君 博士
555 
556 * * 单位:中山大学岭南学院金融系
557 * 电 邮: arlionn@163.com
558 * 主 页: http://blog.cnfol.com/arlion 
559 
560 * ::第一部分::
561 * Stata 操作
562 * =====================
563      *       第四讲 矩阵操作<br>564       *     ===================
                       564 * =====================
565 * * -4.2- 矩阵的运算
566 
567<br>568
568 *---------------------
569 *-4.2 矩阵的运算
570 *---------------------
571 
         help matrix operators
573<br>574
          * * ==本节目录==
575<br>576
576 * 4.2.1 矩阵的基本运算
577 * 4.2.1.1 加、减、乘
578 * 4.2.1.2 直乘
579 *       4.2.1.3 哈式乘法<br>580             *                     4.2.1.4 矩阵元素
580 * 4.2.1.4 矩阵元素的数学变换
581 *       4.2.1.5 矩阵与单值的运算<br>582     *   4.2.2 矩阵的转置
              582 * 4.2.2 矩阵的转置
583 * 4.2.3 矩阵的逆矩阵 
584 * 4.2.3.1 矩阵的行列式
585 * 4.2.3.2 矩阵求逆
586 * 4.2.4 矩阵的向量化
              4.2.5 矩阵的对角值
588 * 4.2.6 交乘矩阵的定义<br>589 *      4.2.6.1 简单交
589 * 4.2.6.1 简单交乘矩阵
590 * 4.2.6.2 加权交乘矩阵
591 * 4.2.6.3 用户自行设定的权重
592 * 4.2.6.3 特殊加权交乘矩阵
```
A4\_Matrix - Printed on 2010-4-5 19:35:00

```
593 
594<br>595
595 * 本节命令
596 *-------------------------------------------------------
     * hadamard(), inv(), issym(), det(), trace(), vecdiag()
598 * diag(), math(), vec(), mgen(), + - * / #
599 *-------------------------------------------------------
600<br>601
601 * Operator Symbol
     602 * -----------------------------
603 * parentheses ()<br>604 * transpose '
604 * transpose<br>605 * hegation
605 * negation -
606 * Kronecker product #
607 * division by scalar /
608 * multiplication *
609 * subtraction -<br>610 * addition +
     * addition +<br>* Column ioin
611 * column join ,<br>612 * row join \
612 * row join \
                  613 * -----------------------------
614 
615 
616 *_____________________
617 *-4.2.1 矩阵的基本运算
618<br>619
      *-4.2.1.1 加(+)、减(-)、乘(*)
620 
621 matrix e = J(5, 5, 3)622 matrix I5 = 5 * I(5)623 mat list e, nohalf
        mat list I5
625 
626 * 加法
627 mat add = e + I5<br>628 mat list add, no
          mat list add, nohalf
629 
630 mat add1 = e + 2 // 错误方式<br>631 mat add1 = e + J(5,5,2)
631 mat add1 = e + J(5,5,2)<br>632 mat list add1
          mat list add1
633 
634 * 减法
635 mat sub = e - 15<br>636 mat list sub, no
          mat list sub, nohalf
637<br>638
         638 * 乘法
639 mat prod= e*I5
          640 mat list prod
641 
642 
643 *-4.2.1.2 直乘
644<br>645
         645 *-定义:
646<br>647
647 * [ a11*B a12*B ... a1k*B ]
648 * | a21*B a22*B ... a2k*B |
649 * A \# B = | . . . . . |
650 * | . . . . . . |
651 * [ an1*B an2*B ... ank*B ]
652<br>653
653 *--eg1----------------
654 mat one = J(4,1,1)<br>655 mat I1 = I(5)655 mat I1 = I(5)<br>656 mat kro = I1 #
         mat kro = II # one
657 mat list one
658 mat list I1
          mat list kro
660 
661 *--eg2----------------
662 mat xx = J(3,3,-1)<br>663 mat kro2 = I1 # xx663 mat kro2 = I1 # xx<br>664 mat list xx, noname
664 mat list xx, nonames nohalf<br>665 mat list I1, nonames nohalf
         mat list I1, nonames nohalf
666 mat list kro2, nohalf
```
A4\_Matrix - Printed on 2010-4-5 19:35:00

```
668  *-\text{eg3}-----------------<br>669  mat a = (1,2 \setminus 3,4)669 mat a = (1,2 \setminus 3,4 \setminus 5,6)<br>670 mat kro3 = a # xx
670 mat kro3 = a # xx<br>671 mat list a
            mat list a
672 mat list xx, nohalf
           mat list kro3
674<br>675
          675 *-直乘的性质:
676
677 *(1) (A \# B)' = A' \# B'<br>678 *678<br>679
          * (2) inv(A \# B) = inv(A) \# inv(B)680
681 * (3) |A # B| = |A|^k*|B|^n (A是nXn矩阵,B是kXk 矩阵)
682<br>683
          * (4) tr(A \# B) = tr(A) * tr(B)684<br>685
          * (5) a * b' = a # b' = b' # a686<br>687
          * (6) (a # B) *C = a # B *C688<br>689
          * (7) A^*(b' \# C) = b' \# AC690<br>691
          * (8) (A#b)*C = AC#b692<br>693
          * (9) A(B \# c') = AB \# c'694 *
695 * (10) a^{\dagger}b^{\dagger}CD = (a^{\dagger} \# C)^{\dagger} (b \# D)696<br>697
          697 * 练习:请使用stata命令验证上述性质。
698 
699 
700 *-4.2.1.3 哈式乘法: 元素对元素的乘法
701 
           mat a = (1,2 \ \setminus \ 3,4 \ \setminus \ 5, 6)703 mat b = (-1, 4 \setminus 0, 1 \setminus -3, 12)704 mat aHb = hadamard(a,b)<br>705 * 呈现结果
           * 呈现结果
706 mat m = J(3,1,.)<br>707 mat R = (a, m, b)707 mat R = (a, m, b, m, aHb)<br>708 mat list R
             mat list R
709 
710 
         *-4.2.1.4 矩阵元素的数学变换
712 
713 *-整体变换
                                   // arlion 自行编写的程序
715 
            mat a = J(4,5,8)717 math ln_a = ln(a) // 矩阵元素取对数
718 mat list a
719 mat list ln_a
720 
721 math exp_a = exp(a) // 矩阵元素取幂
722 mat list exp_a
723 
724 sysuse auto, clear
             reg price wei len foreign
726 mat V = e(V)<br>727 mat list V
727 mat list V<br>728 mat se2 =
728 mat se2 = \text{vecd}(\mathbf{e}(\mathbf{V}))<br>729 math se = \text{sqrt}(\text{se2})729 math se = sqrt(se2) // Arlion 自编程序
730 mat se0 = vecdiag(cholesky(diag(vecdiag(e(V)))))<br>731 mat list se
731 mat list se
             mat list se0
733 
             viewsource math.ado
735 
736            *-操作过程详解:<br>737                      view browse h
             view browse http://www.ats.ucla.edu/stat/stata/faq/elemmatrix.htm
738 
           739 *-可供调用的函数如下:
740 help math functions
```
A4\_Matrix - Printed on 2010-4-5 19:35:00

```
741 
742 
743 *-分列变换
            help mgen // 详见 4.1.9.1 小节
745 
746 mgen v1=ln(c1) v2=exp(c2) v3=sin(c3), in(a) out(b) 747
747 mat list a
             mat list b
749<br>750
750 * 特别注意:mgen后的各项表达式以空格区分,
751 * 所以,"v1=ln(c1)" 不可以写为 "v1 = ln(c1)"
752 
753 
        754 *-4.2.1.5 矩阵与单值的运算
755 
756 scalar c = 5<br>757 mat D = J(4,4)757 mat D = J(4, 4, 1)<br>758 mat list Dmat list D
759 
760 mat Dc = D * c<br>761 mat list Dcmat list Dc
762<br>763
          mat CD = c*D764 mat list cD
765<br>766
766 mat D_c = D/c<br>767 mat list D_cmat list D_c
768 
769 
770 *__________________________
771 *-4.2.2 矩阵的转置: 行列互换
772<br>773matrix A = (-1, 2 \setminus 3, 4)774 matrix B = ( 4, 1, 2, 5 )
775 mat C = (4, 1 \setminus 2, 5)776 
777 mat list A<br>778 mat At = A
778 mat At = A'
        mat list At
780 
        mat list B
782 mat Bt = B'
783 mat list Bt
784 
785 * \hat{X}: (A*C)' = C'*A' != A'*C'<br>786 mat ACt = (A*C)'
          mat ACt = (A*C)'
787 mat AtCt = A' * C'<br>788 mat CtAt = C' * A'788 mat CtAt = C'*A' // 转置运算优先于乘法运算<br>789 mat list ACt
789 mat list ACt<br>790 mat list CtA
790 mat list CtAt<br>791 mat list AtCt
          mat list AtCt
792 
793 
794 *___________________
795 *-4.2.3 矩阵的逆矩阵
796<br>797
          *-4.2.3.1 矩阵的行列式: 描述矩阵特征的一个统计量
798 
799 mat A = (-1, 2 \setminus 3, 4)<br>800 mat list A
800 mat list A<br>801 scalar det<sup>7</sup>
801 scalar detA = det(A)<br>802 dis detA
802 dis detA<br>803 dis -1*4
           dis -1*4 - 3*2804 
805 *= 性质:<br>806 *= (1)
806 * (1) 若A不可逆, 则 |A|=0, 反之亦然
807 * (2) |A'| = |A|808 * (3) |A*B| = |A| * |B|809 * (4) |5*A| = 5^{\lambda}n^*|A|810 \qquad \qquad ^{*} \\ 811 \qquad \qquad ^{*}811 * |A 0|
812 * (5) | | = |A| * |B|813 * |0 B| 
814
```

```
816 *-4.2.3.2 矩阵求逆
817 
818     dis issym(A)      // 判断一个矩阵是否为对称矩阵<br>819     mat_invA = inv(A)
             mat invA = inv(A)820 mat IA = A^*invA<br>821 mat list A
821 mat list A<br>822 mat list in
822 mat list invA<br>823 mat list IA
             mat list IA
824 
825<br>826
826 *______________________
827 *-4.2.4 矩阵的向量化
828 
829 *- 向量化矩阵 类似于变量操作中 stack 命令
830 mat A = (-1, 2 \setminus 3, 4)<br>831 mat vA = vec(A)831 mat vA = vec(A)<br>832 mat list A
832 mat list A<br>833 mat list vi
            mat list vA
834<br>835
835         *-  向量化方阵的对角元素<br>836               mat  E  =  e  +  0.9*I(5)
836 mat E = e + 0.9*I(5)<br>837 mat dA = vecdiag(A)mat \, da = vector(A)838 mat dE = \text{vecd}(\mathbf{E})<br>839 mat list A
839 mat list A<br>840 mat list di
840 mat list dA<br>841 mat list E
841 mat list E<br>842 mat list d
             mat list dE
843 *-\sqrt{9}:<br>844 sysn
844 sysuse auto, clear<br>845 seg price wei len
845 reg price wei len foreign<br>846 mat b = e(b)846 mat b = e(b)847 mat V = e(V)848 mat list V<br>849 mat se2 = v849 mat se2 = vecdiag(e(V))<br>850 mat list se2mat list se2
851 mat se2 = diag(se2) // 向量的对角化
852 mat list se2<br>853 mat se = chole
               mat se = cholesky(se2) // 裘氏分解
854 mat list se<br>855 mat t = diaq(
               mat t = diag(b)*inv(se)856 mat list t
857 reg price wei len foreign // 验证一下
858 
859<br>860
         860 *- 矩阵向量化的性质
861<br>862
             * 1. \text{vec(ABC)} = (C' \# A) \text{vec(B)}863<br>864
             * 2. vec(ab') = b # a865
866 * 3. vec(a' #B) = a # vec(B)867<br>868
             * 4. vec(a #B) = (Ik # a # In)*vec(B) = vec(B # a') (B是 nXk 矩阵)
869
870 * 5. tr(AB) = vec'(A')vec(B) = vec'(B')vec(B')vec(A)871<br>872* 6. tr(ABCD) = vec'(A)(B#D')vec(C') = vec'(A')(D'#B)vec(C)
873<br>874
             * 7. a'BcDF = (c' \# a' \# D)[vec(B)#F]
875<br>876
876 * 8. Abc'D = (b'#In)vec(A)vec'(D')(c'#Im) = (b'#In#c')[vec(A)#D]<br>877 * 其中,A是nXk矩阵,D是mXj矩阵
877    *  其中,A是nXk矩阵,D是mXj矩阵<br>878    *  In表示nXn单位阵
                   In表示nXn单位阵
879<br>880
             880 * 练习:请采用stata命令验证上述性质
881 
882 
883 
884 *__________________________
885 *-4.2.5 矩阵的对角值(trace)
886<br>887
           887 *-定义:方阵的对角元素之和
888
```

```
A4_Matrix - Printed on 2010-4-5 19:35:00
 889 *-性质:
  890 * (1) tr(AB) = tr(BA) // 要求: A,B可乘<br>891 * (2) tr(cA) = c*tr(A) // c 是单值
             * (2) tr(cA) = c*tr(A)892<br>893
           893 *-示例:
 894 matrix Atr = trace(A)<br>895 scalar Etr = trace(e)
  895 scalar Etr = trace(e)<br>896 mat list A
 896 mat list A<br>897 mat list A
 897 mat list Atr<br>898 mat list e
            mat list e
 899 dis Etr
  900 
  901 
 902 
  903 *__________________________
904 *-4.2.6 交乘矩阵的定义
  905<br>906
       * [P] matrix accum -- Form cross-product matrices
 907 
 908 help matrix accum
  909<br>910
           910 *-4.2.6.1 简单交乘矩阵 -matrix accum-, -matrix vecaccum-
 911 
 912 *-应用背景
  913<br>914
            * OLS估计: b = inv(X'X) * X'Y915<br>916
            916 * X 是一个 N*K 维矩阵,
  917 * 当N较大时(如N=20000), 将超过stata矩阵的上限(11000)
  918 * 但 X'X 则是一个较小的矩阵, 维度为: K*K
 919<br>920
             920 *- matrix accum 的定义
 921 *
 922 * matrix accum (A) = A'*A 其中, A = (x1,x2,x3......)
  923<br>924
            *- matrix vecaccum 的定义
 925 *
 926 * matrix vecaccum(A) = x1.*x 其中, x = (x2,x3,......)927 *
 928 *- 几个重要选项:
  929 * (1) noconstant 不在 x 矩阵中自动附加常数项;
  930 * (2) deviation 采用离差的形式
 931<br>932
             932 *-eg1- 线性模型的 OLS 估计 
 933<br>934
              934 *-目的:求取 b = inv(X'X)*X'y
  935 * 其中, y = price,
  936 * X = (weight, mpg, Cons)
 937<br>938
 938 * 方法1:结合使用 matrix accum 和 matrix vecaccum
                sysuse auto, clear
 940 mat accum XX = weight mpg<br>941 mat vecaccum yX = price w
  941 mat vecaccum yX = price weight mpg<br>942 mat Xy = yX'942 mat XY = YX' // 这里要注意<br>943 mat b = inv(XX) * XVmat \overline{b} = \text{inv}(XX) * XY944 mat list b<br>945 mat list b
                reg price weight mpg, noheader // 检验上述结果
 946<br>947
 947 * 方法2:仅使用 matrix accum 命令
               * 思路: 若 A = (y, X), 则
 949<br>950
  950 * [ Y'Y'X ]<br>951 * mataccum (A) = S = (y, X)'(y, X) = [ ]
 951 * mat accum (A) = S = (y, X)'(y, X) = [<br>952 *[X'y \ X'X]953<br>954
  954 * 其中, x 的最后一列会被自动加入常数项
  955 * 可见,X'X 和 X'y 矩阵都可以从 S 矩阵中抽取 
 956 matrix accum S = price weight mpg // y=price, X=[weight mpg 1]<br>957 mat list S
 957 mat list S
 958 matrix XX = S[2..., 2...]<br>959 mat list XX
  959 mat list XX<br>960 matrix Xy =
  960 matrix Xy = S[2..., 1]<br>961 mat b = inv(XX)*Xymat b = inv(XX) * XY962 mat list b
```
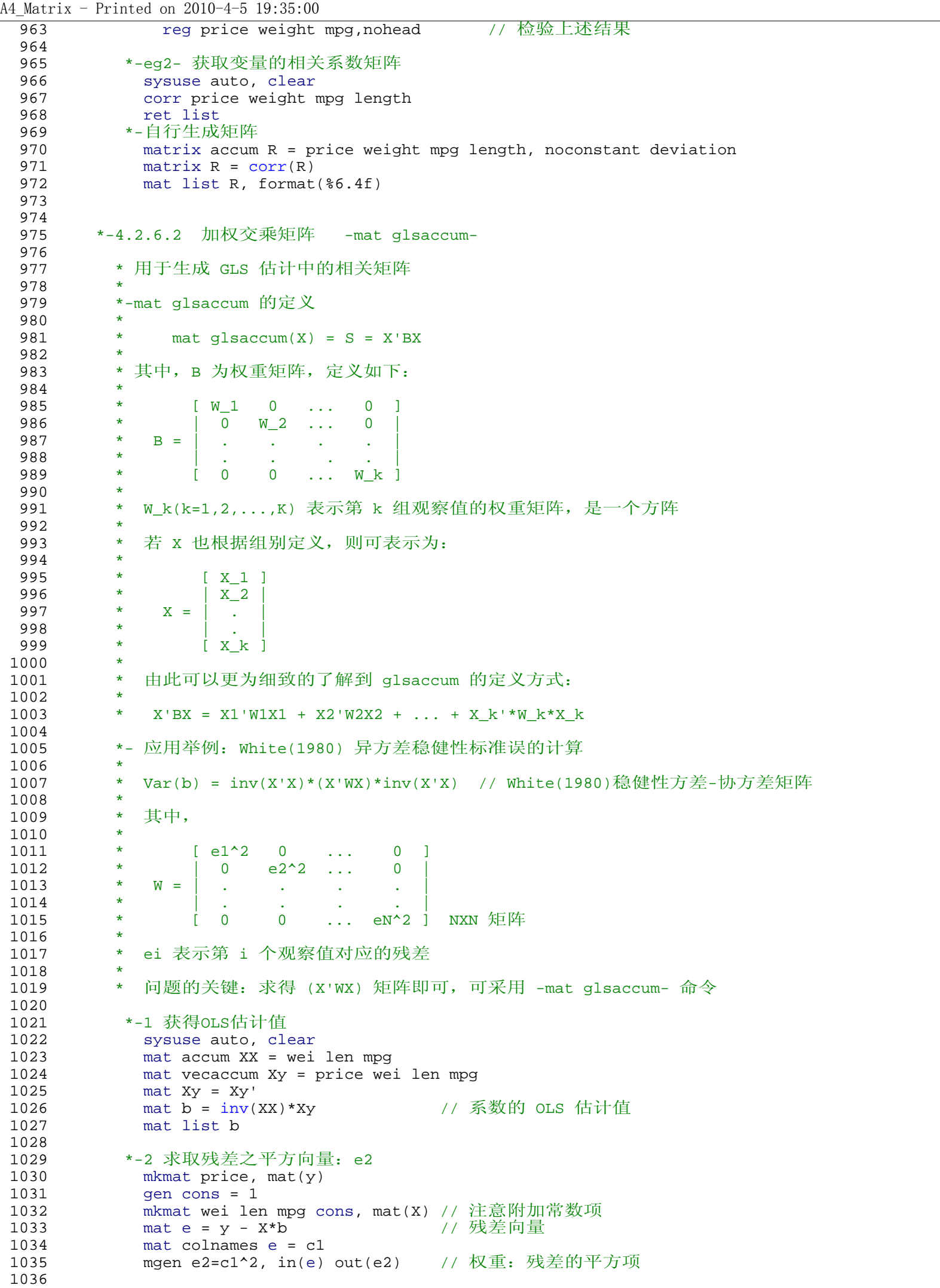

```
A4_Matrix - Printed on 2010-4-5 19:35:00
1037 *-3 求取 (X'WX) 矩阵<br>1038 9en id = _n
1038 gen id = _n // ,// 最简单的情况: 每个观察值归属于一个组别
1039 sort id<br>1040 mat e2 =
1040 mat e2 = diag(e2) // 将残差向量变换为对角方阵<br>1041 mat glsaccum XWX = wei len mpg. group(id) glsm
              mat glsaccum XWX = wei len mpg, group(id) glsmat(e2) row(id)
1042 mat list XWX
1043 
1044 *-4 求取稳健性标准误<br>1045 mat var_b = inv(XX
1045 mat var_b = inv(XX)*XWX*inv(XX)         // 计算 White(1980) 估计式<br>1046      mat se rob = cholesky(diag(vecdiag(var b)))  // 对角元素开根号. 求得[s.e
 1046 mat se_rob = cholesky(diag(vecdiag(var_b))) // 对角元素开根号,求得[s.e.]
 1047 mat se_rob = se_rob/sqrt(70/74) \frac{3}{100} // 调整自由度
1048 mat list b<br>1049 mat list se
1049 mat list se_rob<br>1050 req price wei le
              reg price wei len mpg, robust nohead 1/ 验证一下
1051<br>1052
1052 *-5 计算 t 值
1053 mat t\_rob = diag(b)*inv(se\_rob) // t-value = b/sec<br>1054 mat list t\_robmat list t_rob
1055 
1056<br>1057
           1057 *-4.2.6.3 用户自行设定的权重
1058<br>1059
             1059 *- mat (vec)accum 与 mat glsaccum 的关系
1060<br>1061
                1061 * 上述三个命令所返回的矩阵具有如下一般形式:
1062 *
                        X1' * B * X21064 *
1065 * (1) mat accum: X1=X2, B=I ==> X'X<br>1066 * (2) mat glsaccum: X1=X2 ==> X'BX
                  (2) mat glsaccum: X1=X2
1067 * (3) mat vecaccum: B=I, X1 是一个列向量,X2是一个矩阵
                                                  \Rightarrow y'X
1069 
1070 *- 自行指定权重
1071<br>1072
1072 *-基本思想:<br>1073 * x1'*B*
1073 * X1'*B*X2 可采用一般化形式表示为 
                     X1'W1*B*W1*X2, 其中 W1 = W^{(1/2)}1075<br>1076
1076 * 若用户不自行设定权重,则 W = I 
 1077 * 若用户自行设定权重,如 pweights(v), 则 W = diag(v)
 1078 * 此处,v 是一个变量
\begin{array}{ccc}\n1079 & & & \star \\
1080 & & & \star\n\end{array}1080 *-用途:若设定 B=I,X1=X2, 由于 W1*W1' = W, 则上式可表示为:
1081 * X'*W*X<br>1082 * 这与 mat
 1082 * 这与 mat glsaccum 命令返回的矩阵形式相似,
 1083 * 区别在于我们可以通过变量 v 来设定权重矩阵,
1084 * 而不必采用矩阵的形式来设定
1085<br>1086
                1086 *-eg:一个难题的解决:用-mat accum-替代 -mat glsaccum-
1087 
1088 *-参见:<br>1089        view ]
                 view browse http://statalist.org/archive/2002-10/msg00144.html
1090<br>1091
1091 *-问题:<br>1092 * 在
1092 * 在上述 mat glsaccum 命令中:
1093 * mat glsaccum XWX = wei len mpg, group(id) glsmat(e2) row(id)
 1094                         我们必须设定 glsmat() 选项,以便指定权重矩阵,
 1095 * 其中, e2 是一个 NXN 矩阵,
 1096 * 然而, 当 N=11000, 或更大的数值时, 我们是无法够造出 e2 矩阵的
1097<br>1098
1098 *-解决方法:<br>1099 * 使用如
1099 * 使用如下替代命令:
 1100 * mat accum H = wei len mpg [pw=e2], noc
1101 * 此处,e2 是一个变量,所以可以避免上述问题
1102<br>1103
1103 *-示例检验:
1104 sysuse auto, clear
                 reg price wei len mpg
1106 \qquad \qquad predict e, res<br>1107 \qquad \qquad gen e2 = e^2
1107 \frac{107}{1108} \frac{108}{1108} \frac{108}{1108} \frac{108}{1108} \frac{108}{1108} \frac{108}{1108} \frac{108}{1108} \frac{108}{1108} \frac{108}{1108} \frac{108}{1108} \frac{108}{1108} \frac{108}{1108} \frac{108}{1108} \frac{108}{1108} \frac{11108 *-方法1:mat glsaccum 命令
                 mkmat wei len mpg, mat(X)1110 mkmat e2, mat(B)
```
A4\_Matrix - Printed on 2010-4-5 19:35:00  $\overline{1111}$  mat B =  $\text{diag}(B)$ 1112 mat S = X'\*B\*X<br>1113 mat list S 1113 mat list S<br>1114  $*$ -方法2: mat 1114 \*-方法2:mat accum 命令,附加 [pw] 副指令  $mat$  accum  $H = wei$  len mpg  $[pw=e2]$ , noc 1116 mat list H 1117 1118<br>1119 \*-4.2.6.3 特殊加权交乘矩阵 -mat opaccum-1120 1121 \* 同样用于生成 GLS 估计中的相关矩阵<br>1122 \* mat opaccum 可以视为 mat glsaccum \* mat opaccum 可以视为 mat glsaccum 的特例 1123<br>1124 \* mat glsaccum 的定义方式: 1125<br>1126  $A = X'BX = X1'W1X1 + X2'W2X2 + ... + X_k'*W_k*X_k$  $1127$ <br> $1128$ 1128 \* 这里的权重矩阵 wi 具有一般化的定义方式 (想想异方差和序列相关情形) 1129 \* 在很多情况下, wi 具有比较特殊的形式, 如某个变量的外积(outer product): 1130<br>1131  $Wi = e_i*e_i'$ 1132<br>1133 1133 \* 其中,e\_i 是一个 n\_iX1 矩阵, n\_i 是第 i 个公司的样本数 1134 1135 **\*** N [ ] 1136 \* SUM [ (X\_i)'e\_i(e\_i)'X\_i ] 1137 \* i=1 [ ] 1138 1139 \*-eg:<br>1140 \*-eg: 1140 use maccumxmpl.dta, clear 1141 xtdes<br>1142 mat o 1142 mat opaccum  $A = x1 x2$ , opvar(e) group(id)<br>1143 mat list  $A$ mat list A 1144 1145 1146 1147 1148 1149 1150 1151 1152 1153 1154<br>1155 1155 \* ------------------------------------- 1156 \* -------- 计量分析与STATA应用 --------- 1157 \* ------------------------------------- 1158 \* 主讲人: 连玉君 博士 1160<br>1161 1161 \* \* 单位:中山大学岭南学院金融系 1162 \* 电 邮: arlionn@163.com 1163  $*$   $\overline{\pm}$   $\overline{\pi}$ : http://blog.cnfol.com/arlion 1164<br>1165 \*  $1: 3\frac{1}{2}$  ::第一部分:: 1166 \* Stata 操作 1167 \* ======================<br>1168 \* 第四讲 矩阵操作 1168 \* 第四讲 矩阵操作<br>1169 \* =================== 1169 \* ======================<br>1170 \* -4.3- 矩阵的解析 -4.3- 矩阵的解析  $1171$ <br> $1172$  $1172$  \*--------<br>1173 \*-4.3 \*-4.3 矩阵的解析<br>\*-------------------1174 1175<br>1176 \* \* ==本节目录== 1177 1178 \* 4.3.1 线性相关、线性独立和正交向量 1179 \* 4.3.2 矩阵的秩 1180 \* 4.3.3 特征根和特征向量 1181 \* 4.3.4 正定矩阵和负定矩阵 1182 \* 4.3.5 裘氏分解 1183 1184 \* 本节命令

A4\_Matrix - Printed on 2010-4-5 19:35:00

```
1185 *-------------------------------------------------------
1186 * rank(), mat symeigen, mat eigenvalues, cholesky()
1187 *-------------------------------------------------------
1188 
1189 
1190 *_____________________________________
1191 *-4.3.1 线性相关、线性独立和正交向量
1192<br>1193
        1193 * 线性相关和独立
1194 
1195 * 矩阵 A = [A1, A2, ..., An]
1196<br>1197
          1197 * 对于 c1*A1 + c2*A2 + ... + cn*An = 0 (ci为常数)
1198 
1199 * 若存在一组系数 c1,c2,...,cn 使得上式成立, 则称 A1,A2,...,An线性相关;
1200 
          1201 * 反之,称其线性独立。
1202<br>1203
        1203 * 正交向量
1204<br>1205
          1205 * 若 Ai'*Aj = 0,(i!=j),则称向量 Ai 与 Aj 正交 
1206 
1207 
1208<br>1209
1209 *______________________
1210 *-4.3.2 矩阵的秩(rank)
1211<br>1212
        1212 * rank(A) = min(行向量中线性独立的个数,列向量中线性独立的个数)
1213 
1214 * 含义: 彼此线性相关的两个变量并不能提供更多的信息,<br>1215 *                          如,薪水、基本工资、奖金,给定任意两个变可i
                 如,薪水、基本工资、奖金,给定任意两个变可计算出第三个
1216<br>1217
          mathA1218 A = (1,2,3 \setminus 3,2,1)<br>1219 A1219<br>1220
            rank(A)1221 B = (1,2,3 \setminus 3,2,1 \setminus 4,4,4)\begin{array}{ccc} 1222 & & \text{B} \\ 1223 & & \text{B} \end{array}rank(B)1224 end
1225 
1226 *- 由于 matrix 环境下没有直接计算 rank() 的函数,
1227 * 这里使用了 mata 语句
1228 
1229 
1230 
1231 *__________________________
1232 *-4.3.3 特征根和特征向量
1233 
         1234 *=定义:
1235 *
1236 * 给定方阵 A,若能找到行向量 h 和一个单值 e, 使得
1237 * A*h = e*h
             成立, 则称 h 为 A 的特征向量, 而 e 为 A 的特征根。
1239 
1240 *=含义:
1241<br>1242
1242                                 相当于把矩阵的一个方向分解出来,而  A  可能包含  n  个方向<br>1243                         即,特征根:  Lamda=(e1,e2,...,en);  特征向量:  H=(h1,h2,.
             即, 特征根: Lamda=(e1,e2,...,en); 特征向量: H=(h1,h2,...,hn)
1244 
1245 *=性质:
1246 *<br>1247 *
            (1) rank(A) = 非零特征值的个数(如果有一个特征值为0,则矩阵非满秩)
1248
1249 * (2) det(A) = 特征值的乘积 = e1*e2*...*en
1250<br>1251
            1251 * (3) trace(A)= 特征值的和 = e1+e2+...+en
1252 *
1253 * (4) inv(A) 的特征值为 1/e1, 1/e2, ..., 1/en
1254 
         *=Stata操作:
1256<br>1257
         1257 * -语法格式:
1258
```

```
A4_Matrix - Printed on 2010-4-5 19:35:00
1259 * 非对称方阵: mat eigenvalues 特征根实部 特征根虚部 = 矩阵名
 1260 * 对称方阵: mat symeigen 特征向量名 特征根名 = 矩阵名
 1261<br>1262
 1262 *-eg1:非对称矩阵
             matrix A = (23, 12, -9 \ \ 2, 4, -6 \ \ 5, 1, 3)1264 dis det(A)<br>1265 mat eigenva
 1265 mat eigenvalues H Lamda = A<br>1266 mat list H // 特征根
 1266         mat list H             // 特征根实部
 1267 mat list Lamda // 特征根虚部
 1268 
 1269 *-eg2: 非满秩对称矩阵<br>1270 mat A = (1,2,3,4,5)
 1270 mat A = (1,2,3,4,5 \setminus 2,3,4,5,6 \setminus 3,4,5,6,7 \setminus 4,5,6,7,8 \setminus 5,6,7,8,9)<br>1271 mat list A
 1271 mat list A<br>1272 dis det(A)
               dis det(A)1273 
 1274 mata // 矩阵 A 的 rank
 1275 A = (1, 2, 3, 4, 5 \setminus 2, 3, 4, 5, 6 \setminus 3, 4, 5, 6, 7 \setminus 4, 5, 6, 7, 8 \setminus 5, 6, 7, 8, 9)<br>1276 rank(A)rank(A)1277
 1278 
 1279 mat symeigen H Lamda = A<br>1280 mat list H, format (%6.2)
 1280 mat list H,format(%6.2f) // 特征向量<br>1281 mat Lamda = diag(Lamda)
             mat Lamda = diag(Lamda)1282 mat list Lamda<br>1283 mat list Lamda
               mat list Lamda,format(%5.4f) // 特征根
 1284 
 1285<br>1286
           1286 *-eg3:满秩对称矩阵
 1287 mat A = (12,35,-13 \setminus 35,108,0.3 \setminus -13,0.3,42)<br>1288 mat list A
 1288 mat list A<br>1289 mat symeigen
 1289 mat symeigen H L = A<br>1290 mat list L \frac{1}{10}1290 mat list L // 特征根<br>1291 mat list H // 特征向
                                   // 特征向量
 1292 
 1293 
            1294 *-验证上述性质:
 1295<br>1296
 1296 *-秩(rank) 3
 1297 mata<br>1298 A
 1298 A = (12,35,-13 \setminus 35,108,0.3 \setminus -13,0.3,42)<br>1299 rank(A)rank(A)1300
 1301 
 1302 *-横列式(determine)<br>1303 dis det(A)
 1303 dis det(A)<br>1304 dis L[1.1]
                dis L[1,1] * L[1,2] * L[1,3]1305<br>1306
 1306 *-对角和(trace)<br>1307 distrace(A)
 1307 dis trace(A)<br>1308 dis L[1,1] +
                dis L[1,1] + L[1,2] + L[1,3]1309 
 1310 *-逆矩阵的特征根:练习一下吧
 1311 
 1312<br>1313
 1313 *__________________________ 
1314 *-4.3.4 正定矩阵、负定矩阵
 1315 
 1316 *-定义:
                给定 n*n 正方矩阵 A 和`任意' n*1 向量 x, 矩阵的二次型定义为:
 1318 * x'Ax (一个单值)
 1319 * A 正定: 若 x'Ax > 0
 1320 * A 负定: 若 x'Ax < 0
 1321 * A 半正定: 若 x'Ax >= 0
 1322 * A 半负定: 若 x'Ax <= 0
 1323 
 1324 sysuse auto, clear<br>1325 reg price wei len
 1325 reg price wei len fore<br>1326 mat V = e(V) // \overline{H}mat V = e(V) // 正定<br>mat NV = -V // 负定
 1327 mat NV = -V1328 mat list V
 1329<br>1330
 1330 mat x = \text{matuniform}(4,1) // 验证 V<br>1331 mat xVx = x' * V * x\text{mat xVx} = x' *V * x1332 mat list x
```

```
A4_Matrix - Printed on 2010-4-5 19:35:00
1333 mat list xVx
 1334<br>1335
 1335 mat x = \text{matuniform}(4,1) // 验证 NV<br>1336 mat xNVx = x' * NV * x1336 mat xNVx = x' * NV * x<br>1337 mat list x
             mat list x
 1338 mat list xNVx
 1339 
 1340 
 1341<br>1342
 1342 *__________________ 
1343 *-4.3.5 裘氏分解
 1344 
 1345 *-裘氏分解(cholesky factorization)<br>1346 * 相当于矩阵开根号
 1346 * 相当于矩阵开根号<br>1347 * ! 只有正定对称矩
           1347 * !只有正定对称矩阵才可进行此分解
 1348 
 1349 mat A = (23, 12, -9 \setminus 2, 4, -6 \setminus 5, 1, 3) // 非对称<br>1350 mat chA = cholesky(A)
              mat chA = cholesky(A)1351 mat A = (1,2,3,4,\overline{5} \setminus 2,3,4,5,6 \setminus 3,4,5,6,7 \setminus 4,5,6,7,8 \setminus 5,6,7,8,9)<br>1352 mat chA = cholesky(A) // 非正定
 1352 mat chA = cholesky(A)1353<br>1354
 1354 mat A = J(4,4,1) + 3 \times I(4) // 正定且对称<br>1355 mat B = cholesky(A) // A=B*B'
             mat B = cholesky(A)1356 mat BT = B'
 1357 mat list A<br>1358 mat list B
 1358 mat list B // B<br>1359 mat list BT // B'
 1359 mat list BT<br>1360 mat AA = B^*Bmat \t A = B*B'1361 mat list AA
 1362 
 1363 *- 应用实例: OLS 估计值的标准误<br>1364    sysuse auto, clear
 1364 sysuse auto, clear<br>1365 req price weilen
              reg price wei len
 1366 mat list e(b)<br>1367 mat list e(V)
 1367 mat list e(V)<br>1368 *- Q: 如何利
              1368 *- Q: 如何利用方差-协方差矩阵 e(V) 计算出各个系数的标准误?
 1369 *- A: s.e. 其实就是 e(V) 矩阵中对角线元素的开方
 1370 mat V = e(V)<br>1371 mat list V
 1371 mat list V<br>1372 mat se2 = ve
 1372 mat se2 = vecdiag(V)<br>1373 mat list se21373 mat list se2<br>1374 mat se2 = diag
 1374 mat se2 = diag(se2)<br>1375 mat list se2
 1375 mat list se2<br>1376 mat se = chole
 1376 mat se = cholesky(se2)<br>1377 mat list se
 1377 mat list se<br>1378 mat list se
                 reg, nohead // 检验一下
 1379 \longrightarrow - 一条命令即可搞定:<br>1380 \longrightarrow mat ss = cholesky
 1380 mat ss = cholesky(diag(vecdiag(e(V))))<br>1381 mat list ss
                   mat list ss
 1382<br>1383
              *- 练习: 如何根据 e(b) 矩阵和 se 矩阵求取 t 值?
 1384 *- 提示: t[j] = b[j] / se[j]<br>1385 mat b = e(b)
 1385 mat b = e(b)<br>1386 mat t = diag1386 mat t = diag(b)*inv(se)<br>1387 mat list t
                 mat list t
 1388 
 1389 
 1390 
 1391<br>1392
 1392 *---------------------------
1393 *-4.4 有关矩阵的进一步说明
 1394 *---------------------------
 1395<br>1396
               * ==本节目录==
 1397<br>1398
 1398 * 4.4.1 矩阵函数
 1399 * 4.4.2 返回系统中的矩阵
 1400 * 4.4.3 定义约束矩阵
 1401 * 4.4.4 矩阵与暂元的相关操作
 1402 * 4.4.5 矩阵对内存的需求
 1403 
 1404 
 1405
 1406 *-4.4.1 矩阵函数
```
1407

```
1408 help matrix functions
1409 
1410<br>1411
1411 *_________________
1412 *-4.4.2 返回系统中的矩阵 -matrix get-
1413<br>1414
            help matrix get
1415 
1416 sysuse auto, clear
1417 regress price weight mpg<br>1418 matrix list e(b)
1418 matrix list e(b)<br>1419 matrix list e(V)
            matrix list e(V)1420 
1421 matrix b = get(\_b)<br>1422 matrix V = get(VCE)1421 matrix b = get(_b) // 估计系数向量<br>1422 matrix V = get(VCE) // 方差-协方差矩阵<br>1423 matrix list b
1423 matrix list b<br>1424 matrix list V
            matrix list V
1425 
1426 test weight = 1, notest<br>1427 test mpg = 40, accum
1427 test mpg = 40, accum<br>1428 matrix rxtr = get(Rr)
1428 matrix rxtr = get(Rr) // 约束条件矩阵<br>1429 matrix list rxtr
            matrix list rxtr
1430 
1431<br>1432
1432 *__________________________________
1433 *-4.4.3 定义约束矩阵(用于假设检验)
1434 
1435 *-Wald 检验中, 约束条件通常表示为
1436<br>1437
             * R*b = r1438<br>1439
             * 如, 对于模型 y = [x1 x2 x3 x4]*(b1 b2 b3 b4)'<br>* x1-x3 = 2 8
1440 * x1-x3 = 2.\overline{8}<br>1441 * x2-x3 = 01441 * x2-x3 = 0<br>1442 * 这两个约束条
             1442 * 这两个约束条件可表示如下:
1443
1444 * [ 1 0 -1 0 0 ] [b1] | 2.8 | 
1445 * [ 0 1 -1 0 0 ] |b2| = | 0 | 
1446 * |b3|
1447 * [b4]
1448
1449    * -mat_put_rr- 命令用于定义矩阵 z = [R b]
1450<br>1451
1451 sysuse auto, clear
1452 regress price wei len mpg foreign
1453 mat z = (1,0,-1,0,0,2.8 \setminus 0,1,-1,0,0,0)1454 mat_put_rr z<br>1455 test
               test
1456<br>1457
               1457 *-等价于
1458 test wei - mpg = 2.8<br>1459 test len = mpg, accu
                 test len = mpg, accum
1460 
1461 
1462<br>1463
1463 *______________________________
1464 *-4.4.4 矩阵与暂元的相关操作
1465<br>1466
            help matmacfunc
1467<br>1468
1468 sysuse auto, clear<br>1469 mkmat price wei ler
1469 mkmat price wei len turn, mat(A)<br>1470 10cal rnames: rowfullnames A
             local rnames: rowfullnames A
1471 local cnames: colfullnames A<br>1472 dis "`rnames'"
1472 dis "`rnames'"
1473 dis "`cnames'"
1474<br>1475
1475 sureg (price foreign weight length) ///<br>1476 (mpg foreign weight turn) ///
1476 (mpg foreign weight turn)<br>1477 (displ foreign weight)
1477 (displ foreign weight)<br>1478 mat b = get(_b)
1478 mat b = get(_b)
             local rn: rownames b
1480 local cn: colnames b
```
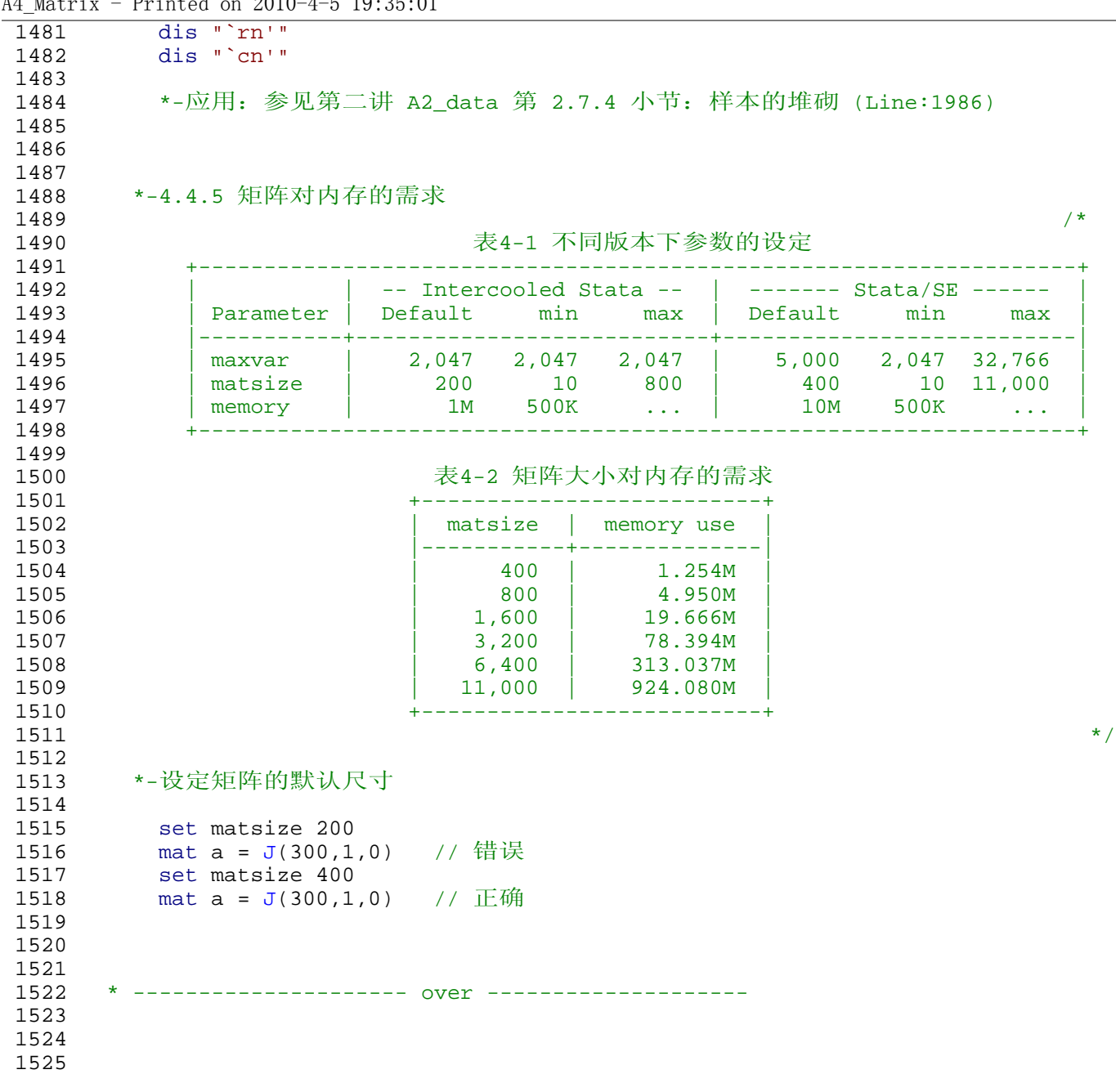

A4 Matrix - Printed on  $2010-4-5$   $19:35:01$ 

1

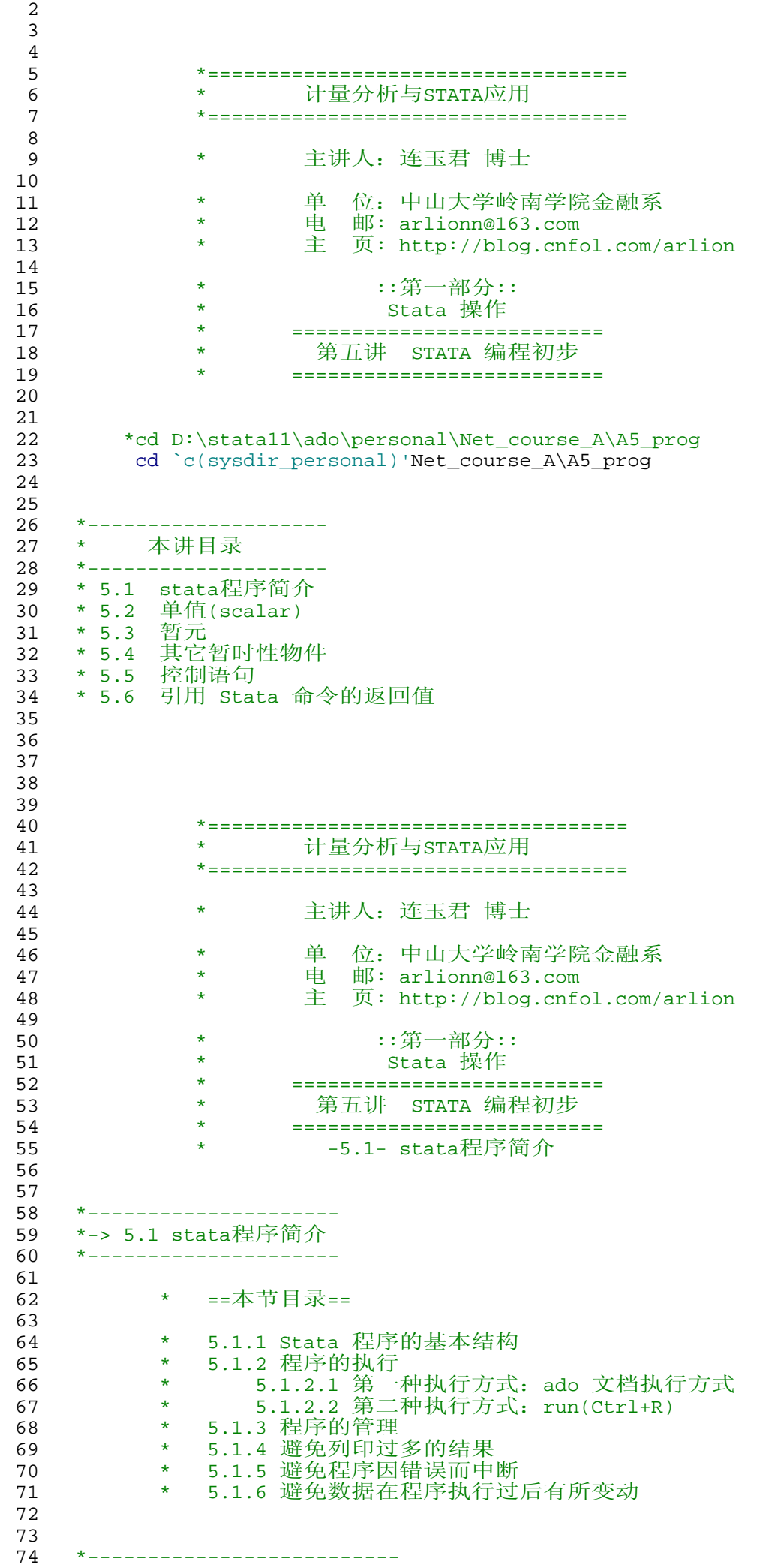

```
A5_program - Printed on 2010-4-3 11:35:41
   75 *-5.1.1 Stata 程序的基本结构
   76<br>77
   77 program define myprog<br>78 version 8.0
   78 version 8.0<br>79 dis "I Io
               79 dis "I Iove This Game!"
   80 end
   81<br>82
          82 * 注:保存为 myprog.ado (文件的扩展名为 `.ado')
   83 
   84 
   85 *--------------------
   86 *-5.1.2 程序的执行
   87<br>88
          88 *-5.1.2.1 第一种执行方式:ado 文档执行方式
   89<br>90
            90 myprog
   91<br>92
            adopath + D:\stata10\ado\personal\Net_course_A\A5_prog
   93 
   94 myprog
   95 
   96<br>97
            97 *-说明:
  er * (1) 这种执行方式与stata官方命令完全相同;<br>
99 * (2) 对于需要经常执行的命令, 采用这种方式
               (2) 对于需要经常执行的命令,采用这种方式很好;
  100<br>101101 *-建议:<br>102 * (1)
  102 * (1) 把自己编写的程序统一存放于 ……\personal\_Myado下;
  103 * (2) 并在profile.do文件中定义如下
  104       adopath + D:\stata11\ado\personal\_Myado<br>105    * (3) 该文件夹下可进一步设定 a-z 等子文件夹,
  105 * (3) 该文件夹下可进一步设定 a-z 等子文件夹,
 106 * 存放相应字母开头的文件<br>107 * (4)对于临时的 ado 文档, 可
                (4) 对于临时的 ado 文档, 可以采用 -adopath- 命令定义存放地址
 108 
  109<br>110
          *-5.1.2.2 第二种执行方式: run
 111 
 112 *-Step1: 在内存中定义程序;<br>113 *- 具体方法: 选中, 点击`Ex
              *具体方法: 选中, 点击`Execute Quietly(run)'键 (快捷键: Ctrl+R)
  114 
            *-Step2: 执行程序(方式同前)
 116 
 117 *-示例:
 118 
 119 program define mynike<br>120 version 8.0
                version 8.0
 121 dis in red "Just do it! "
              end
  123 
             mynike
 125 
 126 
  127 *------------------
       128 *-5.1.3 程序的管理
 129 
 130 doedit myprog.ado<br>131 program dir
                                // 修改程序<br>// 查找内存中的程序<br>// 列示程序代码
 132 program list myprog<br>133 program list all
         program list _all<br>program drop mynike
 134 program drop mynike // 删除内存中调入的程序,但不影响硬盘中存储的文件
 135 mynike // 错误信息,因为程序已不在内存中
 136<br>137
  137 program define mynike<br>138 version 8.0
            version 8.0
 139 dis in red "Just do it! hahaha! "
           end
 141<br>142mynike
 143 
 144 *-说明:<br>145 * (1)
  145 * (1) 修改程序后, 必须先将旧版本从内存中清除(program drop),<br>146 * 然后再调入新定义的程序
 146 * 然后再调入新定义的程序<br>147 * (2) 更为合理的定义方法:
               (2) 更为合理的定义方法:
 148
```

```
A5_program - Printed on 2010-4-3 11:35:42
  149 capture program drop mynike // 新增语句
  150 program define mynike<br>151 beech version 8.0
  151 version 8.0<br>152 dis in red
  152      dis in red "Just do it! ha ha! " // 请修改后执行<br>153      end
                 end
  154<br>155
                 mynike
  156 
  157 
  158 *--------------------------
159 *-5.1.4 避免列印过多的结果 -quietly-
  160<br>161
  161 sysuse auto, clear<br>162 quietly sum price.
          -<br>quietly sum price, meanonly // 静悄悄地做, 单行
  163 scalar avg = r(mean)<br>164 dis avg
          dis avg
  165<br>166
           166 quietly{ // 静悄悄地做,整段
  167 sum price if foreign == 0
  168 scalar avg1 = r(\text{mean})<br>169 sum price if foreign =
  169 sum price if foreign == 1<br>170 scalar avg2 = r(mean)
  170 scalar avg2 = r(\text{mean})<br>171 scalar diff = avg2 - \epsilonscalar diff = avg2 - avg1172<br>173
           dis diff
  174 
  175<br>176
         176 *----------------------------
  177 *-5.1.5 避免程序因错误而中断 - capture-
  178 
  179 sysuse auto, clear<br>180 drop prcie
                                       // 错误! 声张,停止
  181 
  182 capture drop prcie //错误! 不声张, 不停止<br>183 sum mpg
  183 sum mpg<br>184 dis _rc
                                       1/ -help rc-185 
  186 capture drop price \qquad\qquad // 正确! 不声张
  187 dis _rc 11 1 // 注意该值的变化
  188<br>189
  189      sysuse auto, clear<br>190      cap noisily drop prcie  // 错误! 声张,但不停止
  191 sum mpg
  192<br>193
           193 *- 示例:
  194<br>195
  195 cap program drop varyes<br>196 corogram define varyes
  196 program define varyes<br>197 version 10.0
  197 version 10.0<br>198 args varname
  198       args varname      // 设定输入项
  199 cap sum `varname'
  200 if _r c \sim = 0 {
  201 dis as error "错误:未发现变量 `varname'"
                   \begin{array}{cc} 2 & \text{exit} \\ 2 & \text{iz} \end{array}203 }
                end
  205 
  206 varyes pp
                varyes weight
  208 
  209<br>210
  210 *- 特别说明:<br>211 * capture
               * capture 后的任何一个 argument 错误, 则所有 args 都不会被执行
  212<br>213213 sysuse auto, clear<br>214 order price weight
              order price weight length
  215<br>216cap drop price weigth length // Q:哪些变量会被 drop ?
  \frac{217}{218}218 *-正确方法:<br>219 cap drop
  219 cap drop price<br>220 cap drop weigt
  220 cap drop weigth
  221 cap drop length
  222
```
A5\_program - Printed on 2010-4-3 11:35:42

```
223 *-或使用 -dropvars-
224 sysuse auto, clear<br>225 order price weight
225 order price weight length<br>226 order price weigth length
            dropvars price weigth length
227 
228<br>229
229 *-------------------------------------
230 *-5.1.6 避免数据在程序执行过后有所变动 -preserve-
231 
232 sysuse auto, clear
233 preserve price weight foreign // 备份当前状态 s1<br>234     keep price weight foreign
234 keep price weight foreign<br>235 drop if price > 10000
235 drop if price > 10000<br>236 sum
           sum
237 save auto_new.dta, replace<br>238 restore
238 restore // 恢复到状态 s1
       sum
\frac{240}{241}use auto_new.dta,clear
242<br>243
243 *-说明:<br>244 * (1)
244 * (1) 多数情况下,我们改动资料都是为了得到特定的结果;
245 * (2) 在 preserve 和 restore 之间对资料进行的任何修改都无法保留;
246 * (3) preserve 和 restore 不可"嵌套"使用
247 * stata11 提供了"嵌套"功能, 参见
248<br>249
               help snapshot
250 
251<br>252
       252 *-实例:上市公司资本结构影响因素分析
253<br>254
254 *-数据
           use xtcs2, clear
256 tsset code year
                                          // unbalance panel data
258 
259 * 基本模型: 非平行面板分析结果
260 xtreg tl size-tobin, fe<br>261 est store fe_unb
           est store fe_unb
262<br>263
         263 * 稳健性检验:平行面板回归结果
264 preserve
265 xtbalance, range(1998 2004) // 处理为平行面板
266 xtreg tl size-tobin, fe<br>267 est store fe_bal
              est store fe_bal
268 restore
269<br>270
270 * 随机效应模型(针对非平行面板)
271 xtreg tl size-tobin, re<br>272 est store re unb
           est store re_unb
273 
274   * 结果汇总<br>275    esttab_f
           esttab fe_unb fe_bal re_unb, nogap stat(N N_g)
276 
277 
278 
279 
280 
281 
282 
283 
284 *===================================
285       *     计量分析与STATA应用<br>286        *===========================
               286 *===================================
287 
                288 * 主讲人:连玉君 博士
289<br>290
290 * 单 位:中山大学岭南学院金融系
291 * 电 邮: arlionn@163.com
292 * \overline{\pm} \overline{\pi}: http://blog.cnfol.com/arlion
293<br>294
294 * ::第一部分::
                *        Stata 操作<br>*    ==================
296 * ==========================
```

```
297 * * * 第五讲 STATA 编程初步
298 * ==========================
299 * -5.2- 单值(scalar)
300 * -5.3- 暂 元
301 * -5.4- 其它暂时性物件 
302 
303 
304 *---------------------<br>305 *-> 5.2 单值(scalar)
305 *-> 5.2 单值(scalar)<br>306 *---------------------
      306 *---------------------
307 
                      * * ==本节目录==
309<br>310
                      * 5.2.1 存放数值<br>* 5.2.1 存放数值
311 * 5.2.1 存放数值
312 * 5.2.2 存放字符串
313 * 5.2.3 执行命令后的单值结果
314 * 5.2.4 单值的管理
315 
316 \quad scalar a = 3<br>317 \quad scalar b = 1r317 scalar b = \ln(a) + (3^4.2)/exp(2)<br>318 dis a
318 dis a
        dis b
320 
321 
322 *------------------- 
     323 *-5.2.2 存放字符串
324 
325 scalar c = .a
326 dis c
327 scalar sl = "hello, Arlion"<br>328 scalar sl = substr(sl, 1, 5)
328 scalar s2 = \text{substr}(s1,1,5) // 单值的引用很简单<br>329 dis_s1
        dis s1
330 dis s2
331<br>332
332 * display 命令还是一个简单的计算器<br>333 dis ln(3) + (3^4.2)/exp(2)
333 dis \ln(3) + (3^4.2)/\exp(2)334 dis 6.2f \ln(3) + (3^4.2)/exp(2)335 
336      *  标示出变量的特定观察值<br>337          sysuse  auto,clear
        sysuse auto, clear
338 dis price[3]
339 list price in 1/3<br>340 sort price
340 sort price<br>341 gen pmax =
       gen pmax = price[ N ]342 list pmax in 1/20
343 sum price
344 
345<br>346
346 *----------------------------- 
347 *-5.2.3 执行命令后的单值结果
348<br>349
349 sum price<br>350 return li
350 return list<br>351 dis r(N)dis r(N)352 scalar range = r(max) - r(min)<br>353 dis range
353 dis range<br>354 gen qq = r(354 gen qq = r(sd)<br>355 list qq in 1
          list qq in 1/10356<br>357*-示例: 求取 mean(price) 的标准误
358<br>359
           *- 公式: s.e.(mean) = s.d.(price)/sqrt(N)
360 
361 sysuse auto, clear<br>362 sum price
362 sum price<br>363 scalar se
363 scalar se_price = r(sd)/sqrt(r(N))<br>364 dis "sd(price) = " r(sd)364 dis "sd(price) = " r(sd)365 dis "se(price) = " se_price
366<br>367
367             *-用途:  t  检验<br>368                  scalar  t_val
368 scalar t_value = r(mean) / se_price<br>369 dis t_valuedis t_value
370
```
A5\_program - Printed on 2010-4-3 11:35:42

```
A5_program - Printed on 2010-4-3 11:35:42
 371 *-stata t 检验命令(验证)
 372 ttest price=0
 373 
 374<br>375
  375 *------------------- 
376 *-5.2.4 单值的管理
 377<br>378
 378 scalar dir
 379 scalar list<br>380 scalar drop a
        scalar drop a
 381 scalar list<br>382 scalar drop
 382 scalar drop _all
          scalar list
 384 
 385 
 386 
 387 
 388 *----------<br>389 *-> 5.3
       *-> 5.3 暂 元
 390 *---------------------
 391<br>392
             392 * ==本节目录==
 393 
 394 * 5.3.1 暂元的定义和引用
  395 * 5.3.1.1 赞元的基本功能
  396 * 5.3.1.2 数学运算符的处理
 397 * 5.3.1.3 复合双引号:`" "'
  398 * 5.3.1.4 暂元中的暂元
  399 * 5.3.1.5 暂元引用机制的简化
 400 * 5.3.2 全局暂元
                 401 * 5.3.3 暂元的管理
 402 
 403 
  404 *-------------------------
405 *-5.3.1 暂元的定义和引用
 406<br>407
         407 *-5.3.1.1 暂元的基本功能
 408<br>409
 409 *-存放数字<br>410     local a
 410 \qquad \qquad local a = 5<br>411 \qquad dis `a'
             dis `a'
 412 
 413 \operatorname{local} b = \hat{a} + 7<br>414 \operatorname{dis} \hat{b}dis `b'
 415 
 416 *-存放文字
  417 local name1 "Arlion: "
  418 dis "`name1'"
 419 
  420 local name2 中山大学 岭南学院
  421 dis "`name2'"
 422 
  423 local name3 `name1'`name2'
  424 dis "`name3'"
 425 
 426 *-存放变量名称
 427 sysuse auto, clear<br>428 1ocal varlist prie
 428 local varlist price weight rep78 length
  429 sum `varlist'
  430 des `varlist'
 431 
 432     dis `varlist' // 列印各变量的第一个观察值<br>433     dis price weight rep78 length
 433 dis price weight rep78 length
  434            list price weight rep78 length in 1/1<br>435           dis "`varlist'" // 列印变量名称
 436 
 437 
         438 *-5.3.1.2 数学运算符的处理
 439 
 440 local a "2+2"
  441 dis `a'
  442 dis "`a'"
 443 
 444 local b = 2+2 // 与上面的定义有何差异?
```
A5\_program - Printed on 2010-4-3 11:35:42

```
445 dis `b'
446 dis "`b'"
447 
448<br>449
           *-5.3.1.3 复合双引号: `" "'
450<br>451
---<br>451         *-适用于文字中包含 `' 和 "" 的情形<br>452           local tt  John's "car"
452 local tt John's "car"
453 dis "`tt'" // 错误方式
454 dis "John's " car ""
455 local tt John's "car" // 正确方式<br>456     dis `" `tt' "'
                456 dis `" `tt' "'
457 
458 
459 *-5.3.1.4 暂元中的暂元
\frac{460}{461}461 local a1 = 2<br>462 local a2 "va
               local a2 "var"
463 local a3 = 2*`a1'
464 local \text{ } a4 \text{ } a2 \text{ } at<br>465 local \text{ } a2 \text{ } a1 \text{ } =465 local `a2'`a1' = 2*`a3'
466 local `a`a3'' "``a`a1''2'" // 从第一个完整的 ` ' 开始分析
467 
468 dis `a1'<br>469 dis "`a2'
469 dis a_{\perp}<br>470 dis a3'
470 dis `a3'<br>471 dis "a4'"
470 dis `a3' // 4<br>
471 dis 'a4'" // 暂元 a2 中的内容<br>
472 dis `a2'`a1'' // 8<br>
473 dis '`a`a3''" // ?
472 dis ``a2'`a1'' // 8 
473 dis "`a`a3''" // ? 
474 dis "``a`a3'''" // 8 
475 
476<br>477
           477 *-5.3.1.5 暂元引用机制的简化
478 
479 *-数学运算式的简化
                   sysuse auto, clear
481 local i = 19
482 local j = int(sqrt('i'))483 dis `j'
484 dis price[`j']<br>485 *-等价于:
                 *-等价于:
486 local i = 19
487 dis price[`=int(sqrt(`i'))'] // price`=j'<br>488 *-\frac{10}{20}iff
488 *-验证
                   list price in 1/5
490 
491 *-逻辑运算的简化
492 gen price1 = price if foreign==1<br>493 gen price0 = price if foreign==0
493 gen price0 = price if foreign==0<br>494 local i = 0
494 \begin{array}{ccc} \text{local} & \text{i} = 0 \\ \text{495} & \text{sum price} = (sum price = ('i' > 0)'496<br>497
497 *-暂元内数值的递增和递减<br>498     local i = `i' + 1
498 \frac{1}{1} \frac{1}{1} \frac{1}{1} \frac{1}{1} \frac{1}{1} \frac{1}{1} \frac{1}{1} \frac{1}{1} \frac{1}{1} \frac{1}{1} \frac{1}{1} \frac{1}{1} \frac{1}{1} \frac{1}{1} \frac{1}{1} \frac{1}{1} \frac{1}{1} \frac{1}{1} \frac{1}{1} \frac{1}{1} \frac{1}{1} \frac{1}{1499 local i++ // 执行运算`之后' 加 1 
500 local ++i // 执行运算`之前' 加 1 
501<br>502
502 \qquad \qquad \qquad \qquad \qquad \qquad \qquad \qquad \qquad \qquad \qquad \qquad \qquad \qquad \qquad \qquad \qquad \qquad \qquad \qquad \qquad \qquad \qquad \qquad \qquad \qquad \qquad \qquad \qquad \qquad \qquad \qquad \qquad \qquad \qquad \qquad \qquad503 local j--
504 local --j
505 
506 * e.g.<br>507 * loca
507 \operatorname{local} i = 1<br>508 \operatorname{dis} i_{i+1}dis i++'
509 dis \frac{11}{11}<br>510 local i =
510 local i=1
511 dis `++i'
512 dis `i'
513 
514 
515<br>516
        516 *-5.3.2 全局暂元
517 
518 *- 定义和引用方式
```

```
A5_program - Printed on 2010-4-3 11:35:42
 519 global aa "This is my first program!"
  520 dis "$aa"
 521 
 522 global x1 = 5<br>523 global x2 = 2global x2 = 2^s$x1
 524 dis $x2
 525<br>526
         526 *- 示例: 
  527 sysuse nlsw88, clear
528 global option ", vce(bootstrap, reps(50))" // 公共选项
  529 global reg "regress" // 估计方法
 530 
 531 local x1 "hours ttl_exp"<br>532 Sreq wage 'x1' Soption
            $reg wage `x1' $option
 533 est store m1
 534<br>535
 535 local x2 "hours ttl_exp married union"<br>536 $reg wage `x1' $option // `x1' 中的
  536 $reg wage `x1' $option // `x1' 中的内容个已经失效
  537 $reg wage `x2' $option
 538 est store m2
  539 
            esttab m1 m2, nogap
 541 
 542<br>543
 543 *--------<br>544 *-5.3.3
       544 *-5.3.3 暂元的管理
 545<br>546
           macro list
 547 macro dir<br>548 macro droj
  548 macro drop x2<br>549 macro dir x2
  549 macro dir x2<br>550 macro dir aa
           macro dir aa
 551 
 552 
 553 
       554 *-----------------------
 555 *-> 5.4 其它暂时性物件
 556 *-----------------------
 557 
  558 * ==本节目录==
 559 
  560 * 5.4.1 暂时性变量
  561 * 5.4.2 暂时性矩阵和暂时性单值
  562 * 5.4.3 暂时性文件
  563 
 564 
 565 *-----------------
      566 *-5.4.1 暂时性变量 -tempvar-
  567<br>568
        sysuse nlsw88, clear
 569 tempvar x1 x2
  570 gen x1' = hours^2571 gen x^2 = \ln(wage)572 sum `x1' `x2'
 573<br>574
         * 暂时性变量的名称可与永久性变量同名,因为二者的引用方法有别
 575<br>576
  576 *---------------一个实例-------------------
  577 cap program drop mysum<br>578 program define mysum
 578 program define mysum
 579 version 8.0
                                      // 输入项 help args
  581<br>582
            tempvar x1 x2 // 定义两个暂时性变量
  583 gen x1' = sqrt('var')584 gen x^2 = ln('var')585<br>586
  586 dis in y "The summary of `var' is: "
  587 sum `var'
 588 dis _n in y "The summary of sqrt(`var') is:"<br>589 sum `x1'
  589 sum `x1'<br>590 dis _n in y
 590 dis _n in y "The summary of ln('var') is:"<br>591 sum 'x2'
               \frac{1}{\text{sum} \cdot x^2}592
```
A5\_program - Printed on 2010-4-3 11:35:42

```
\overline{593} end<br>\overline{594} \overline{x}_{\overline{594}}594 *------------------------------------------
595<br>596
596 sysuse nlsw88, clear<br>597 mysum wage
         mysum waqe
598 
599<br>600
     600 *------------------------------
601 *-5.4.2 暂时性矩阵和暂时性单值 -tempname-
602 
603 local j = 7<br>604 tempname mymat
604 tempname mymat // 定义暂时性矩阵
605 mat `mymat' = I(`j') // 引用方式
606 mat list `mymat'
607<br>608
- 。<br>608           *----------------一个实例--------<br>609           * 求取一个矩阵各行的和
609 * 求取一个矩阵各行的和<br>610 mat a = J(4,4,1) + I
         mat a = J(4,4,1) + I(4)611 mat a[3,2] = 9
612 tempname one rowsum<br>613 local c = colsof(a)
613 local c = colsof(a) // 返回矩阵 a 的列数
614 mat `one' = J(`c',1,1) // 定义一个 cx1 的列向量
615 mat `rowsum' = a * `one' // 求和
616 mat list a<br>617 mat list `o
617 mat list `one'
618 mat list `rowsum'
619 *--------------------------------------
620 
621 *-练习: 如何求取各行的算术平均值和加权平均值?
622 
623<br>624
624 *---------------------封装为程序----------------------
         625 *! 求取给定矩阵的各行之和和各列之和
626 cap program drop mat_sum
627 program define mat_sum
         version 10
629 args matname
630 tempname one rowsum colsum<br>631 10cal c = colsof(`matname')
           local c = colsof(`matname')
632 mat `one' = J('c', 1, 1) // (1)
633 mat `rowsum' = `matname' * `one'
634 dis in g _n "矩阵 `matname' 的" in w " 各行加总为:"
635 mat list `rowsum', noheader nonames
636<br>637
           local c = rowsof('matname')638 mat `one' = J(1,`c',1) // (2) 重复利用 one 这个空盒子,比较"环保"
639 mat `colsum' = `one' * `matname'
640 dis in g _n "矩阵 `matname' 的" in w " 各列加总为:"
641 mat list `colsum', noheader nonames
642 end
643 exit
644 *----------------------------------------------------
       645 *- 语句可精简: mat `one' = J(`=colsof(`matname')',1,1) 
646 
647 mat list a
648 mat_sum a
649 
650 mat b = (-1.3, 2.6 \setminus 3.89, 0.42 \setminus 50.1, -0.634)<br>651 mat list b
         mat list b
652 mat_sum b
653 
654<br>655
655 * 关于暂时性单值的两点说明:<br>656 * (1) 可以将其视为 1*1 暂
         656 * (1) 可以将其视为 1*1 暂时性矩阵
657 * (2) 尽量避免暂时性单值的使用,而用暂元替代之
658 
659 
660 
661 *------------------
662 *-5.4.3 暂时性文件 -tempfile-
663<br>664
664 *-定义: tempfile file1
665 *-\overline{m}用: use "`file1'"
666
```
A5\_program - Printed on 2010-4-3 11:35:42

```
667 *---------------------- 一个实例 -------------------------
668 * 数据: 沪市的7家公司财务数据<br>
669 use A5_tempfile1.dta,
669 use A5_tempfile1.dta, clear<br>670                  list, sepby(id)
670 list, sepby(id)
671 * 任务:产生一个新的公司代码变量,值为:1,2,3 
672 * 思路:应用 _n 和 egen 命令
673 keep id
674 duplicates drop<br>675 gen id_new = _n
               gen id_new = n676 list, sep(0)
677<br>678
678         * 具体处理过程:<br>679         use A5_tempfi
679 use A5_tempfile1.dta, clear
                                     // 备份数据, 以便抽取 id
681 keep id
682 duplicates drop
683 sort id<br>684 gen id_r
684 gen id_new = n<br>685 list
          list<br>tempfile id_data
686 tempfile id_data      // 声明暂时性文件 id_data<br>687     sort id
687 sort id<br>688 save "`i
688 save "`id_data'", replace // 存储数据至暂时性文件<br>689    restore          // 抽取 id 完成,恢复原
                                     // 抽取 id 完成, 恢复原数据
690 sort id year
691 merge id using "`id_data'" // 将新的 id 合并到原始数据中
          sort id_new year
693<br>694
        order id id_new year
695 list,sepby(id)<br>696 tsset id_new year
696 tsset id_new year       // 使用新 id 标示 panel<br>697    xtdes
697 xtdes<br>698 *------
       * -------
699 
700 *-一个简洁的处理方法:
701 use A5_tempfile1.dta, clear<br>702 xtset id year
702 xtset id year
703 egen id_new = group(id)<br>704 list. sepby(id)
         list, sepby(id)
705 
706 
707 
708 
709 
710 
711 
712 
713 *===================================
714       *    计量分析与STATA应用<br>715       *===========================
               715 *===================================
716 
717 * 主讲人:连玉君 博士
718 
719 * * 单位:中山大学岭南学院金融系
720 * 电 邮: arlionn@163.com
721 * \overline{\pm} \overline{\pi}: http://blog.cnfol.com/arlion
722 
723 * ::第一部分::
724 * Stata 操作
725 * ==========================
               *     第五讲 STATA 编程初步<br>*     ========================
727 * ==========================
                          -5.5- 循环语句
729 
         cd `c(sysdir_personal)'Net_course_A\A5_prog
731 
732 *---------------------
733 *-> 5.5 循环语句
     734 *---------------------
735 
736 * ==本节目录==
737 
738 * 5.5.1 条件循环:while 语句
           * 5.5.2 forvalues 语句
740 * 5.5.3 foreach 语句
```
741

```
742 
743 
744 * 本节命令<br>745 *------------------
           745 *-----------------------------
746 * while, forvalues, foreach<br>747 *---------------------------
748 
749<br>750
      750 *----------------
751 *-5.5.1 循环语句
752 
       753 *-5.5.1.1 条件循环:while 语句
754 
755 local j=0
756 while `j'<5{
757 dis in y _s(10) `j'
758 local j = \iota j' + 1759 }
760<br>761
         *-或
762<br>763
763 local j=0
764 while `j'<5{
765 dis in y \simeq (10)^{\frac{1}{j+1}}766 }
767<br>768
768 *___________________________________ 
769 *-示例: 采用数值法求取函数的极小值
770 
771 twoway function y = 0.2*exp(x) - ln(x^2) + 3, //772 range(0 4) lw(*2)
773 
774 
775 local trace "set trace on" // 解析具体过程
776 *---------------------------------------------------------
777 local delta = 0.05 // 步长<br>778 local x = 1 // x 的初
778      local    x = 1    // x 的初始值
779     1oca1    j = 0    // 计数器: 记录迭代次数
780                 local        e =  1          //  y1-y0<br>781                 local       e0  =  0.01    //  收敛判据
782 while `e' > `e0'{
783 The Contract Table 12
784 local y0 = 0.2*exp('x') - ln('x'^2) + 3<br>785 local x = x' + \text{delta}'785 local x = x' + 'delta'786 local y1 = (0.2*exp('x') - ln('x'')') + 3787 local e = abs('y1' - 'y0')788 dis in g "*" _c
789 local j = `j' + 1
790 }<br>791
             dis "e = " e'792 dis "x = " `x' // x 的解
793      dis "y = " `y1'    // y 的极小值
794     dis "j = " `j'    // 迭代次数
795 
796 *-\&\overline{\pi}:<br>797 twowa
797 twoway function y = 0.2*exp(x) - ln(x^2) + 3, ///<br>798 range(0 4) ln(thick) xline('x') yline('y1')///
798 range(0 4) lw(thick) xline(`x') yline(`y1') ///
799 text(`=`y1'-0.5' `=`x'+0.8' "(`x',`y1')")
800 *---------------------------------------------------------
801 
802 *- 练习:<br>803 *- (1)
803 * (1) 设定 (delta=0.1, e0=0.01),-trace- 计算过程
804 * (2) 尝试将 (delta=0.001, e0=0.0001),结果有何变化?
805 * (3) 若设定 (delta=0.02, e0=0.0001), 能否收敛?
806 * (4) 若设定 x=2 为初始值, 能否收敛?
807 
808<br>809
           *- 程序修改如下:
810 *--------------------------------------------------------
811 local h = 0.001 // 步长
812      local x = 1    // x 的初始值
813      local j = 0     // 计数器: 记录迭代次数
814 local e = 1 // y1-y0
```

```
A5_program - Printed on 2010-4-3 11:35:42
 815 local e0 = `h'/10 // 收敛判据 (修改为动态数值)
 816 while abs(`e')>`e0'{<br>817
  817 // 修改: abs(`e')
  818 local y0 = 0.2*exp('x') - ln('x'^2) + 3819 \qquad \qquad local x = \x + \hbar820 local y1 = (0.2*exp('x') - ln('x'')2) + 3<br>821 local e = 'v1' - 'v0' // 此前 e = abs
  821 local e = `y1' - `y0' // 此前 e = abs(`y1'-`y0')
  822 if (`e' > 0){
 822 				 if ( `e' > 0){<br>823 										 local h = - `h' // 新增: 反向搜索<br>824 			 }
 824 }
  825 dis in g "*" _c
  826 \log_2 10^{-1} \log_2 10^{-1} \log_2 10^{-1} \log_2 10^{-1} \log_2 10^{-1}\begin{array}{c} 827 \\ 828 \end{array}dis "e = " \leq"
  829 dis "x = " `x' // x 的解
  830 dis "y = " `y1' // y 的极小值
  831      dis "j = " `j'    // 迭代次数
 832<br>833
             833 *-图示:
  834 local x: dis %4.3f `x' // 新增:显示的更美观
  835 local y: dis \text{\$4.3f} \text{y1}836 twoway function y = 0.2*exp(x) - ln(x^2) + 3, ///
  837 range(0 4) lw(thick) xline(`x') yline(`y1') ///
  838 text(`=`y'-0.5' `=`x'+0.4' "(`x', `y')")
  839 *--------------------------------------------------------
 840<br>841
 841 *- 练习:<br>842 *- (1)
  842 * (1) 尝试初始值 x=3,是否能熟收敛?
  843 * (2) 如何搜索更加有效? 程序如何编写?
 844 
 845<br>846
  846 *___________________________________________________________
847 *- 挑战:请求取如下函数的全局极大值(0<x<80): 
 848<br>849
 849 twoway function<br>850 y = 0.3*sin850 y = 0.3*sin(0.5*x) + 0.9*cos(0.2*x) + 0.5*ln(x), //<br>851 range(0.80) \, lw(*2)range(0 80) lw(*2)
  852 *___________________________________________________________
 853 *
  854 * 思路: dy/dx = 0<br>855 * dy/dx = 0.15*co
                * dy/dx = 0.15*cos(0.5*x) -0.18*sin(0.2*x) + 0.5*(1/x)856
 857 * 尚未完成的解答:
                  858 doedit A5_while_max.do
 859 
 860 
 861<br>862
          *-5.5.1.2 forvalues 语句 // 数字的循环
 863<br>864
 864 forvalues i = 0(-1)-14{<br>865 dis in y s(8) i
               dis in y _{s}(8) `i'
 866 }
  867<br>868
 868 forvalues i = 0/4<br>869 dis in v = s(10)dis in y _s(10) `i'
 870 }
 871<br>872
 872 forvalues i = 10(-2)1{<br>873 dis in y s(8) i'
            dis in y _s(8) `i'
 874 }
 875 
  876 mat mm = J(10,3,0)<br>877 forvalues i = 1/10877 forvalues i = 1/10{<br>878 forvalues j = 1/3878 forvalues j = 1/3{
  879 mat mm[`i',`j'] = `i' + `j'
 880 }<br>881 }
 881 }
            mat list mm
 883 
 884<br>885
  885           *-示例  1:  多个文件导入和合并<br>886                                   type d1.txt
 886 type d1.txt<br>887 type d2.txt
                 type d2.txt
 888 type d3.txt
```

```
Page 12
```
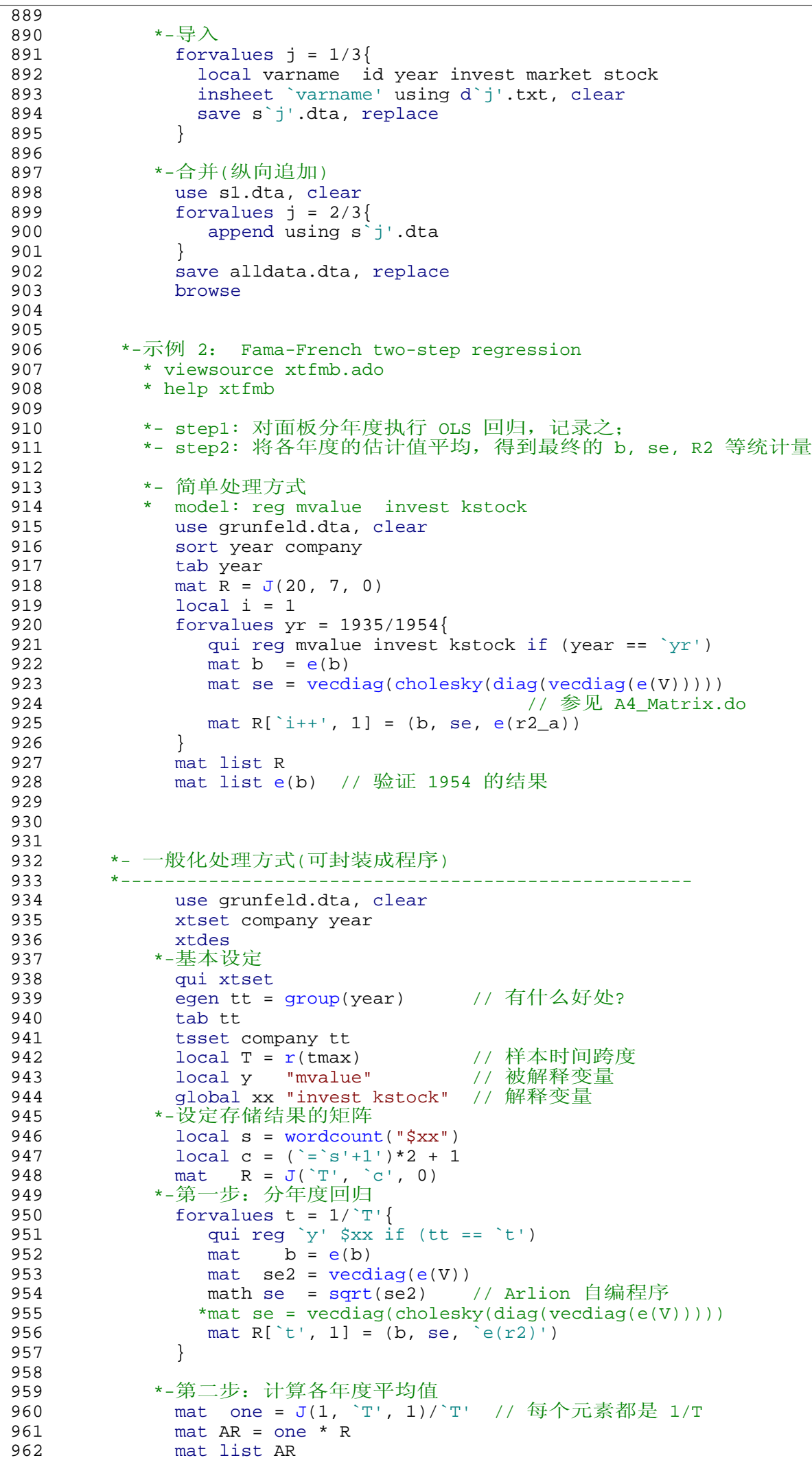

```
963 
 964 *-第三步:呈现结果 
 965 qui tsset company year
 966 967 global rowname ""<br>967 forvalues t = \Gammaforvalues t = \rceil r(\text{tmin})'/\rceil r(\text{tmax})'968 global rowname "$rowname `t'"
 969<br>970
 970 dis "$rowname"<br>971 mat rownames R
 971 mat rownames R = $rowname<br>972 olobal xx "$xx cons"
 972 global xx "$xx cons"<br>973 mat colnames R = $xx
 973 mat colnames R = $xx se se se R2<br>974 local coln : colnames R
 974 local coln : colnames R<br>975 mat colnames AR = `coln'
 975 mat colnames AR = \text{coln}'<br>976 mat list R
 976 mat list R         // 分年度估计结果<br>977      mat list AR         // 各年度平均
 977 mat list AR // 各年度平均
 978 *- 尚可进一步美化:<br>979 mat a = R[1, 1.
 979 mat a = R[1, 1..3]<br>980 mat list a
 980 mat list a<br>981 mat RR = (Al
                     mat RR = (AR[1, 1..3] \setminus AR[1, 4..6] \setminus AR[1, 7], ..., )982 mat rownames RR = b se avg-R2<br>983 mat list RR
 983 mat list RR<br>984 *----------------
 984 *----------------------------------------------------
               985 *- 测试结果:
 986 *ssc install xtfmb, replace // 下载安装该命令
                  xtfmb mvalue invest kstock
 988 
 989 
 990 
 991 *-5.5.1.3 foreach 语句 // 变量、暂元、文件等的循环
 992<br>993
               help foreach // 语法格式
 994<br>995
            *-a. 任意格式: foreach v in ...
 996 type dl.txt<br>997 type d2.txt
 997 type d2.txt<br>998 type d3.txt
 998 type d3.txt<br>999 foreach file
999 foreach file in d1 d2 d3{<br>1000           local varname id vear in
1000 local varname id year invest market stock<br>1001 insheet 'varname' using 'file'.txt.clear
                      insheet `varname' using `file'.txt,clear
1002 save file'.dta, replace 1003 }
1003 }
1004 
1005 * 追加样本
1006 use d1.dta, clear<br>1007 foreach file in
1007 foreach file in d2.dta d3.dta{<br>1008 append using `file'
                     append using `file'
1009 }
1010
1011 
1012<br>1013
            *-b. 变量名循环: foreach v of varlist ...
1014 
1015 *-示例 1:各变量的对数转换
1016 sysuse auto, clear<br>1017    dobal vars "price
                  global vars "price weight length"
1018 foreach v of varlist $vars{
1019 gen \ln \nu' = \ln(\nu')1020 \overline{\text{label variable } \ln\text{'v' } \ln(\text{'v'})}"<br>1021 }
1021 }
1022<br>1023
1023 *-示例 2: 各变量的缩尾处理(Winsorized)<br>1024                sysuse nlsw88, clear
1024 sysuse nlsw88, clear
1025 local vv "wage hours ttl_exp grade"<br>1026 foreach v of varlist `vv'{
1026 foreach v of varlist `vv'{
1027 winsor \forall v', gen(\forall v'_w) p(0.01)
1028<br>1029
                  d * w1030 
1031 
1032 *-c. 暂元循环: foreach cc of local ...<br>1033 sysuse auto,clear
1033 sysuse auto, clear<br>1034 10cal vars price
1034 local vars price weight length<br>1035 foreach v of local vars{
                  foreach v \overline{of} local vars{
1036 gen v'_{-2} = v' \cdot 2
```
A5\_program - Printed on 2010-4-3 11:35:42

 $\overline{1037}$ 

```
1038<br>1039
              1039 *-特别注意:这里的 vars 暂元在引用时无需加 `'
1040 
1041 
1042 *-d. 数字循环: foreach num of numlist ...
1043 
1044 foreach num of numlist 1 4/8 13(2)21 103 {<br>1045 display in y _s(10) `num'
           display in y _s(10) `num'
1046 }
1047 
1048 foreach num of numlist 111 1111 11111 111111 1111111 11111111{
1049 dis in g _s(10) %16.0f `num'^2
1050 }
1051<br>1052
           1052 *-这与 -forvalues- 语句有何差异?
1053 
1054 
1055 
1056 
1057 
1058 
1059 
1060 
1061<br>1062
1062 *===================================
1063       *      计量分析与STATA应用<br>1064       *==========================
               * = =1065<br>1066
               1066 * 主讲人:连玉君 博士
1067<br>1068
1068 * * 单位:中山大学岭南学院金融系
1069 * 电 邮: arlionn@163.com
1070 * 主 页: http://blog.cnfol.com/arlion
1071<br>1072
1072       *        :: 第一部分: :<br>1073       *          Stata 操作
1073 * Stata 操作
1074 * ==========================
1075 * 第五讲 STATA 编程初步
1076 * ==========================
                          1077 * -5.6- 条件语句
1078 
1079 cd `c(sysdir_personal)'Net_course_A\A5_prog
1080 
1081 *---------------------
1082 *-> 5.6 条件语句
1083 *---------------------
1084 
           1085 * ==本节目录==
1086<br>1087
1087 * 5.6.1 if 语句
1088 * 5.6.2 一些有用的条件函数
1089 
1090<br>1091
1091 *--------------<br>1092 *-5.6.1 -if- 语
     *-5.6.1 -if- 语句
1093 
1094    *-基本要求<br>1095     * (1) 语
1095 * (1) 语法格式
1096 * CASE I:
1097 * if (条件){
                   1<br>1
1099 *
                CASE II:
1101 * if (条件1){
1102 * 执行命令1
\begin{array}{ccc} 1103 & * & * \\ 1104 & * & * \\ \end{array}1104 * esle if (条件2){<br>1105 * 热行命令2
                     执行命令2
1106 \over 11071107 * (2) 左括弧 "{" 紧接着条件;右括弧 "}" 另起一行
           * (3) 条件判断可嵌套
1109 
1110 *-示例 1
```
A5\_program - Printed on 2010-4-3 11:35:42

```
1111 clear
1112 scalar tt = 7^2 + 3^2 + 1n(100)<br>1113 if tt>0{
1113 if tt>0{<br>1114 dis ii
              dis in g "The valus is" in y " positive! "
1115 }
1116 dis tt
1117 
1118<br>1119
1119 *-示例 2<br>1120 scalar
              scalar aa = 1 // 测试, 修改为 aa==1
1121 if aa ==1{<br>1122 dis "\overleftrightarrow{\mathbf{2}}"
                dis "这小子真帅!"
\begin{array}{c} 1123 \\ 1124 \end{array} e
1124 else if aa==0{<br>1125 dis "这女孩
              1125 dis "这女孩真靓!"
1126 }
1127 
1128<br>1129
            *-示例 3
1130 sysuse nlsw88.dta, clear<br>1131 sort hours
1131 sort hours<br>1132 forvalues i
1132 forvalues i = 1(1)20{<br>1133 if race[`i'] == 1{
1133 if race[`i'] == 1{
1134 dis in y "`i'" in g " 号是" in y " 白人"
1135 }
1136 else if race[`i'] ==2{
1137 dis in y "`i'" in g " 号是" in y " 黑人"
1138 }
1139 else{<br>1140 dis
                  1140 dis in y "`i'" in g " 号是" in y " 其它人种"
\begin{array}{c} 1141 \\ 1142 \end{array} }
1142 }
1143 
1144 
            *-示例 4:
1146<br>1147
              *- \exists \hat{H}: Tukey power(n) function of variable (x)
1148<br>1149
             *- 变换规则:
1150<br>1151
1151 * { x^n if n > 0
1152 * z = \{ \ln(x) \text{ if } n = 0 \}1153 * \{ -x^2n \} if n < 01154<br>1155
1155 *---------------------mygen.ado----------------------
              cap program drop mygen
1157 program define mygen<br>1158 version 10
1158 version 10<br>1159 syntax vari
1159 syntax varname(numeric), Power(integer)<br>1160 if `power'>0{
1160 if `power'>0 {
1161 generate `varlist'_p`power' = `varlist'^`power'
1162 label var `varlist'_p`power' "`varlist'^`power'"
1163 }
1164 else if `power'==0 {
1165 generate ln_`varlist' = ln(`varlist')
1166 label var ln_`varlist' "ln(`varlist')"
1167 }<br>1168 e
1168 else {
1169 generate `varlist'_np`=-`power'' = -`varlist'^(`power')
1170 label var `varlist'_np`=-`power'' "-`varlist'^(`power')"
\begin{array}{cc} 1171 & & \\\hline 1172 & & \text{end} \end{array}1172 en 1173 *--
                                1173 *------------------------------------------------------
1174<br>1175
1175 *-测试:
1176 sysuse auto, clear<br>1177 mygen price, power
1177 mygen price, power(-2)<br>1178 mygen price, p(0)
1178 mygen price, p(0)<br>1179 mygen price, p(3)
                mygen price, p(3)
1180 d *price*
1181 
1182 *-如下命令是错误的
               mygen price , power(0.5) // Power(integer)
1184 mygen price weight, power(0) // varname
```

```
A5_program - Printed on 2010-4-3 11:35:42
1185 mygen make, power(0) // varname(numeric)
1186 
1187 
1188 *-示例 5:寻找变量的最大值
             sysuse auto, clear
1190 10 \text{ coal max} = \text{price}[1]<br>1191 10 \text{ coal N} = N1191 10ca1 N = N<br>1192 10rvalues i =1192 forvalues i = 2/\N' {<br>1193 set trace on
 1193 set trace on ( // 具体过程解析
 1194 if `max' < price[`i']{
 1195 local max = price[`i']
1196 }<br>1197 else{
 1197 else{ // 这个语句不必要
 1198 local max = `max'
1199 }
1200<br>1201
1201 dis `max'<br>1202 sum price
             sum price
1203 
1204 *-解决方法 2: 使用 cond() 函数<br>1205       sysuse auto, clear
1205 sysuse auto, clear<br>1206 sen max = price in
1206 gen max = price in 1/2 // Q: \frac{1}{207} in 1/2 ?<br>1207 list price max in 1/10list price max in 1/10
1208 replace max = cond(price>max[_n-1], price, max[_n-1]) in 2/74<br>1209 \frac{1}{10} 1209
1209 // Q: 为何 in 2/74 ?
1210 order price max<br>1211 1ist price max
1211 list price max<br>1212 local max = max [ \
                local max = max[ N ]1213 dis `max'
1214 
             *-练习: 如何对变量 price 的值进行排序?(不能使用sort或gsort命令)
1216 
1217 
1218 
1219<br>1220
 1220 *---------------------------
1221 *-5.6.2 一些有用的条件函数
1222 
           1223 *-参见 A2_data.do: *-2.1.2.4 利用条件函数产生虚拟变量
1224 
           * -cond()- 函数: 二元条件语句
1226 * 基本语法: cond(x, a, b)
1227 * 示例
1228 scalar aa = 1<br>1229 dis cond(aa==
               dis cond(aa==1, "这小子真帅!", "这女孩真靓!")
1230 
 1231 * -inrange()- 函数:取值区间的判断
 1232 * 基本语法: inner( z, a, b)1233 * 示例
1234 sysuse nlsw88, clear<br>1235 tab grade
               tab grade
1236 gen d_grade = inrange(grade, 12, 16)<br>1237 list grade d_grade in 1/40, sepby(d_
               list grade d_grade in 1/40, sepby(d_grade)
1238<br>1239
 1239 * -inlist()- 函数:枚举判断
 1240 * 基本语法: \text{inlist}(z, a, b, ...)1241 help inlist()
1242 
           * -clip()- 函数: 分段区间判断
1244 * 基本语法: clip(x,a,b)<br>1245 * help clip()
              help clip()
1246<br>1247
1247 * -missing()- 函数:<br>1248 * 基本语法: missi
             * 基本语法: missing(x1,x2,...,xn) or mi(x1,x2,...,xn)
1249 help mi()
1250 
1251 
1252 
1253 
1254 
1255 
1256 
1257 
1258
```

```
Page 17
```
A5\_program - Printed on 2010-4-3 11:35:43

```
1259 *===================================
1260 * 计量分析与STATA应用
              1261 *===================================
1262<br>1263
               1263 * 主讲人:连玉君 博士
1264<br>1265
1265 * * 单位:中山大学岭南学院金融系
1266 * 电 邮: arlionn@163.com
1267 * 主 页: http://blog.cnfol.com/arlion
1268 
1269 * ::第一部分::
1270 * Stata 操作
1271 * ==============================
1272 * 第五讲 STATA 编程初步
1273 * ==============================
                      -5.7- 引用 Stata 命令的返回值
1275 
1276<br>1277
1277 *------------------------------
1278 *-> 5.7 引用 Stata 命令的返回值
1279 *------------------------------
1280 
           * ==本节目录==
1282 
1283 * 5.7.1 留存在内存中的结果
1284 * 5.7.2 r-class
1285 * 5.7.3 e-class
1286 * 5.7.4 c-class
1287 
1288 
1289 * 本节命令
1290 *------------------------------------------------------
      * return list, ereturn list, sret list, cret list
1292 *------------------------------------------------------
1293 
1294<br>1295
      * - - - - - - - -1296 *-5.7.1 留存在内存中的结果
1297 
1298 *- Stata 命令分为三种类型:
1299 
1300 * (1) r-class 与模型估计无关的命令; 如,summary
1301 * (2) e-class 与模型估计有关的命令; 如, regress
1302 * (3) s-class 其它命令;       如, list
1303 * (4) c-class 存储系统参数
1304 
1305 *- 显示留存值的方法:<br>1306 * r-class: retur
1306 * r-class: return list
1307 * e-class: ereturn list
1308 * s-class: sreturn list
1309 * c-class: creturn list
1310 
1311 *- 留存值分为四种类型:<br>1312 * 单值: 如, r(mea
1312 \cdot 单值: 如, r(mean), r(max), r(N), e(r2), e(F)
1313 *  \, \overline{\mathfrak{P}}: 如, e(b), e(V)
1313 * 矩阵: 如, e(b), e(V)<br>1314 * 暂元: 如, e(cmd), e(depvar)<br>1315 * 函变量: 如, e(sample)
          * 函变量: 如, e(sample)
1316 
1317 
1318 *-----------------
1319 *-5.7.2 r-class
1320 
1321 sysuse auto, clear<br>1322 sum price
        sum price
1323 return list<br>1324 dis "汽车的
1324 dis "汽车的平均价格是:" in g `r(mean)' // 两种方法均可
1325 dis "汽车的平均价格是:" in g r(mean)
1325    dis "汽车的平均价格是: " in g r(mean)                                   // 引用留存值
1327 dis "所有汽车的价格总和是:" in g `ss'
1328 
1329 *----------------示 例---------------------
1330 * 计算一组变量的取值范围,并存于一个矩阵中
1331 sysuse auto, clear
1332 local vars "price weight gear_ratio"
```

```
A5_program - Printed on 2010-4-3 11:35:43
1333 local n = wordcount("`vars'")
1334 mat aa = J('n', 4, 0)<br>1335 10cal i = 1
1335 local i = 1<br>1336 foreach v o
1336 foreach v of varlist `vars'{<br>1337 aui sum `v'
               qui sum `v'
1338 mat aa[`i++',1] = (r(mean),r(min),r(max),`=r(max)-r(min)') 1339 }
1339<br>1340
 1340 mat colnames aa = mean min max range
 1341 mat rownames aa = `vars'
1342 mat list aa
1343 *------------------------------------------
1344 
1345<br>1346
            1346 *-封装之,以便反复调用
1347 
1348 *----------------- asum.ado -----------begin---
 1349 *! Author: Roger Federer
 1350 *! Date: 2010.10.10
1351 *! Version: 1.0.0
1352<br>1353
1353 cap program drop asum
1354 program define asum, rclass // 程序类型为 r-class<br>1355 version 8.0
           version 8.0
1356 syntax varlist 1/7 输入项
1357 
1358 local n = wordcount("'varlist'")<br>1359 tempname aa // 定
1359 tempname aa \frac{1359}{200} tempname aa \frac{1360}{200} // 定义暂时性矩阵
             \text{mat} `aa' = J(`n',4,0)
1361 local i = 1<br>1362 foreach v of
             foreach v of varlist `varlist'{
1363 qui sum `v<br>1364 local range
1364 local range = r(max)-r(min)<br>1365 mat `aa'[`i++'.1] = (rmean)mat `aa'[`i++',1] = (r(mean), r(min), r(max), `range')
\begin{array}{c} 1366 \\ 1367 \end{array} m
 1367 mat colnames `aa' = 平均值 最小值 最大值 取值范围
 1368 mat rownames `aa' = `varlist'
1369 
1370 * 列示结果
1371 dis _n in g _dup(20) "=" in y "我的统计结果" in g _dup(20) "="<br>1372 mat list `aa', noheader
             mat list `aa', noheader
1373<br>1374
            1374 * 返回值
1375 return add // 加上该命令,看结果有何变化?<br>1376 return scalar range = `range'
1376 return scalar range = 1377 return matrix r = \n\alphareturn matrix r = 'aa'1378 
1379 end<br>1380 *-----
        1380 *---------------- asum.ado -------------over---
1381 
1382 sysuse auto, clear<br>1383 asum price weight
           asum price weight length
1384 ret list
           mat list r(r)1386<br>1387
           *-存储之,以便永久使用
1388 doedit asum.ado<br>1389 adopath + D:\sta
1389 adopath + D:\stata11\ado\personal\Net_course_A\A5_prog
1390 asum mpg turn<br>1391 which asum
             which asum
1392<br>1393
1393 *-该程序的缺陷:<br>1394 * (1) 结果的
1394            * (1) 结果的显示不够美观<br>1395           * (2) 程序没有选项,缺乏
 1395 * (2) 程序没有选项,缺乏弹性
 1396 * (3) 只能返回最后一个变量的计算结果
1397 ret list
1398 
1399 
1400<br>1401
              1401 *-----------------
1402 *-5.7.3 e-class 
1403<br>1404
        1404 *-> 在高级视频中会非常详细的介绍
1405 
1406 sysuse auto, clear
```

```
A5_program - Printed on 2010-4-3 11:35:43
1407 regress price weight length foreign
 1408 ereturn list
 1409 
 1410 dis "The method is: " in g e(model)<br>1411 dis "最大似然值 = " in g e(ll)
           dis "最大似然值 = " in g e(ll)<br>dis "R-sq = " r(r2)             // ~-~ 错误
 1412 dis "R-sq = " r(r2) // ~-~ 错误
 1413 dis "R-sq = " e(r2) \sqrt{7} ^-^ 正确
 1414 
          dis "系数向量为: "
 1416 mat list e(b)
 1417 
 1418       dis "系数的方差-协方差矩阵为: "<br>1419            mat list e(V), format(%6.2f
               mat list e(V), format(6.2f)
 1420 
 1421 *- e(sample) 的内容
 1422 sysuse auto, clear<br>1423 count if rep78>4
 1423 count if rep78>4<br>1424 reg price weight
              reg price weight length rep78 if rep78 <= 4
 1425 sum price
 1426 sum price if e(sample) == 1<br>1427 gen e_sample = e(sample)
 1427 gen e_sample = e(sample)<br>1428 list rep78 e_sample in 1
              list rep78 e_sample in 1/20, sepby(e_sample)
 1429 
 1430 *- 示例1:控制缺漏值
              sysuse nlsw88, clear<br>sum
 1432<br>1433
 1433 gen \ln_{\text{wage}} = \ln(\text{wage})<br>1434 gen \ln_{\text{hours}} = \ln(\text{hours})gen ln_hours = ln(hours)
 1435 local vv "ln_wage married ln_hours ttl_exp"<br>1436           reg `vv'
 1436 reg `vv'
 1437 sum `vv' if e(sample)
 1438 tabstat `vv' if e(sample), stat(mean sd min max N) ///<br>1439 format(%6 3f) c(s)format(6.3f) c(s)1440 
 1441         *-  示例2:  样本内预测<br>1442              sysuse  auto,  clea
              sysuse auto, clear
 1443 qui reg price weight length rep78 if rep78<=4
 1444 predict y_hat_a // 回归拟合值
              predict res_a , res
 1446 gen e_sample = e(sample)<br>1447 predict y hat if e(sample)
 1447 predict y_hat if e(sample)
 1448 predict res if e(sample), res
 1449 format y_hat* res* %6.2f<br>1450 list rep78 price y_hat* re
              list rep78 price y_hat* res* e_sample in 1/30, sepby(e_sample)
 1451<br>1452
               gsort -rep78
 1453 list rep78 price y_hat* res* e_sample in 1/30, sepby(e_sample)
 1454 
 1455 
 1456 
 1457 *-----------------
 1458 *-5.7.4 c-class 
 1459<br>1460
        *-> 提供了大量提供参数的返回值, 编程时非常有用
 1461 
 1462 creturn list
 1463 
 1464 *- 常数值
 1465    dis `c(pi)'       // 圆周率
 1466      dis "`c(alpha)'"    // 英文字母
 1465 dis c(pi)' // 圆周率<br>1466 dis "c(alpha)'" // 英文字母<br>1467 dis "c(seed)'" // 种子值<br>1468 dis 'c(maxvar)' // 当前版本
 1468 dis `c(maxvar)' // 当前版本所允许的最大变量数<br>1469 dis `c(memory)'
 1468 dis c(seed)<br>1468 dis c(maxvar)'<br>1469 dis c(memory)'<br>1470 clear
              clear
 1471 set memory 10m<br>1472 dis `c(memory)
 1472 dis `c(memory)'<br>1473 sysuse nlsw88,
 1473 sysuse nlsw88, clear<br>1474 dis c(k)1474 dis `c(k)' // 变量的个数
 1475 dis c(N)' // 观察值个数
 1476<br>1477
 1477 *- 文件路径<br>1478 dis "`c()
 1478 dis "`c(sysdir_personal)'"<br>1479 dis "`c(sysdir_plus)'"
              dis "`c(sysdir_plus)'"
 1480 cd `c(sysdir_personal)'Net_course_A
```
A5\_program - Printed on 2010-4-3 11:35:43

```
1481 cd
1482 cd A5_prog<br>1483 dis `"`c(a
1483 dis `"`c(adopath)'"'
1484 dis "`c(pwd)'"
1485 adopath
1486 
1487 *- 时间<br>1488    dis
1488 dis "`c(current_date)'" // 当前日期
1489 dis "`c(current_time)'" // 当前时间
1490 *-应用
1491 doedit `c(sysdir_stata)'profile.do<br>1492 dir `c(sysdir_stata)'do\*.log
1492 dir `c(sysdir_stata)'do\*.log<br>1493 shellout `c(sysdir_stata)'do\
              shellout `c(sysdir_stata)'do\s1Apr2010084746.log
1494 
1495 *- 应用实例 A:<br>1496    local date
1496 local date `c(current_date)'
1497 local time `c(current_time)'
1498 local vers `c(stata_version)'
1499 local mem `c(memory)'
1500 local flav = cond(`c(MP)',"MP", cond(`c(SE)',"SE","IC"))<br>1501 local cwd `c(pwd)'
1501 local cwd `c(pwd)'<br>1502 display _newline "
1502 display newline "Run `date' at `time' on Stata/`flav' " ///<br>"version `vers', memory = `mem' bytes"
                               1503 "version `vers', memory = `mem' bytes"
1504 display _newline "Current working directory: `cwd'"
1505<br>1506
1506 *- 应用实例 B:
1507 sysuse auto, clear<br>1508 display n "Datafi
1508 display _n "Datafile: `c(filename)' (N=`c(N)', k=`c(k)')" ///
1509 " as of `c(filedate)'"
1510 
1511<br>1512
          1512 *-一些有用的外部命令
1513 
1514 * -adoedit- 在 do editor 中编辑 ado 文件
1515 
1516 
1517 
1518 *==========================后 记===============================
1519 
1520 * 至此, 我们已经完成了 Stata 入门知识的学习
1521 
1522 * 在第二部分中, 我们将学习如何使用 Stata 分析和估计各种计量模型
1523 
       1524 *==============================================================
1525 
1526 exit
1527 
1528 
1529 
1530 
1531 
1532 
1533 
1534 
1535 
1536 *----------------------
1537 * 笑话:stata修炼宝典
1538 *--
1539<br>1540
       *-测试说明: 输入 t1-t2 的时间值, 运行结果
1541 
         1542 *-------------------测试开始------------------------
1543<br>1544
            local t1 = 16 // "蹂躏 STATA 的时间"
1545 local t2 = 0.5 // "打游戏的时间"
1546 local t3 = .2 // "陪女朋友的时间"
1547     local t4 = .2   // "打网球的时间"
1548 
1549 if invlogit(`t1')>normal(`t2'+`t3'+`t4'-1.5){
1550 dis "恭喜:你将成为 STATA 高手!"
1551 }<br>1552 e
1552 else{
            dis "悲哀: STATA 将蹂躏你! "<br>}
1554 }
```

```
\frac{1555}{1556}1556 *-------------------测试结束------------------------ 
1557 
1558<br>1559
       * 结论: 你不蹂躏STATA, STATA就会蹂躏你!
1560<br>1561
 1561 twoway (function y = invlogit(x), range(0 14)) ///
 1562 (function y = normal(x-1.5), range(0 14))
1563 
 1564 
 1565 
1566 
1567 
1568
```